# DRV 系列 伺服驱动器使用手册

# <span id="page-1-0"></span>前言 きょうしょう しゅうしょう

感谢您选用深圳锐特机电技术有限公司 DRV 系列伺服驱动器。本手册提供了使用本系统所需知识及注意事 项。

#### 操作不当可能引起意外事故。在使用本系统之前,务必仔细阅读本手册。

由于致力于伺服驱动器的不断改善,因此本公司提供的资料如有变更,恕不另行通知。 用户对产品的任何改动,我司将不承担任何责任,产品的保修单将因此作废。

# <span id="page-2-0"></span>手册版本变更记录

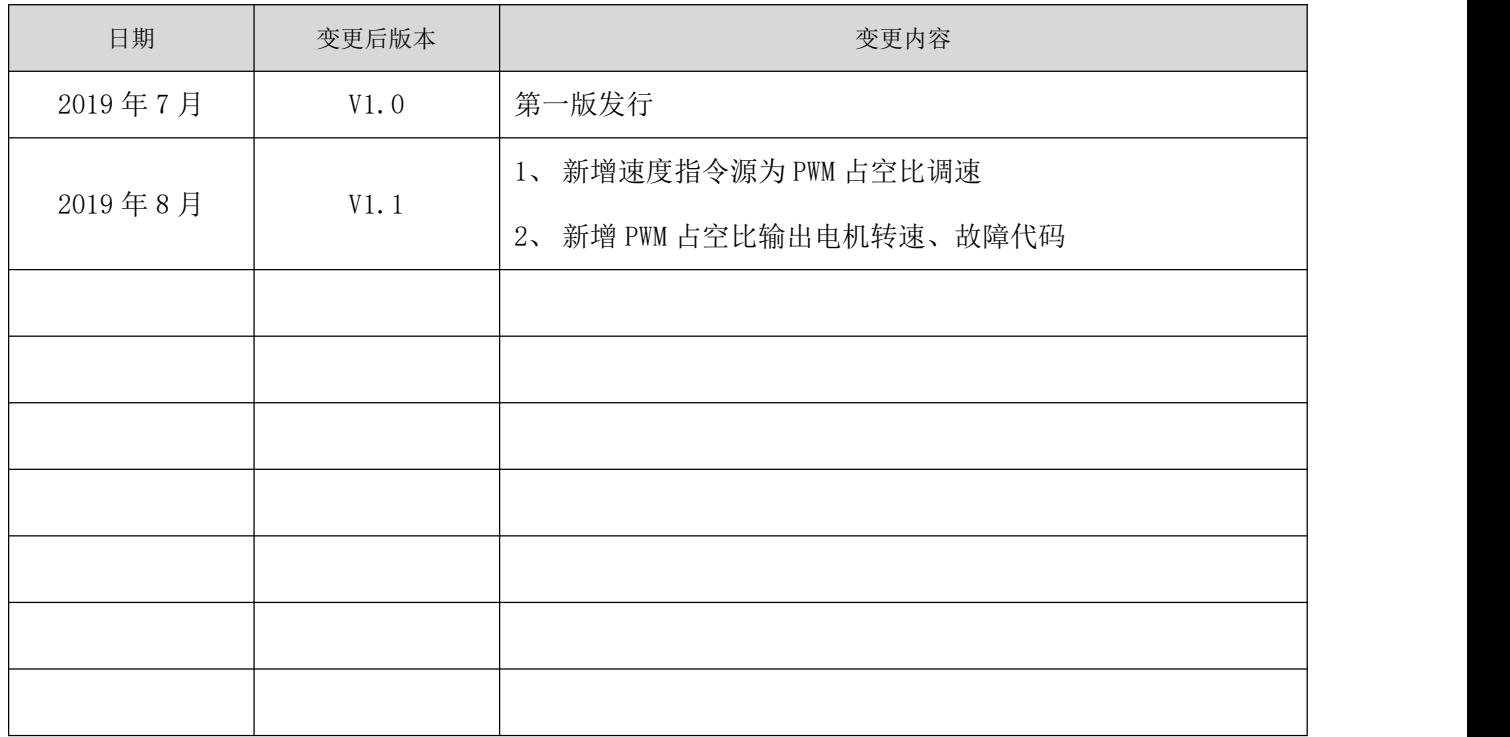

<span id="page-3-0"></span>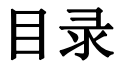

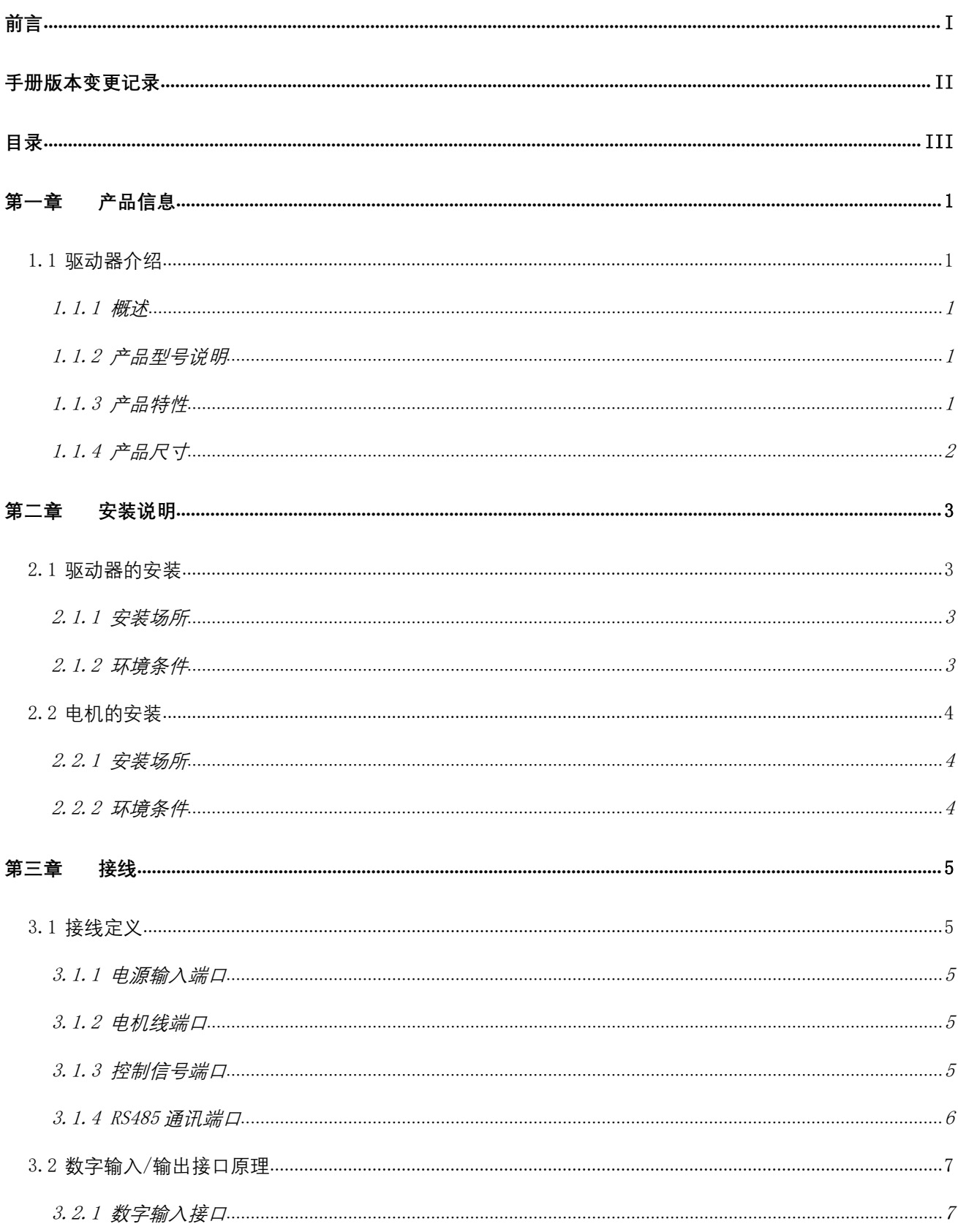

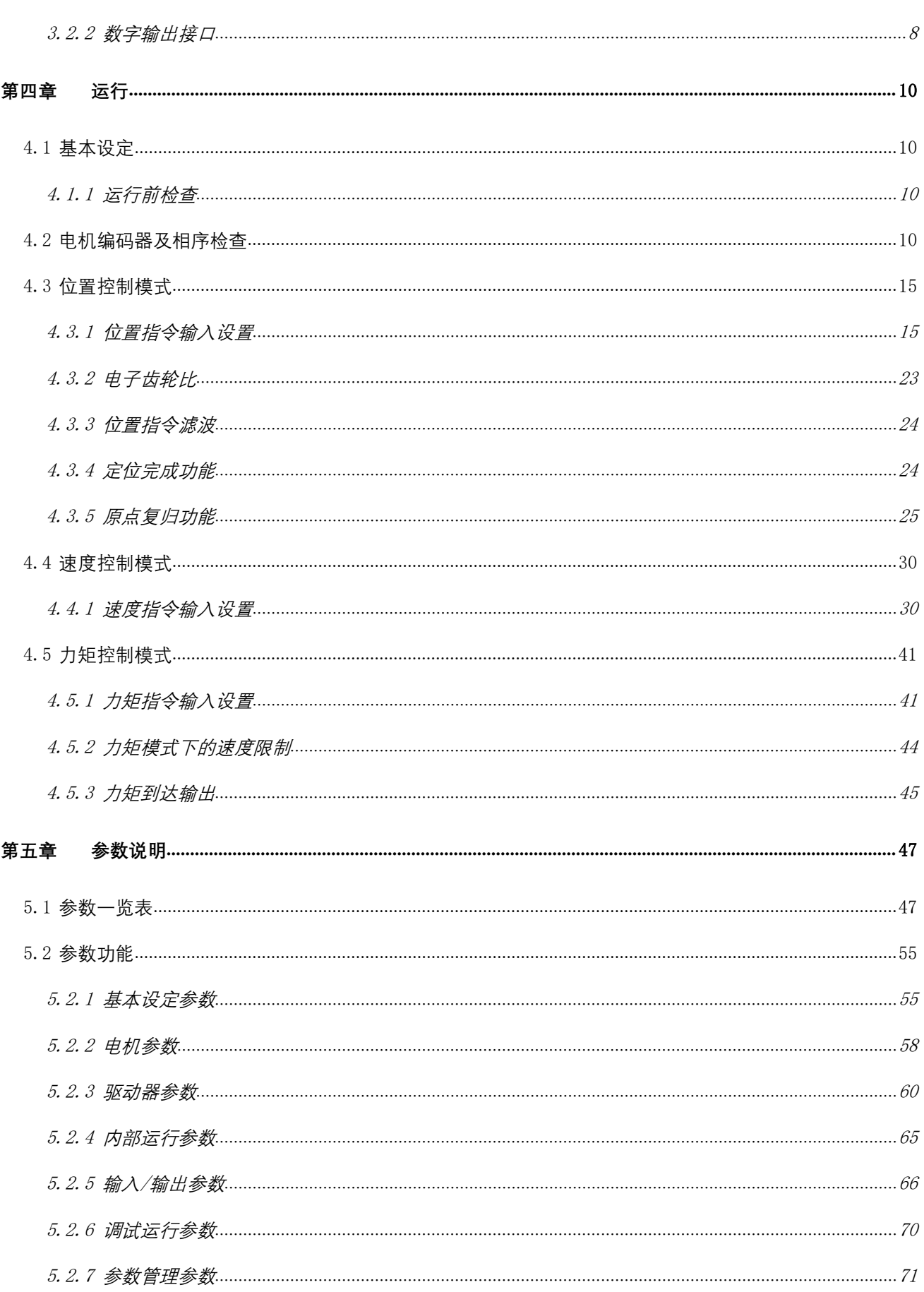

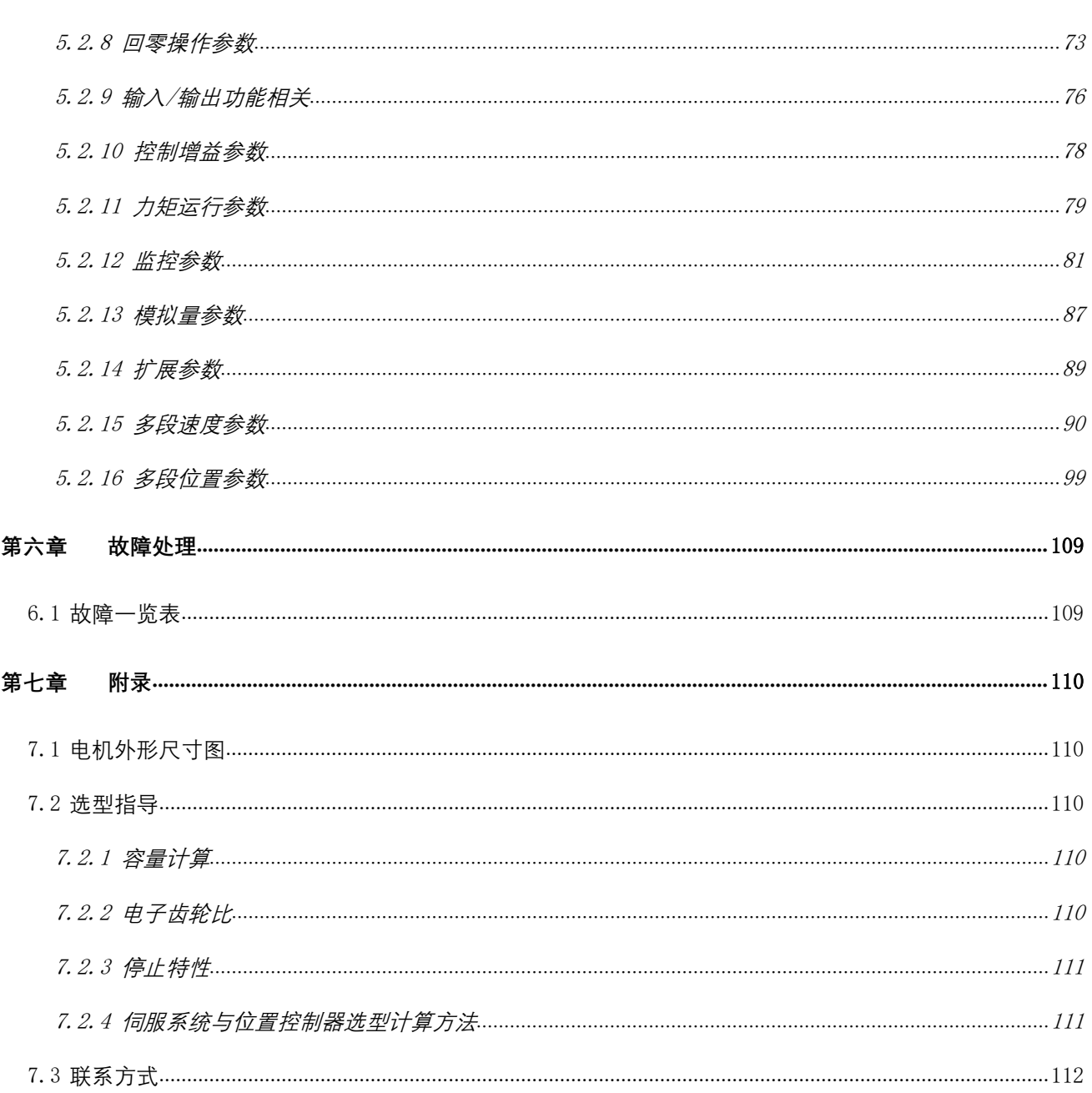

# <span id="page-6-0"></span>第一章 产品信息

# <span id="page-6-1"></span>1.1 驱动器介绍

#### <span id="page-6-2"></span>1.1.1 概述

DRV 系列低压伺服驱动器, 是锐特公司开发的通用型低压伺服。具备位置/速度/力矩控制模式, 配备 485 通 讯接口,以实现驱动器的通讯控制。匹配多种电机编码器类型,更方便客户使用。

### <span id="page-6-3"></span>1.1.2 产品型号说明

DRV 400

○1 ○2

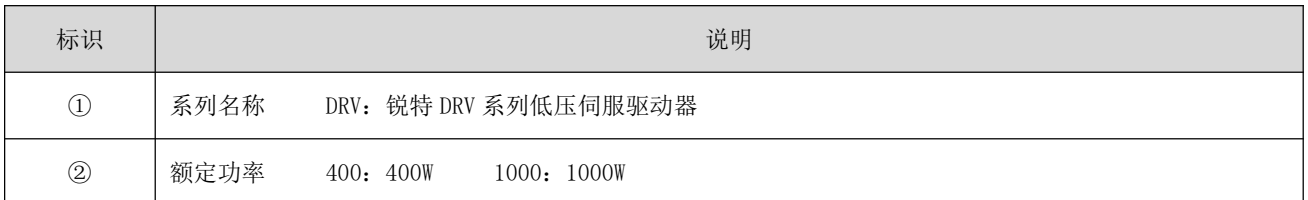

### <span id="page-6-4"></span>1.1.3 产品特性

工作电压:

DRV400:直流输入电压 18VDC~48VDC,推荐工作电压 24VDC~36VDC; DRV1000:直流输入电压 18VDC~110VDC;交流输入电压 18VAC~80VAC;

- 可选的 5V/24V 单端脉冲/方向指令输入;
- 控制指令最大脉冲频率 500KHz;
- 具有过流、过压、欠压、过载、超差等保护功能,且可选的输出报警提示;
- 板载 USB 转串口芯片,使用普通的 Micro-B 数据线即可连接调试;
- 内置位置指令平滑滤波功能,运行更加平稳,设备运行噪音显著降低;
- 采用 FOC 磁场定位技术和 SVPWM 技术;
- 支持多种电机编码器类型:ABZ+UVW、AB+UVW、AB、ABZ、AB+PWM 等;
- 支持电位器调速或 0~5V 的模拟量输入信号;
- 具备多种位置/速度/力矩指令应用模式;
- 可配置功能的 3 个数字量输入/2 个数字量输出接口;

# 1.1.4 产品尺寸

<span id="page-7-0"></span>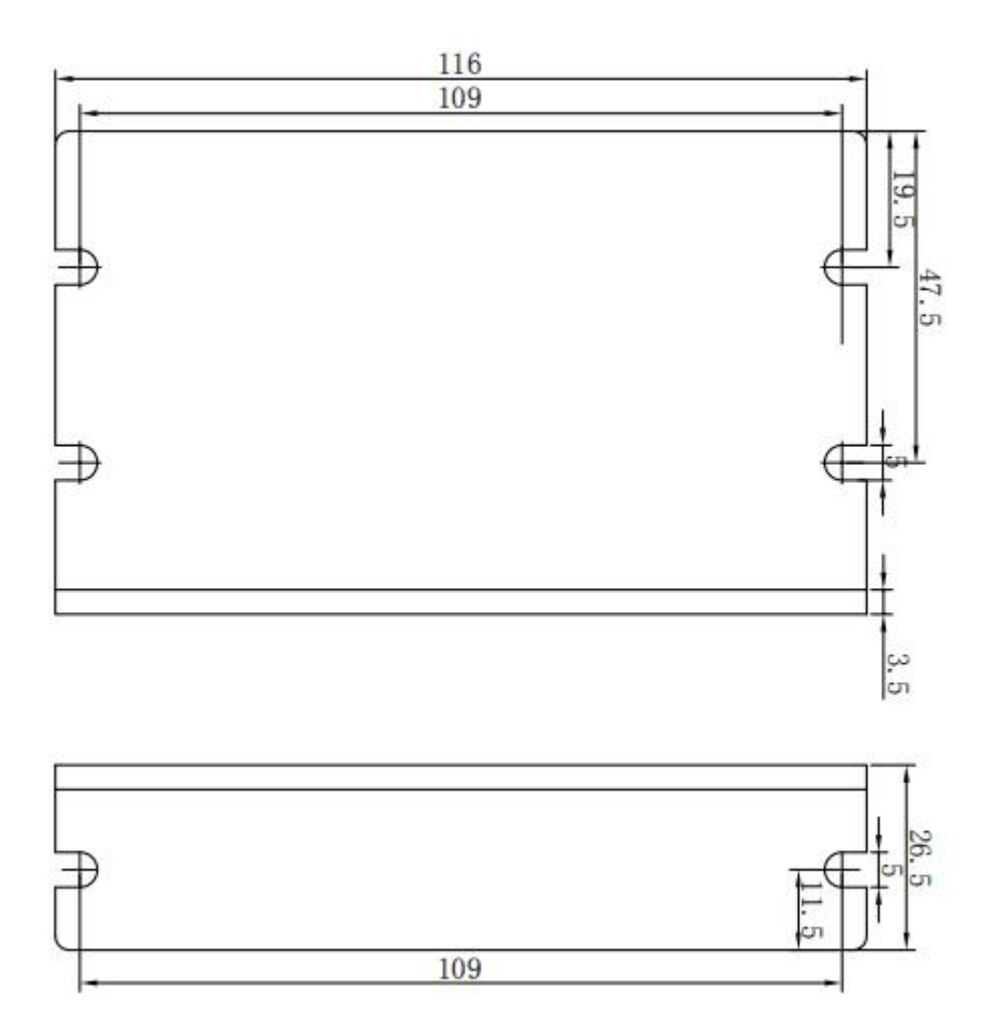

# <span id="page-8-0"></span>第二章 安装说明

# <span id="page-8-1"></span>2.1 驱动器的安装

### <span id="page-8-2"></span>2.1.1 安装场所

- 请安装在无日晒雨淋的安装柜内;
- 请勿在有硫化氢、氯气、氨、硫磺、氯化性气体、酸、碱、盐等腐蚀性及易燃性气体环境、可燃物等 附近使用本产品;
- 请勿安装在高温、潮湿、有灰尘、有金属粉尘的环境下;
- 无振动场所;
- **安装场所污染等级: PD2。**

# <span id="page-8-3"></span>2.1.2 环境条件

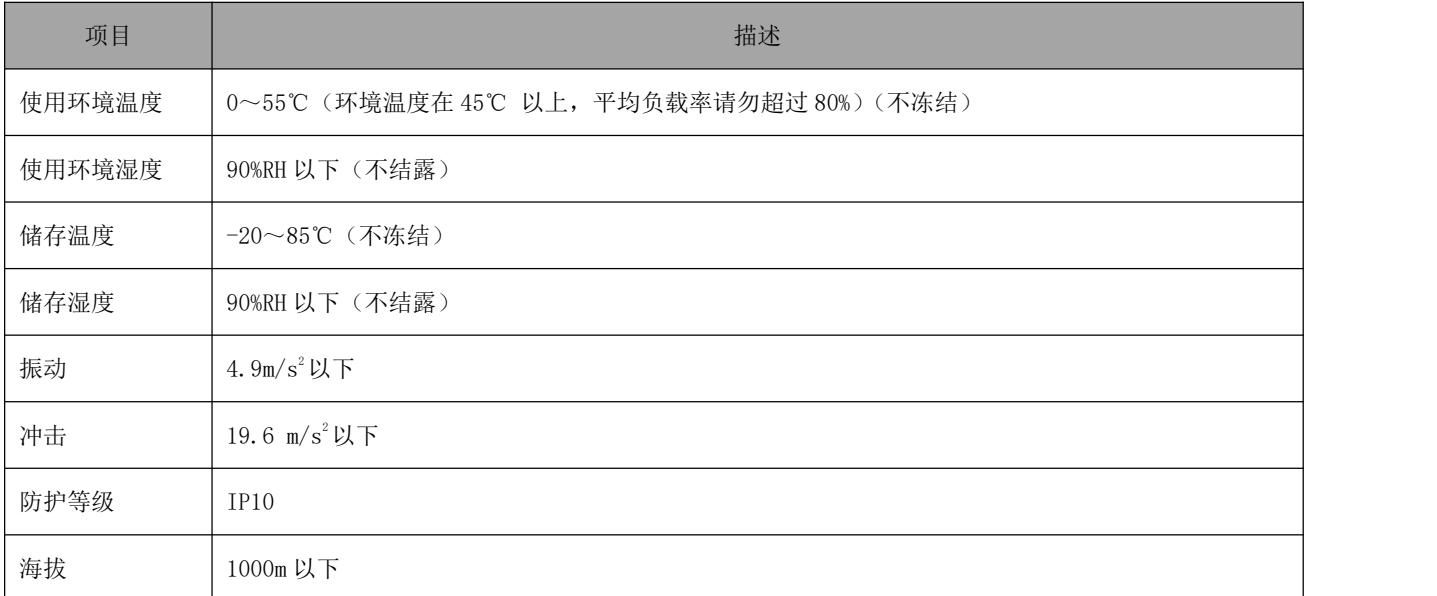

#### 表 2-1 驱动器安装环境

# <span id="page-9-0"></span>2.2 电机的安装

# <span id="page-9-1"></span>2.2.1 安装场所

- 请勿在有硫化氢、氯气、氨、硫磺、氯化性气体、酸、碱、盐等腐蚀性及易燃性气体环境、可燃物等 附近使用本产品;
- 在有磨削液、油雾、铁粉、切削等场所请选择带油封机型;
- 远离火炉等热源场所;
- 请勿在封闭环境中使用电机。封闭环境会导致电机高温,缩短使用寿命。

# <span id="page-9-2"></span>2.2.2 环境条件

| 项目     | 描述                         |
|--------|----------------------------|
| 使用环境温度 | -20~50℃ (不冻结)              |
| 使用环境湿度 | 20%~90%RH 以下 (不结露)         |
| 储存温度   | -20~60℃ (最高温度保证: 80℃72 小时) |
| 储存湿度   | 20%~90%RH 以下 (不结露)         |
| 振动     | 49m/s <sup>2</sup> 以下      |
| 冲击     | 490 m/s <sup>2</sup> 以下    |
| 防护等级   | IP54                       |
| 海拔     | 1000m 以下                   |

表 2-2 电机安装环境

# <span id="page-10-0"></span>第三章 接线

# <span id="page-10-1"></span>3.1 接线定义

# <span id="page-10-2"></span>3.1.1 电源输入端口

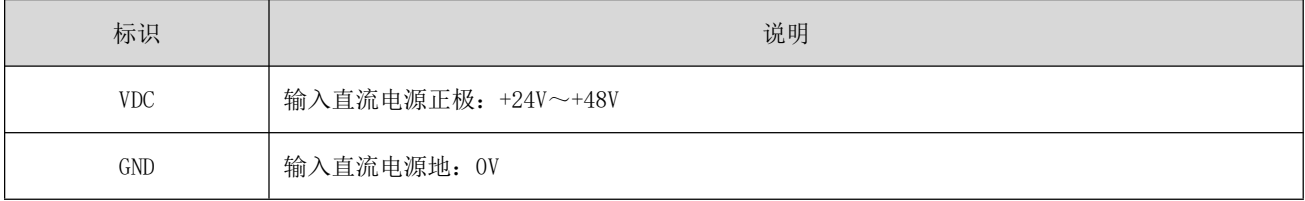

# <span id="page-10-3"></span>3.1.2 电机线端口

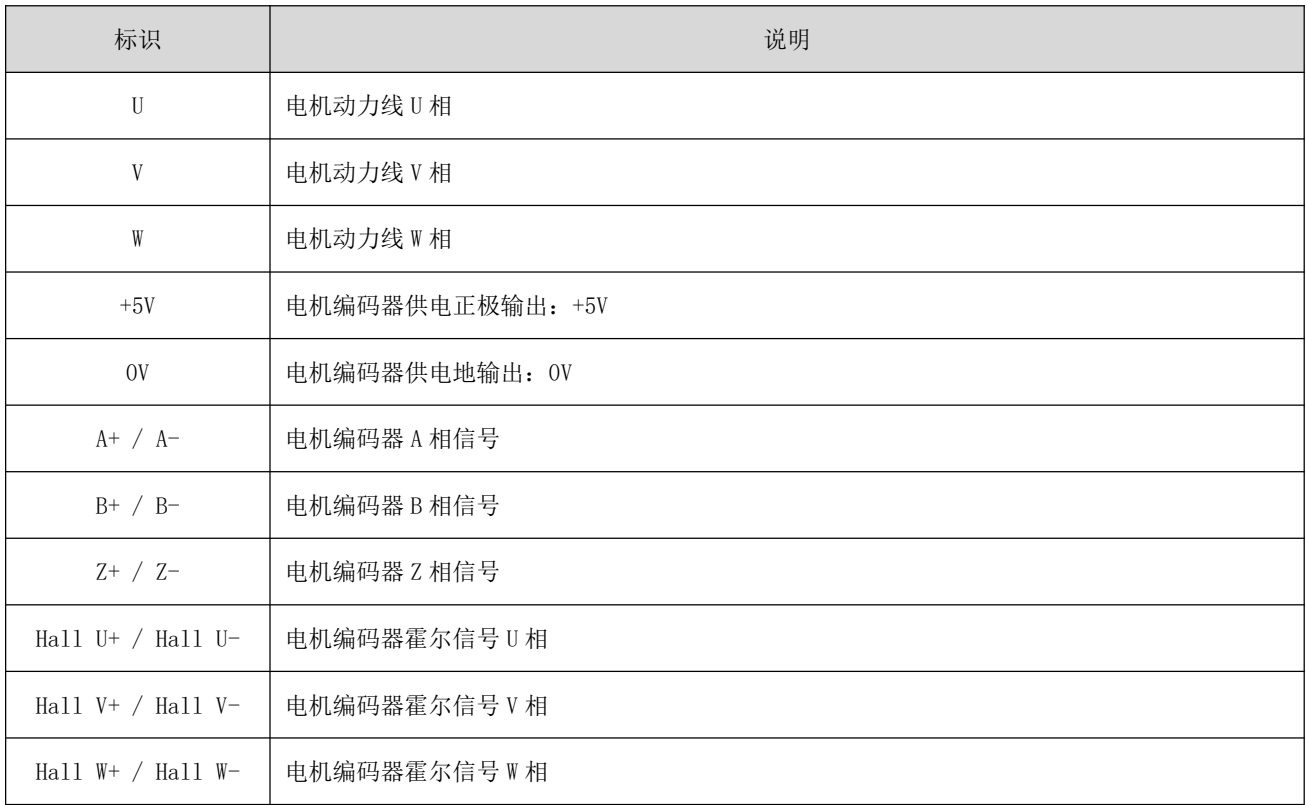

# <span id="page-10-4"></span>3.1.3 控制信号端口

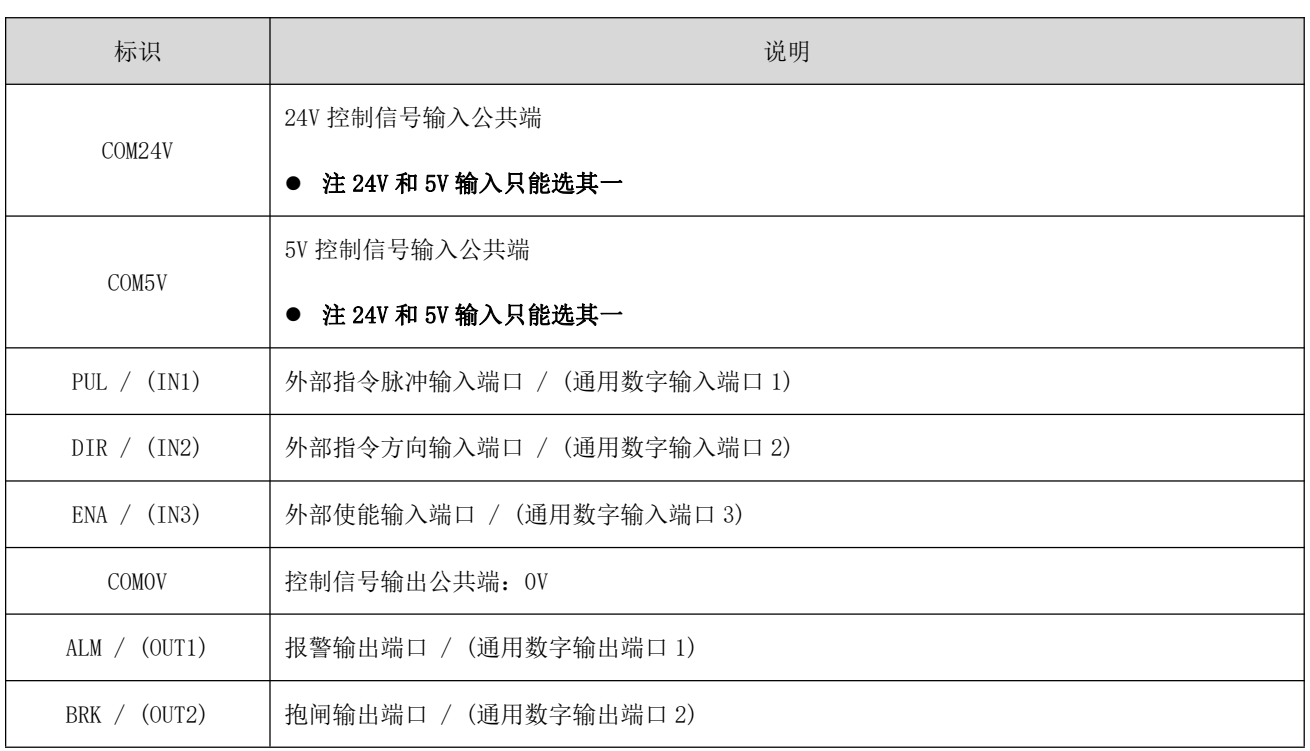

# <span id="page-11-0"></span>3.1.4 RS485 通讯端口

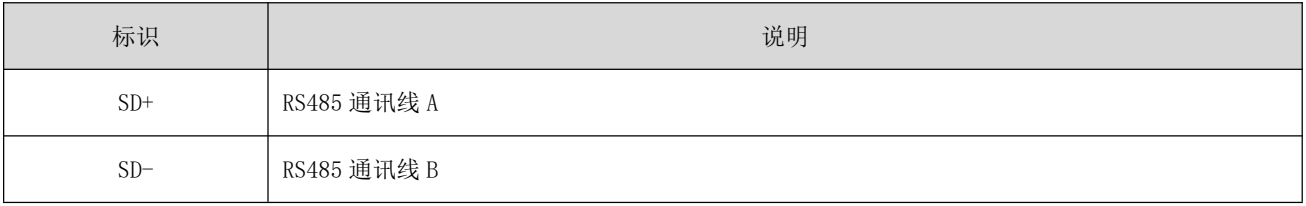

# <span id="page-12-0"></span>3.2 数字输入**/**输出接口原理

### <span id="page-12-1"></span>3.2.1 数字输入接口

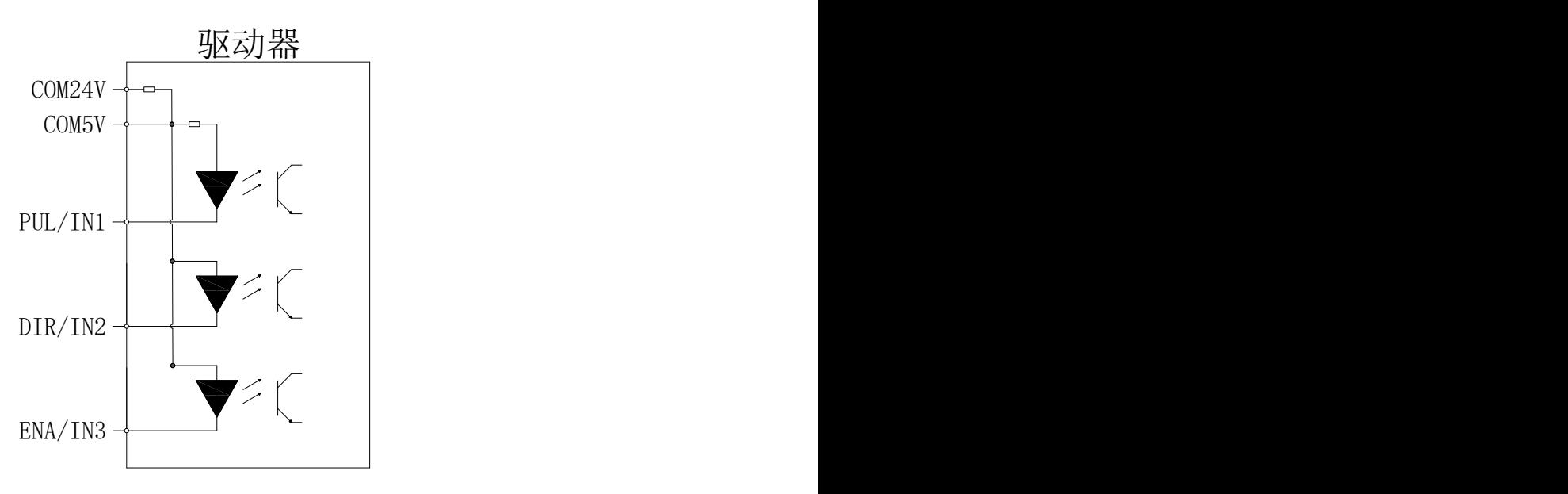

图 3-1 数字输入接口原理

- 驱动器可以接收 24V 或 5V 输入信号(只能选其一), 如果输入信号为 24V, 请使用 COM24V 公共端; 如 果输入信号为 5V, 请使用 COM5V 公共端。不正确的接线将有可能导致驱动器损坏!
- 当上位机为继电器输出时的接线示意图

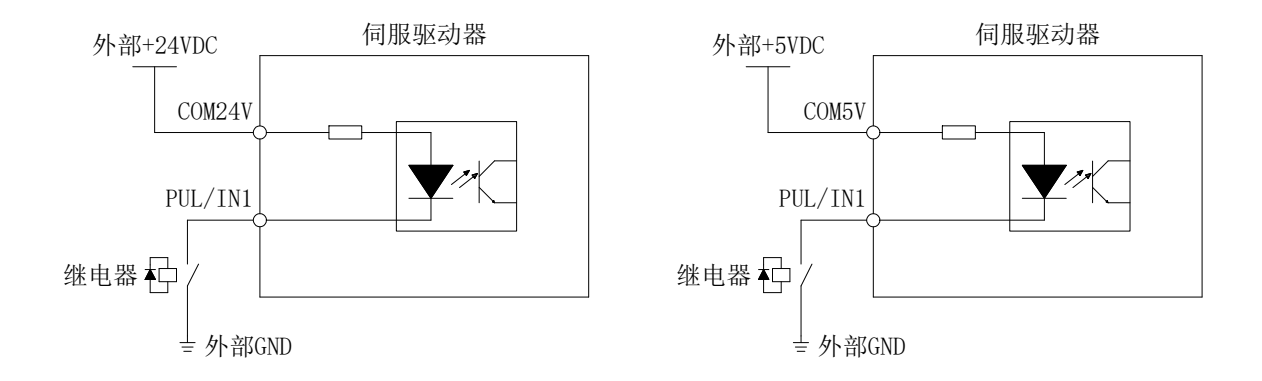

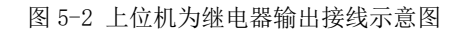

● 当上位机为集电极开路输出时接线示意图

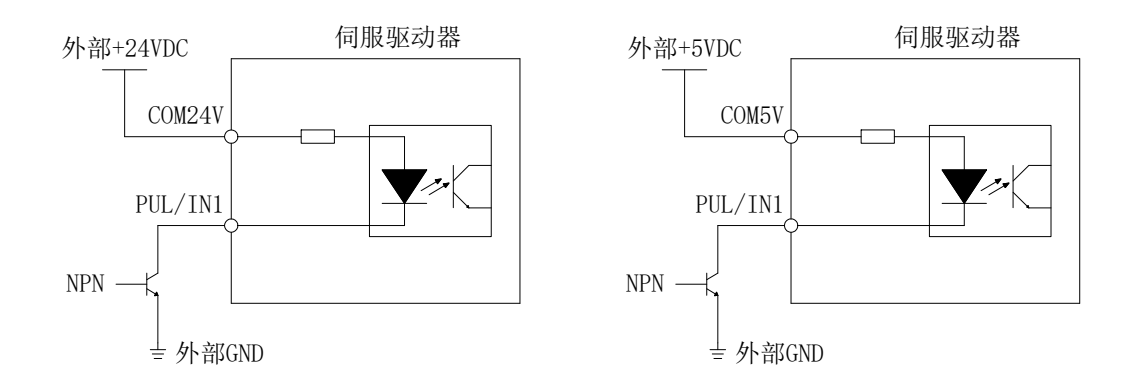

图 5-3 上位机为集电极开路输出接线示意图

注意:不支持 PNP 输入

# <span id="page-13-0"></span>3.2.2 数字输出接口

DRV 系列包含两路光电隔离输出信号:

- ALM/OUT1 的输出电流能力达 30mA
- BRK/OUT2 的输出电流能力达 150mA

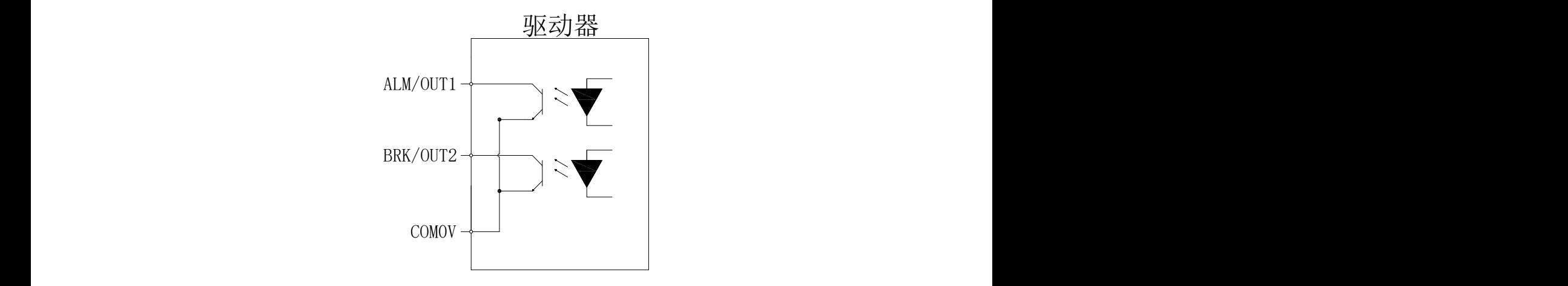

图 5-4 数字输出接口原理

#### 当上位机装置为继电器输入时

正确接线:

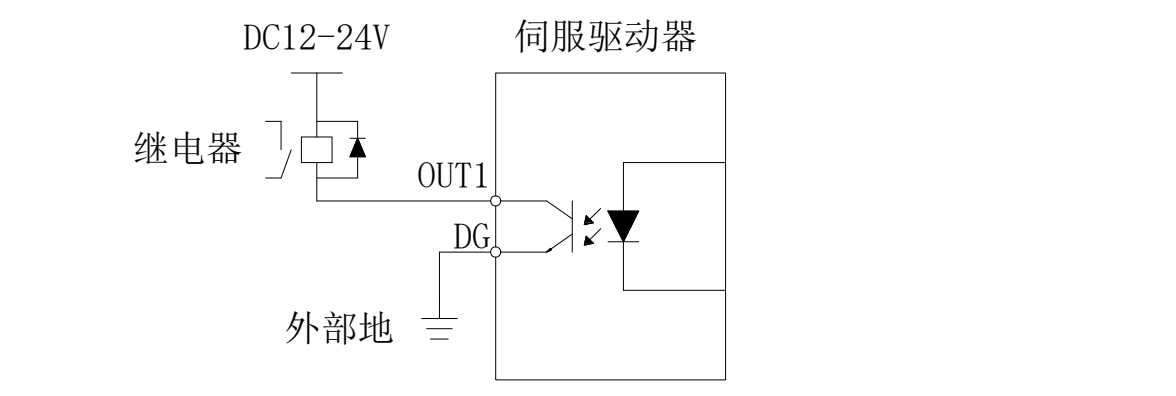

输出电路外接继电器

图 5-5 上位机继电器输入正确接线示意图

错误接线:

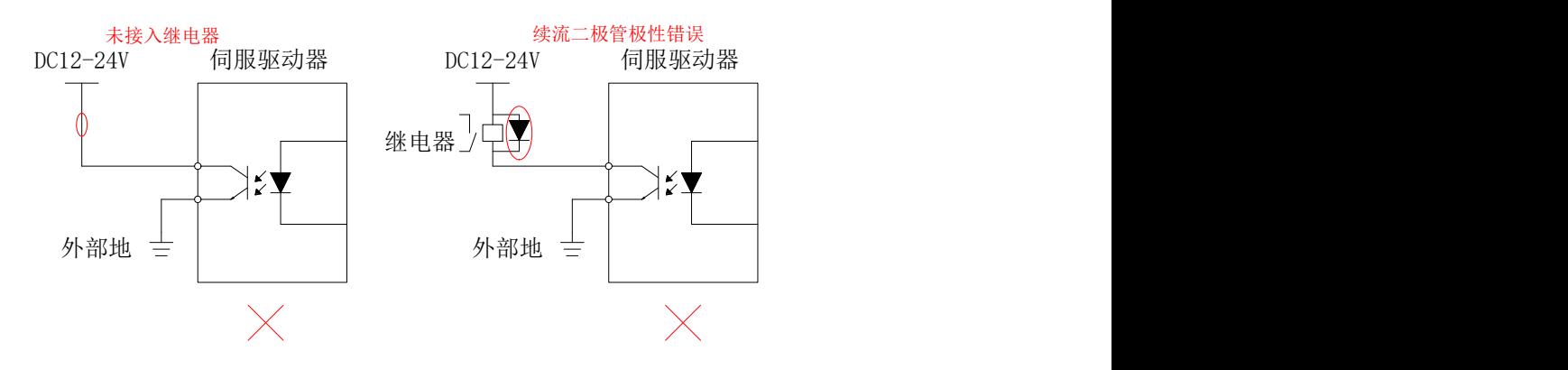

图 5-6 上位机继电器输入错误接线示意图

当上位机装置为光耦输入时:

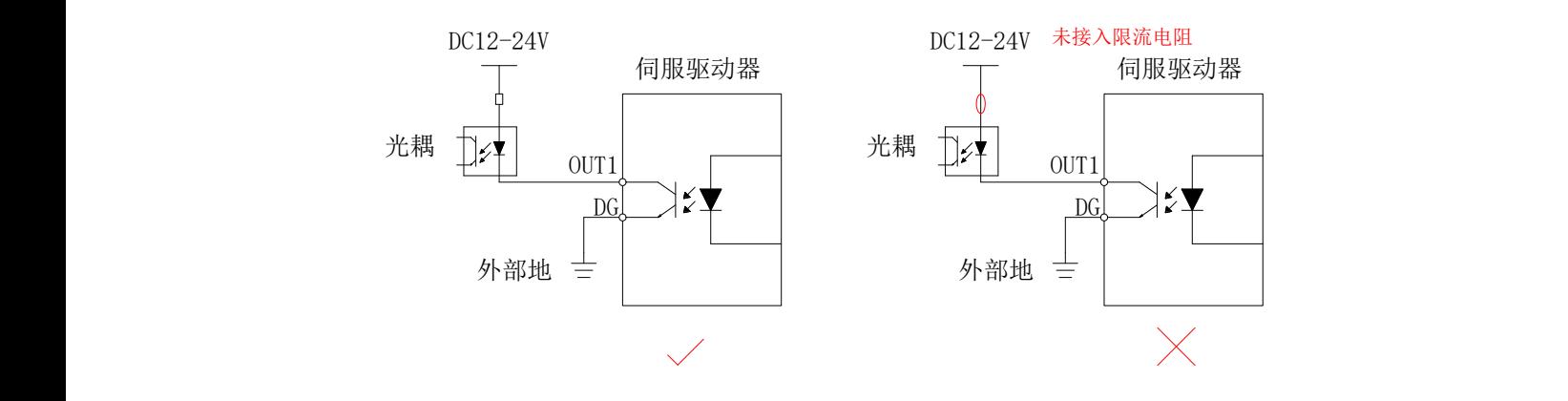

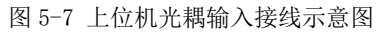

# <span id="page-15-0"></span>第四章 运行

# <span id="page-15-1"></span>4.1 基本设定

# <span id="page-15-2"></span>4.1.1 运行前检查

驱动器和电机运行前需进行一下检查:

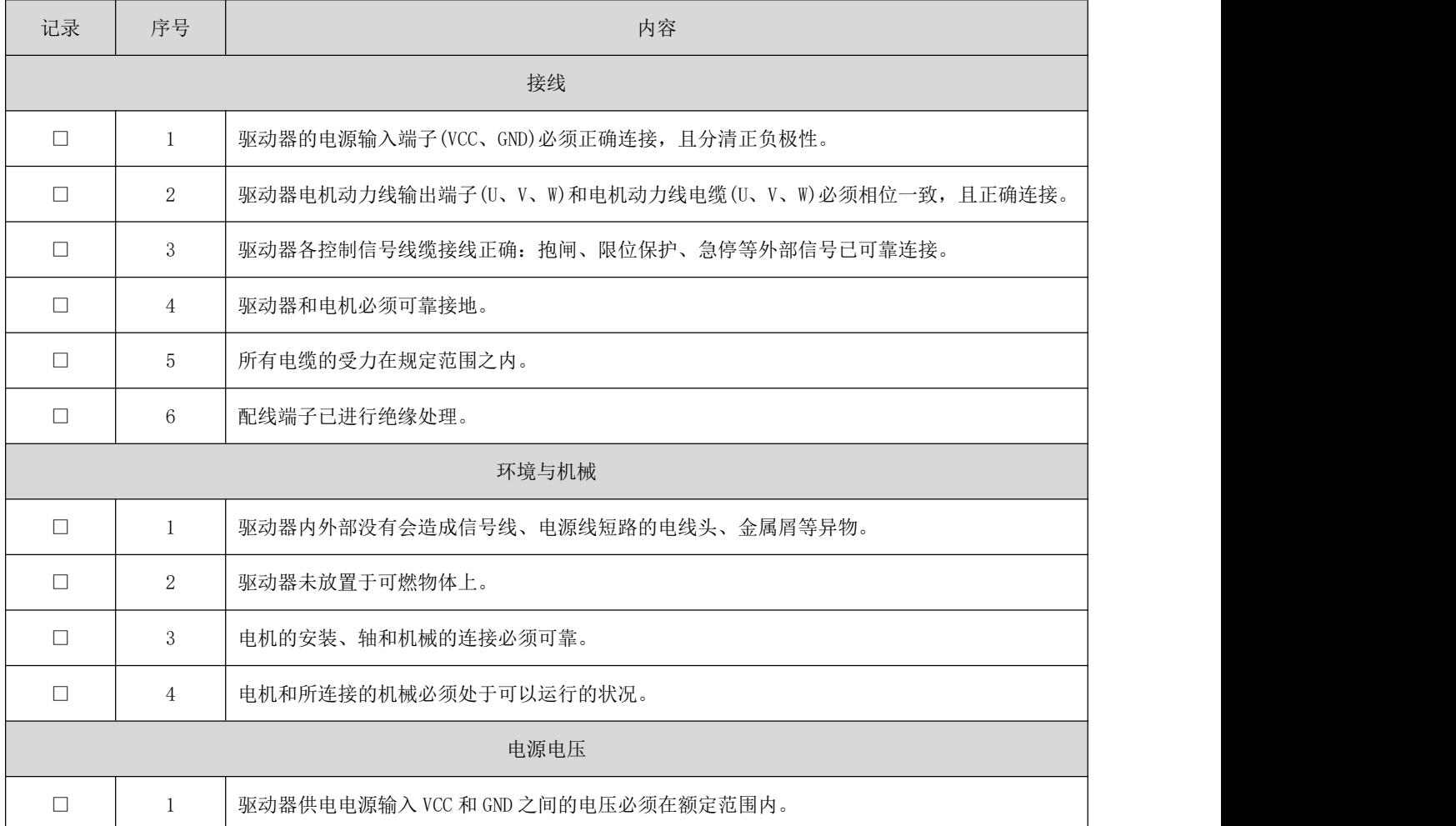

# <span id="page-15-3"></span>4.2 电机编码器及相序检查

对于一个新的驱动器、电机,都需要对电机编码器的相序、偏移量进行设置。DRV 系列伺服驱动器支持常用 的几种编码器类型,每一种编码器的相序、偏移量设置/校准有如下步骤:

#### ① 编码器类型为:ABZ+UVW(Pn23=0)

该编码器类型需要校准 Z 相信号的偏移量以及 U 相信号上升沿对应的偏移量:

1、 通过开环运行测试,确定编码器及动力线相序:

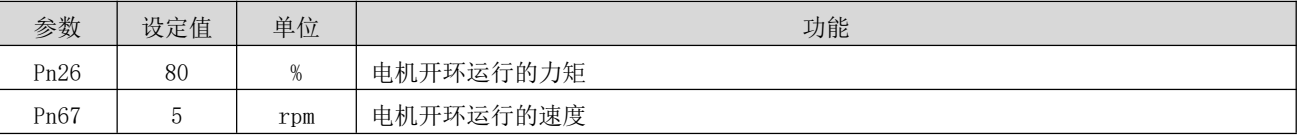

2、 通过 Pn48 写入 3, 启动电机开环运行, 电机旋转后, 请确认从电机输出轴侧观测, 电机是否为逆时针 旋转, 如若不是, 请掉电后调换电机动力线 U、V 的接线:

3、 电机逆时针旋转时,请观测下列参数值的变化:

| 参数          | 功能                                                       |
|-------------|----------------------------------------------------------|
| Pn172/Pn173 | 电机编码器当前位置: 电机逆时针旋转时, Pn172/Pn173 应为增计数, 若不是, 请掉电后调换电机编码  |
|             | 器线 A、B 接线,或通过 Pn93 设定为 0/1 来进行软件相序取反(保存、重启后生效)。          |
| Pn189       | 电机编码器霍尔信号状态: 电机逆时针旋转时, Pn189 的值应该按照 5、1、3、2、6、4、5、1…6、4… |
|             | 的序号循环,若电机逆时针旋转时序号相反(5、4、6、2、3、1、5、4…3、1…),请调换编码器的霍尔      |
|             | U、W 相接线或设定 Pn93 为 0/2 来进行软件相序取反(保存、重启后生效)。如序号为其他,请调换电机   |
|             | 霍尔信号接线直至出现上述序号。                                          |
| Pn93        | 电机编码器软件反相设置:                                             |
|             | $0$ : 电机 AB、UVW 信号不反相                                    |
|             | 1: 电机 AB 信号反相、UVW 信号不反相                                  |
|             | 2: 电机 AB 信号不反相、UVW 信号反相                                  |
|             | 3: 电机 AB 信号、UVW 信号均反相                                    |

4、 确认电机开环运行(Pn48=3)时, 电机逆时针旋转, 且编码器当前位置(Pn172/173)属于增计数时, 电机 编码器霍尔信号的状态变化序号(Pn189)符合 5、1、3、2、6、4 循环的要求,电机动力线及编码器相序正  $\widehat{m}$ ;

5、 通过参数 Pn25 写入 1, 启动编码器 Z 相信号的偏移量校准操作。此时电机将旋转, 用于寻找编码器 Z 相信号, 在电机停止旋转并延时 2s 左右, 驱动器完成 Z 相信号偏移量校准操作, 通过设定将编码器类型设 定为 7(Pn23=7), 来进行 U 相信号上升沿偏移量的校准。Pn23=7 后, 保存参数并重启驱动器。

6、 通过参数 Pn25 写入 1, 启动编码器 U 相信号上升沿的偏移量校准操作。此时电机将旋转,用于寻找编 码器 U 相信号的上升沿, 在电机停止旋转并延时 2s 左右, 驱动器完成 U 相信号上升沿偏移量校准操作。将 编码器类型设定为 ABZ+UVW(Pn23=0)后,保存参数并重启驱动器。

7、 经过前述的步骤确定电机动力线、编码器线相序、Z 相偏移量、U 相上升沿偏移量后,后续同一类型的 电机按照相同的接线方式及设定相同的参数(Pn93、Pn27、Pn28)并保存即可,无需再进行开环运行测试、 及校准操作。

#### ② 编码器类型为:ABZ(Pn23=2)

编码器类型为 ABZ 时,可通过校准获取 Z 相偏移量,但该偏移量在 DRV 系列驱动器中并未做任何处理,因 此其运行方式按照编码器类型为 AB 时的操作逻辑。请根据编码器类型为 AB(Pn23=6)时的校准步骤完成编码 器校准操作。

#### ③ 编码器类型为:UVW(Pn23=4)

该编码器类型通过霍尔 UVW 信号提供一个初始位置,并通 U 相信号的上升沿确定一个绝对的位置。因此需 要对编码器的 U 相上升沿进行偏移量校准/设置。该编码器模式下,仅用于速度控制模式。

1、 通过开环运行测试,确定编码器及动力线相序:

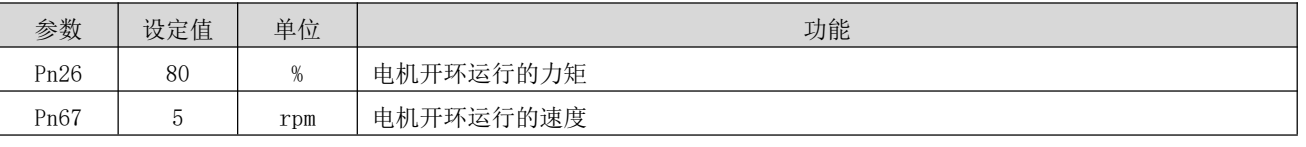

2、 通过 Pn48 写入 3, 启动电机开环运行, 电机旋转后, 请确认从电机输出轴侧观测, 电机是否为逆时针 旋转, 如若不是, 请掉电后调换电机动力线 U、V 的接线:

3、 电机逆时针旋转时,请观测下列参数值的变化:

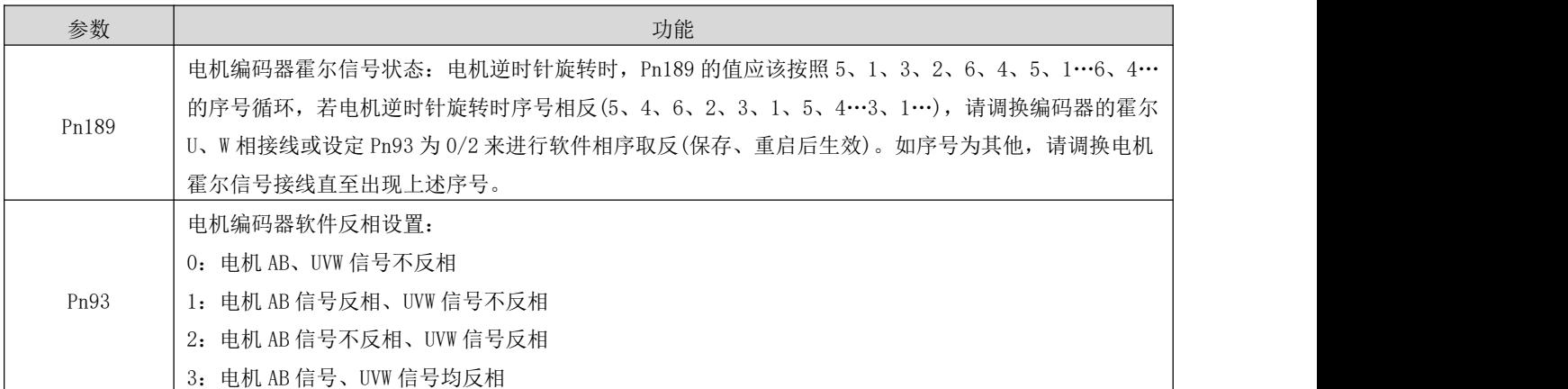

4、 确认电机开环运行(Pn48=3)时,电机逆时针旋转,且电机编码器霍尔信号的状态变化序号(Pn189)符合

5、1、3、2、6、4 循环的要求,电机动力线及编码器相序正确;

5、 通过参数 Pn25 写入 1, 启动编码器 U 相信号上升沿的偏移量校准操作。此时电机将旋转,用于寻找编 码器 U 相信号的上升沿, 在电机停止旋转并延时 2s 左右, 驱动器完成校准操作, 重启驱动器。

6、 经过前述的步骤确定电机动力线、编码器线相序后,后续同一类型的电机按照相同的接线方式及设定 相同的参数(Pn93、Pn28)并保存即可, 无需再进行开环运行测试、及校准操作。

12

#### ④ 编码器类型为:AB(Pn23=6)

编码器类型为 AB 时,无需设置 Z 相偏移量及 U 相偏移量,电机会在上电初始时刻进行位置的校准,因此电 机输出轴会有小幅度的旋转偏移。

1、 通过开环运行测试,确定编码器及动力线相序:

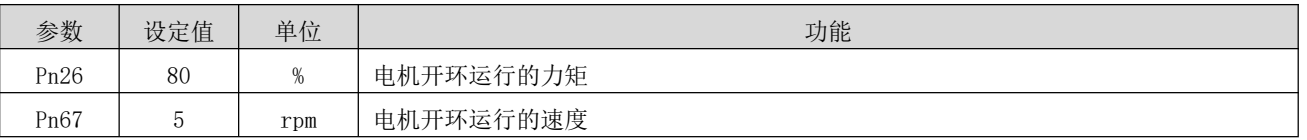

2、 通过 Pn48 写入 3, 启动电机开环运行, 电机旋转后, 请确认从电机输出轴侧观测, 电机是否为逆时针 旋转, 如若不是, 请掉电后调换电机动力线 U、V 的接线:

3、 电机逆时针旋转时,请观测下列参数值的变化:

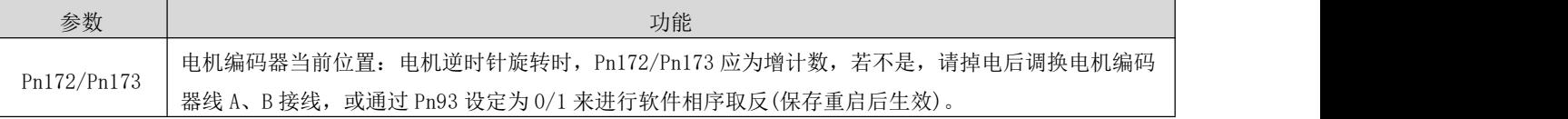

4、 确认电机开环运行(Pn48=3)时, 电机逆时针旋转, 且编码器当前位置(Pn172/173)属于增计数时, 电机 动力线及编码器相序正确,完成编码器校准工作。

5、 经过前述的步骤确定电机动力线、编码器线相序后,后续同一类型的电机按照相同的接线方式及设定 相同的参数(Pn93、Pn26)并保存即可, 无需再进行开环运行测试。

#### ⑤ 编码器类型为:AB+UVW(Pn23=7)

该编码器类型通过霍尔 UVW 信号提供一个初始位置,并通 U 相信号的上升沿确定一个绝对的位置。因此需 要对编码器的 U 相上升沿进行偏移量校准/设置:

1、 通过开环运行测试,确定编码器及动力线相序:

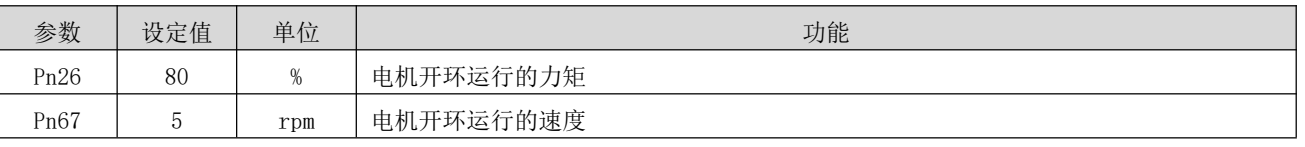

2、 通过 Pn48 写入 3, 启动电机开环运行, 电机旋转后, 请确认从电机输出轴侧观测, 电机是否为逆时针 旋转, 如若不是, 请掉电后调换电机动力线 U、V 的接线:

#### 3、 电机逆时针旋转时,请观测下列参数值的变化:

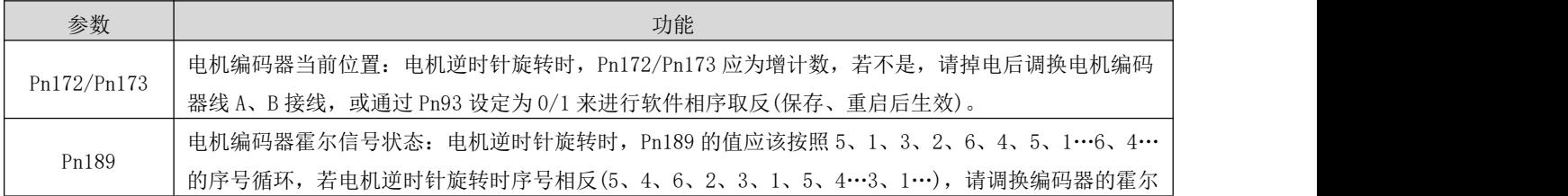

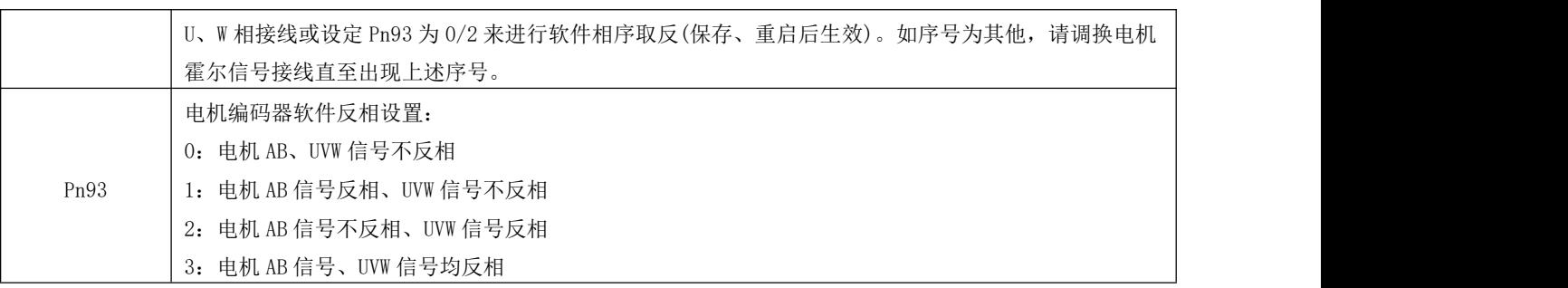

4、 确认电机开环运行(Pn48=3)时, 电机逆时针旋转, 且编码器当前位置(Pn172/173)属于增计数时, 电机 编码器霍尔信号的状态变化序号(Pn189)符合 5、1、3、2、6、4 循环的要求, 电机动力线及编码器相序正  $\widehat{m}$ ;

5、 通过参数 Pn25 写入 1,启动编码器 U 相信号上升沿的偏移量校准操作。此时电机将旋转,用于寻找编 码器 U 相信号的上升沿, 在电机停止旋转并延时 2s 左右, 驱动器完成校准操作, 重启驱动器。

6、 经过前述的步骤确定电机动力线、编码器线相序后,后续同一类型的电机按照相同的接线方式及设定 相同的参数(Pn93、Pn28)并保存即可,无需再进行开环运行测试、及校准操作。

#### ⑥ 编码器类型为:AB+PWM(Pn23=9)

AB+PWM 的编码器类型在我司选配的电机上经过测试验证,不保证在客户自配电机上的正常使用。该编码器 通过 PWM 输出一个绝对为位置信号,并通过 AB 进行计数。因此需要设置 PWM 绝对位置信号的偏移量。

1、 通过开环运行测试,确定编码器及动力线相序:

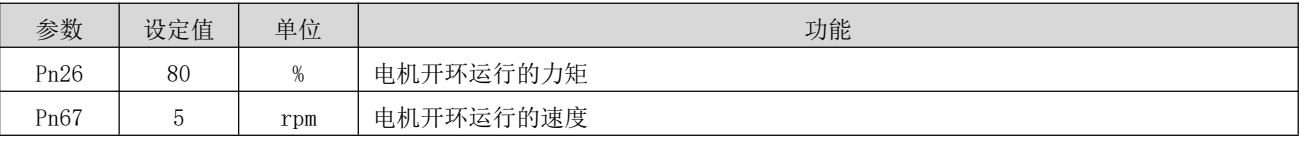

2、 通过 Pn48 写入 3,启动电机开环运行,电机旋转后,请确认从电机输出轴侧观测,电机是否为逆时针 旋转, 如若不是, 请掉电后调换电机动力线 U、V 的接线:

3、 电机逆时针旋转时,请观测下列参数值的变化:

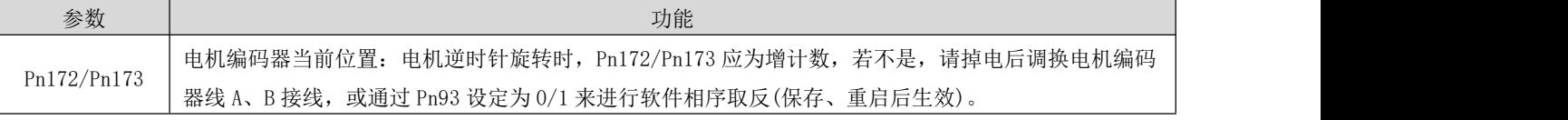

4、 确认电机开环运行(Pn48=3)时, 电机逆时针旋转, 且编码器当前位置(Pn172/173)属于增计数时, 电机 动力线及编码器相序正确;

5、 通过参数 Pn25 写入 1,启动编码器 PWM 的偏移量校准操作,经过 5s 左右,电机完成编码器校准。重启 驱动器,即可正常使用;

#### ● 注: 由于每台电机的 PWM 偏移量都不一致, 因此, 如果更换了驱动器或是更换了新的电机, 都需要进

行校准。否则将可能导致运行异常,严重时可能导致飞车!

# <span id="page-20-0"></span>4.3 位置控制模式

位置控制模式主要运用于需要定位控制的场合,比如机械手、贴片机、雕铣雕刻(脉冲序列指令)、数控机 床等。

通过将参数 Pn0 的值设定为 0,来使能驱动器工作于位置控制模式。

# <span id="page-20-1"></span>4.3.1 位置指令输入设置

#### 1) 位置指令源

位置控制模式时,首先应通过参数 Pn1 设置位置指令来源。

关联参数说明

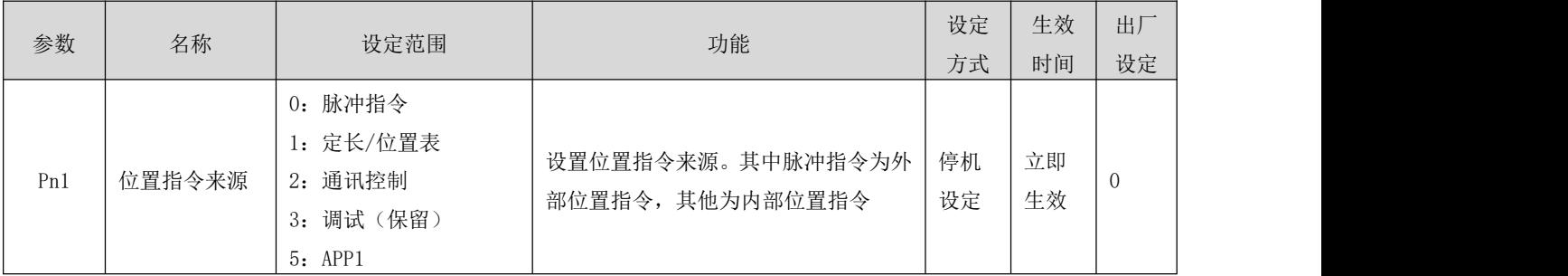

#### a) 位置指令来源为脉冲指令(Pn1 = 0)

设定位置指令来源为脉冲指令时,需要根据上位机或者其他脉冲输出装置,正确设定外部脉冲的指令类型:

- 方向 + 脉冲(正逻辑或者负逻辑)
- 正向脉冲 / 负向脉冲  $(CW + CCW)$
- 关联参数说明

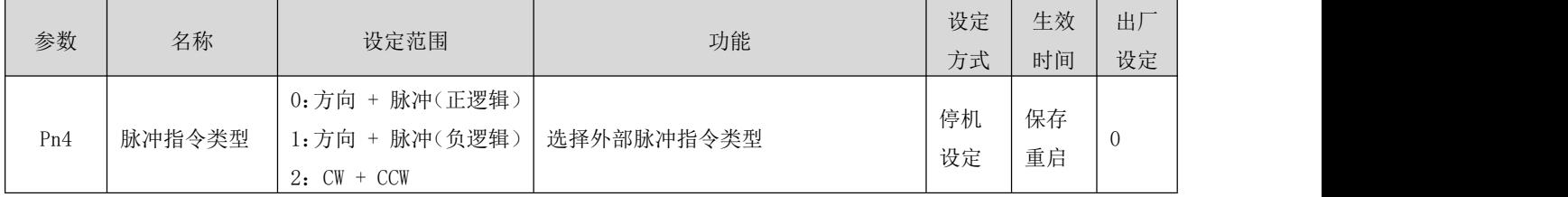

表 4-2 脉冲指令类型说明

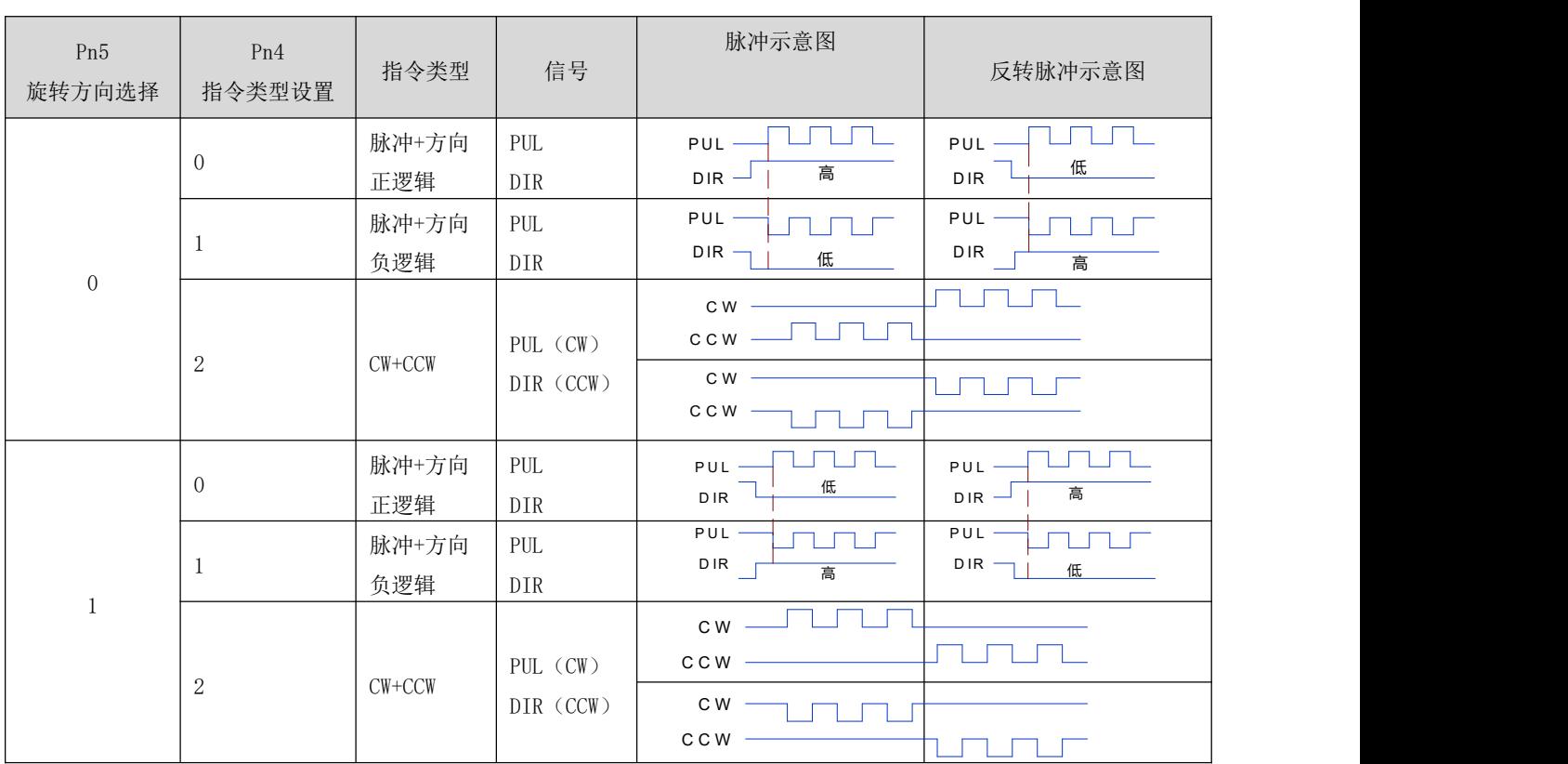

#### b) 位置指令来源为定长/位置表(Pn1 = 1)

在位置指令来源设定为定长/位置表时,具有以下功能:

- 通过外部输入端子控制电机定长正、反转
- 通过外部输入端子控制电机点动正、反转
- 通过外部输入端子控制电机运行位置表功能
- 通过通讯控制电机定长正/反转

#### ⑴ 通过外部输入端子控制电机定长正、反转

关联参数说明

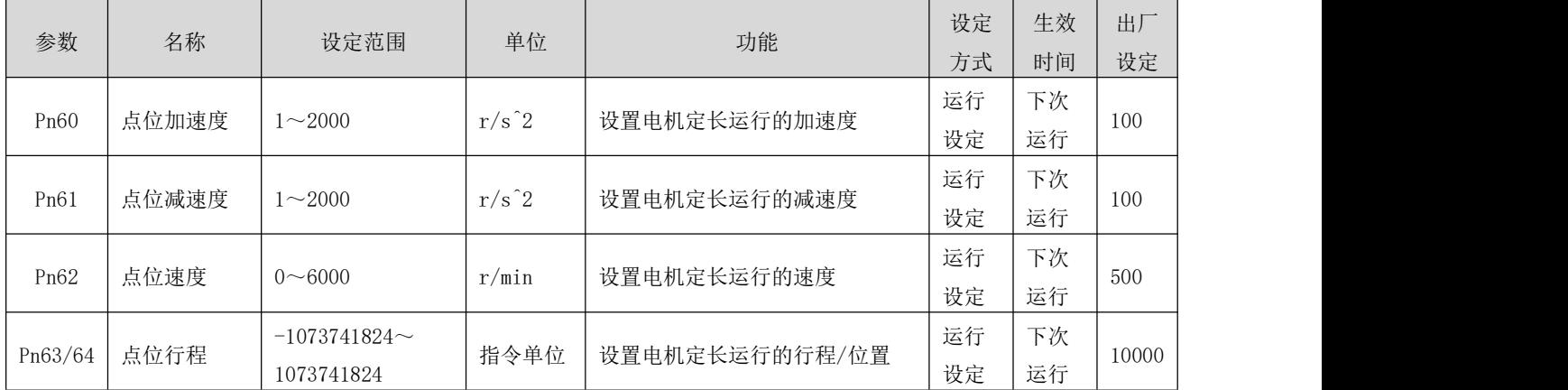

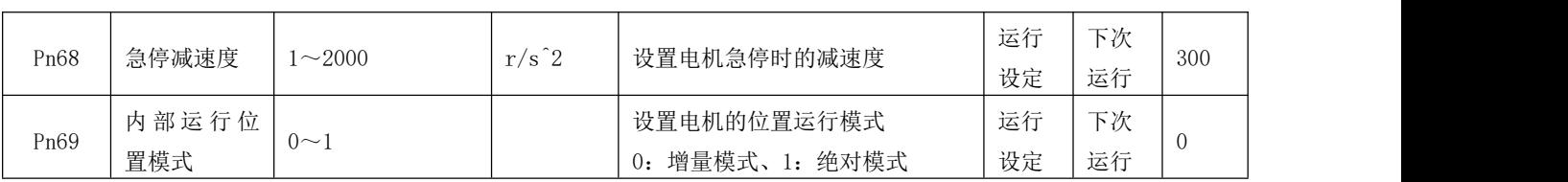

启动运行方式如下:

1、 设置相应的 IN 端子功能为"FUNC1 (定长正转)"、"FUNC2 (定长反转)"[输入/输出参数](#page-71-1), 使用外部输 入触发启动。需要的注意的是:触发信号为边沿信号,在电机运行中再次触发启动将不起作用,同样的如 果触发信号一直保持有效,电机停止后仍然不会响应该指令源中的其他运行模式。

#### ⑵ 通过外部输入端子控制电机点动正、反转

关联参数说明

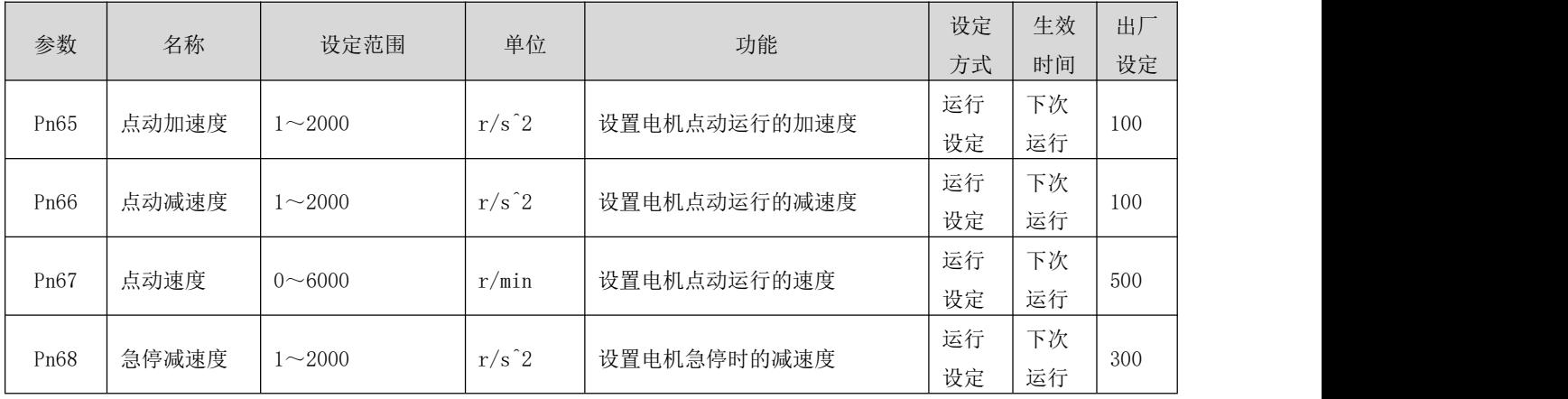

启动运行方式如下:

1、 设置相应的 IN 端子功能为"FUNC3 (点动正转)"、"FUNC4 (点动反转)"[输入/输出参数](#page-71-1), 使用外部输 入触发启动(触发信号为电平有效)。

#### ⑶ 通过外部输入端子控制电机运行位置表功能

驱动器具有多段位置运行功能。它是指驱动器内部存储了 16 段位置指令,每段的位移、最大运行速度、加 减速度可分别设置。各段之间的等待时间、衔接方式也可根据实际需要进行选择选择。其设定流程如下:

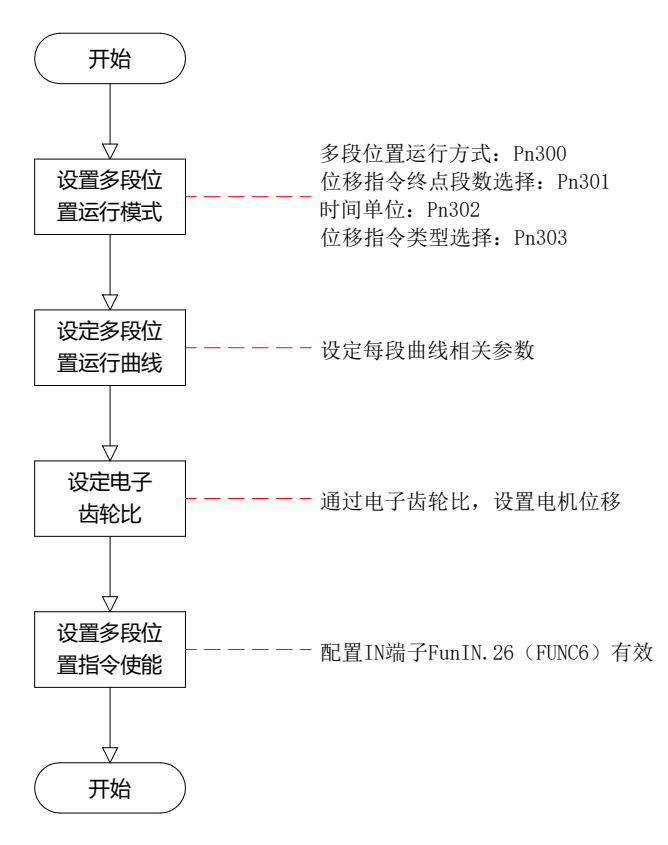

- ① 设定多段位置运行模式
- 关联参数说明

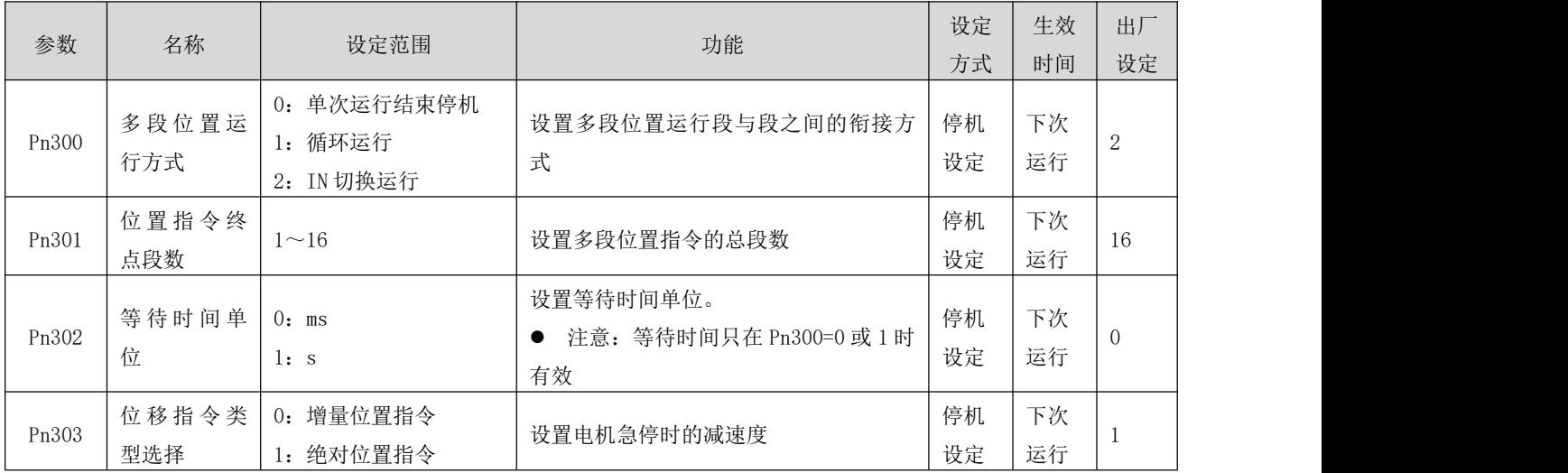

#### ● 单次运行结束停机 (Pn300=0)

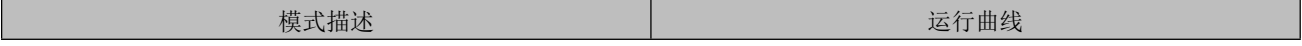

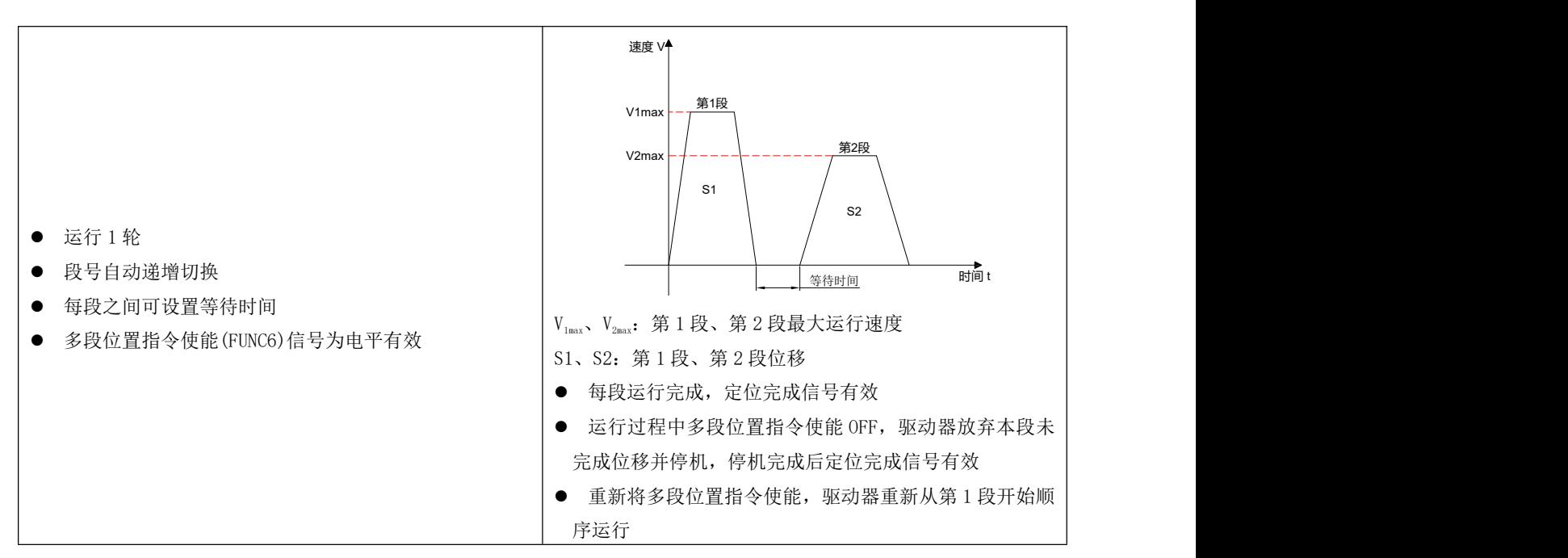

名词解释:

驱动器完整地运行 1 次 Pn301 设定的多段位置指令总段数称为完成 1 轮运行。 法行。<br>1988年

● 循环运行 (Pn300=1)

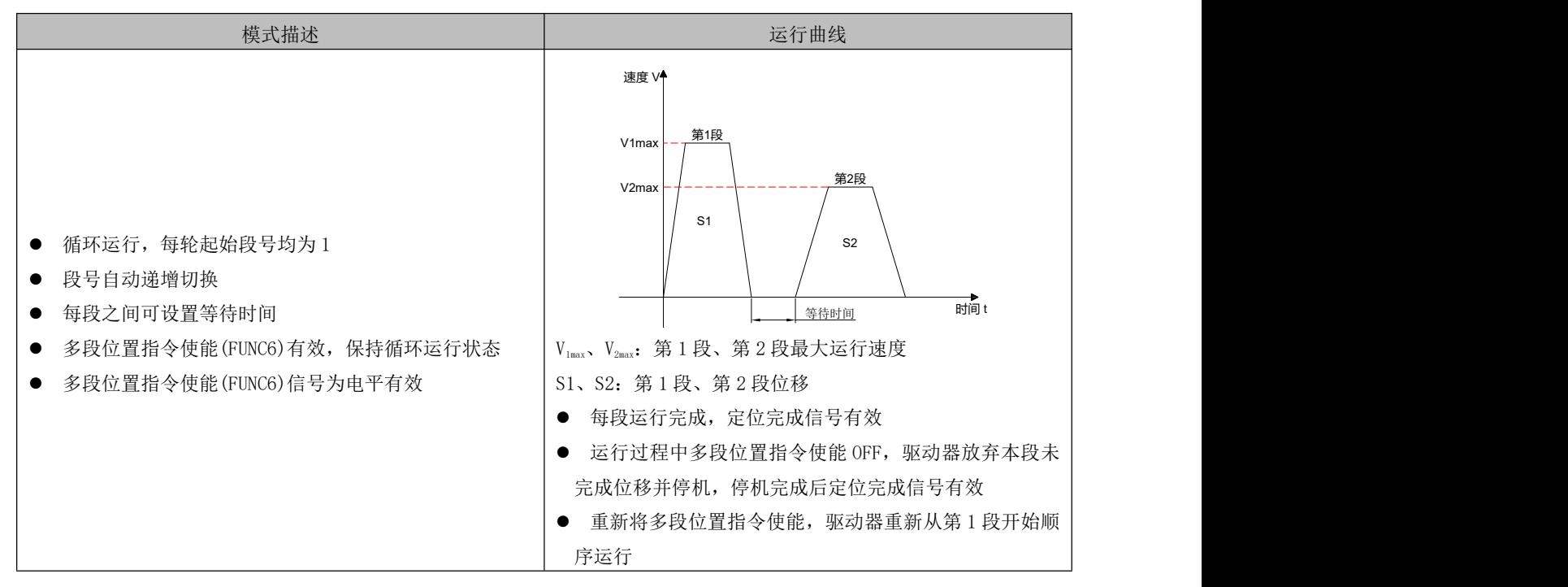

#### IN 切换运行(Pn300=2)

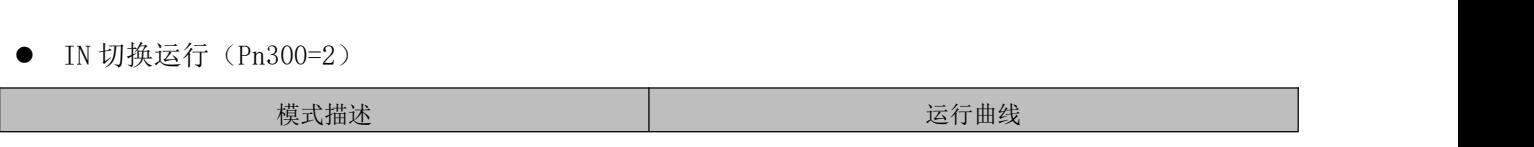

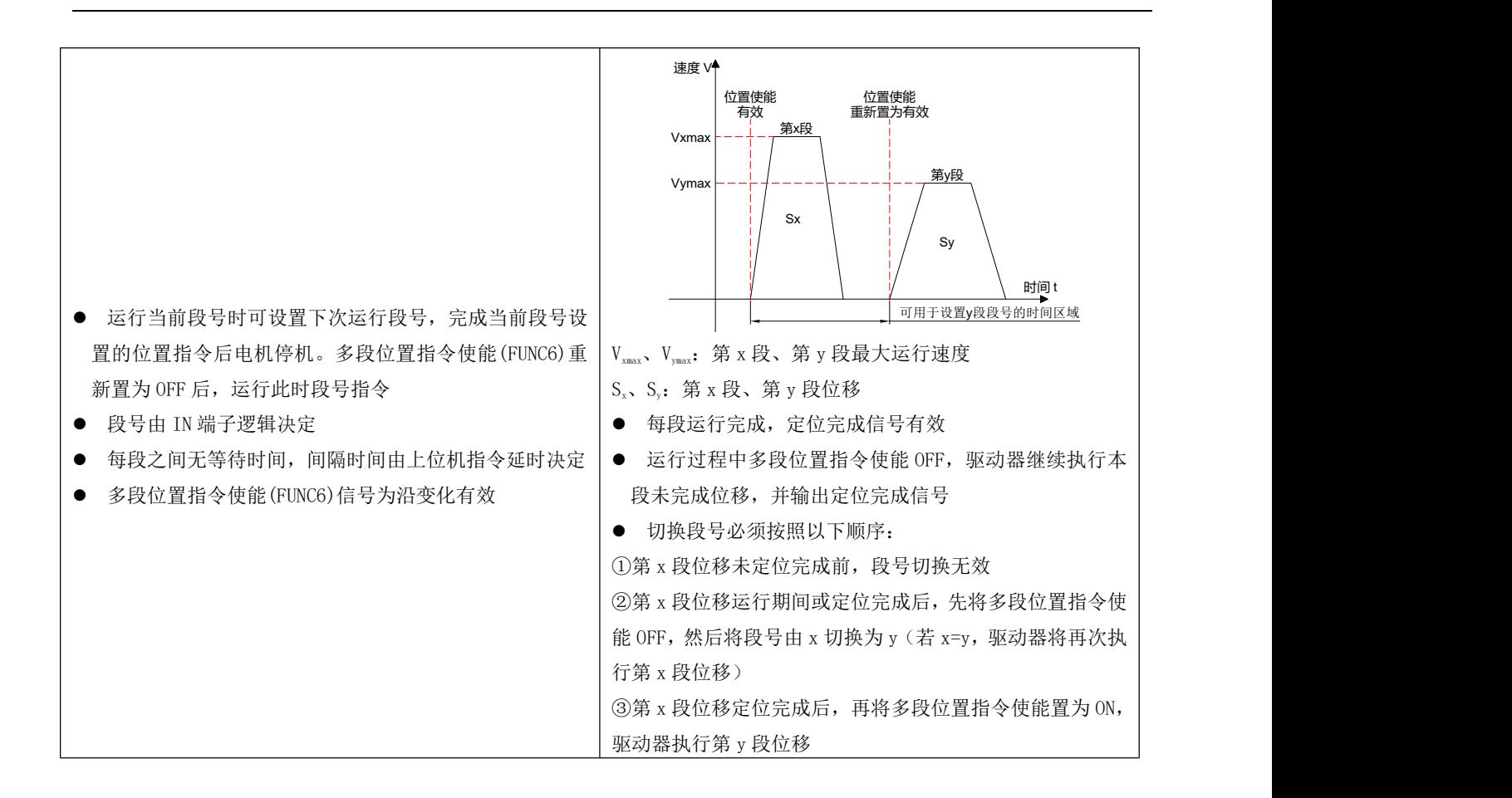

多段位置运行方式设置为 IN 切换运行时,请将驱动器的 4 个(可根据实际运行总段数,设定需要的 IN 端 子个数) IN 端子配置为功能 13~16 (FunIN.13: CMD1~FunIN.16: CMD2, 多段运行指令切换), 并确定 IN 端子有效逻辑。

关联功能编码说明

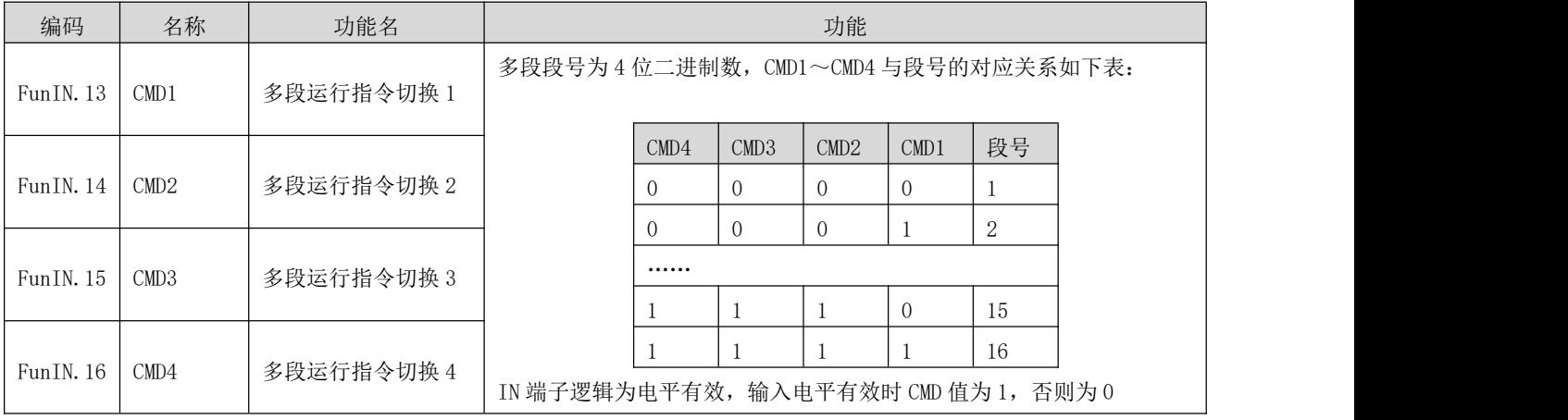

② 设定多段位置运行曲线

多段位置运行功能可设定 16 段不同的位置指令,每段的位移、最大运行速度、加减速度及各段之间的等待

时间可分别设置。以第 1 段为例:

关联参数说明

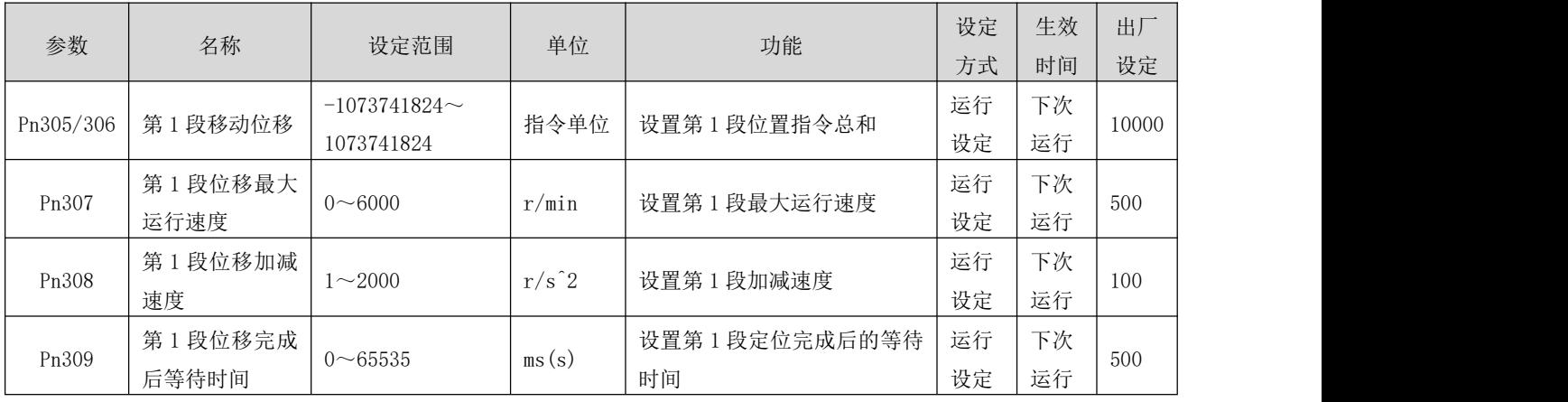

③ 多段位置指令使能

选用多段位置指令作为位置指令源时,请将伺服驱动器的 1 个 IN 端子配置为功能 26 (FunIN. 26: FUNC6, 多段位置指令使能),并确定 IN 端子有效逻辑。

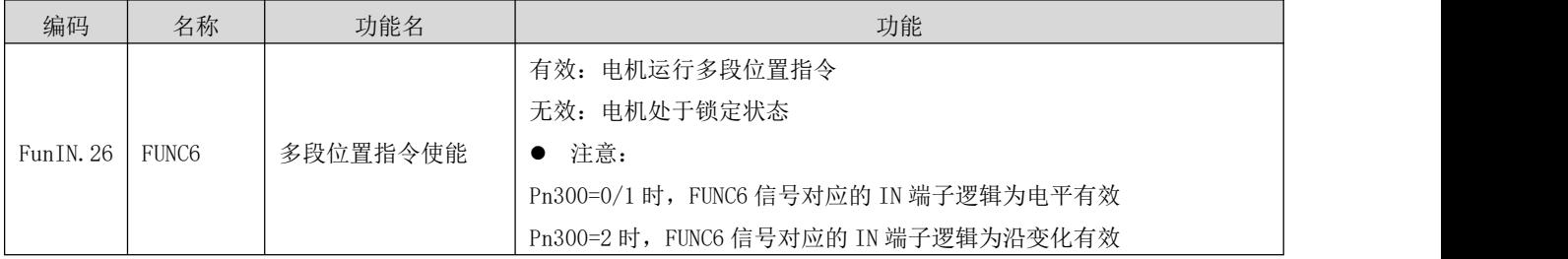

#### c) 位置指令来源为通讯控制(Pn1 = 2)

在该指令源模式下,可以通过通讯写入运行的相对行程或绝对位置参数 Pn229 来启动电机运行,在电机运 行中,上位机可以通过通讯动态修改行程、速度、加减速度,驱动器即时响应运行参数。

关联参数说明

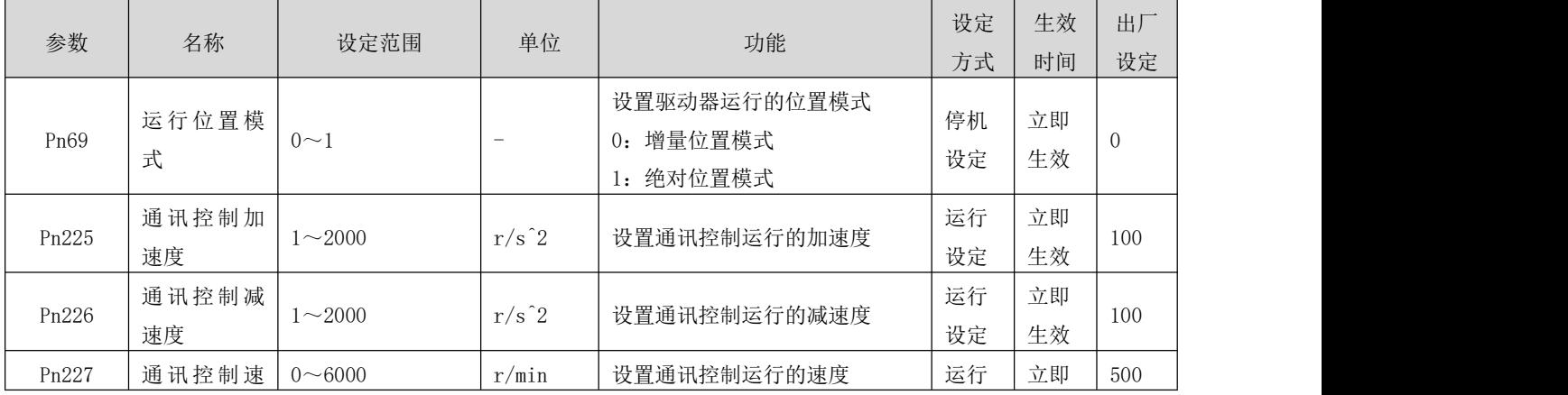

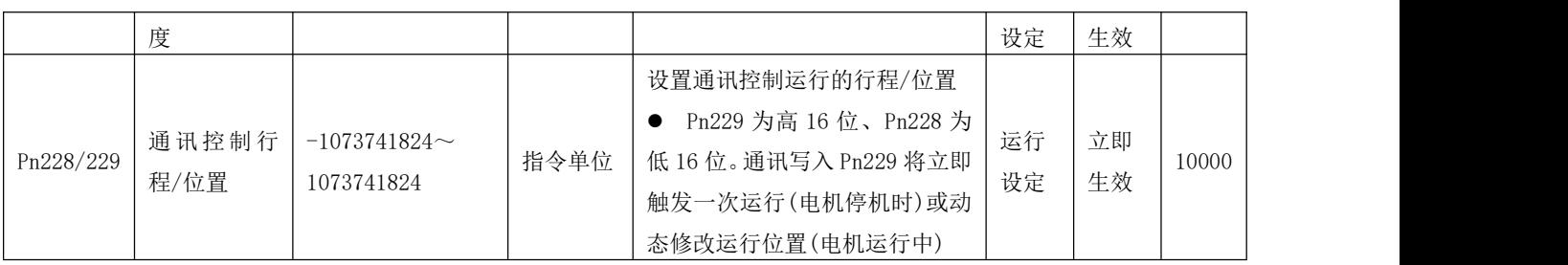

通过上位机通讯写入行程/位置的高 16 位寄存器(Pn229)来实现电机的启动;

● 在增量位置模式下,电机在运行时,通过通讯触发了反向的运行行程(Pn228/Pn229),则电机按照设定 的减速度减速停机后,以停机位置为起点,运行用户设定的反向行程;

#### d) 位置指令来源为 APP1(Pn1 = 5)

在位置指令来源设定为 APP1 时,具有以下功能:

- 通过外部输入端子控制或者通讯触发,电机定长正、反转
- 与速度指令来源设定为 APP1、力矩指令来源设定为 APP1 时, 实现联动

#### ⑴ 通过外部输入端子控制或者通讯触发,电机定长正、反转

关联参数说明

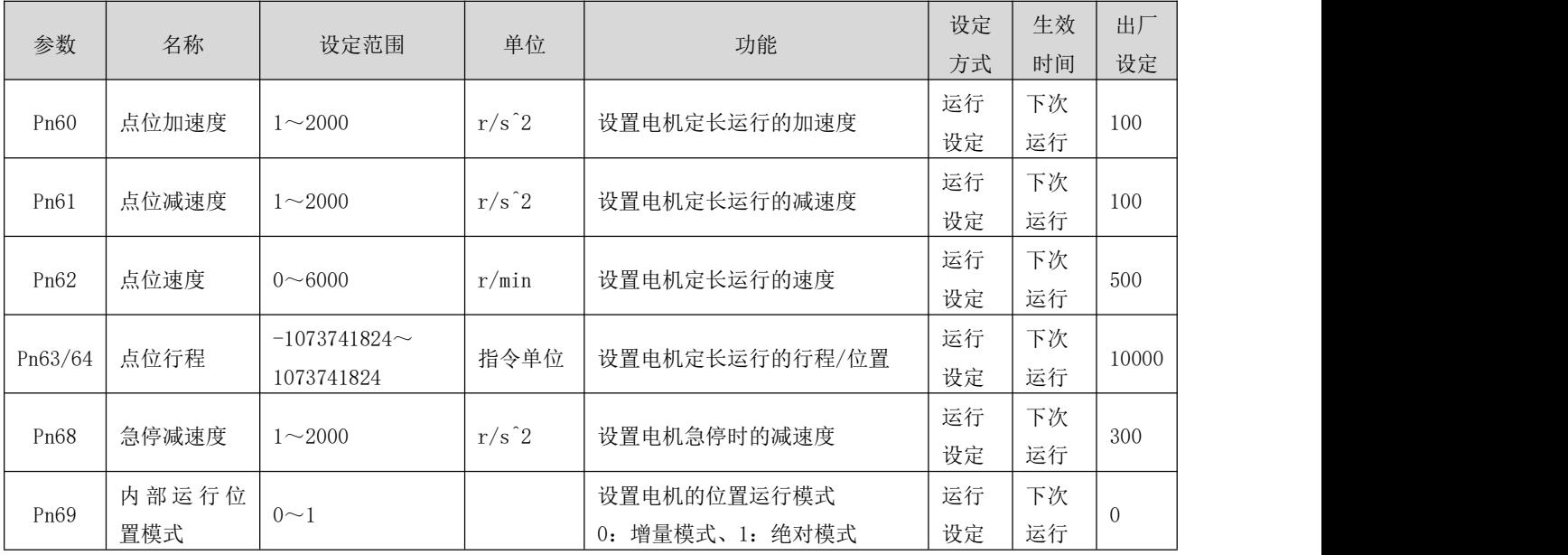

启动方式有两种,如下:

1、 设置相应的 IN 端子功能为"FUNC1 (定长正转)"、"FUNC2 (定长反转)"[输入/输出参数](#page-71-1), 使用外部输 入触发启动。需要的注意的是:触发信号为边沿信号,在电机运行中再次触发启动将不起作用,同样的如 果触发信号一直保持有效,电机停止后仍然不会响应该指令源中的其他运行模式。

#### 2、 通过通讯向 Pn59 号参数写入特定的数值:

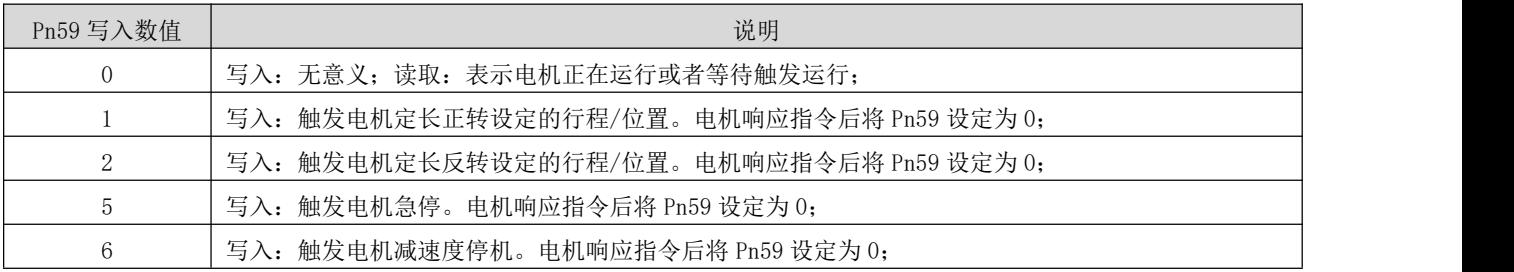

# ⑵ 与速度指令来源设定为 APP1、力矩指令来源设定为 APP1 时,实现位置、速度、力矩模式的组合控制(驱 动器控制模式 Pn0 为 0/1/2 时均可实现下述控制方式):

1、驱动器可以通过上述外部输入端子控制、通讯触发的方式电机定长运行;

2、驱动器可以实现速度模式下的点动正、反转运行,请参照速度控制模式小[节速度指令输入设置](#page-35-2);

3、驱动器可以实现力矩模式下的正、反转运行,请参照力矩控制模式小[节力矩指令输入设置](#page-46-2);

### <span id="page-28-0"></span>4.3.2 电子齿轮比

#### (1) 电子齿轮比的概念

位置控制模式下,输入位置指令(指令单位)是对负载位移进行设定,而电机位置指令(编码器单位)是 对电机位移进行设定,为建立电机位置指令与输入位置指令的比例关系,引入电子齿轮比功能。 通过电子齿轮比的分频(电子齿轮比<1)或倍频(电子齿轮比>1)功能,可设定输入位置指令为1个指令 单位时电机旋转或移动的实际位移。

名词解释:

"指令单位":是指来自上位装置输入给驱动器的,可分辨的最小值。 "编码器单位":是指输入的指令,经过电子齿轮比处理后的值。

#### (2) 电子齿轮比的设定步骤

#### (3) 相关参数

关联参数说明

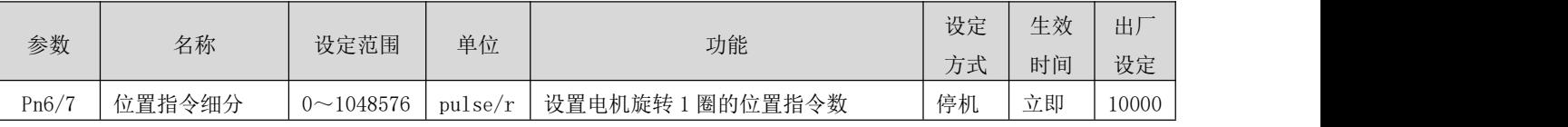

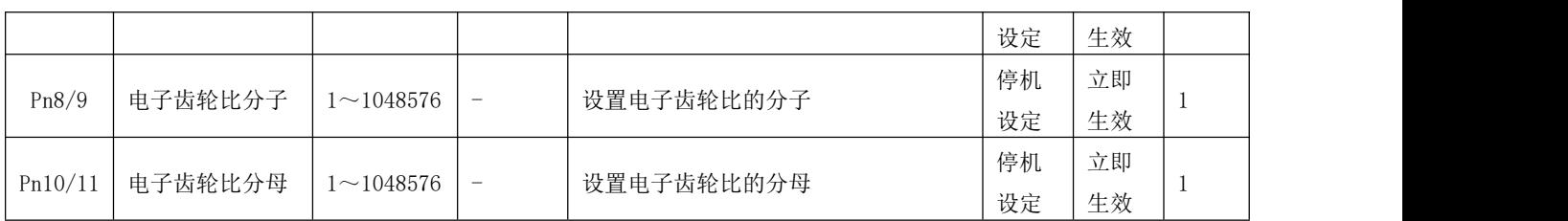

# ● 注:在 Pn6/7(指令细分)设定不为 0 时,电子齿轮比  $\frac{A}{B} = \frac{ ~~编码器分辨率~~,此时电子齿轮比无作用。$

# <span id="page-29-0"></span>4.3.3 位置指令滤波

位置指令滤波时对经过电子齿轮比分频或倍频后的位置指令(编码器单位)进行滤波。方法为平均值滤波。 在以下应用场合时应考虑加入位置指令滤波:

- 上位机输出的位置指令未进行加减速度处理
- 脉冲指令频率低
- 电子齿轮比为 10 倍以上时
- 关联参数说明

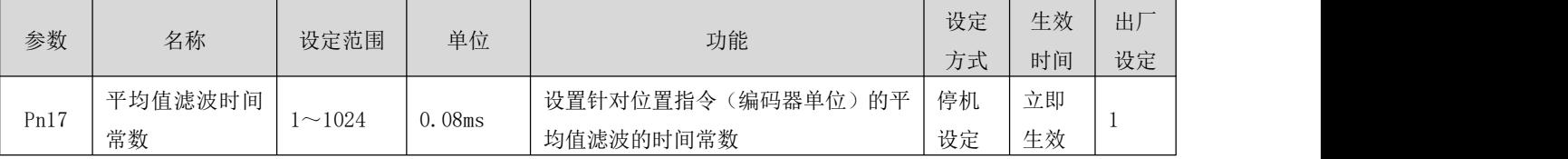

- 该功能对位移量(位置指令总数)没有影响。
- 若设定值过大,将导致响应的延迟性增大,应根据实际情况,设定滤波时间常数。

# <span id="page-29-1"></span>4.3.4 定位完成功能

定位完成功能是指驱动器检测到位置指令停止时间超过用户设定时间(Pn16),并且位置偏差满足用户设定 的条件(Pn14),并维持一定时间(Pn15)时,输出到位完成信号。

关联参数说明

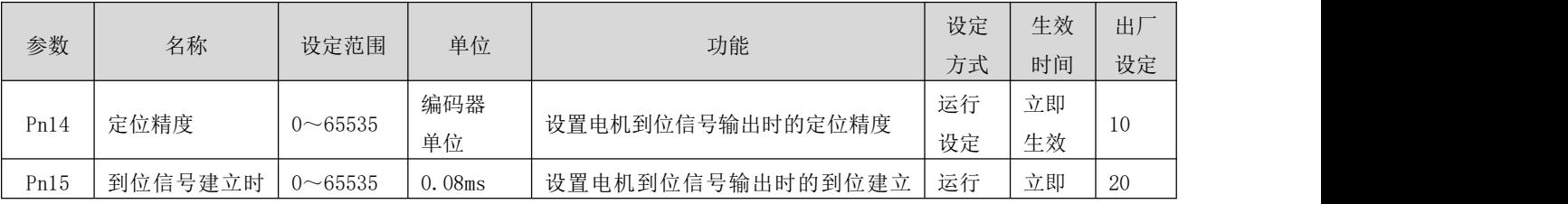

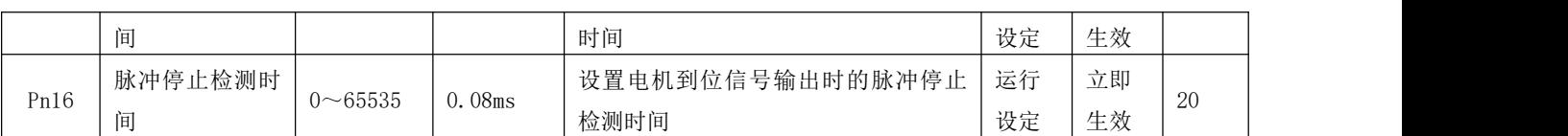

## <span id="page-30-0"></span>4.3.5 原点复归功能

#### (1) 功能介绍

原点:即机械原点,可表示为原点开关信号或限位开关信号,由 Pn95 号参数设定。

零点: 即定位目标点, 可表示为原点 + 偏移量 (Pn100/101)。当偏移量设置为 0 时, 零点和原点重合。

原点复归功能是在驱动器使能状态下,触发原点复归功能后,电机将主动查找零点,完成定位的功能。

原点复归运行期间,其它位置指令(包括再次触发的原点复归使能信号)均被屏蔽;原点复归运行完成后, 驱动器可响应其它位置指令。

原点复归功能包括原点回零和电气回零两种模式。

原点回零:驱动器在接收到原点复归触发信号后,根据预先设置的机械原点,主动定位电机轴与机械原点 的相对位置。首先查找原点,然后再原点基础上移动偏移量到达零点位置。原点回零,通常应用在首次寻 找零点的场合。

电气回零:经原点回零操作确定零点位置后,以当前位置为起始点,移动一段相对位移。

原点复归完成后(包括原点回零和电气回零),电机当前位置(Pn162/163)均与机械原点偏移量(Pn100/101) 一致。

原点复归完成后,驱动器输出原点回零完成信号,上位机收到该信号后可确认原点复归完成。

#### (2) 原点回零

以下列情况为例,说明原点回零的操作模式:

- 正向回原点:减速点、原点为原点开关(Pn95 = 0)
- 正向回原点:减速点、原点为正向限位开关(Pn95 = 2)
- 正向回原点:减速点、原点为机械极限位置(Pn95 = 4)

(a) 正向回原点:减速点、原点为原点开关(Pn95 = 0)

#### ① 电机回原点前原点开关(减速点)信号无效(0-无效,1-有效),全程未触发正向限位开关

电机首先以 Pn96(高速搜索原点开关信号的速度)设定值正向搜索减速点信号,直至遇到减速点上升沿。 按照 Pn98 (搜索原点开关信号的加减速度) 设定的减速度减速至 0 后,反向加速至-Pn97 (低速搜索原点开 关信号的速度)设定值,低速搜索减速点信号下降沿。遇到减速点信号下降沿时立即停机,后以 Pn97 设定 值继续低速正向搜索减速点上升沿。正向加速或正向匀速运行中,遇到原点信号上升沿信号时立即停机。

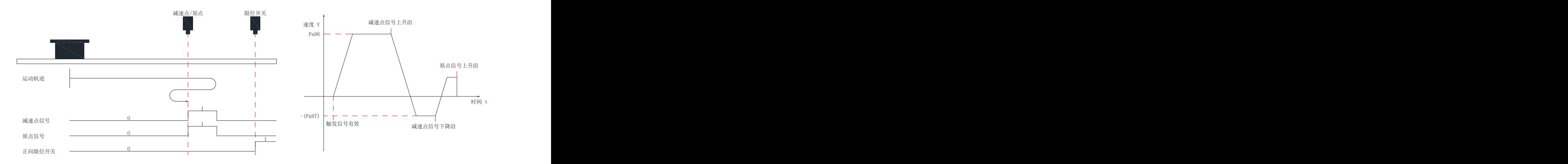

#### ② 电机回原点前原点开关(减速点)信号有效(0-无效,1-有效),全程未触发正向限位开关

电机直接以-Pn97 (低速搜索原点开关信号的速度) 设定值低速反向搜索减速点信号下降沿, 遇到减速点信 号下降沿立即停机,后以 Pn97 设定值正向继续搜索减速点信号上升沿,正向加速或匀速运行中,遇到原点 信号上升沿立即停机。

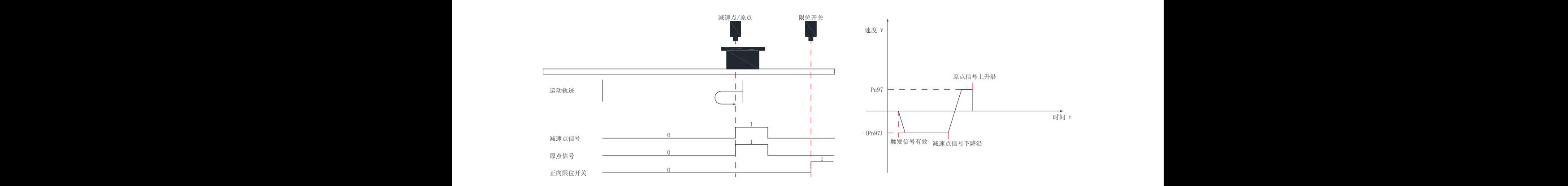

#### ③ 电机回原点前原点开关(减速点)信号无效(0-无效,1-有效),回原点过程触发正向限位开关

电机首先以 Pn96 (高速搜索原点开关信号的速度) 设定值正向搜索减速点信号, 遇到正向限位开关后, 按 照 Pn98(搜索原点开关信号的加减速度)设定的减速度减速至 0 后停机。并按照 Pn102(机械原点偏移量 及遇限位处理方式),立即反向回原点(Pn102=2 或 3),或停机等待上位装置再次给出回原点触发信号 (Pn102=0 或 1)。满足条件后,电机以-P96(高速搜索原点开关信号的速度)设定值反向搜索减速点信号 下降沿。遇到减速点信号下降沿后,按照 Pn98 设定的减速度减速度至 0,后正向加速至 Pn97 (低速搜索原 点开关信号的速度)设定值,正向加速或正向匀速运行中,遇到原点信号上升沿信号时立即停机。

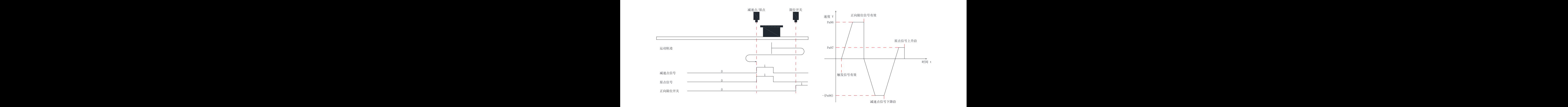

#### (b) 正向回原点:减速点、原点为正向限位开关(Pn95 = 2)

#### ① 电机回原点前正向限位开关(减速点)信号无效(0-无效,1-有效)

电机首先以 Pn96 (高速搜索原点开关信号的速度) 设定值正向搜索减速点信号, 直至遇到减速点上升沿。 按照 Pn98(搜索原点开关信号的加减速度)设定的减速度减速至 0 后,反向加速至-Pn97(低速搜索原点开 关信号的速度)设定值,低速搜索减速点信号下降沿。遇到减速点信号下降沿时立即停机,后以 Pn97 设定 值继续低速正向搜索减速点上升沿。正向加速或正向匀速运行中,遇到正向限位开关信号上升沿信号时立 即停机。

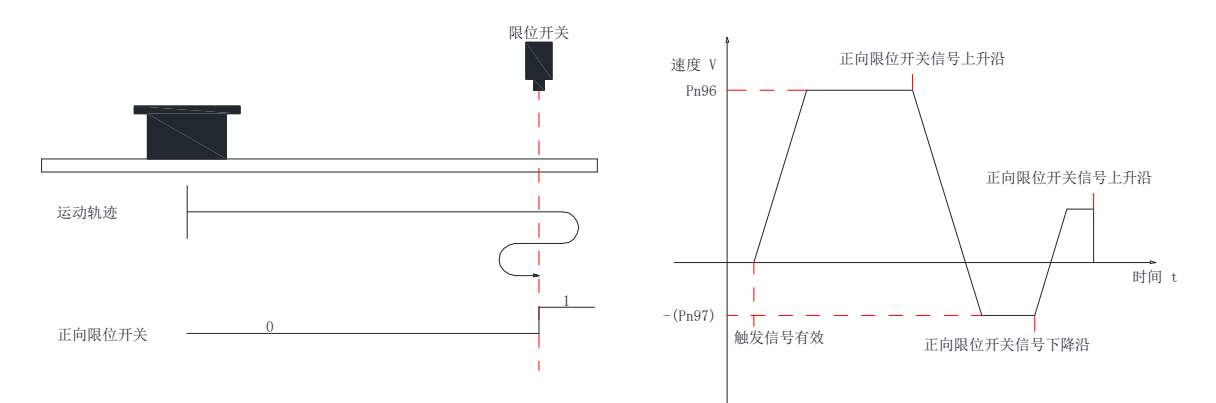

#### ② 电机回原点前正向限位开关(减速点)信号有效(0-无效,1-有效)

电机直接以-Pn97(低速搜索原点开关信号的速度)设定值低速反向搜索减速点信号下降沿,遇到减速点信 号下降沿立即停机,后以 Pn97 设定值正向继续搜索减速点信号上升沿,正向加速或匀速运行中,遇到正向 限位开关信号上升沿立即停机。

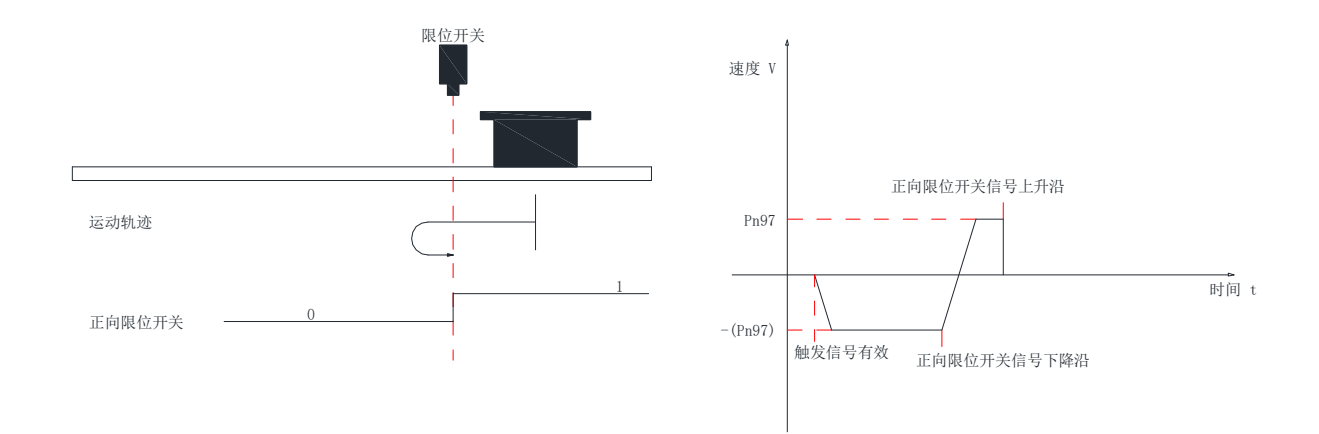

#### (c) 正向回原点:减速点、原点为机械极限位置(Pn95 = 4)

电机首先以 Pn97 (低速搜索原点开关信号的速度)设定值低速正向运行, 碰撞到机械极限位置后, 如果电 机力矩到达信号有效,且电机实际转速低于 Pn104 (碰撞回原点检测速度)时, 判定为电机运行到机械极限 位置,并立即停机。

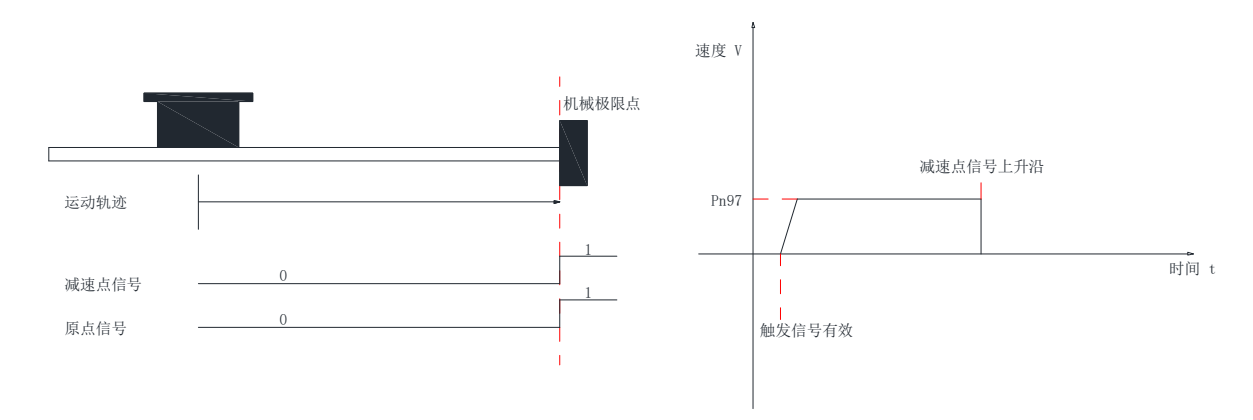

#### (3) 电气回零

运动轨迹

电机经过一次机械回零操作后,系统的机械零点位置已知。此时设定 Pn100/101 后,可使电机从当前位置 (Pn162/163)移动至指定位置(Pn100/101)。电气回零模式下,电机全程以 Pn96(高速搜索原点开关信号 的速度)设定值高速运行,电机总位移由 Pn162/166 与 Pn100/101 的差值决定,运行方向由电机总位移的 正负决定,位移指令运行完毕,电机停机。

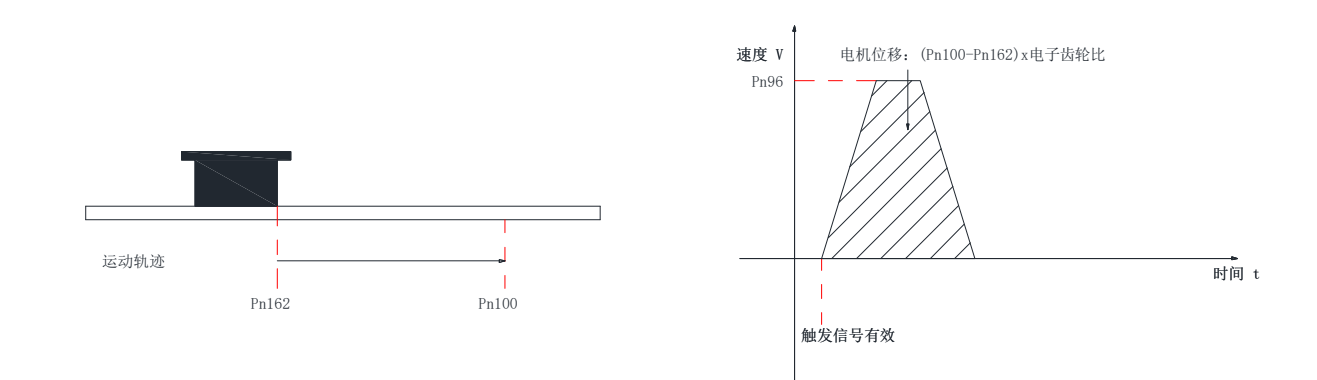

#### (4) 机械原点与机械零点

以 Pn95=0 为例, 说明机械原点与机械零点的区别:

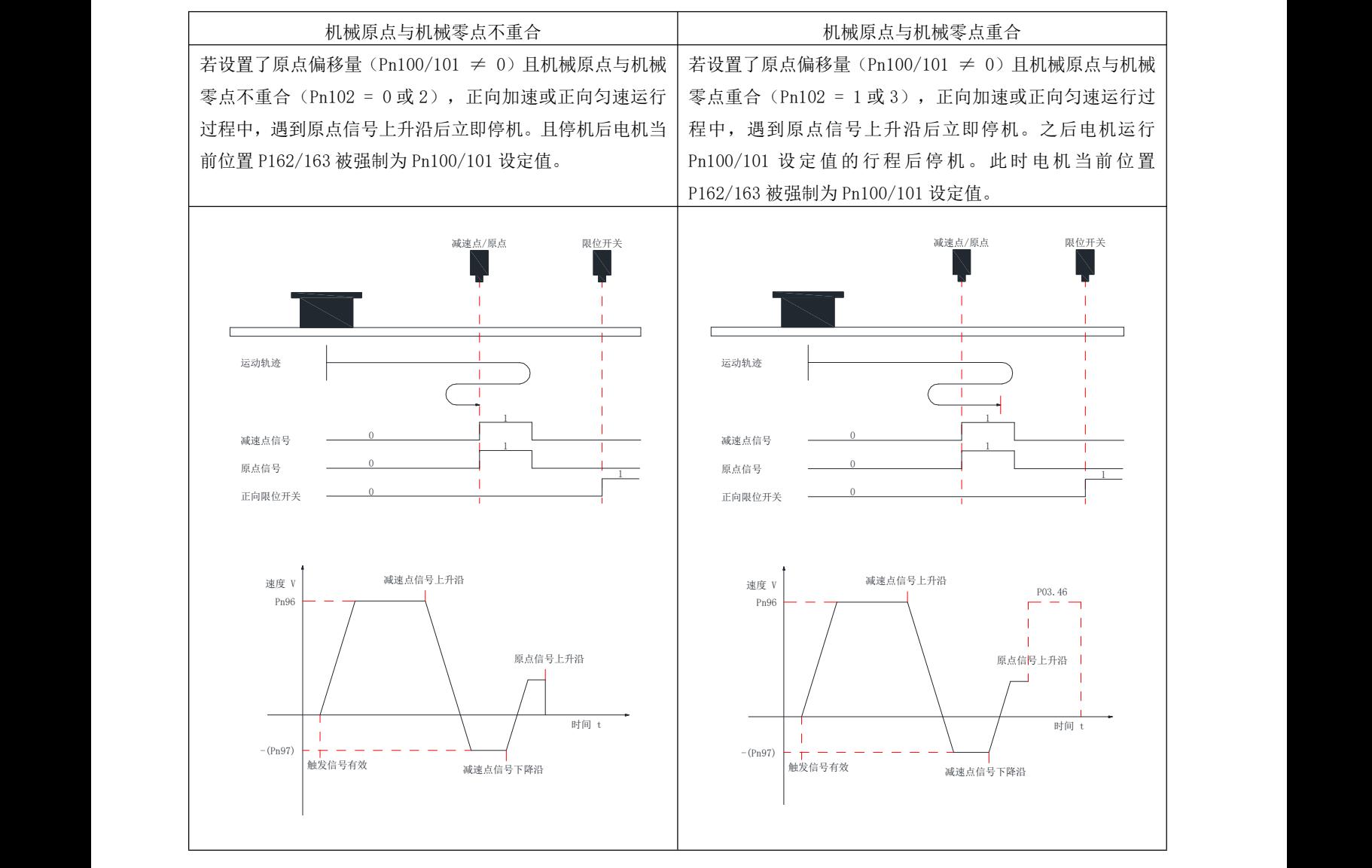

# <span id="page-35-0"></span>4.4 速度控制模式

通过将参数 Pn0 的值设定为 1, 来使能驱动器工作于速度控制模式。

# <span id="page-35-2"></span><span id="page-35-1"></span>4.4.1 速度指令输入设置

速度控制模式时,首先应通过参数 Pn2 设置速度指令来源。

关联参数说明

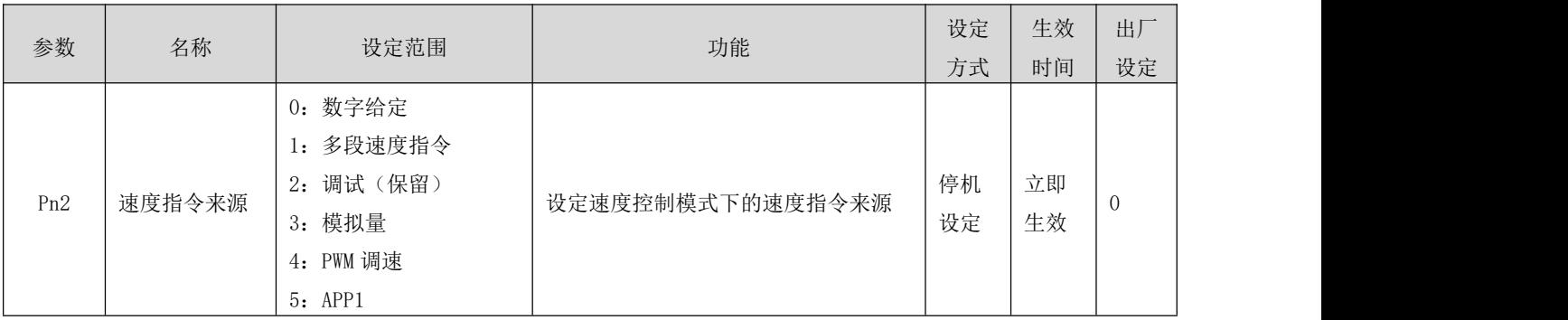

#### (a) 速度指令来源为数字给定(Pn2 = 0)

关联参数说明

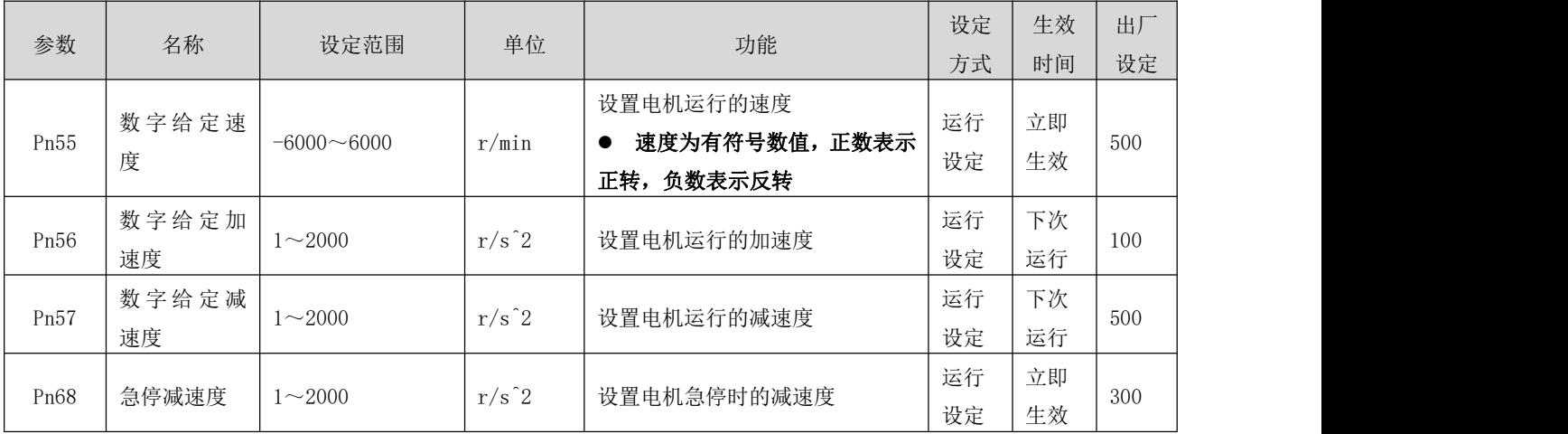

启动方式如下:

- 1、 电机在伺服使能情况下即开始运行,即驱动器启停受驱动器使能信号控制。
- 电机可以在运行中通过通讯方式去修改运行速度,并立即生效
- **●** 电机遇到限位或者急停输入时, 将按照 Pn68 设定的急停减速度减速停机
● 电机可以通过设定输入端子功能为"速度指令方向选择",来选择运行方向,电机实际运行方向如下所

示: カランド アンディアン アイスト アイスト しょうしょう

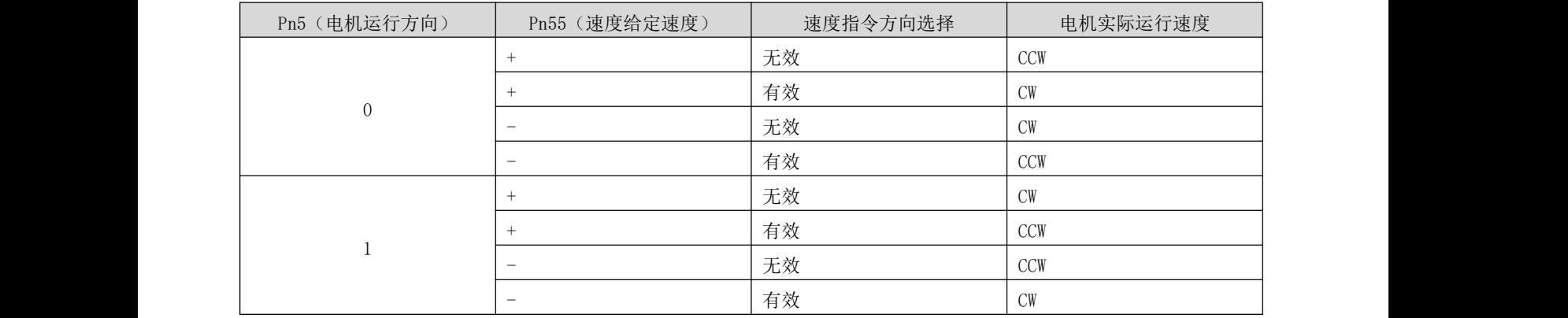

### (b) 速度指令来源为多段速度指令 (Pn2=1)

伺服驱动器具有多段速度运行功能。它是指伺服驱动器内部存储了 16 段速度指令,每段的最大运行速度、 运行时间可分别设置。并配有 6 组加减速度可供选择。其设定流程如下:

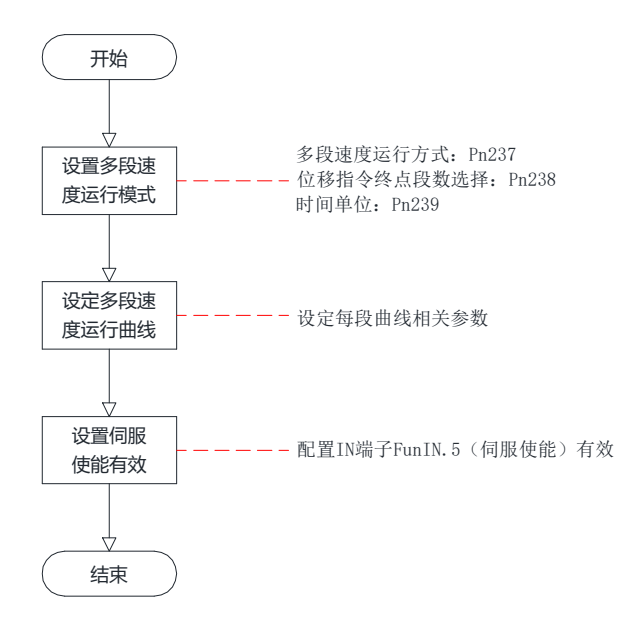

① 设定多段速度运行模式

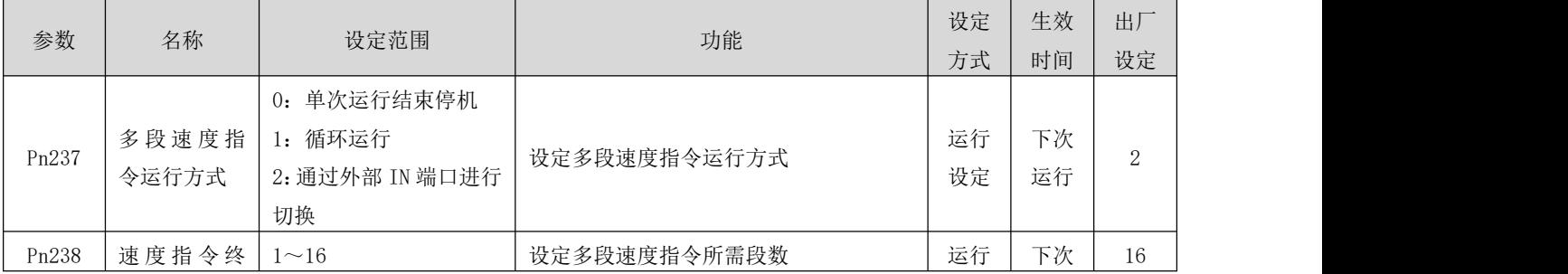

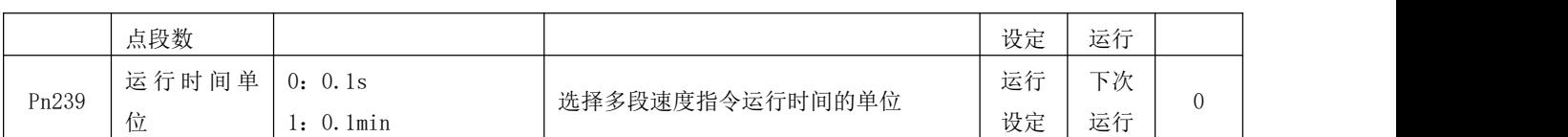

在 Pn237=2 时, 可配置 IN 输入功能为 FunIN. 18 (速度指令方向设定), 用于多段运行指令方向的选择。

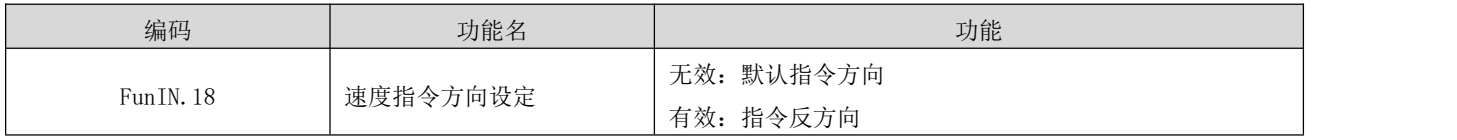

以 Pn238=2 为例说明各模式:

**● 单次运行结束停机 (Pn237=0)** 

Pn237 设定为 0, 选择单次运行停机方式。根据执行总段数和执行时间单位分别设定参数 Pn238、Pn239 后, 并根据需求设置相应段的指令值, 运行时间和加减速时间等参数, 驱动器将按照段码从第 1 段到第 N 段的 方式运行,直到运行完最后一段后停机。

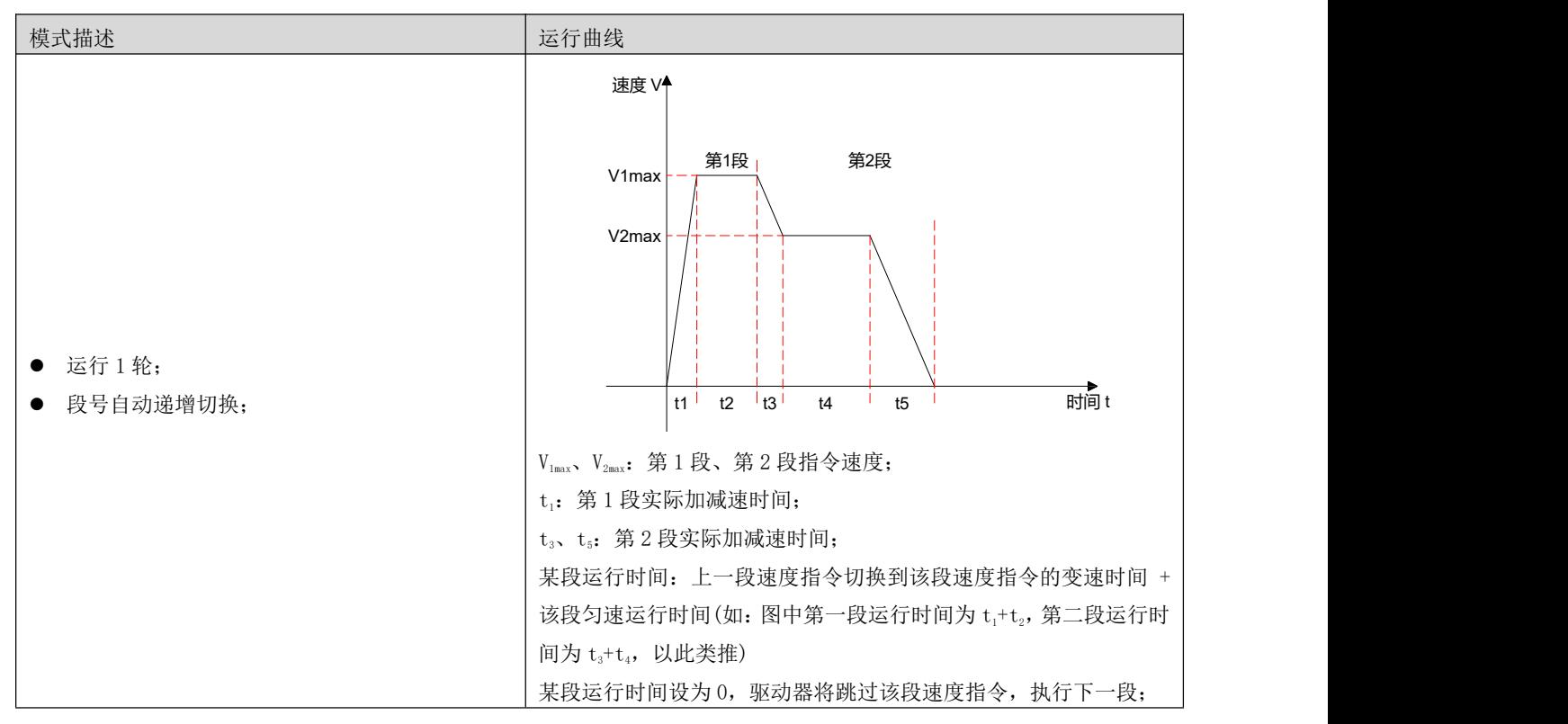

### 名词解释:

驱动器完整地运行 1 次 Pn238 设定的多段速度指令总段数称为完成 1 轮运行。

**● 循环运行 (Pn237=1)** 

Pn237 设定为 1, 选择循环运行方式。根据执行总段数和执行时间单位分别设定参数 Pn238、Pn239 后, 并 根据需求设置相应段的指令值,运行时间和加减速时间等参数,模块将根据各段指令运行时间和加减速时 间的设置,驱动器将按照速度段从第 1 段到第 N 段的方式运行, 运行完最后一段后自动跳转到第 1 段循环 运行。

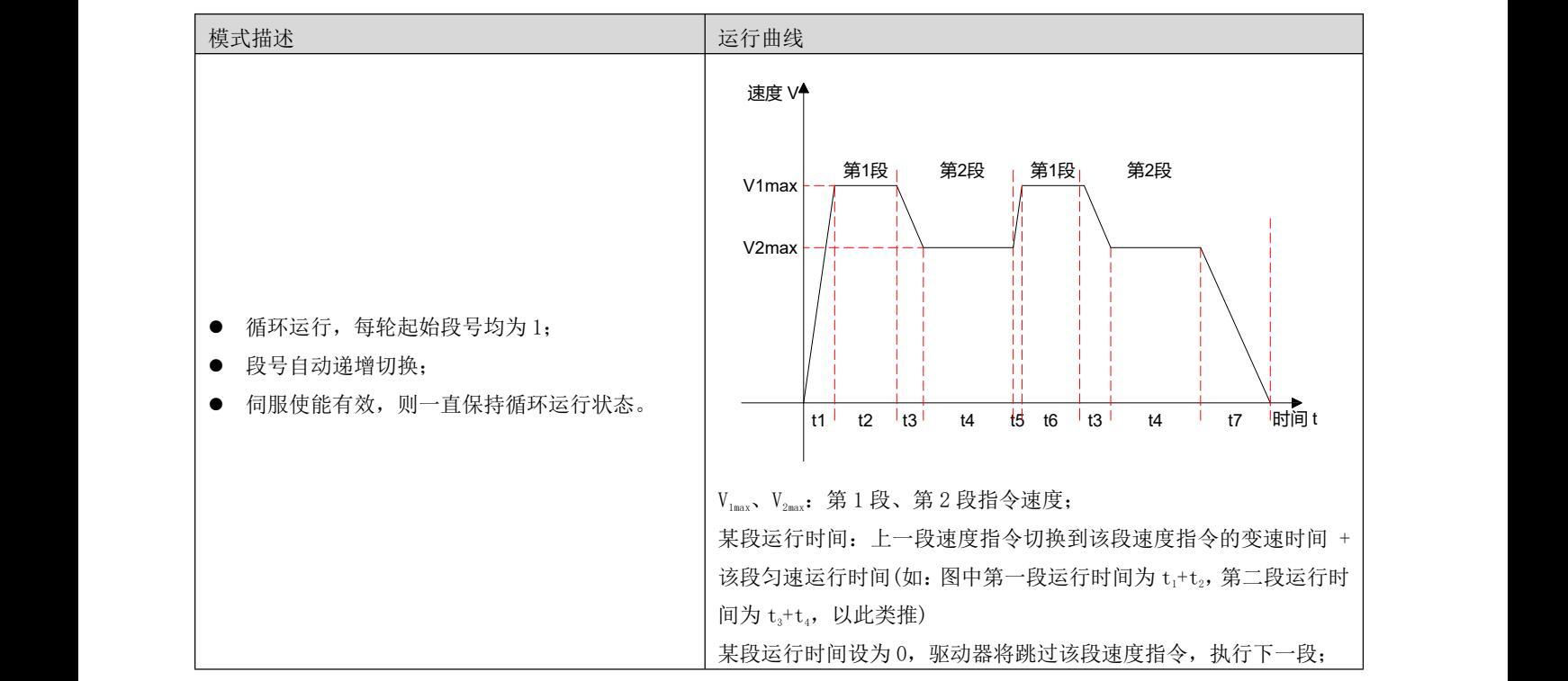

● 通过外部 IN 端口进行切换 (Pn237=2)

Pn237 设定为 2, 选择外部 IN 端口切换方式。根据需求设置相应段的指令值, 运行时间和加减速度等参数,

驱动器将根据外部 IN(多段运行指令切换 x)的 ON/OFF 组合来选择运行对应段号的速度指令值。

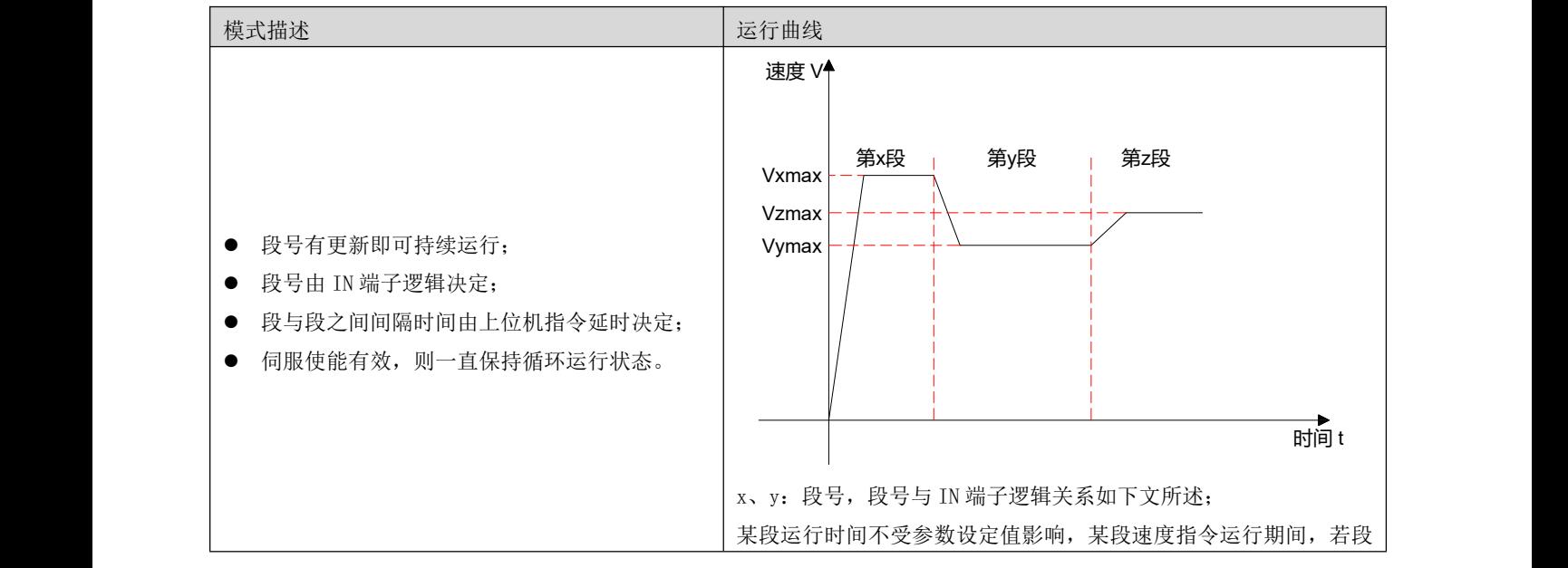

号发生变化,则立即切换到新的段号运行;

多段速度运行方式设置为 IN 端口切换运行时, 必须将伺服驱动器的 4 个 IN 端子配置为功能 13~ 16(FunIN.13~FunIN.16:多段运行指令切换 x),并确定 IN 端子的有效逻辑。同时可将伺服驱动器的 1 个 IN 端子配置为功能 18(FunIN.18:速度指令方向设定),切换速度指令方向。

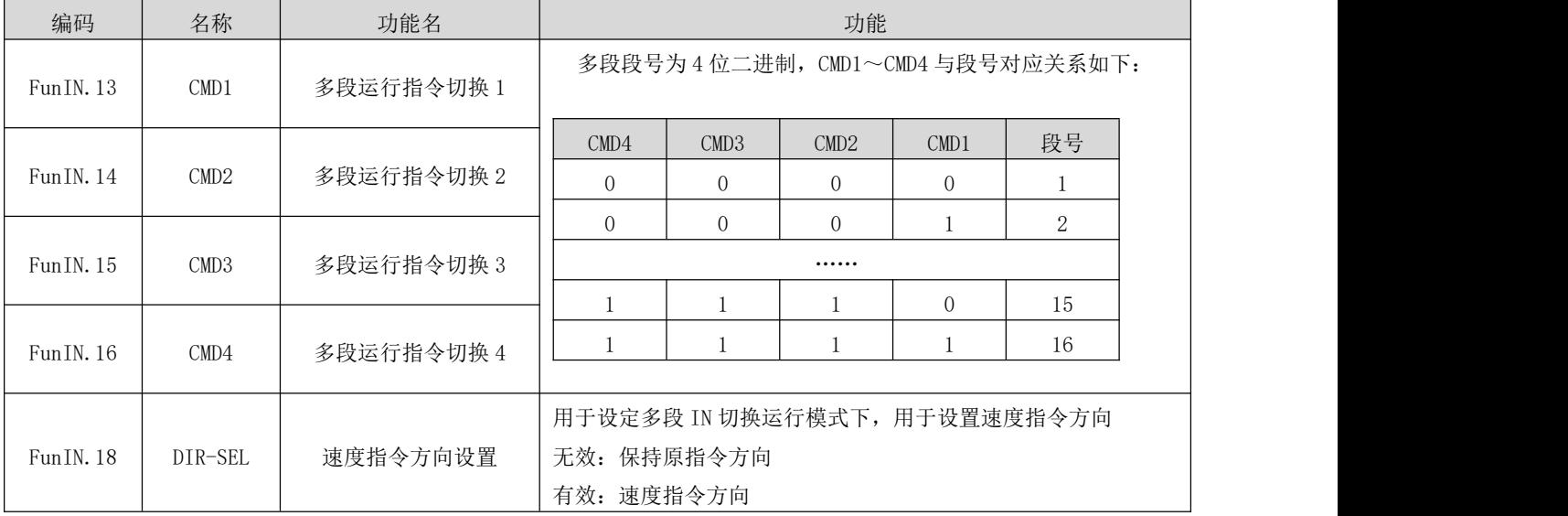

② 多段速度运行曲线设定

以第 1 段速度指令为例,相关参数如下:

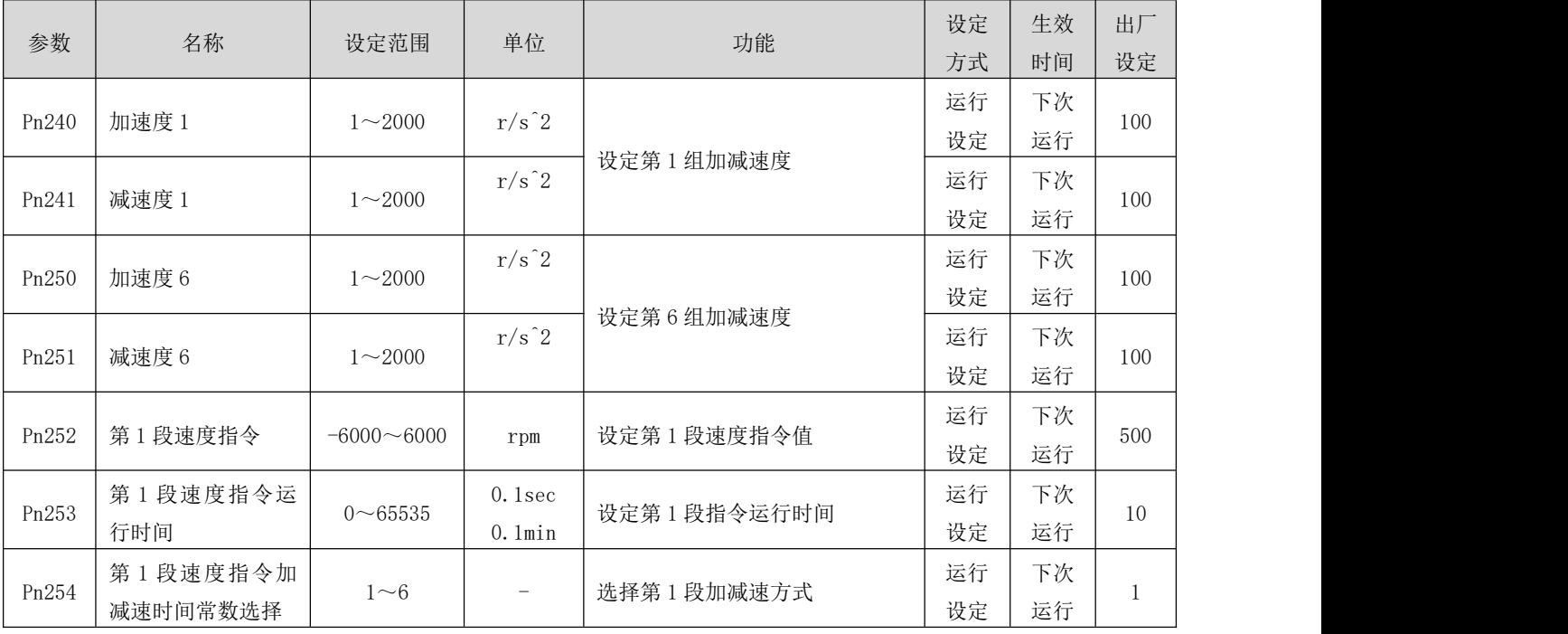

多段速度指令参数中除 1~16 段指令值和指令运行时间外,有 6 组加减速度可供选择,默认方式为加减速 度 1。多段速度中 Pn237=1 单次运行结束为例, 对实际加减度以及运行时间说明:

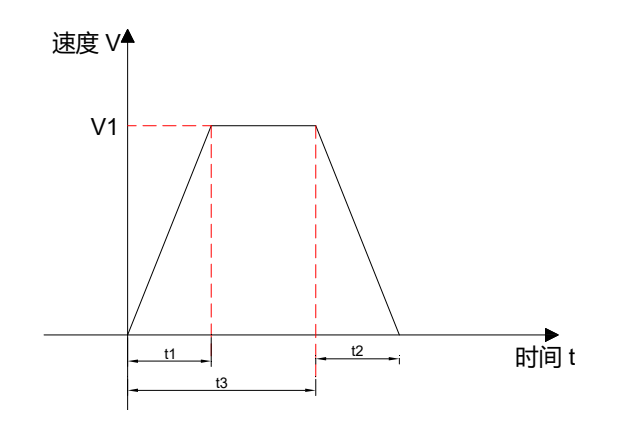

如上图所示,该段速度指令为 V1, 实际加速时间 t1为:

$$
t_1 = \frac{V_1}{60 \times \mathcal{BR}} = \frac{V_1}{60 \times \mathcal{BR}} = \frac{V_1}{200}
$$

实际减速时间 t2:

$$
t_2 = \frac{V_1}{60 \times \mathcal{BR}}{\text{E} \mathcal{B} \mathcal{B} \mathcal{B} \mathcal{B}}
$$

运行时间: 上一段速度指令切换到该段速度指令的变速时间+该段匀速运行时间, 如图中 t3所示。

(c) 速度指令来源为调试(Pn2=2)

#### (d) 速度指令来源为模拟量(Pn2=3)

在该速度指令源下,速度指令由电位器或者用户外部模拟量输入给定。其说明如下:

名词解释:

零漂:指模拟通道输入电压为零时,驱动器采样电压值相对于 GND 的数值。

偏置:指零漂校正后,采样电压为零时对应模拟通道输入电压值。

死区:指使采样电压为零时,对应模拟通道输入电压区间。

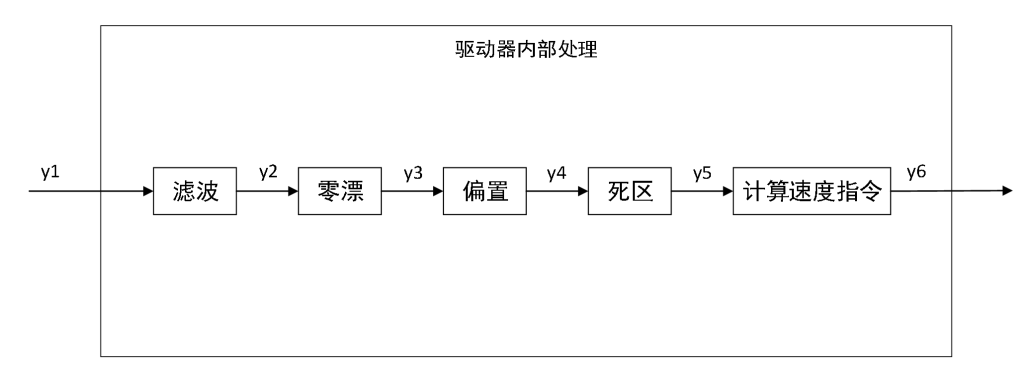

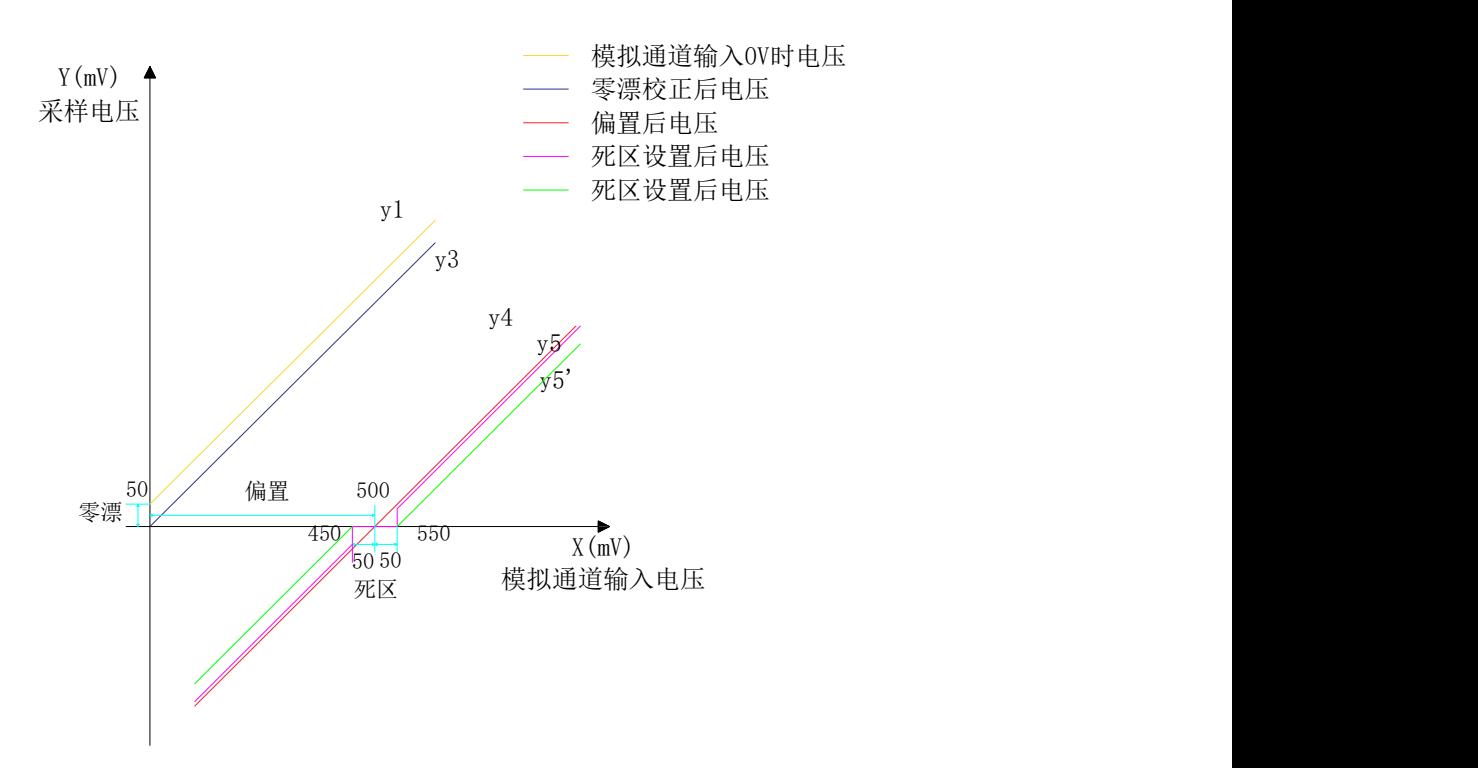

### ● 滤波:

驱动器提供模拟滤波功能,通过设置模拟通道低通滤波截止频率 Pn201 参数。可防止由于模拟输入电压不 稳定导致的电机指令波动,也可以减弱由干扰信号引起的电机错误动作。滤波功能对零漂、死区无消除或 抑制作用。

零漂校正:

● 校正实际输入电压为 0V 时, 模拟通道输出电压偏离 0V 的数值。

图中,未经驱动器内部处理的模拟通道输出电压如 y<sub>1</sub>所示。设定一个较大的低通滤波截止频率,可假定滤 波后的采样电压 y<sub>2</sub>与 y<sub>1</sub>一致。

可见,实际输入电压为 x=0 时,输出电压 y<sub>1</sub>=50mV, 此时 50mV 即称为零漂。

手动设置 Pn203=50mV, 经过零漂校正后, 采样电压如 y<sub>3</sub>所示。y<sub>3</sub>=y<sub>1</sub>-50。

可通过将偏置、死区均设为 0 时, 在模拟量输入为 OV 的情况下, 通过 Pn207 号参数计算出模拟通道的零漂 值。

#### 偏置设置:

设定采样电压为 0V 时, 对应的模拟输入电压值。

如图,预设定采样电压 y<sub>4</sub>=0 时, 对应的实际输入电压 x=500mV, 此 500mV 即称为偏置。

手动设置 Pn200=500mV, 经过偏置后, 采样电压 y<sub>4</sub>=x-500=y<sub>3</sub>-500。

死区校正:

限定驱动器采样电压不为 0 时,有效的输入电压范围。

偏置设置完成后,输入电压 x 在 450mV 和 550mV 以内时,采样电压值均为 0, 此 50mV 即称为死区。

设置 Pn202=50mV, 经过死区校正后, 采样电压如 y<sub>5</sub> (Pn214=0 时) 或 y<sub>5</sub> (Pn214=1 时) 所示。

Pn214=0 时:

$$
y_5 = \begin{cases} 0 & 450 \le x \le 550 \\ y_4 & 0 \le x < 450 \ \text{R}}{550 < x \le 5000 \end{cases}
$$

Pn214=1 时:

$$
y_5' = \begin{cases} 0 & 450 \le x \le 550\\ y_4 - Pn202 & 0 \le x < 450 \text{ if } 550 < x \le 5000 \end{cases}
$$

计算速度指令:

零漂、偏置、死区设定完成后,需通过 Pn204 设定此时的采样电压中, 5.0V 对应的速度指令值, 实际速度 指令 y6:

$$
y_6 = \frac{y_5}{5000} \times Pn204
$$

当完成正确设置后,可通过 Pn208 实时查看模拟输入通道的采样电压值,也可以通过 Pn209 查看输入的模 拟量电压对应的速度指令值。

模拟量速度指令源,有两种运行方式:

- 由一个输入控制启停、一个输入控制方向的:启停+方向运行方式
- 由一个输入控制正转、一个输入控制反转的:正转+反转运行方式
- 关联参数说明

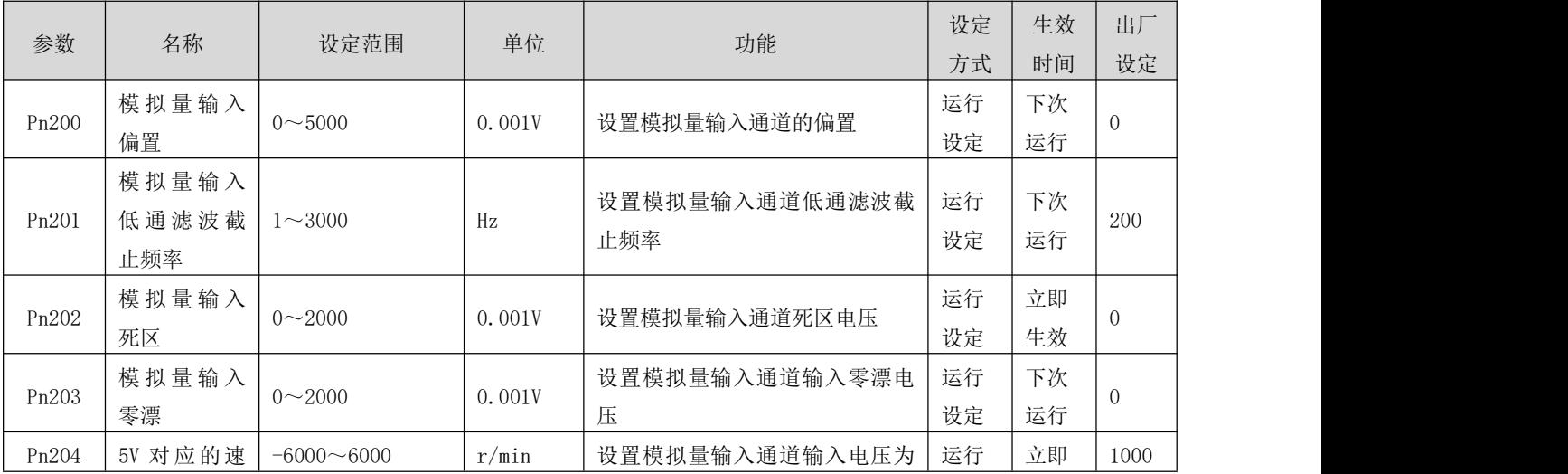

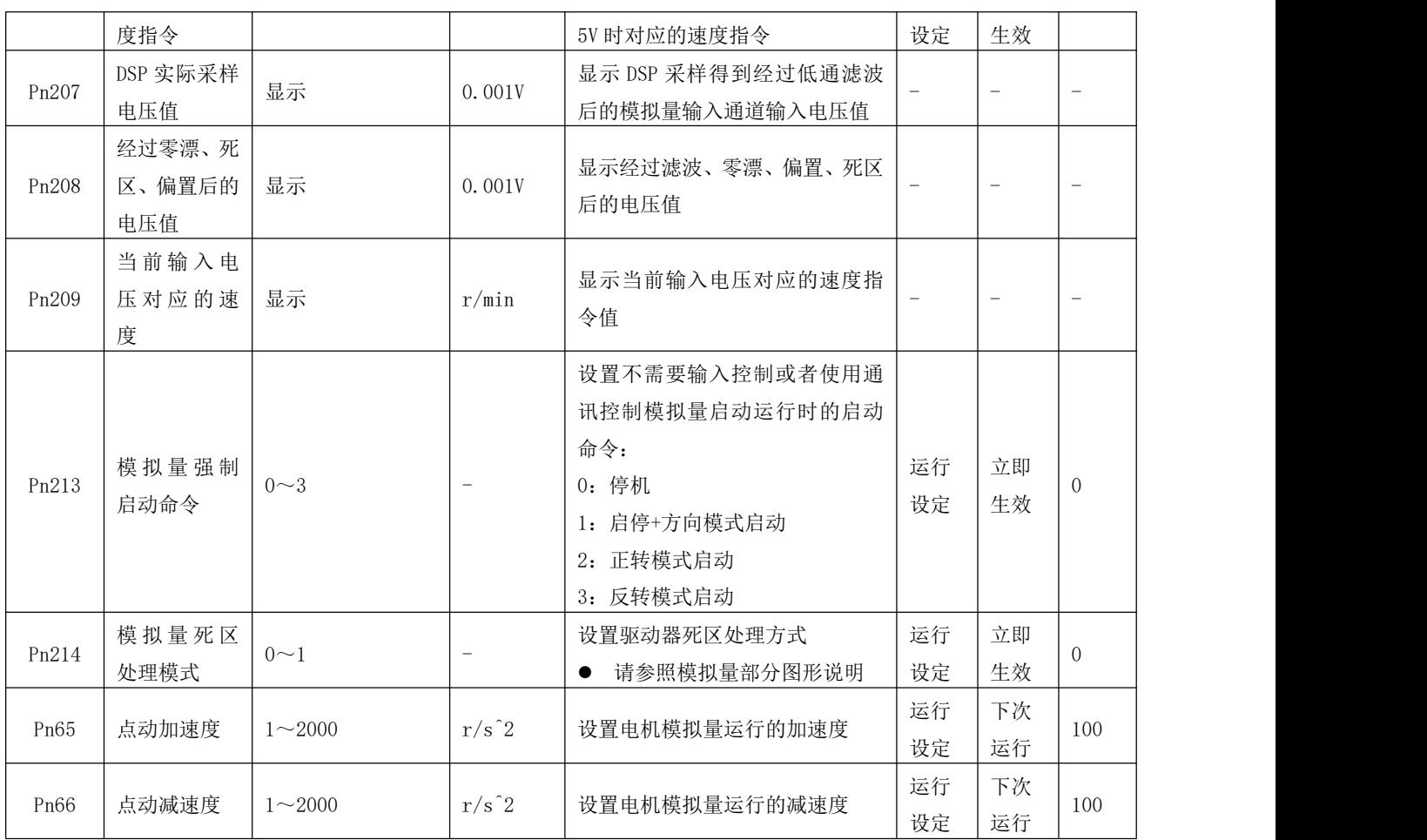

启停控制方式:

启停+方向运行模式:

1、 通过设定 IN 端子功能为 FunIN. 21 (FUNC1: 启停)、FunIN. 18 (SpdDirSel: 速度指令方向设定), 实现 电机的运行;

2、 通过设定 IN 端子功能为 FunIN.18(SpdDirSel:速度指令方向设定),通讯方式或者预设定参数 Pn213=1 (启动,停机需要写入 Pn213=0),实现电机的启停(注意: 在该模式下, 如果预设定 Pn213=1, 则在驱动 器使能后,电机将运行,即电机启停由驱动器使能控制)。

在运行中可以通过通讯修改 Pn204 号参数,驱动器即时响应。其符号表征了电机的运行方向:

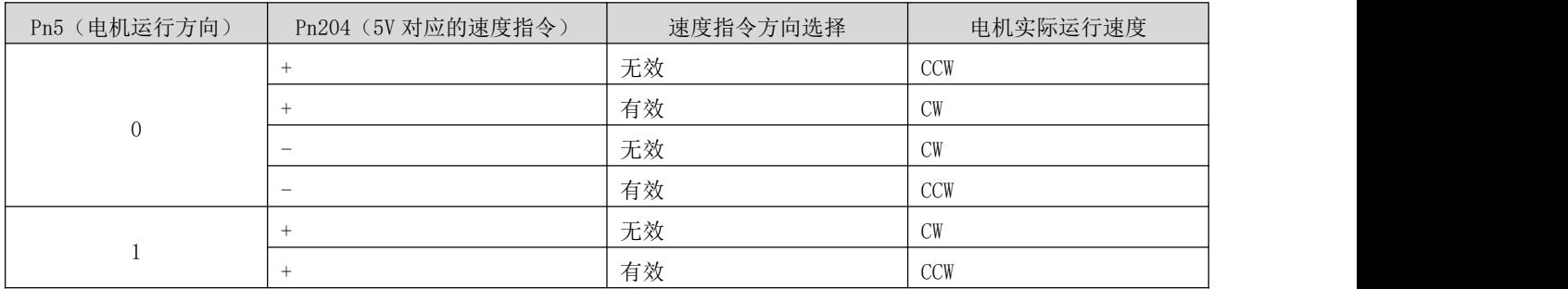

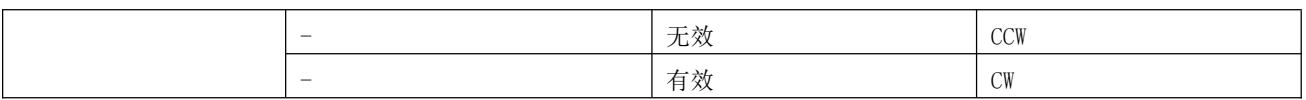

正转+反转运行模式:

1、 通过设定 IN 端子功能为 FunIN.22(FUNC2:正转)、FunIN.23(FUNC3:反转),实现电机运行;

2、 通过驱动器使能后,写入 Pn213=2 (正转) /Pn213=3 (反转), 实现电机运行。

注意:在运行中可以通过通讯修改 Pn204 号参数,驱动器即时响应。其符号表征了电机的运行方向:

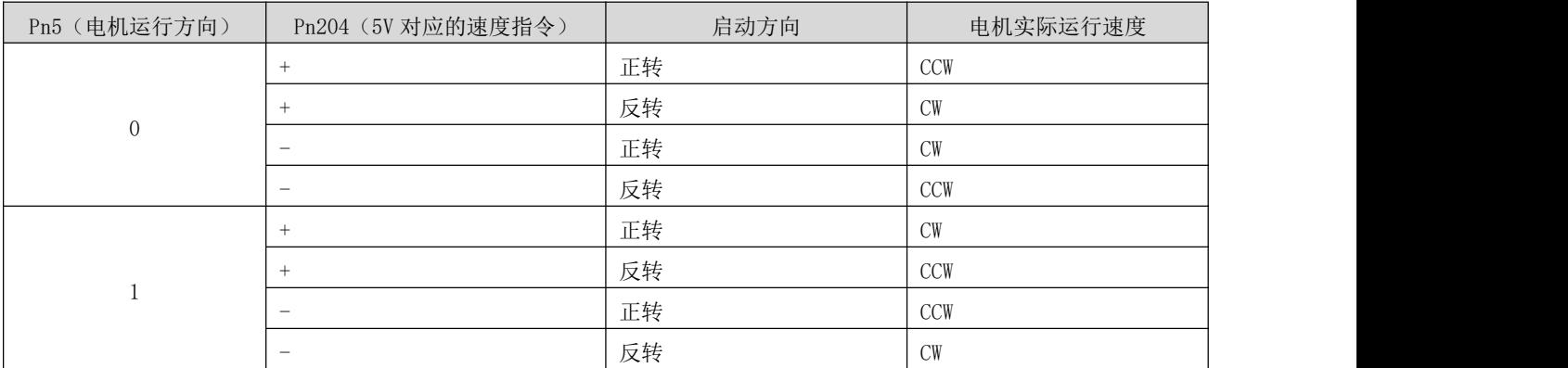

#### (e) 速度指令来源为 PWM 调速(Pn2 = 4)

该速度指令源模式下,通过伺服驱动器的 IN1(PUL)数字输入端口输入 PWM 占空比信号,PWM 信号的频率要 求在 100Hz 以上, 并尽量控制在 10KHz 以下。PWM 信号的占空比在 0%~100%之间, 基准值为 Pn55 参数设定 的转速,即:驱动器速度指令 = Pn55 x PWM 信号占空比。

## ● 注: 仅在 Pn4 设定为 4 (Pn4 要求保存重启后生效)时, 才可以使用 PWM 调速, PWM 调速与外部脉冲指令 控制是互斥的。

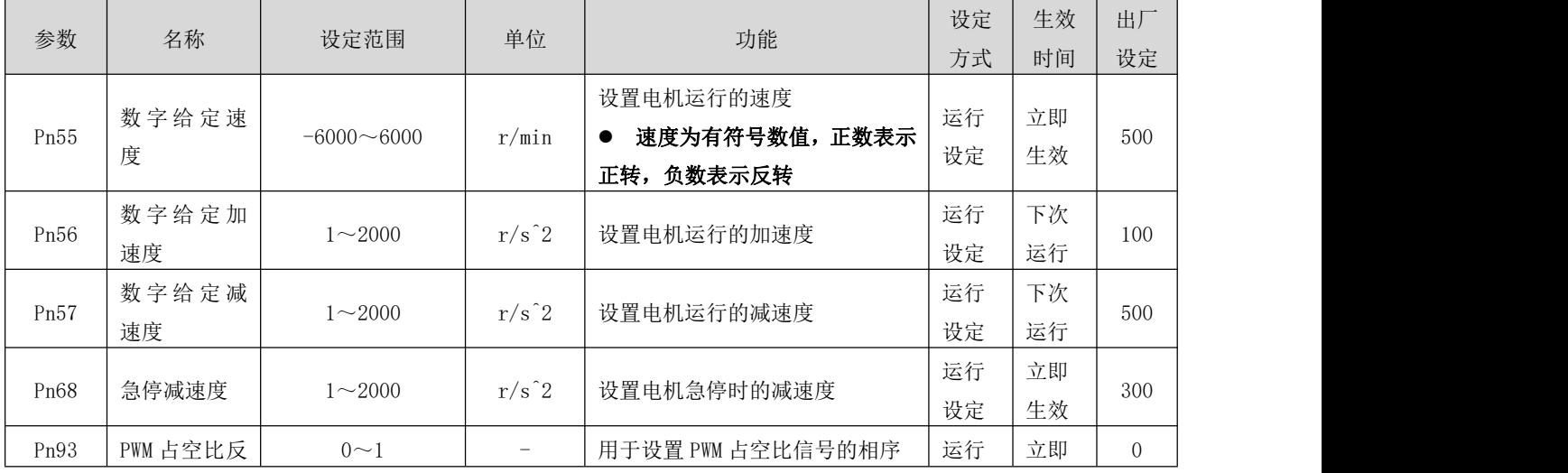

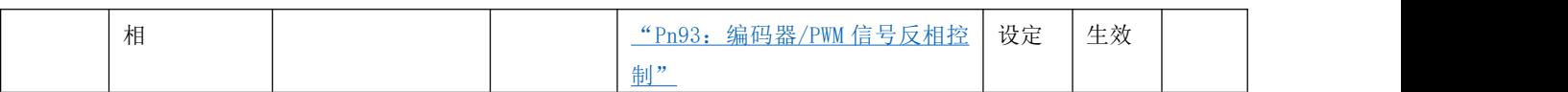

启动方式如下:

- 2、 电机在伺服使能情况下即开始运行,即驱动器启停受驱动器使能信号控制。
- 电机可以在运行中通过通讯方式去修改运行速度,并立即生效
- **●** 电机遇到限位或者急停输入时, 将按照 Pn68 设定的急停减速度减速停机
- 电机可以通过设定输入端子功能为"速度指令方向选择",来选择运行方向,电机实际运行方向如下所

```
示: カランド アイスト アイスト アイスト しんしょう しんしょう しょうしょう
```
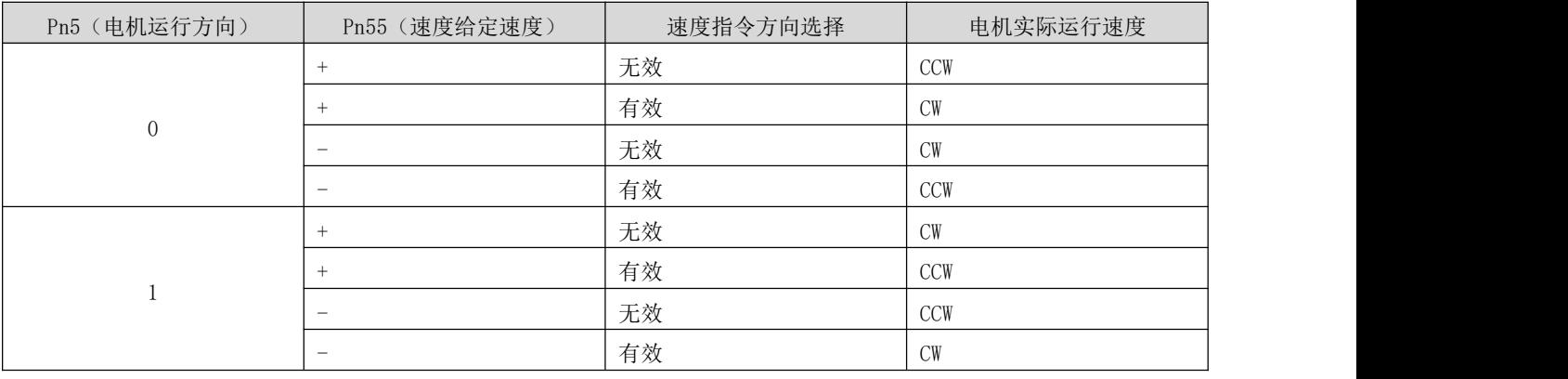

### (f) 速度指令来源为 APP1(Pn2 = 5)

在速度指令来源设定为 APP1 时,具有以下功能:

- 通过外部输入端子控制或者通讯触发,电机点动正、反转
- 与位置指令来源设定为 APP1、力矩指令来源设定为 APP1 时, 实现联动

### ⑴ 通过外部输入端子控制或者通讯触发,电机点动正、反转

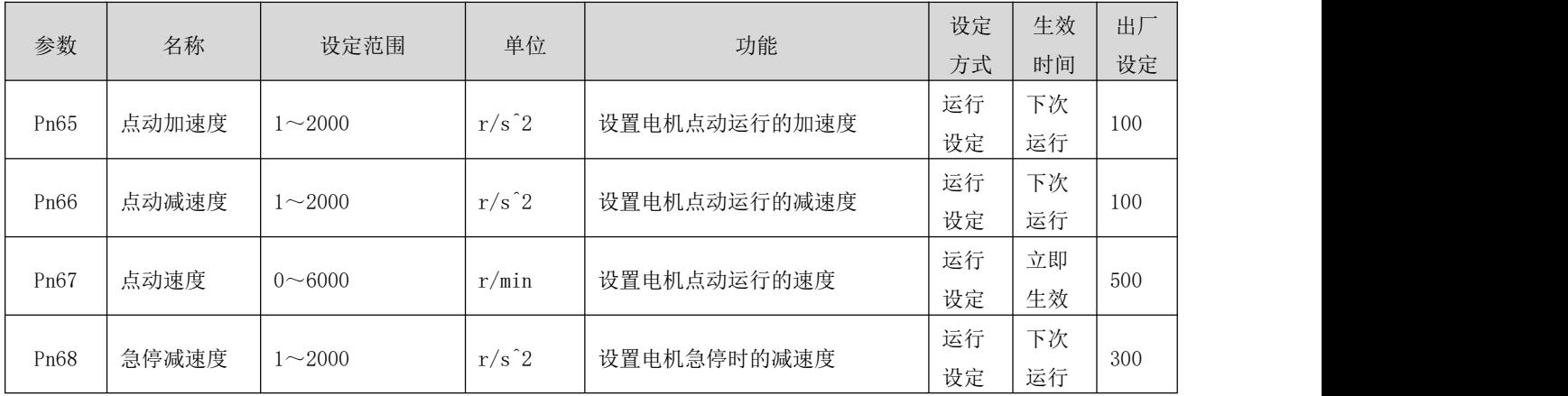

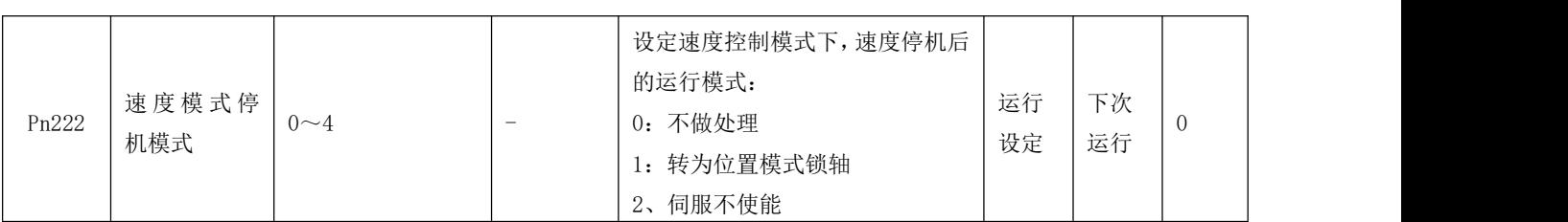

启动方式:

1、 设置相应的 IN 端子功能为"FUNC3 (点动正转)"、"FUNC4 (点动反转)"[输入/输出参数](#page-71-0), 使用外部输 入触发启动(触发信号为电平有效)。

2、 通过通讯方式向 Pn59 写特定的数值:

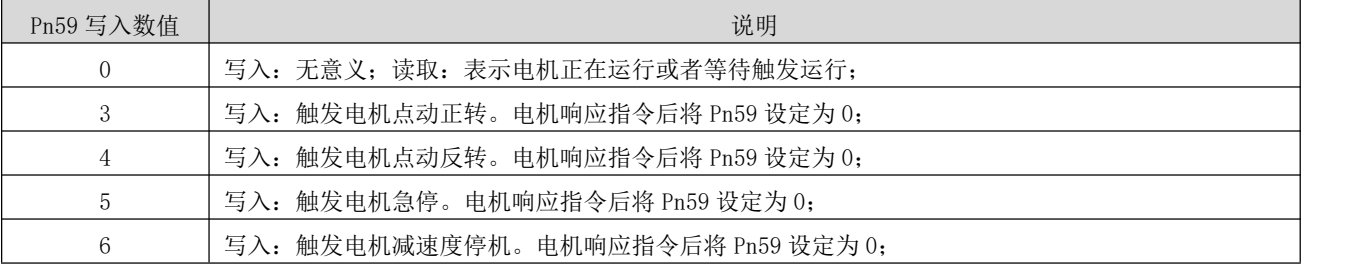

可以通过通讯实时修改运行速度,并立即生效

## ⑵ 与位置指令来源设定为 APP1、力矩指令来源设定为 APP1 时,实现位置、速度、力矩模式的组合控制(驱 动器控制模式 Pn0 为 0/1/2 时均可实现下述控制方式)

1、驱动器可以通过上述外部输入端子控制、通讯触发的方式电机点动运行;

2、驱动器可以实现位置模式下的定长正、反转运行,请参照位置控制模式小[节位置指令输入设置](#page-20-0);

3、驱动器可以实现力矩模式下的正、反转运行,请参照力矩控制模式小[节力矩指令输入设置](#page-46-0);

## 4.5 力矩控制模式

通过将参数 Pn0 的值设定为 2, 来使能驱动器工作于力矩控制模式

## <span id="page-46-0"></span>4.5.1 力矩指令输入设置

力矩控制模式时,首先应通过参数 Pn3 设置力矩指令来源。

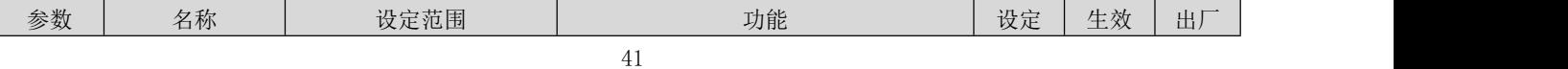

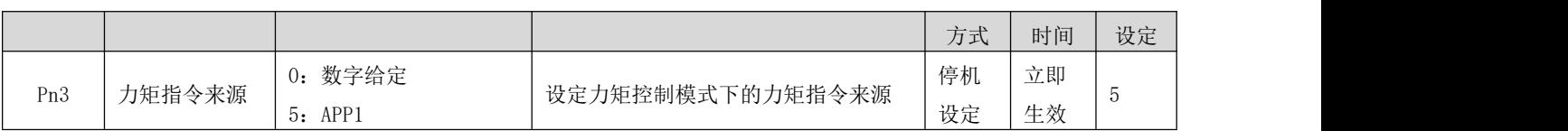

### a) 力矩指令来源为数字给定(Pn3 = 0)

关联参数说明

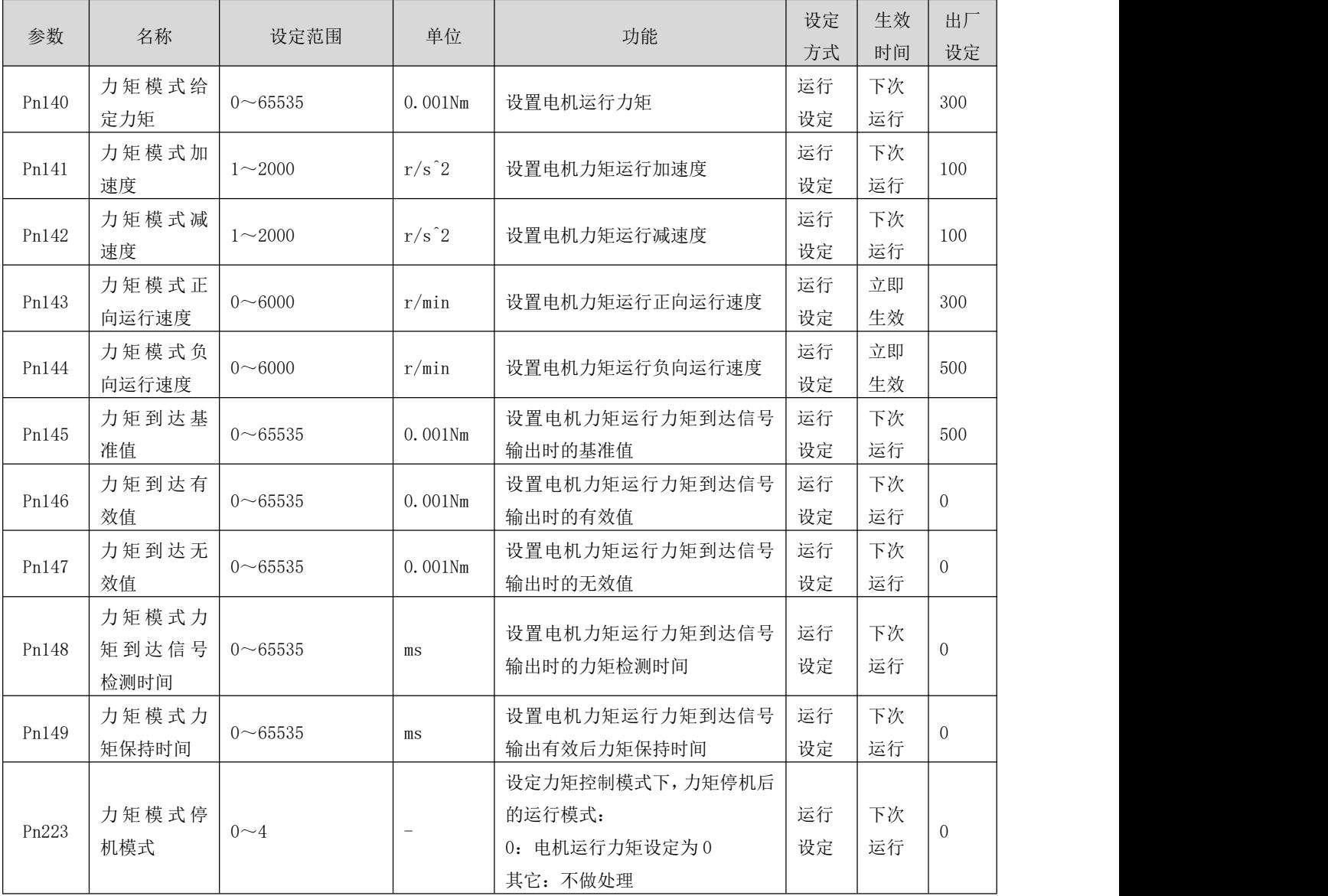

启动方式有两种,如下:

1、 设置相应的 IN 端子功能为"FUNC1 (力矩正转)"、"FUNC2 (力矩反转)"[输入/输出参数](#page-71-0), 使用外部输 入触发启动(触发信号为电平有效)。

2、通过通讯方式向 Pn224 写入特定的数值:

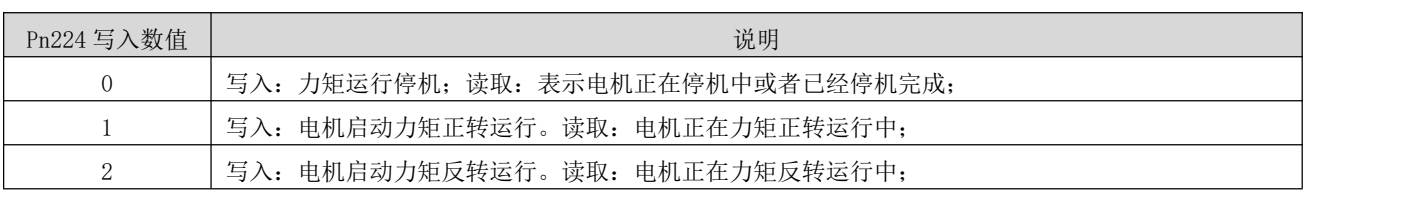

 通讯模式下,在电机力矩运行时,想切换运行方向,必须先写入 0 触发电机停机后,再写入反方向的运 行启动运行值(1/2);

建议不要外部输入触发控制和通讯触发控制混用,否则可能存在异常情况。

#### b) 力矩指令来源为 APP1(Pn2 = 5)

在力矩指令来源设定为 APP1 时,具有以下功能:

- 通过外部输入端子控制或者通讯触发,电机力矩正、反转
- 与位置指令来源设定为 APP1、力矩指令来源设定为 APP1 时, 实现位置、速度、力矩模式的组合控制(驱 动器控制模式 Pn0 为 0/1/2 时均可实现下述控制方式)

### ⑴ 通过外部输入端子控制或者通讯触发,电机力矩正、反转

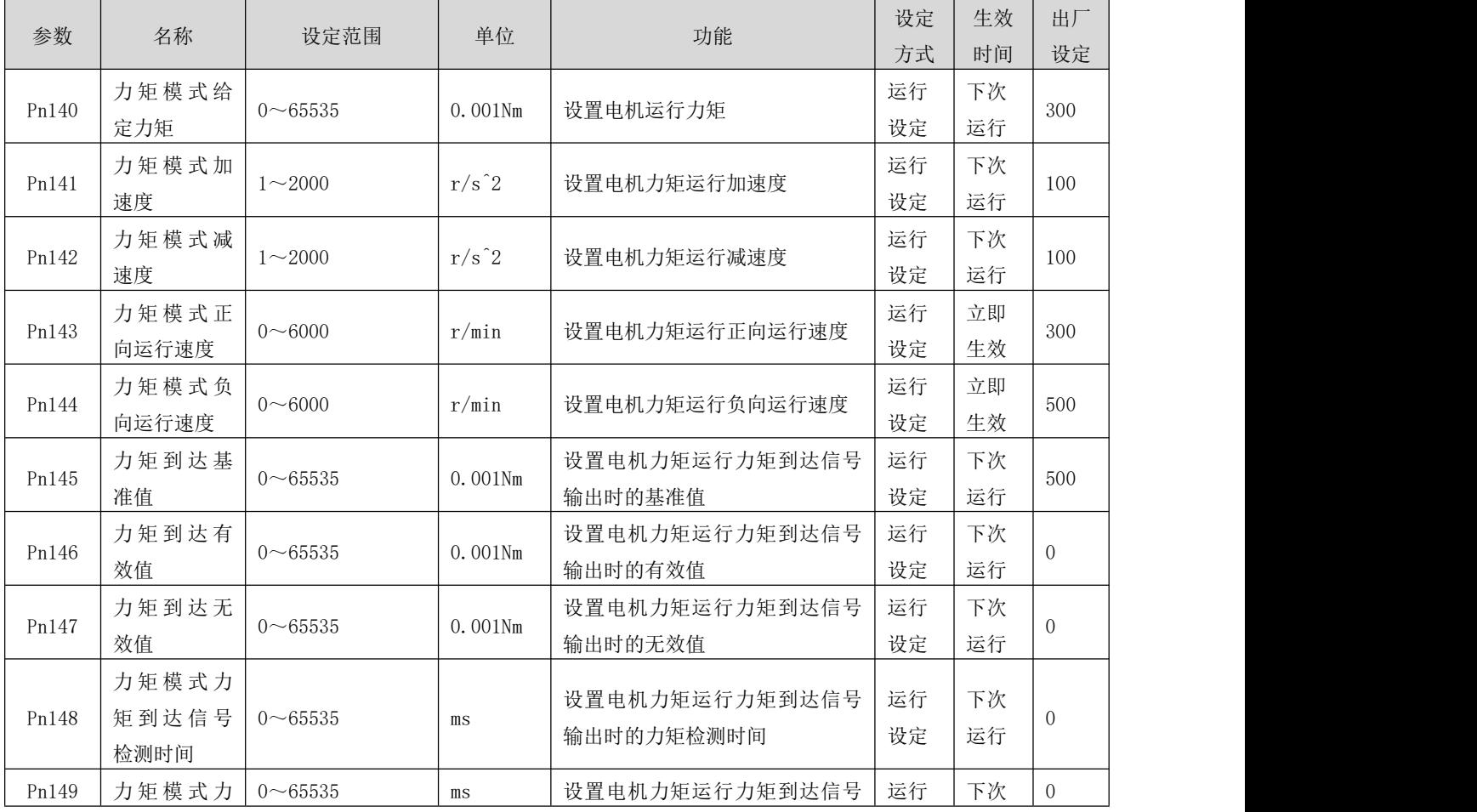

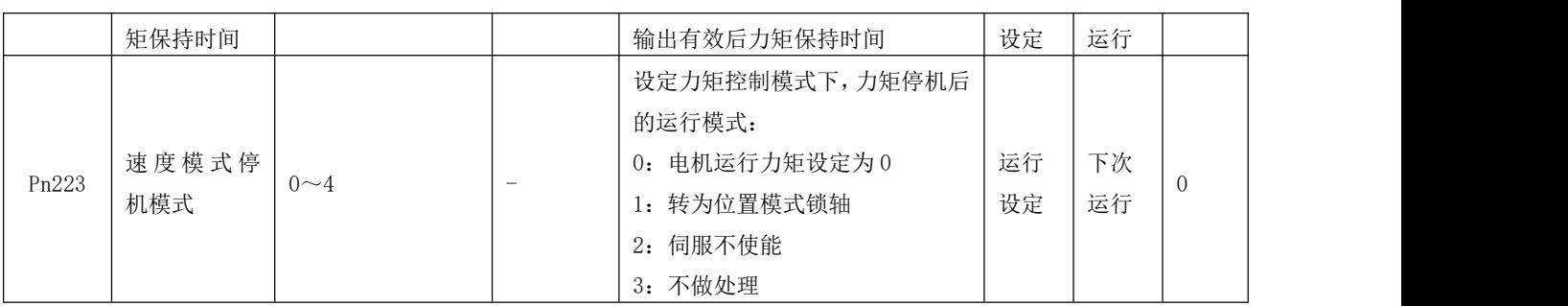

启动方式有两种,如下:

2、 设置相应的 IN 端子功能为"FUNC5 (力矩正转)"、"FUNC6 (力矩反转)"[输入/输出参数](#page-71-0), 使用外部输

入触发启动(触发信号为电平有效)。

3、 通过通讯方式向 Pn59 写特定的数值:

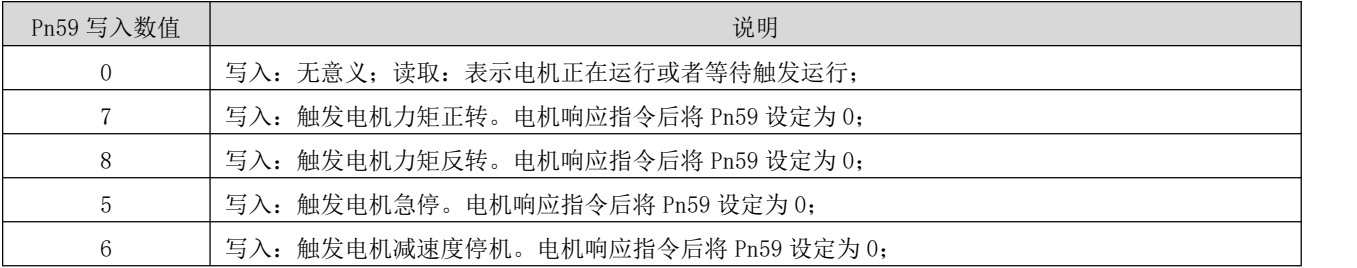

可以通过通讯实时修改运行速度,并立即生效

## ⑵ 与位置指令来源设定为 APP1、力矩指令来源设定为 APP1 时,实现位置、速度、力矩模式的组合控制(驱 动器控制模式 Pn0 为 0/1/2 时均可实现下述控制方式)

1、 驱动器可以上述外部输入端子、通讯触发的方式实现力矩模式下的正、反转运行;

2、驱动器可以实现位置模式下的定长正、反转运行,请参照位置控制模式小[节位置指令输入设置](#page-20-0);

3、驱动器可以实现速度模式下的点动正、反转运行,请参照速度控制模式小[节速度指令输入设置](#page-35-0);

## 4.5.2 力矩模式下的速度限制

力矩控制模式下,若给定力矩指令过大,大于机械侧负载转矩,则将导致电机持续加速,可能发生超速现 象,损坏机械设备。因此,为保护机械,必须对电机的转速进行限制。

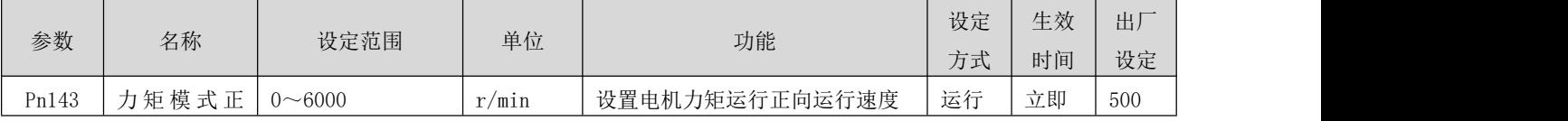

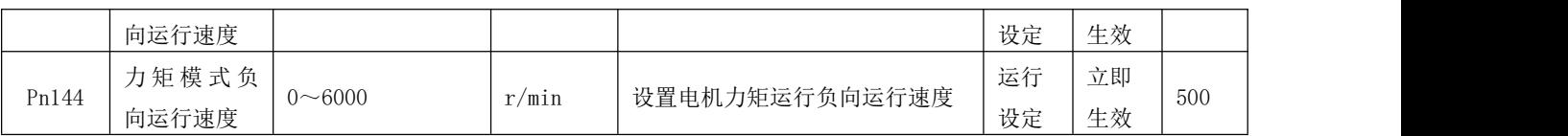

## 4.5.3 力矩到达输出

力矩到达功能用于判断实际力矩指令是否达到设定区间。实际力矩指令达到力矩指令阈值时,驱动器可输 出对应的输出信号(力矩到达)供上位机使用[输入/输出参数](#page-71-0)。

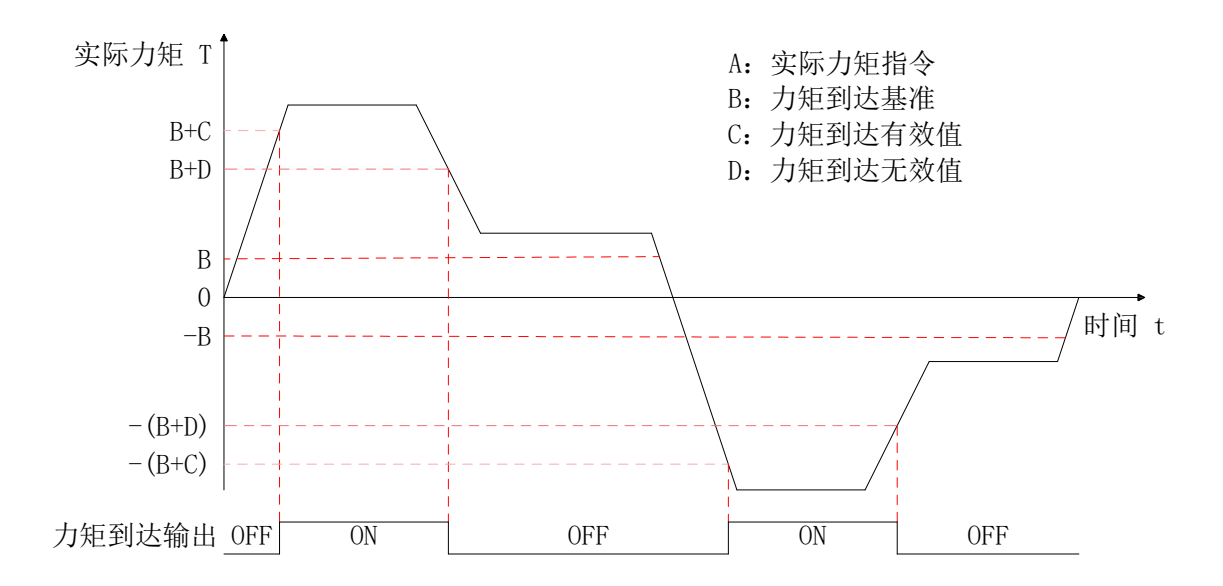

 $\sum_{i=1}^n$ 实际转矩指令 (可通过通讯方式读取 Pn178 号参数值): A

### 1、 在 Pn145 设定值为 0 时:

### ⑴ 在 Pn147 设定值为 0 时:

Pn146 被强制为 Pn140 设定值, 即 Pn146 = Pn140

 $B = 0$ 

 $C = Pn146$ 

 $D = Pn146 * 0.94$ 

### ⑵ 在 Pn147 设定值不为 0 时:

Pn146 被强制为 Pn140 设定值, 即 Pn146 = Pn140

 $B = 0$ 

 $C = Pn146$ 

 $D = C - Pn147$ 

2、 在 Pn145 设定值不为 0 时:

 $B = Pn145$ 

 $C = B + Pn146$ 

 $D = B + Pn147$ 

因此,力矩到达输出信号由无效变为有效时,实际力矩指令必须满足: A:实际力矩指令  $\mathcal{B}$ : "两 足: 我们的人们都会有一个人们的人们都会有一个人们的人们都会有一个人们的人们的人们

> $|A| \geq B + C$ B+D

否则,力矩到达输出信号保持无效。

反之,力矩到达信号由有效值变为无效时,实际力矩指令必须满足:

 $|A| < B + D$  $\sim$ -(B+C) -(B+C) -(B+C) -(B+C) -(B+C) -(B+C) -(B+C) -(B+C) -(B+C) -(B+C) -(B+C) -(B+C) -(B+C) -(B+C) -(B+C) -(B+C) -(B+C) -(B+C) -(B+C) -(B+C) -(B+C) -(B+C) -(B+C) -(B+C) -(B+C) -(B+C) -(B+C) -(B+C) -(B+C) -(B+C) -(B+C) -(B+C

否则,力矩到达输出信号保持有效。

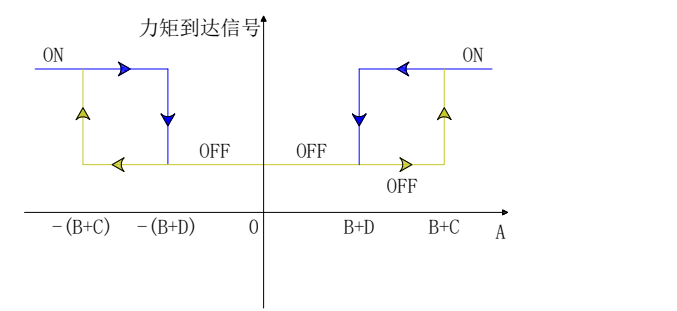

关联参数说明

| 参数    | 名称    | 设定范围                     | 单位             | 功能             | 设定 | 生效 | 出厂       |  |
|-------|-------|--------------------------|----------------|----------------|----|----|----------|--|
|       |       |                          |                |                | 方式 | 时间 | 设定       |  |
| Pn145 | 力矩到达基 | $0\nightharpoonup 65535$ | 0.001Nm        | 设置电机力矩运行力矩到达信号 | 运行 | 下次 | 500      |  |
|       | 准值    |                          |                | 输出时的基准值        | 设定 | 运行 |          |  |
| Pn146 | 力矩到达有 | $0\nightharpoonup 65535$ | 0.001Nm        | 设置电机力矩运行力矩到达信号 | 运行 | 下次 | $\Omega$ |  |
|       | 效值    |                          |                | 输出时的有效值        | 设定 | 运行 |          |  |
| Pn147 | 力矩到达无 | $0 \sim 65535$           | 0.001Nm        | 设置电机力矩运行力矩到达信号 | 运行 | 下次 | $\Omega$ |  |
|       | 效值    |                          |                | 输出时的无效值        | 设定 | 运行 |          |  |
| Pn148 | 力矩模式力 | $0 \sim 65535$           | $\mathbb{m}$ s |                |    |    | 100      |  |
|       | 矩到达信号 |                          |                | 设置电机力矩运行力矩到达信号 | 运行 | 下次 |          |  |
|       | 检测时间  |                          |                | 输出时的力矩检测时间     | 设定 | 运行 |          |  |

# 4.6 参数说明

● 通过通讯修改驱动器参数,仅是将参数值下发到了驱动器的 RAM 区域,驱动器重启后,参数值将会恢 复回被修改前的数值,如需永久保存参数(掉电重启后仍有效),请通过 Pn90 写入数值 1(锐特技术调试软 件上的"保存参数"按钮),以使得参数值保存至驱动器的 FLASH 扇区。

非特别指明参数,均为立即生效(不需要永久保存后,掉电重启)。

# 4.7 参数一览表

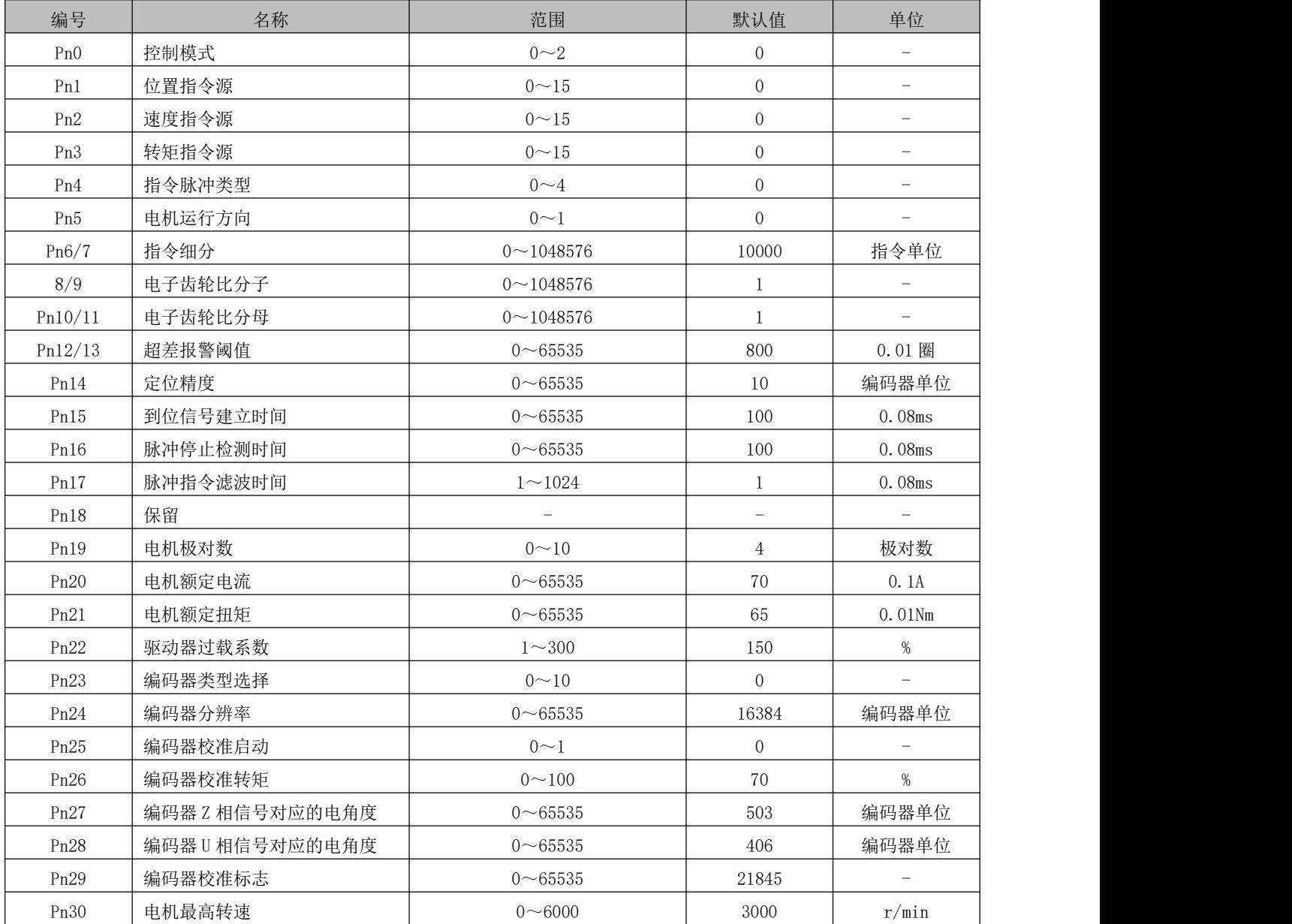

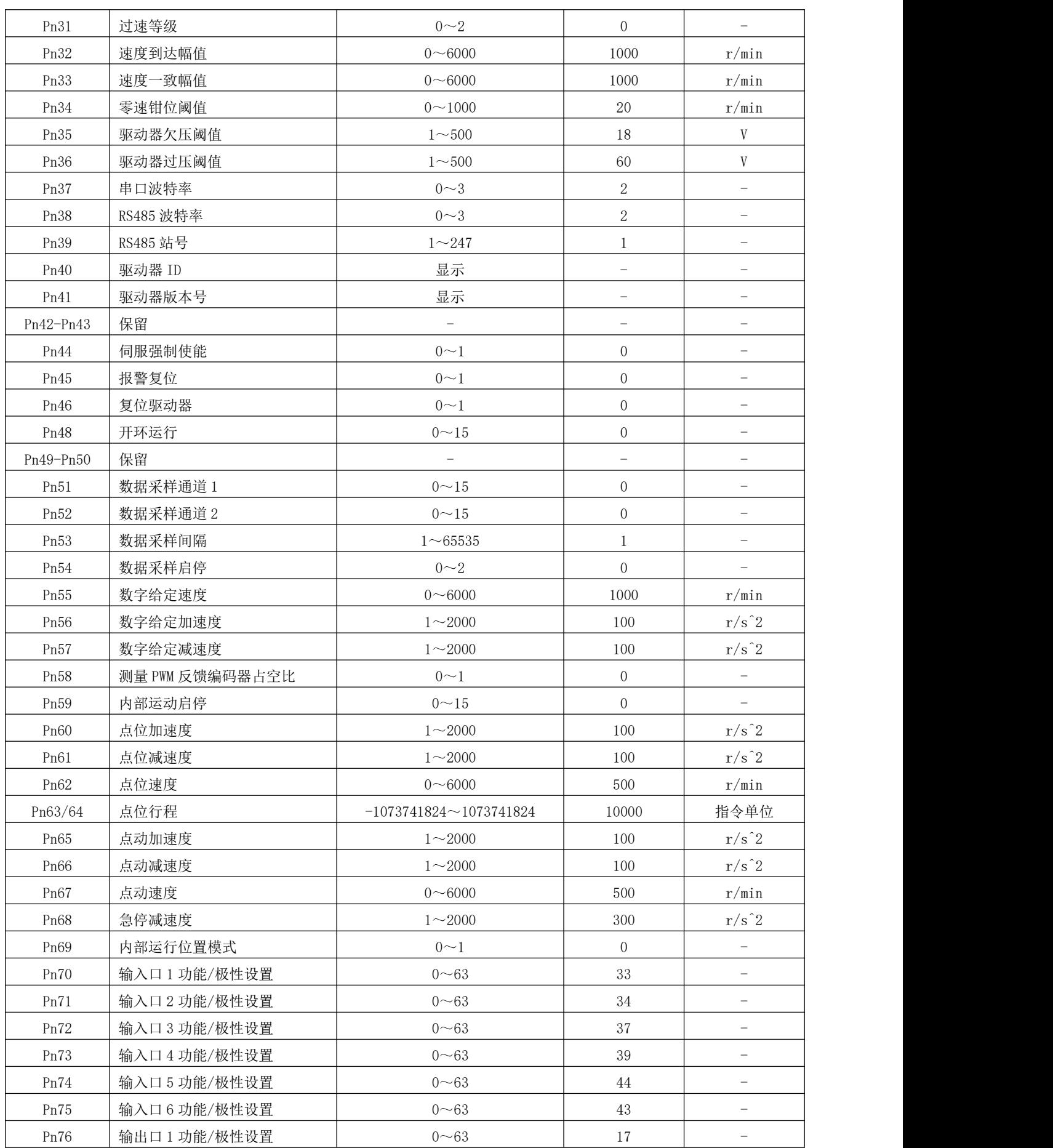

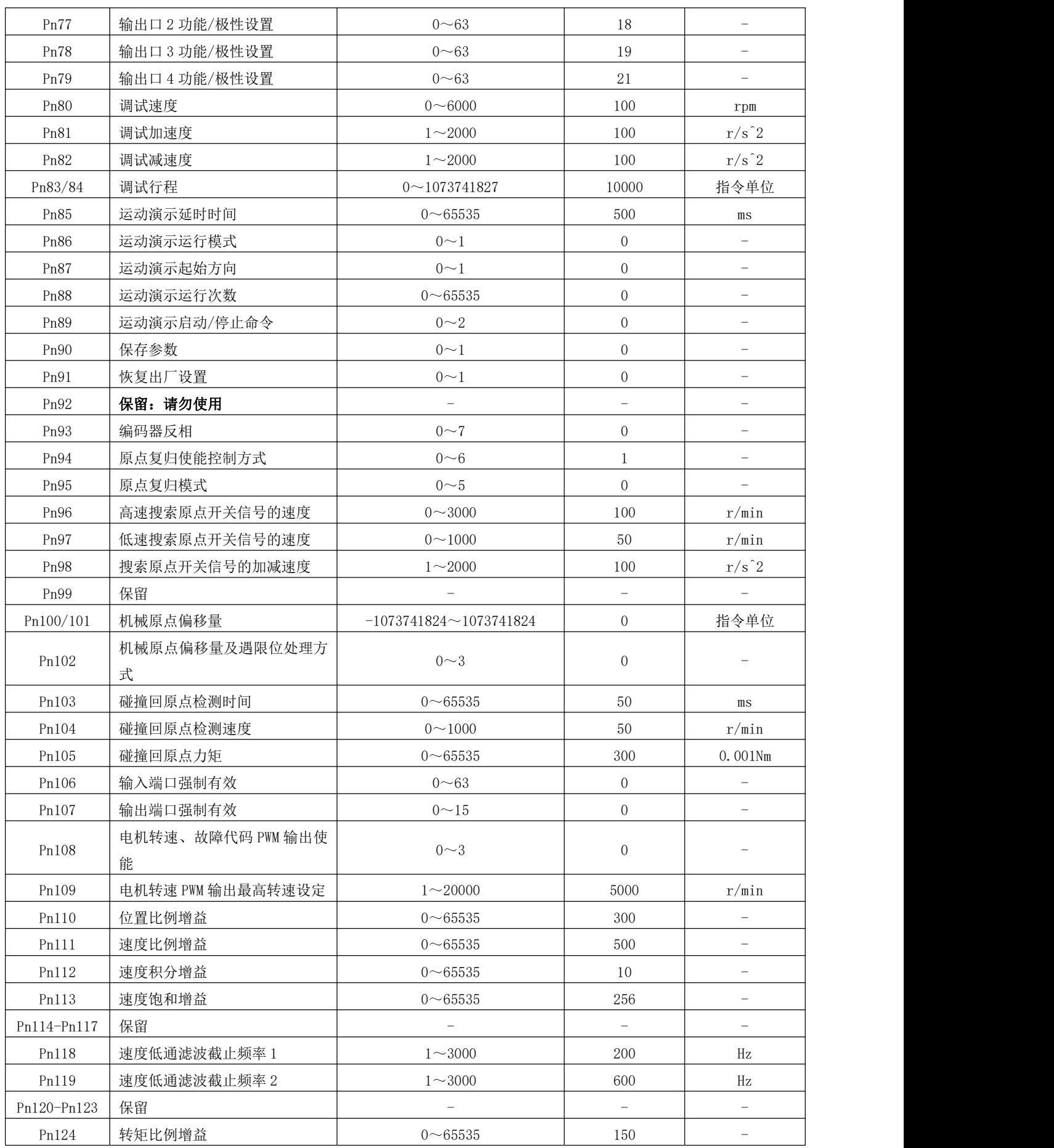

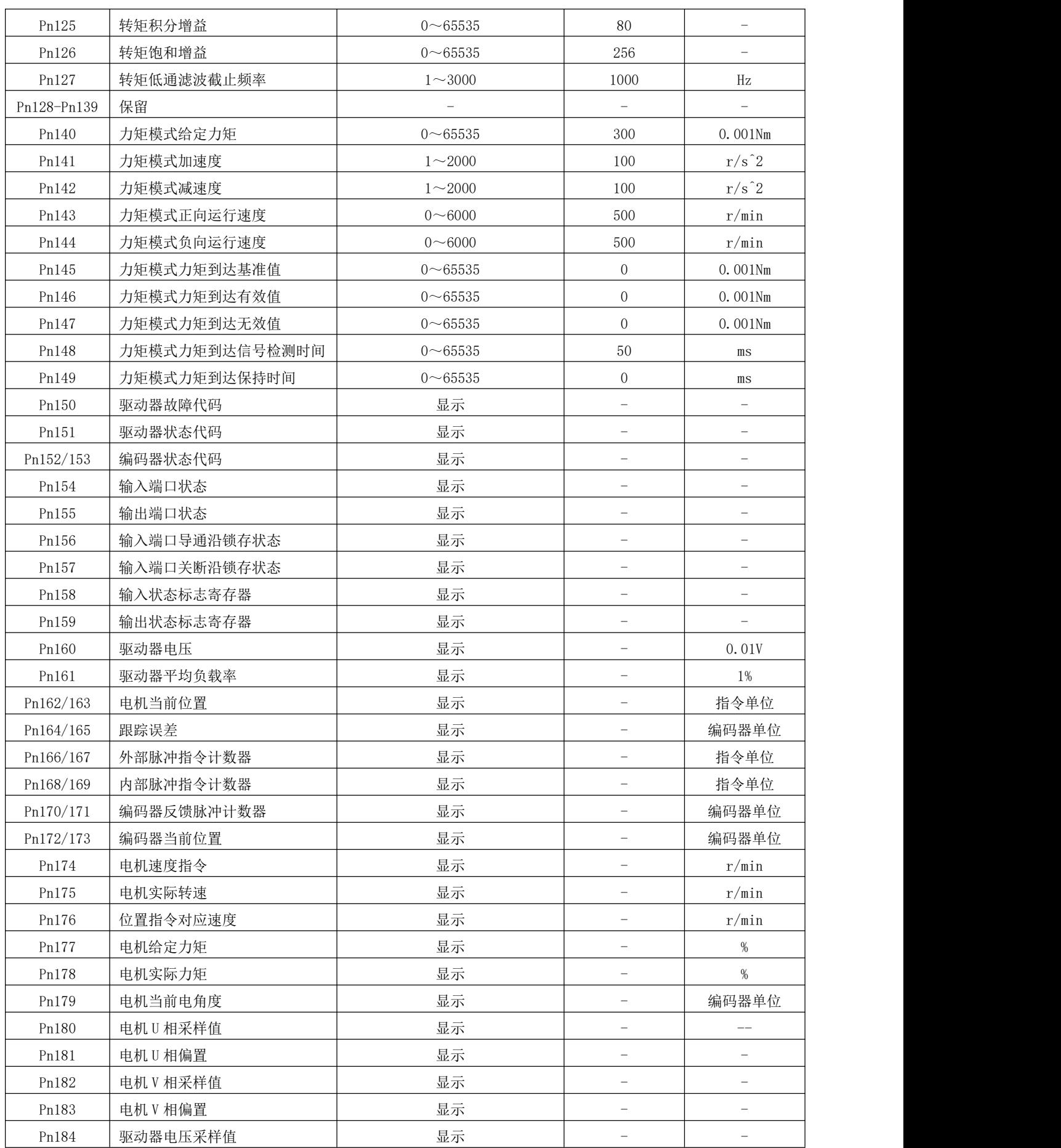

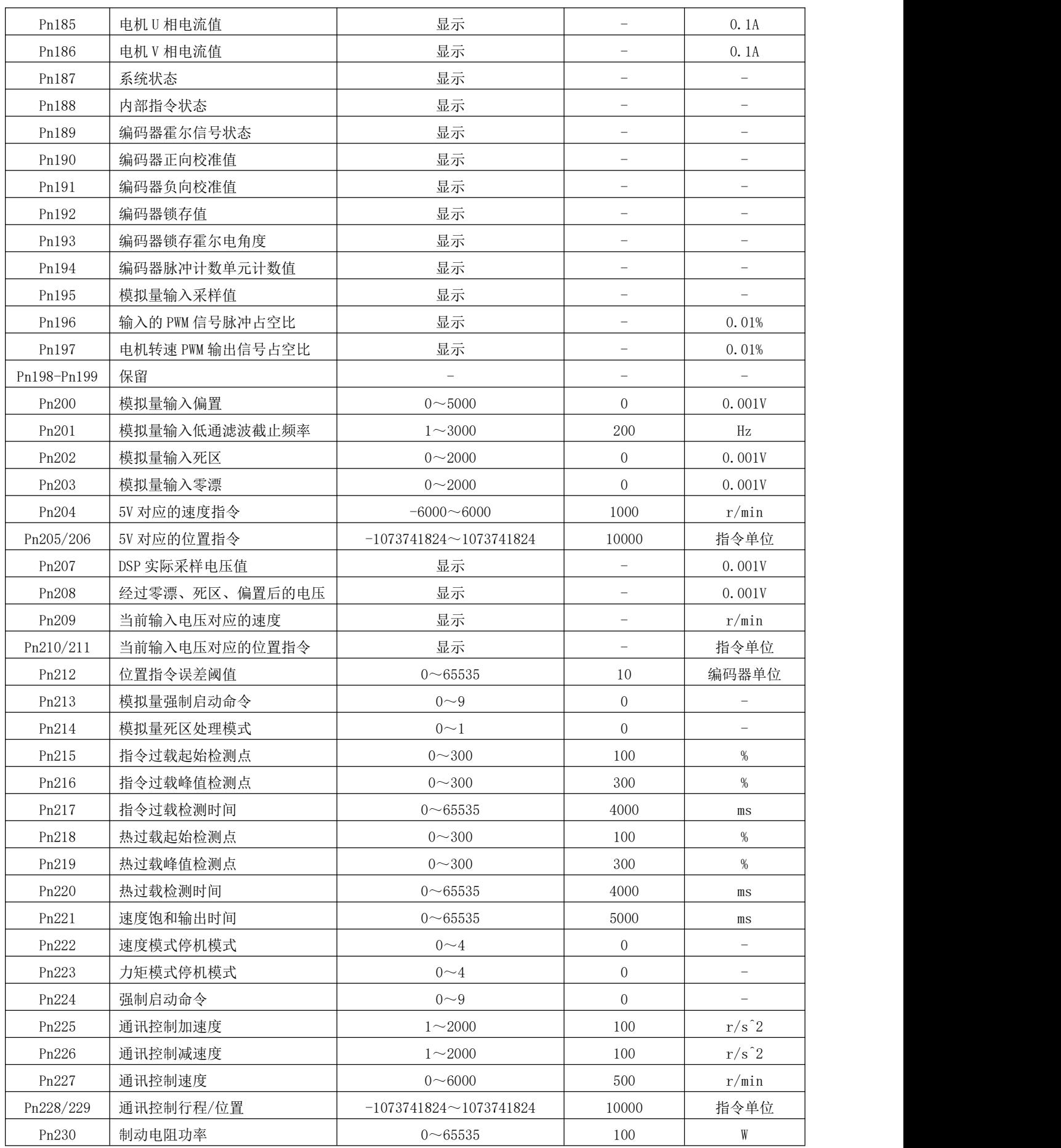

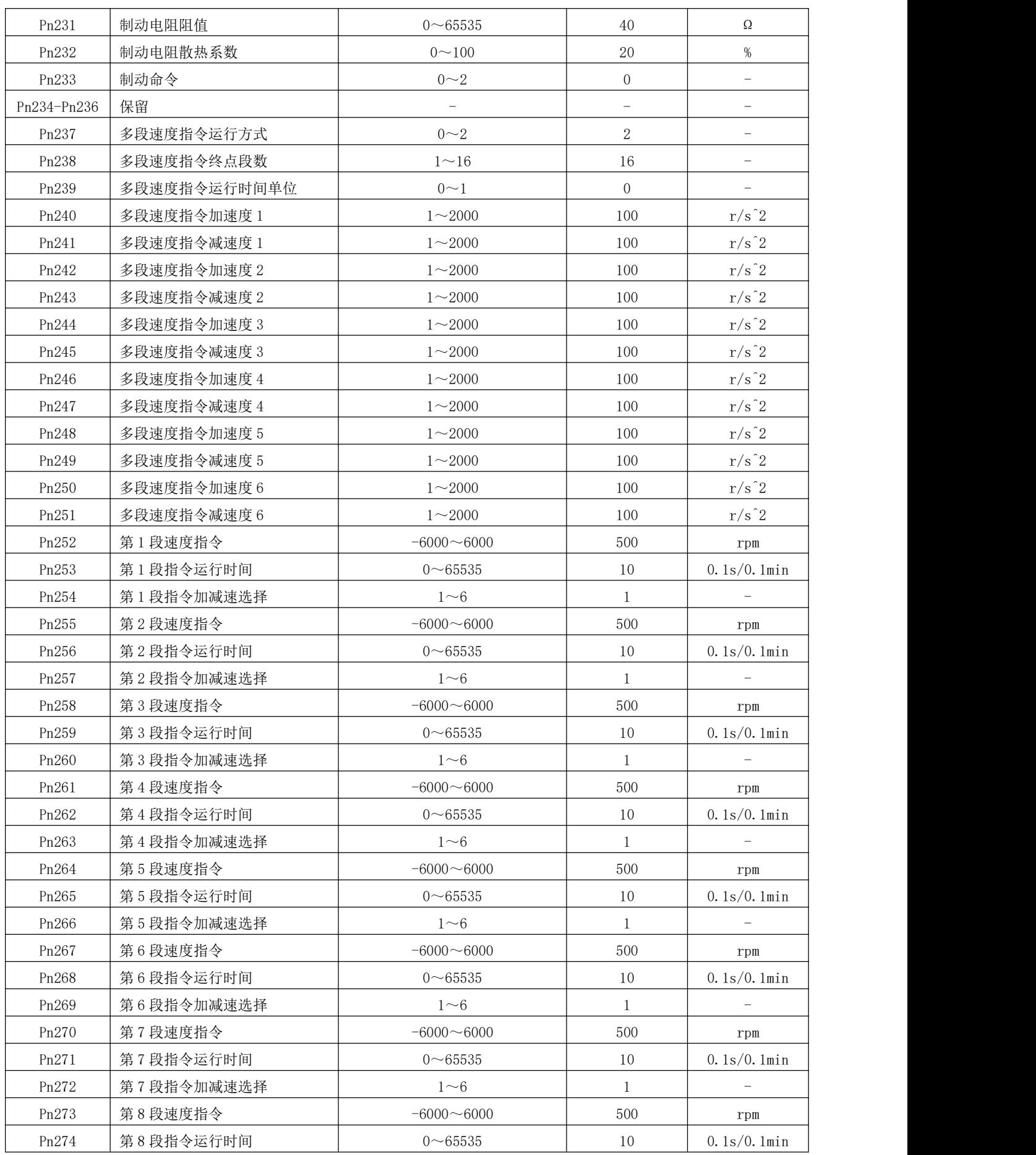

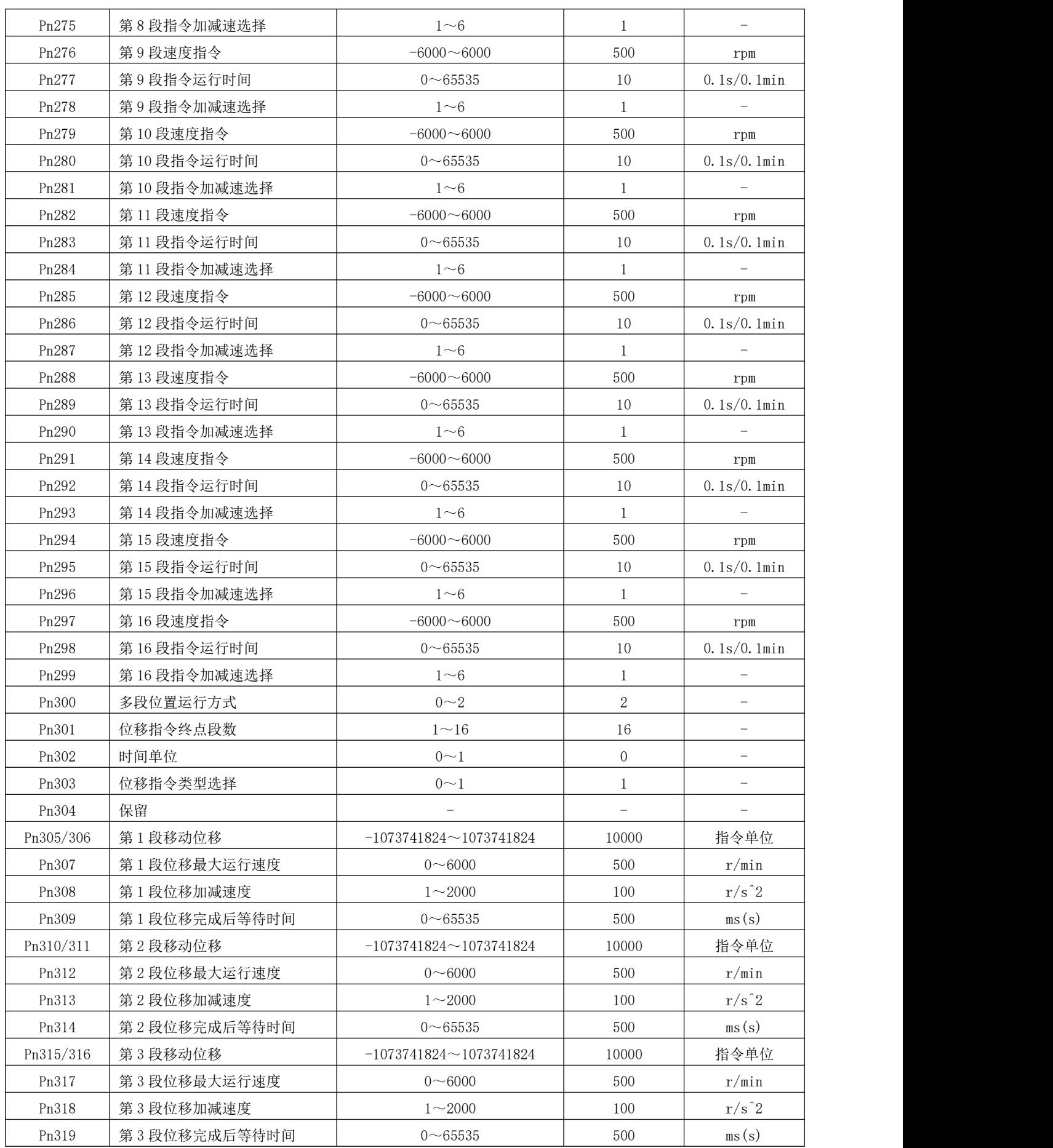

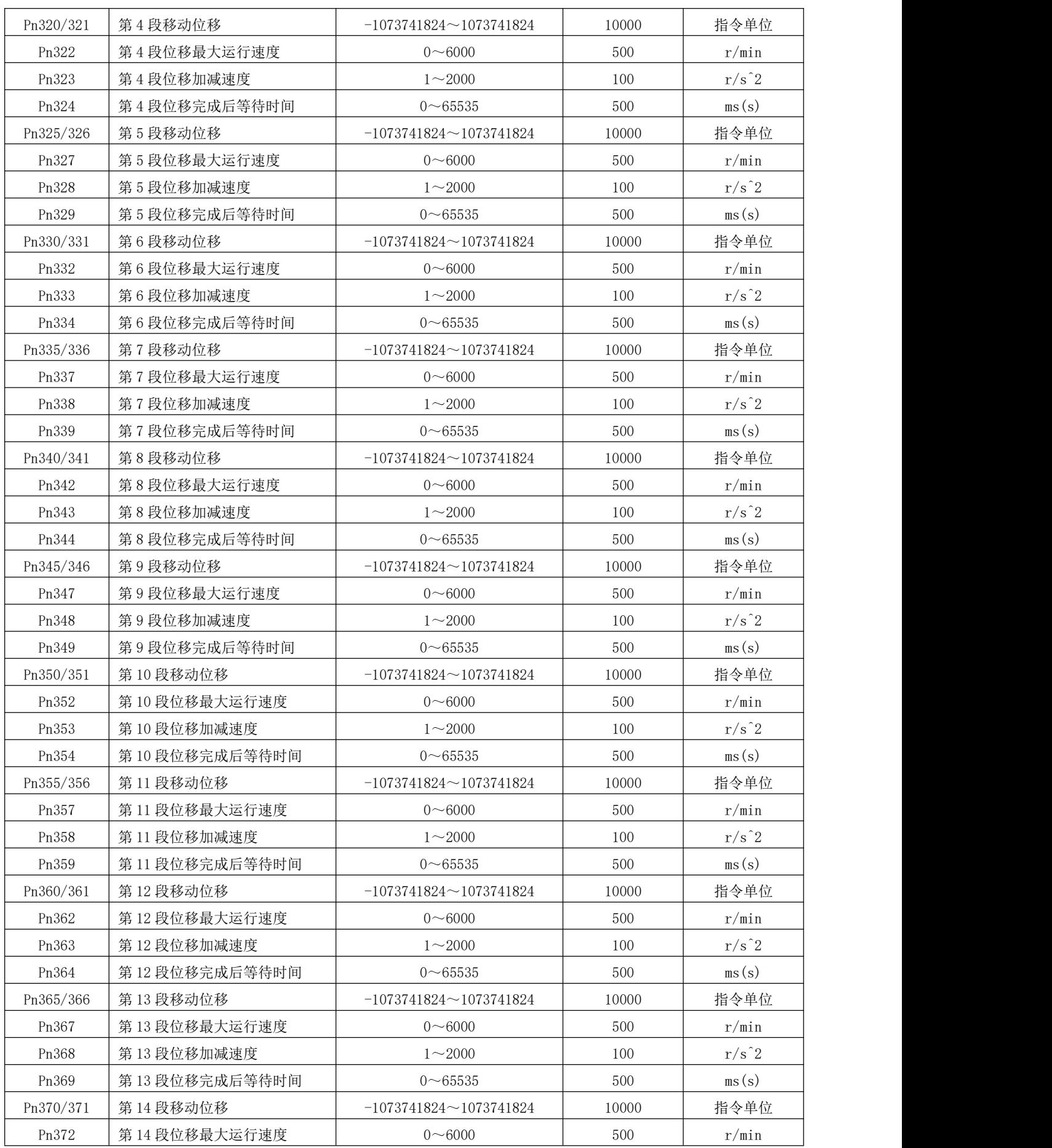

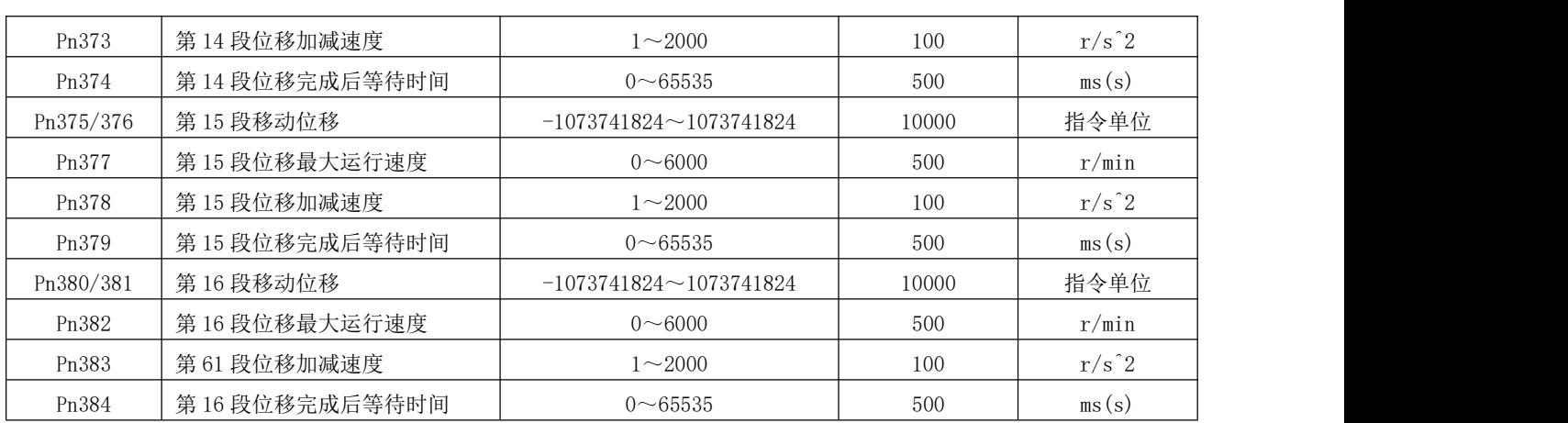

# 4.8 参数功能

# 4.8.1 基本设定参数

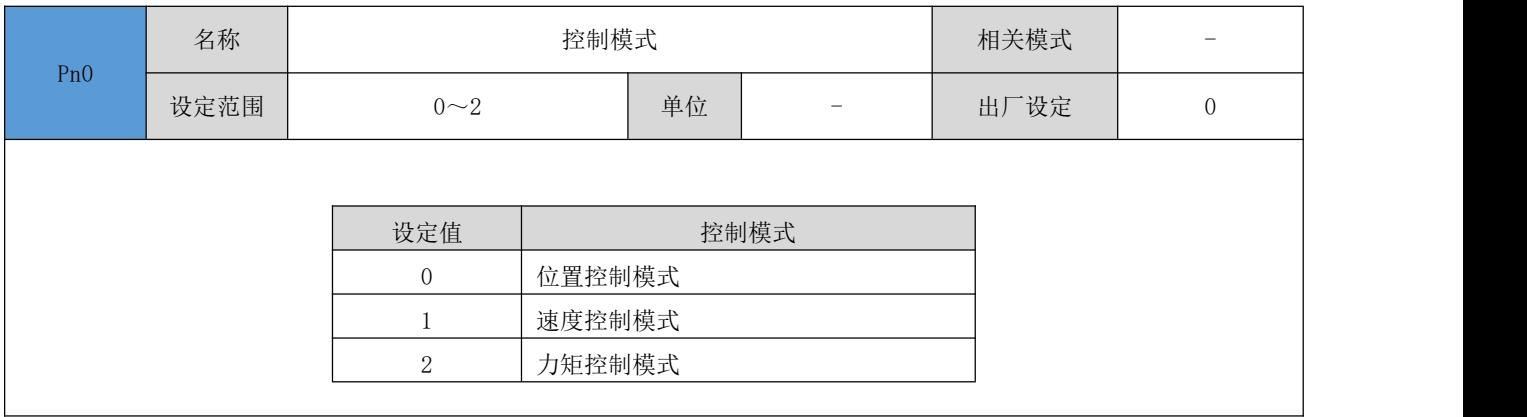

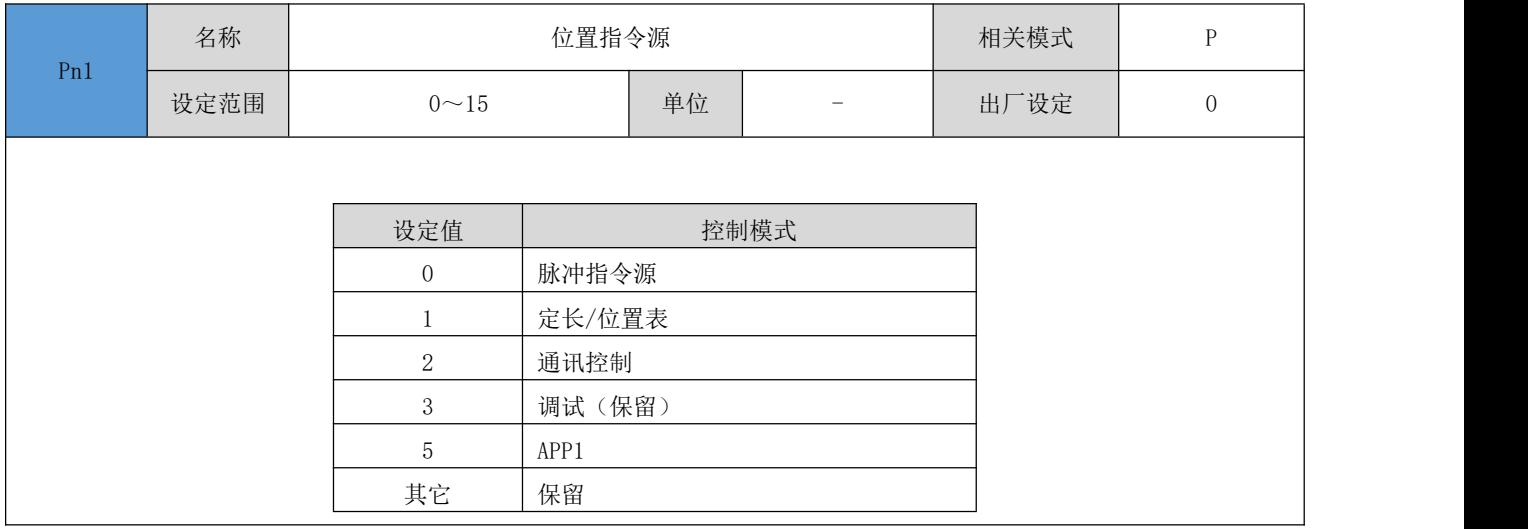

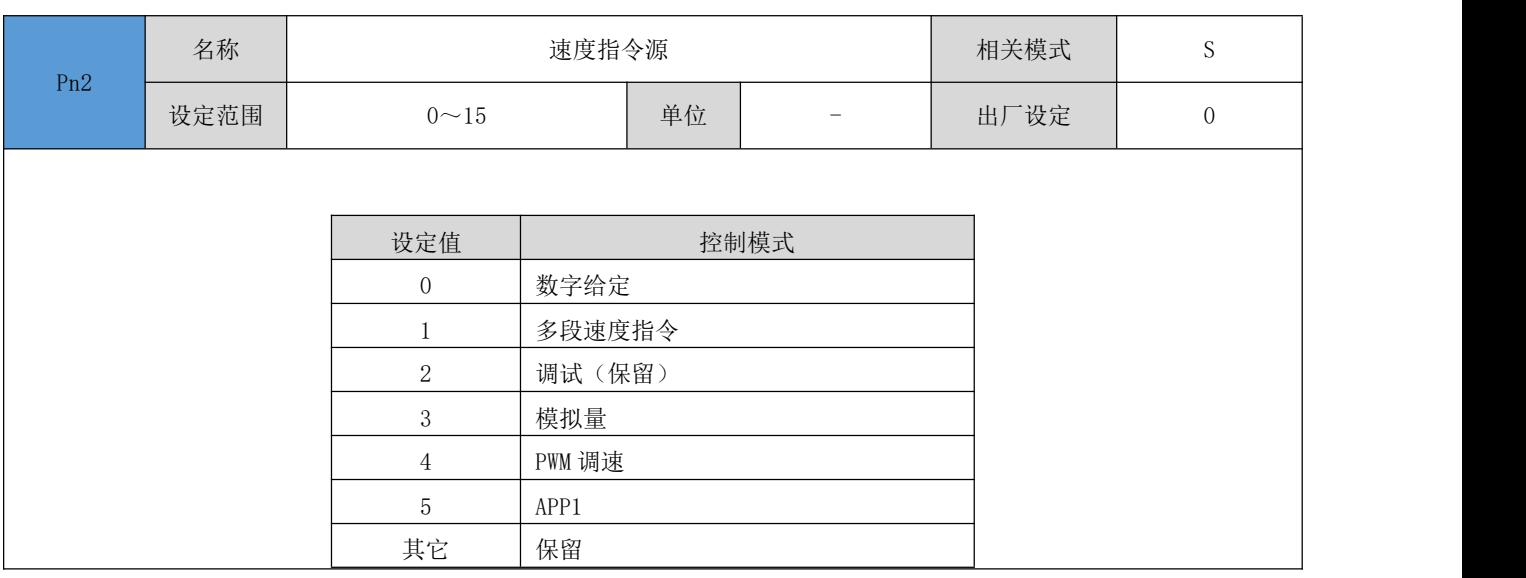

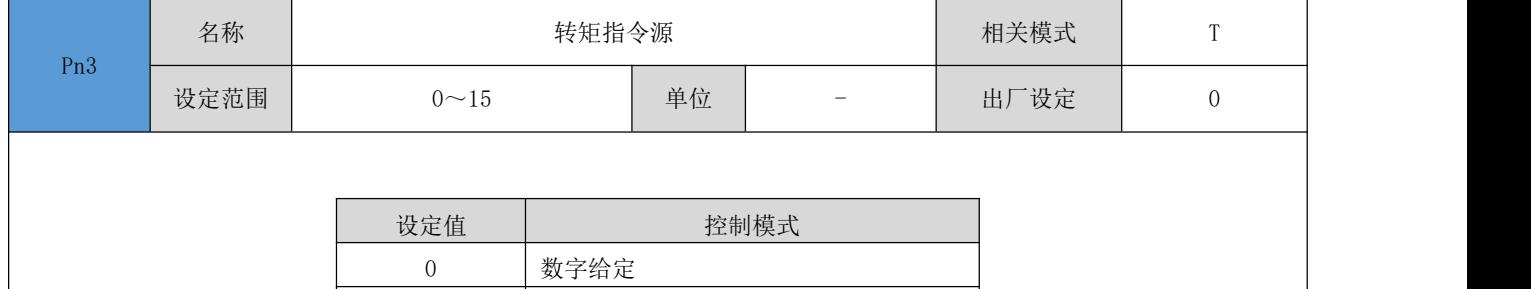

5 APP1

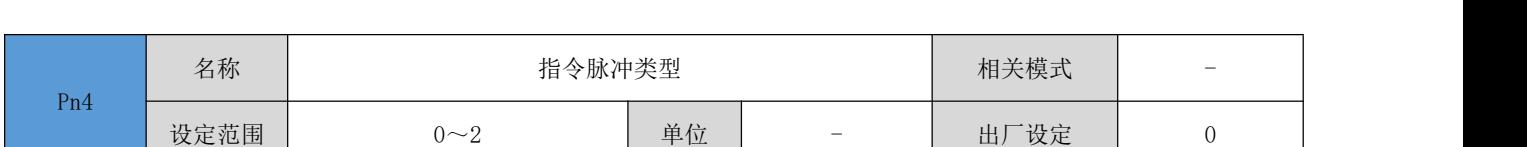

ようしょう しょうしょう しょうしょう しょうしょう しょうしょう しょうしょう しゅうしょく しゅうしょく しゅうしょく しゅうしょく しゅうしょく しゅうしょく はんしゃ しゅうしょく はんしゃ

设定在 Pn1 参数设定为 0 时, 外部脉冲输入的类型。

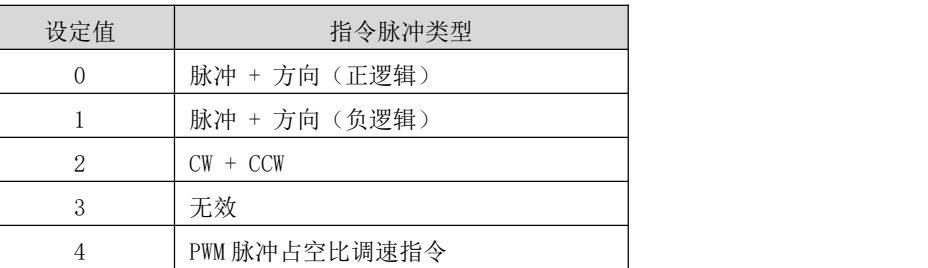

## 注:需要通过 Pn90 写入 1 永久保存参数后,掉电重启生效。

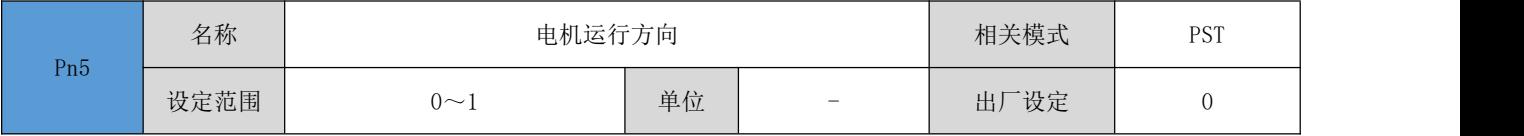

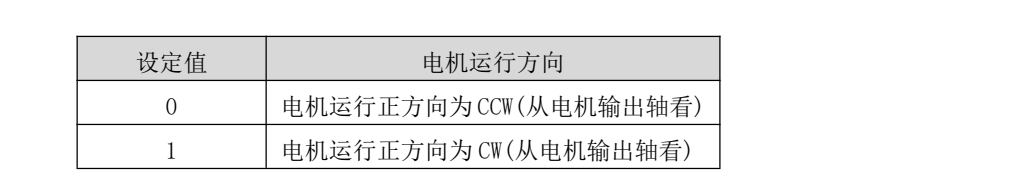

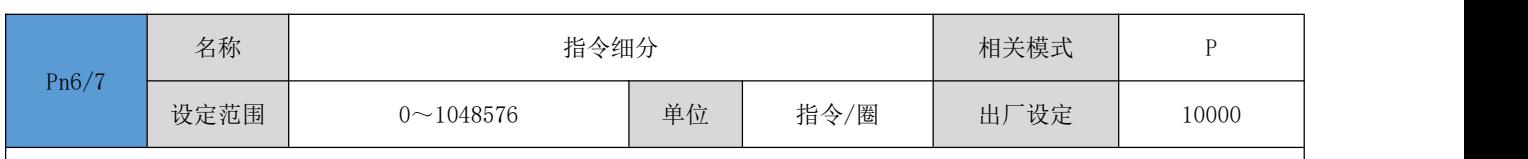

设定驱动器运行指令变换的细分数。其中: Pn6 为低 16 位数据, Pn7 为高 16 位数据, 两者组合成 32 位无符号数据。

### ● 当设定值为 0 时: 驱动器使用电子齿轮比 Pn8/9、Pn10/11 进行位置指令的变换

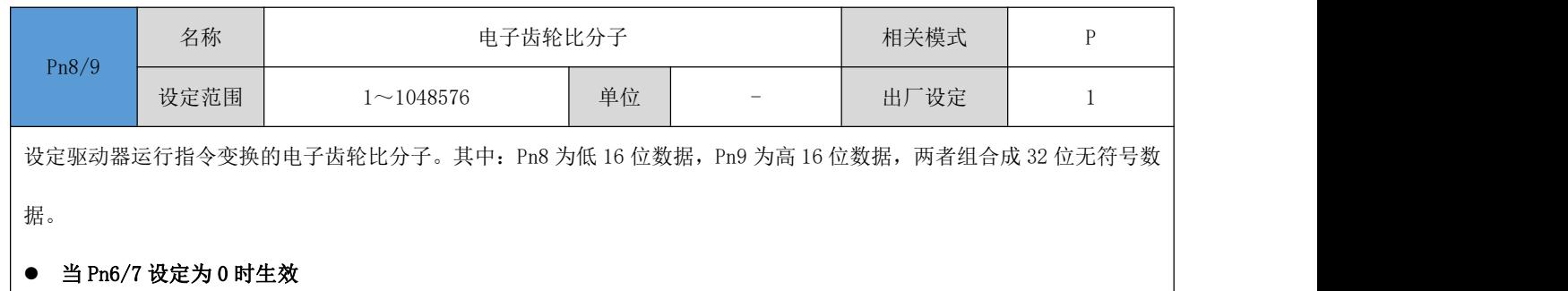

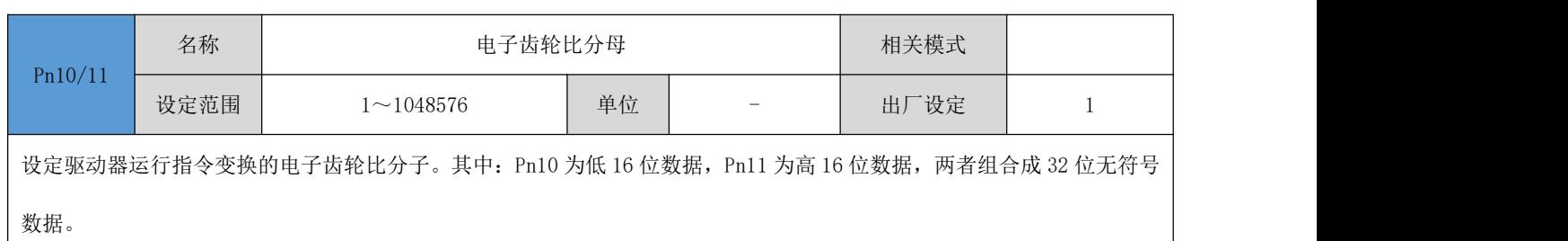

### ● 当 Pn6/7 设定为 0 时生效

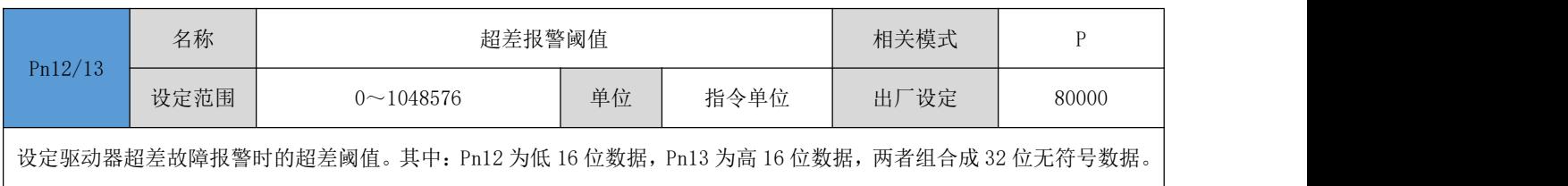

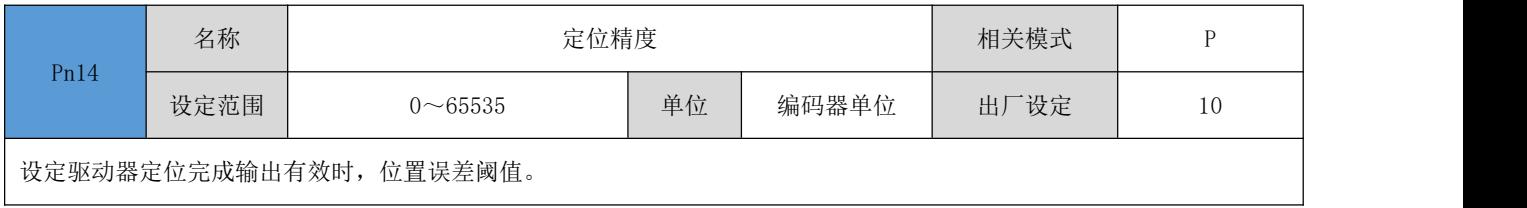

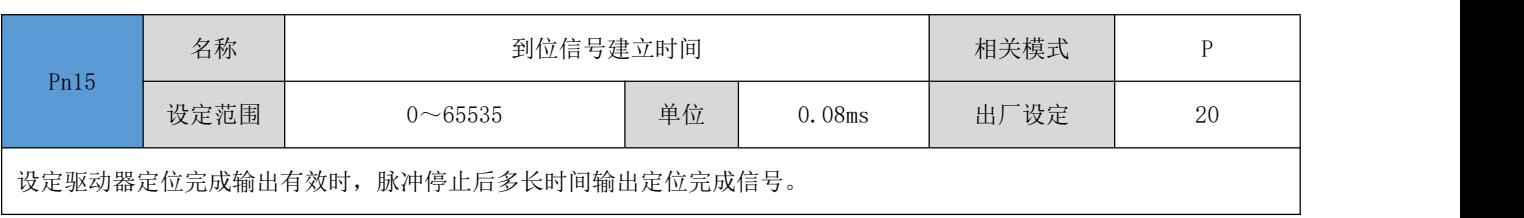

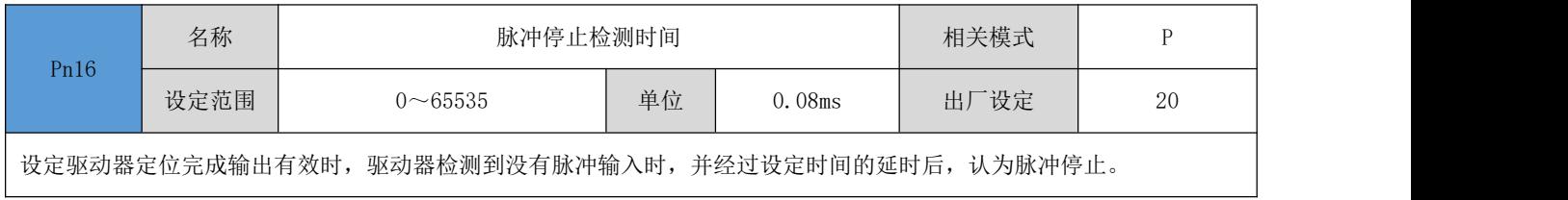

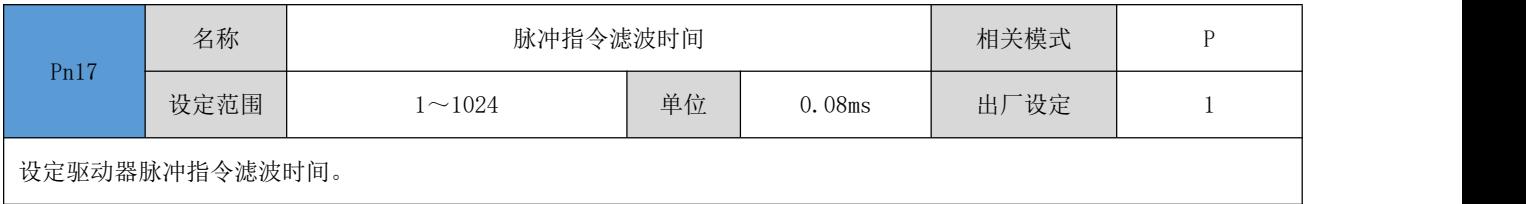

# 4.8.2 电机参数

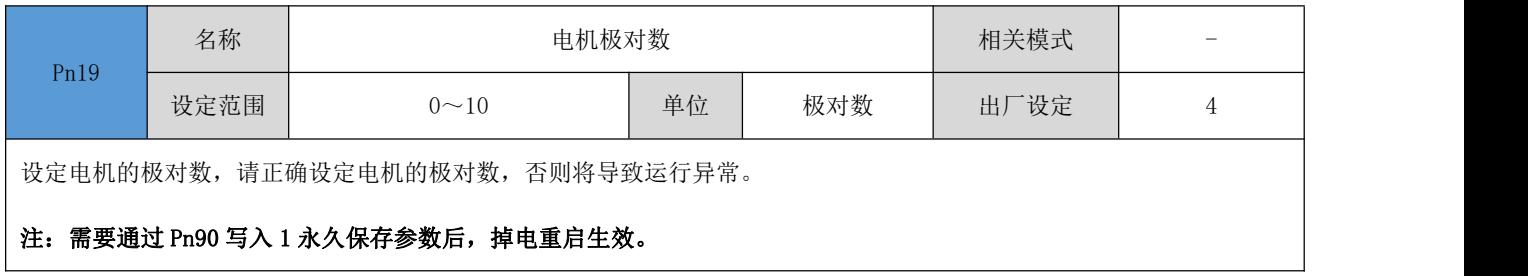

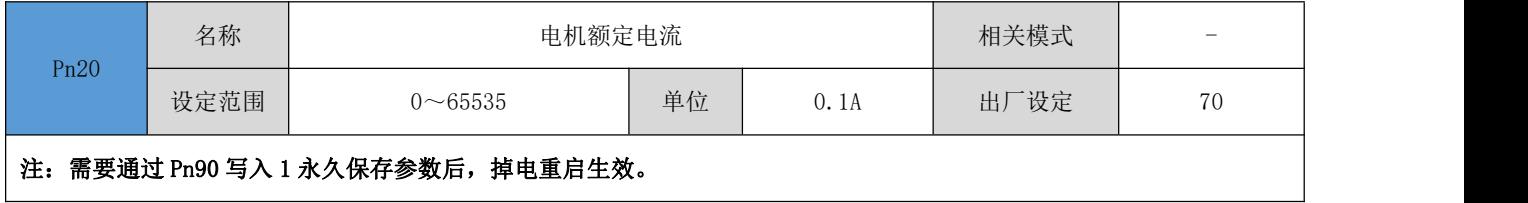

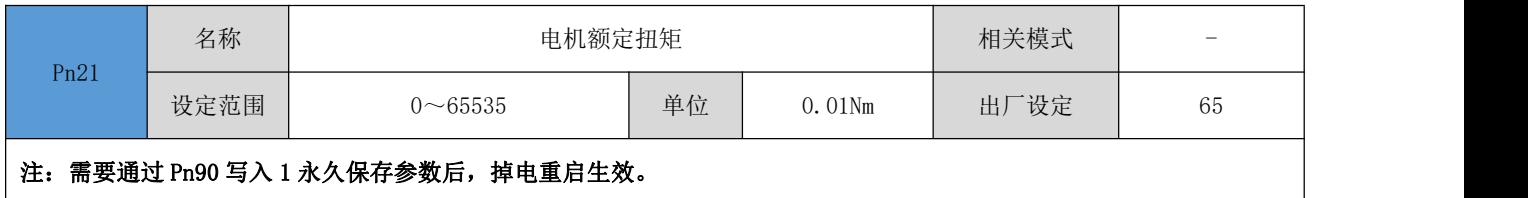

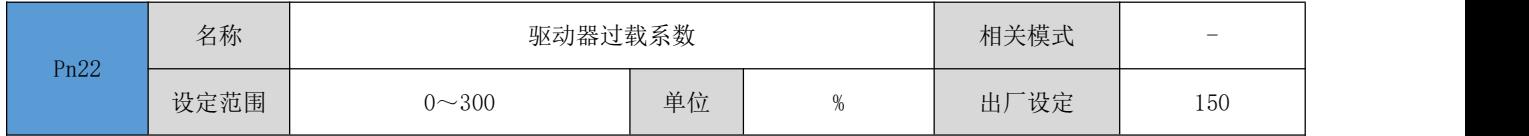

## 注:需要通过 Pn90 写入 1 永久保存参数后,掉电重启生效。

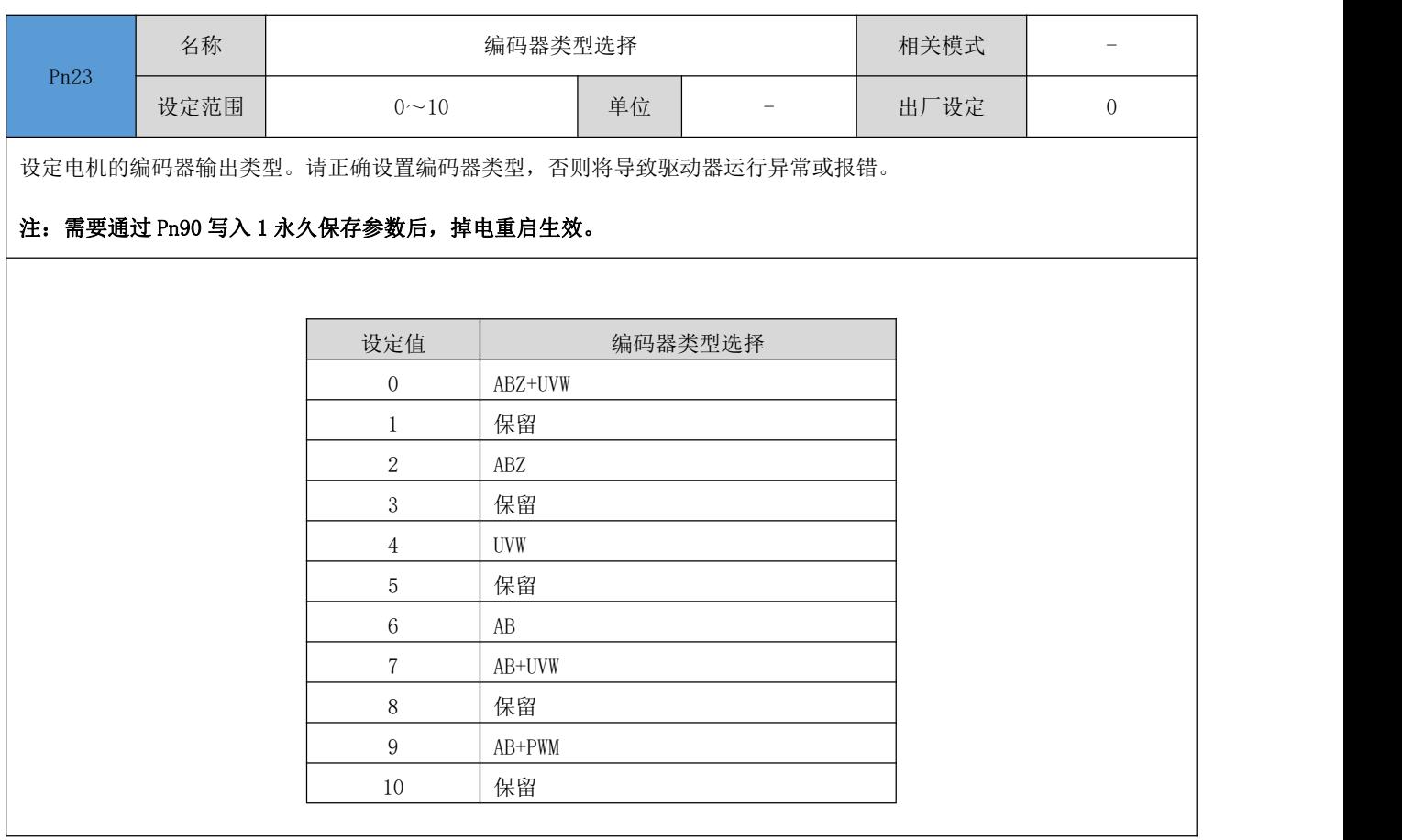

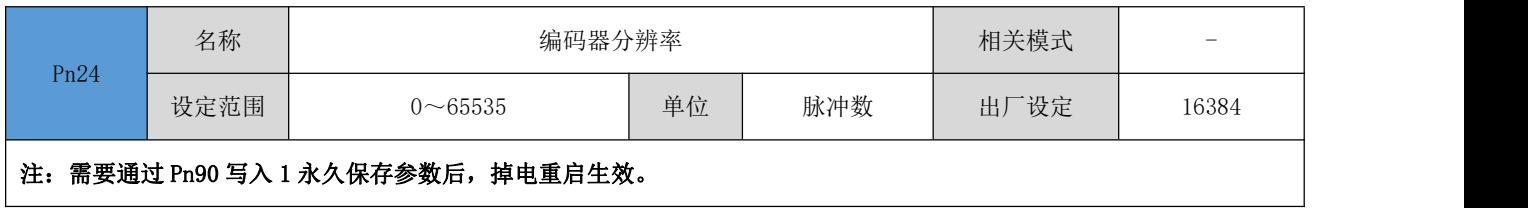

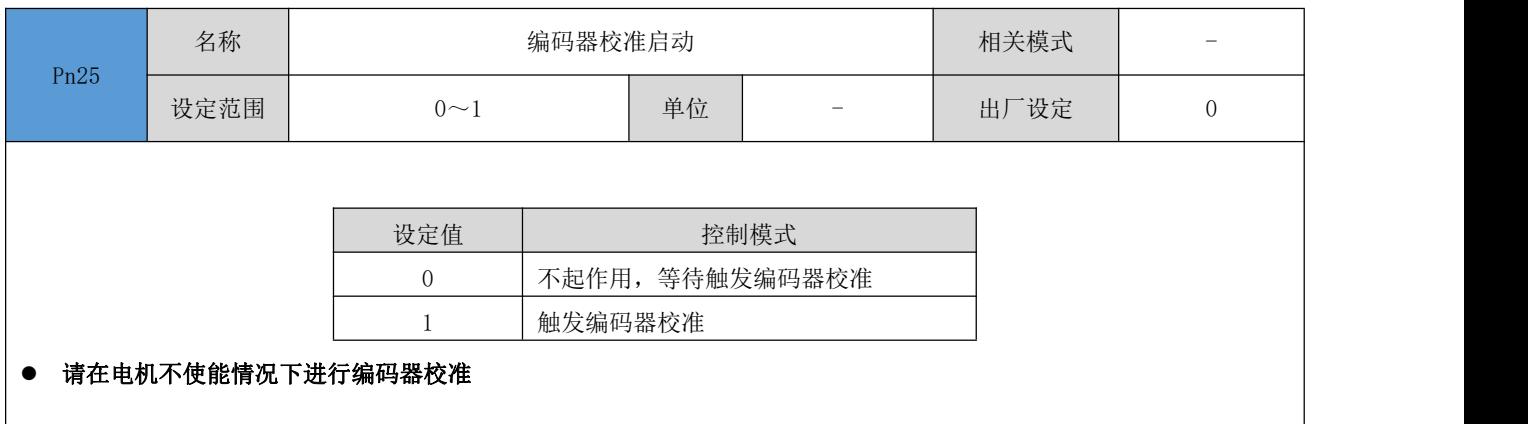

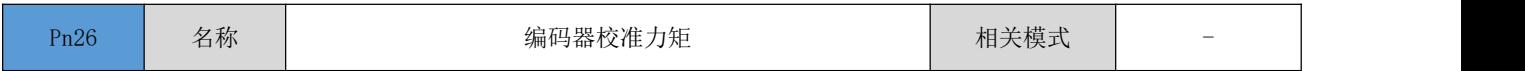

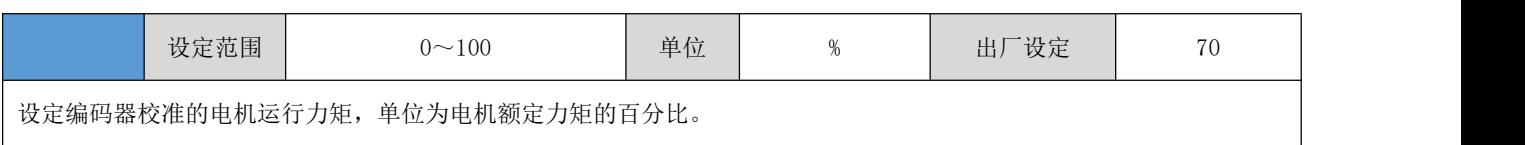

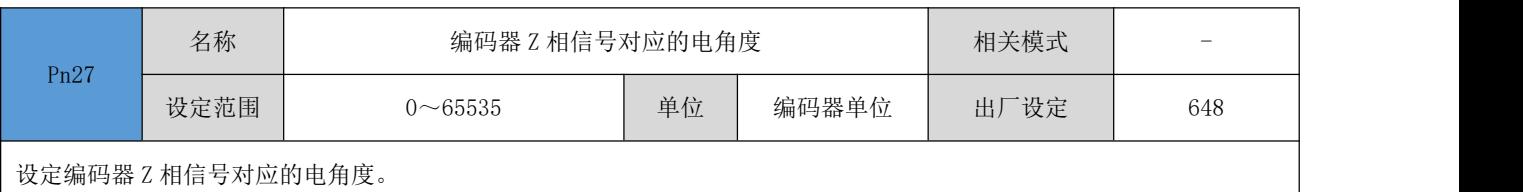

### 注:需要通过 Pn90 写入 1 永久保存参数后,掉电重启生效。

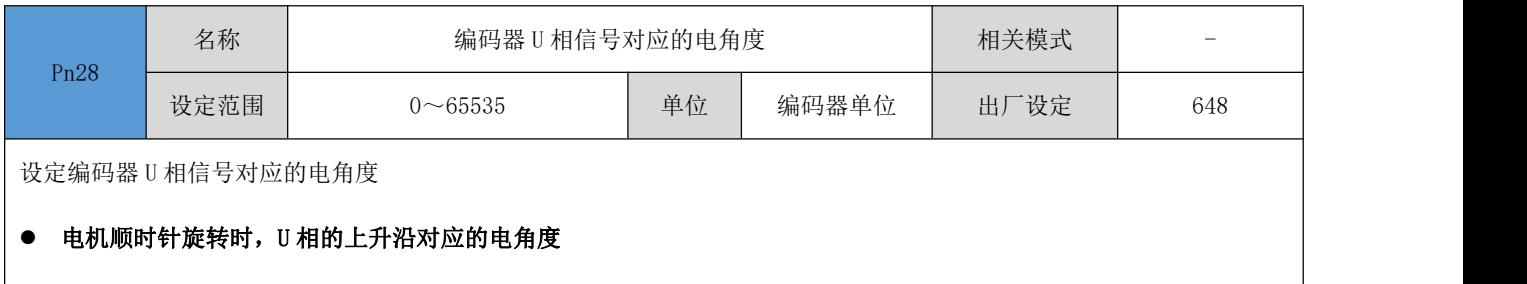

### **● 注**: 需要通过 Pn90 写入 1 永久保存参数后, 掉电重启生效。

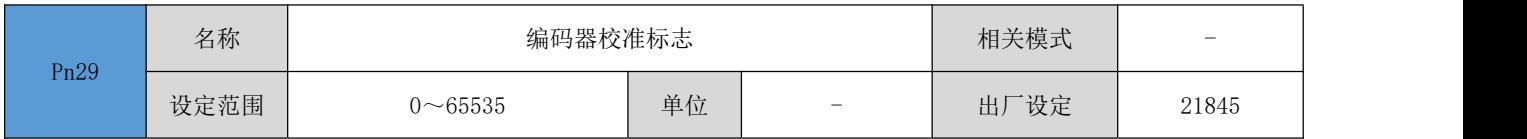

# 4.8.3 驱动器参数

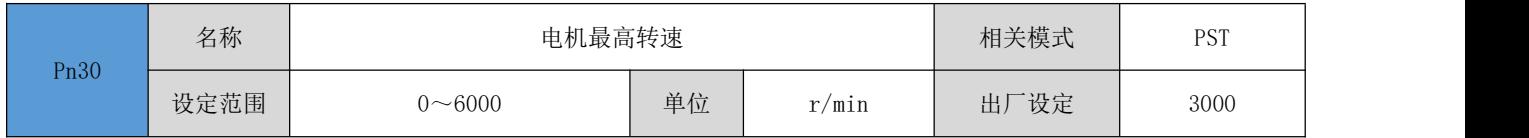

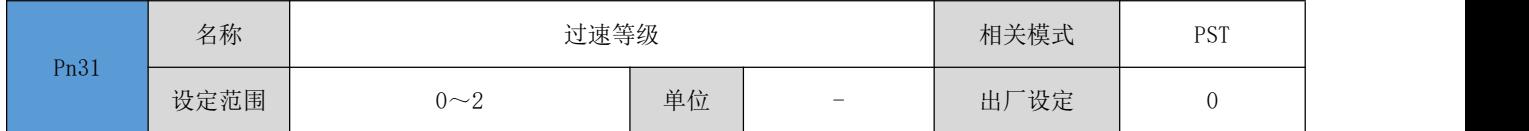

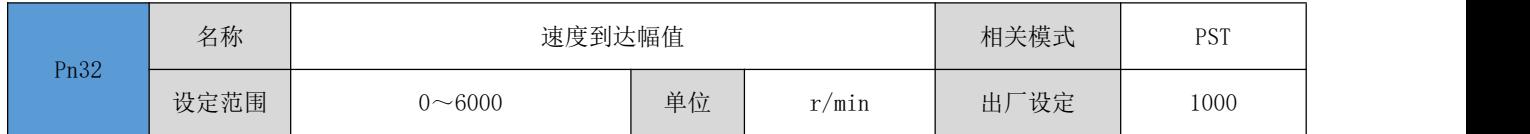

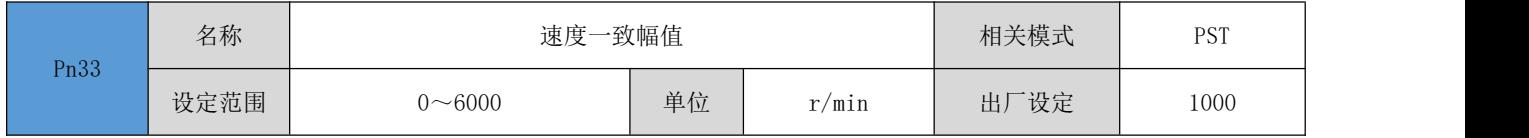

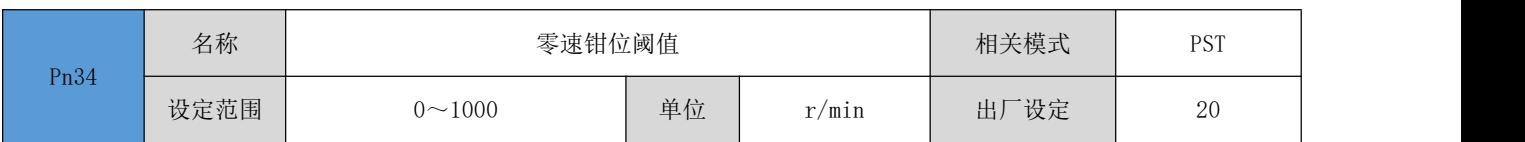

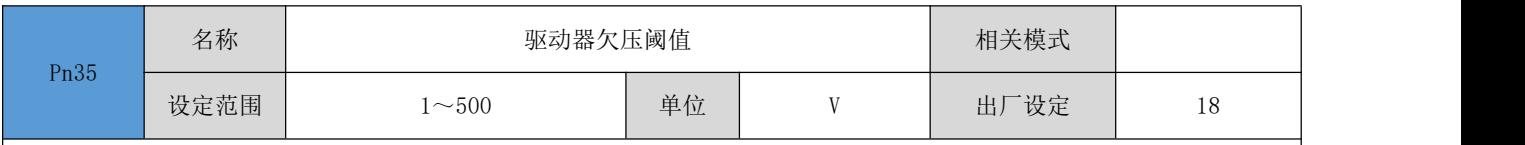

设定驱动器报欠压故障时的电压阈值。

### 注:需要通过 Pn90 写入 1 永久保存参数后,掉电重启生效。

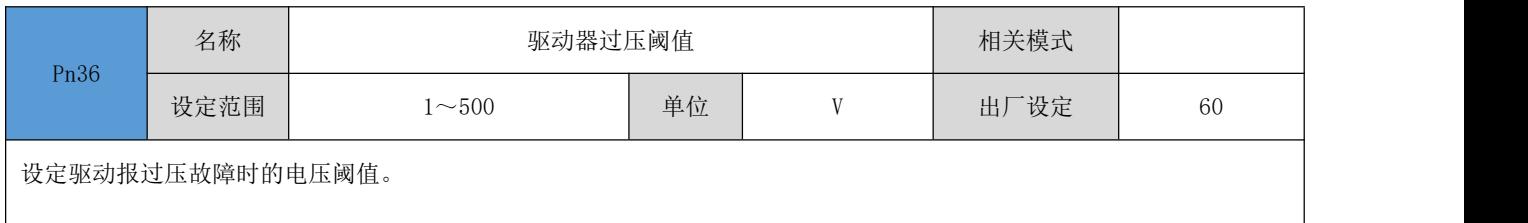

### 注:需要通过 Pn90 写入 1 永久保存参数后,掉电重启生效。

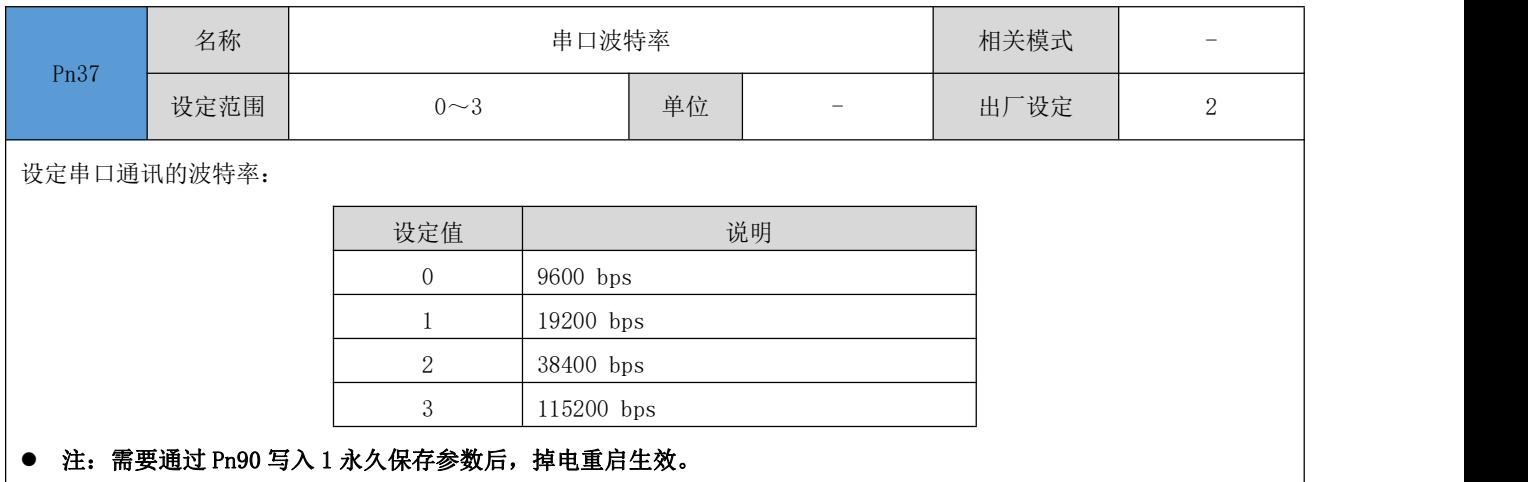

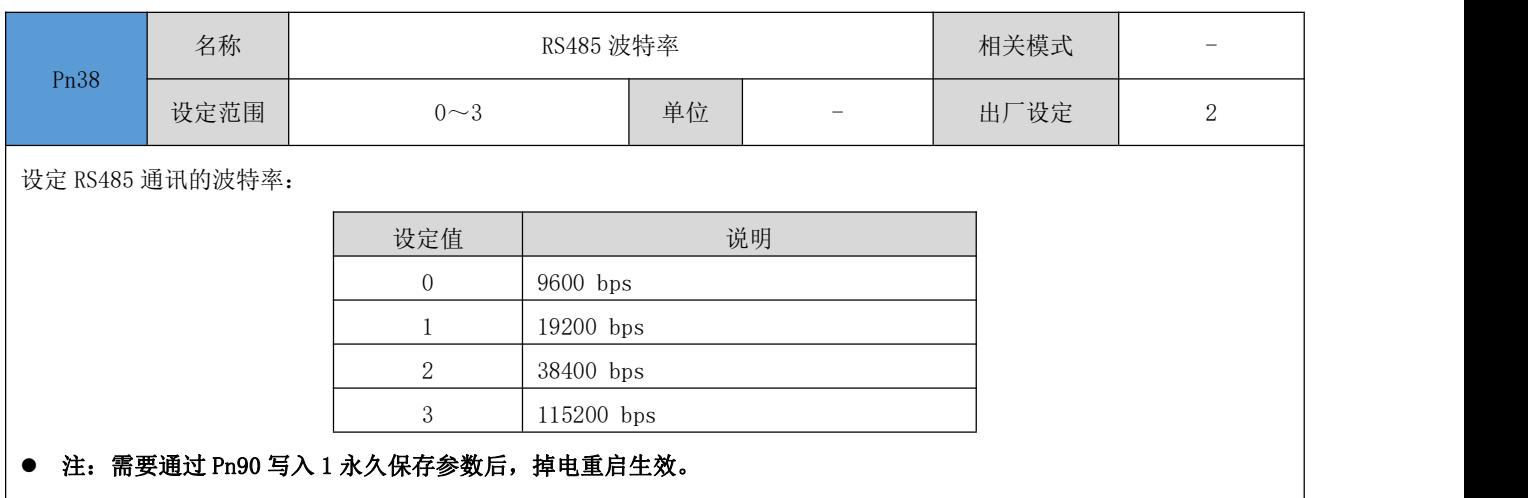

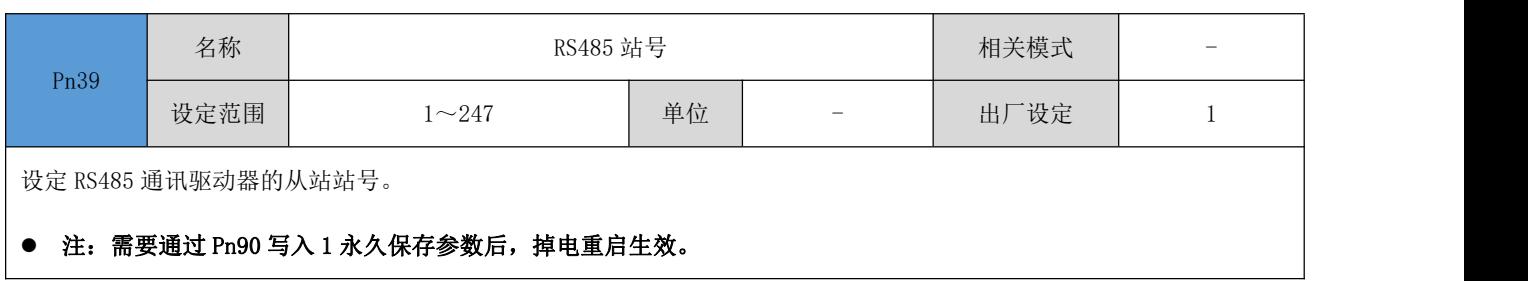

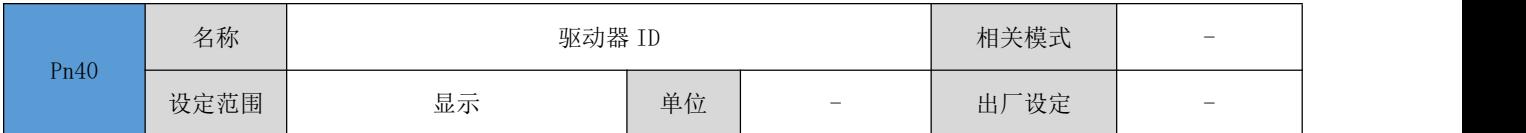

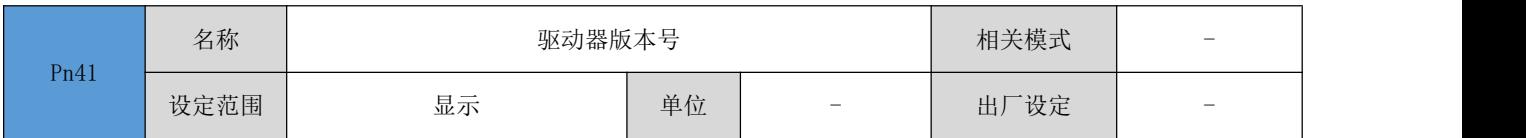

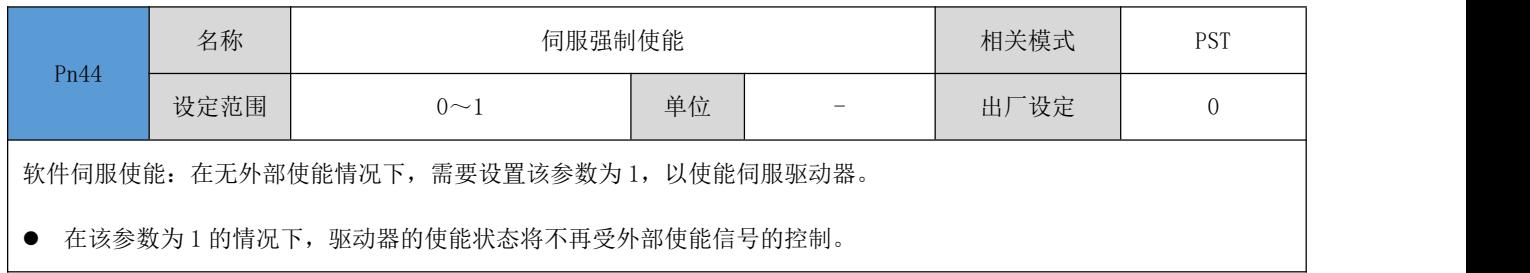

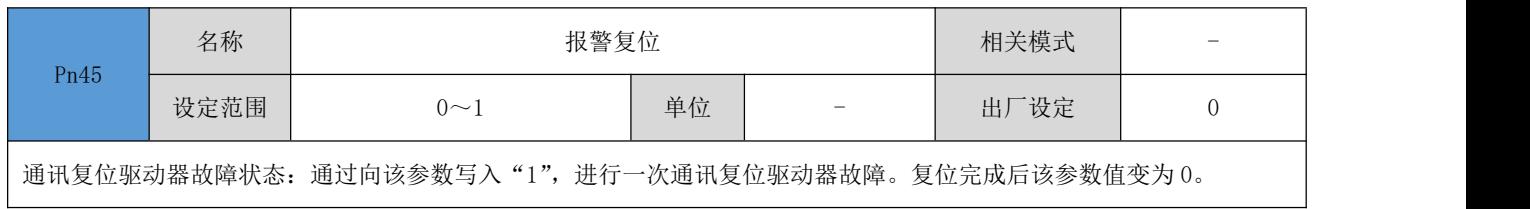

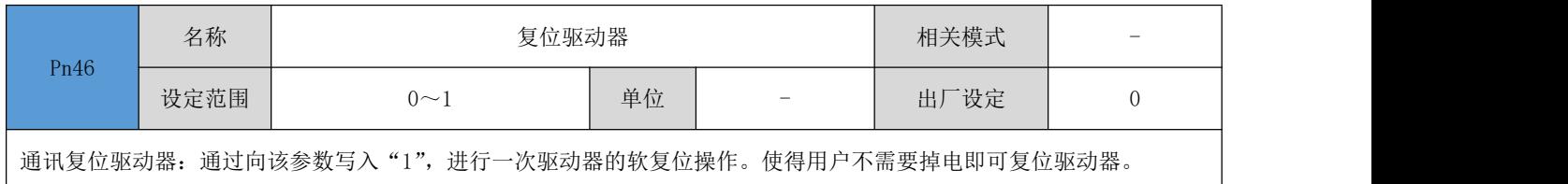

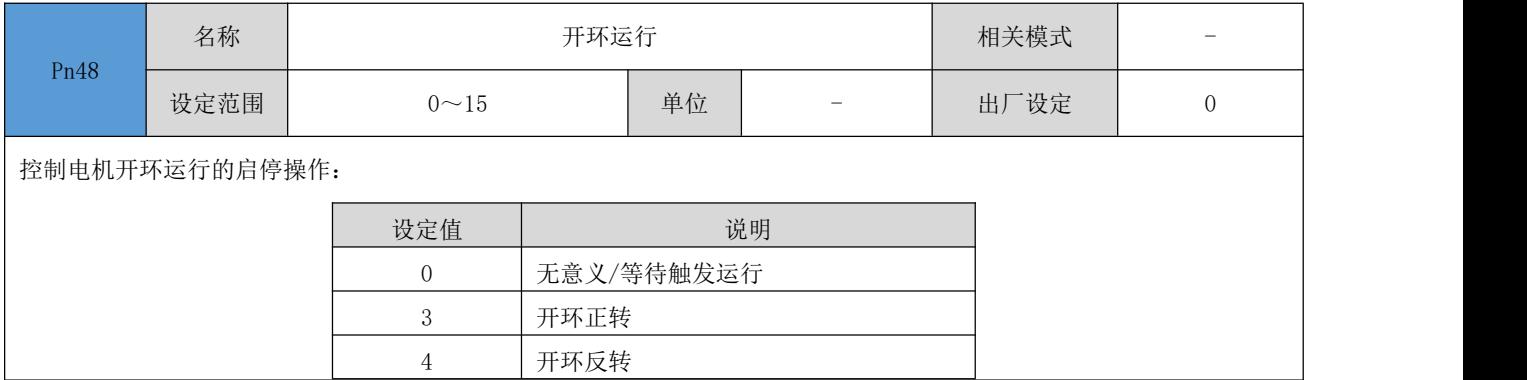

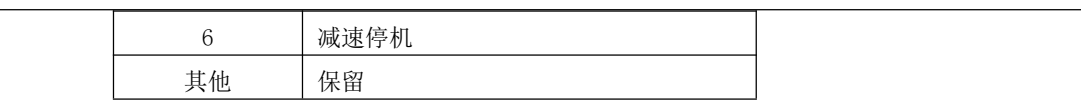

开环运行相关设定参数:

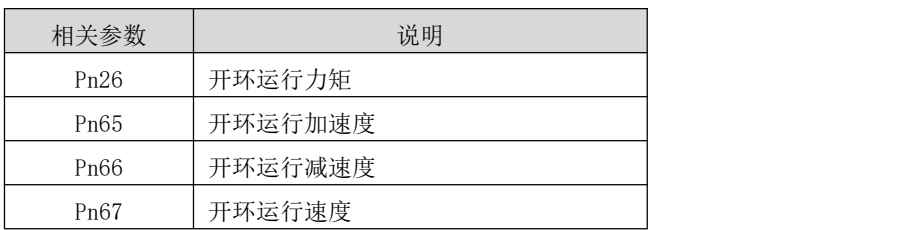

### 建议在电机静止时候进行开环运行触发,否则可能造成运行异常。

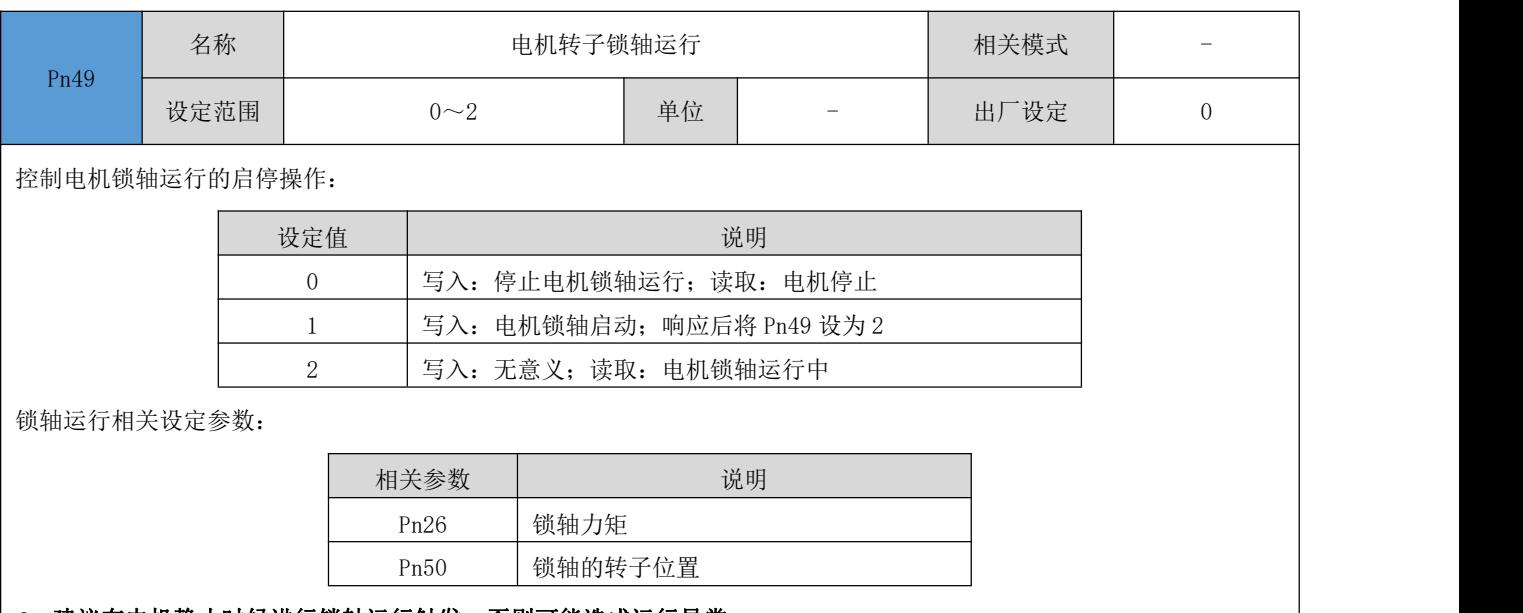

#### ● 建议在电机静止时候进行锁轴运行触发,否则可能造成运行异常。

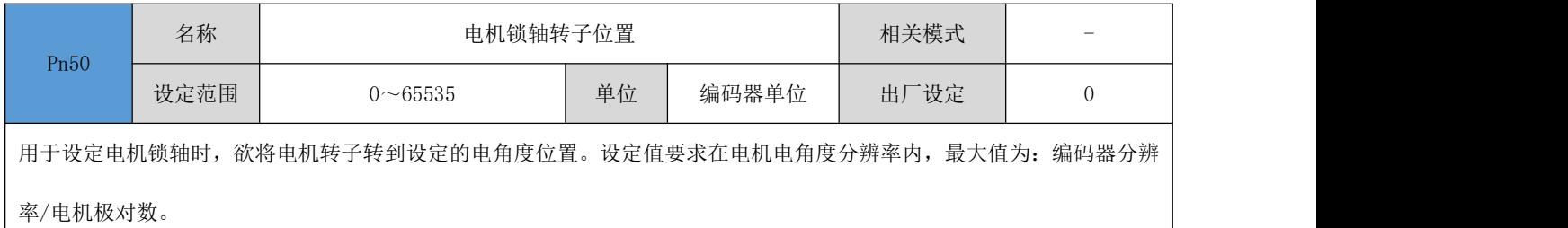

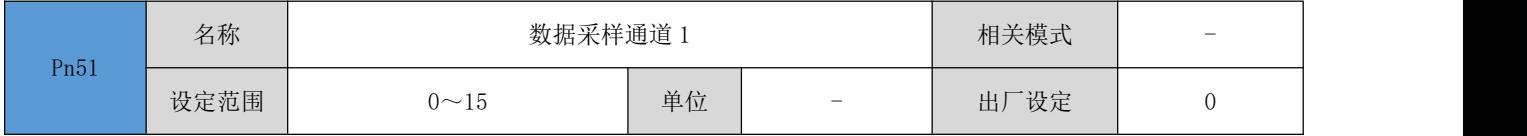

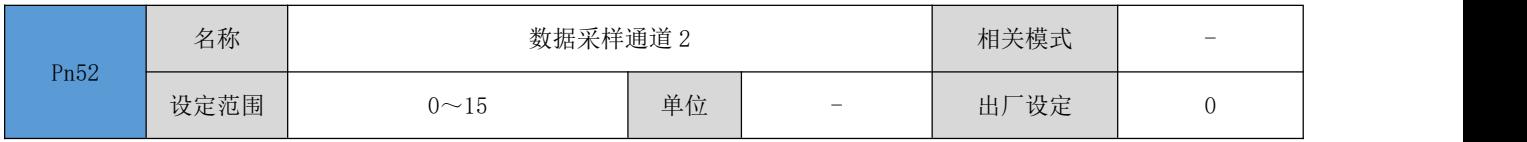

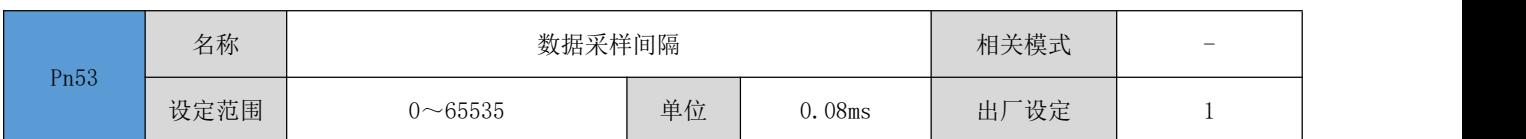

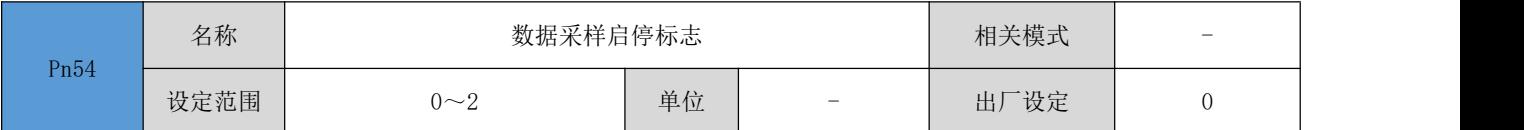

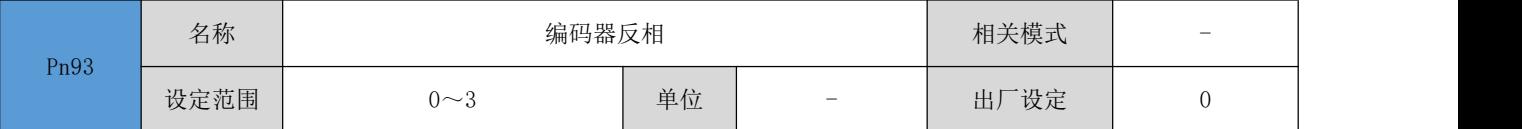

用于设定是否对编码器输入进行反相操作。

DRV 系列伺服驱动器要求在电机逆时针旋转时,Pn162/Pn163 是处于增计数状态(具有 A、B 信号的电机编码器),同时要 求逆时针旋转时, Pn189 的序号按照 5、1、3、2、6、4 循环(同时具有 A、B 信号及 U、V、W 信号的电机编码器); 如果逆时针旋转时,Pn162/Pn163 计数是减计数状态,则可以通过设置 Pn93 为 1 来使得 Pn162/Pn163 为增计数状态。如 果 Pn189 的序号逆时针为 5、4、6、2、3、1,则可以通过设置 Pn93 为 2 来使得 Pn189 序号变为 5、1、3、2、6、4。

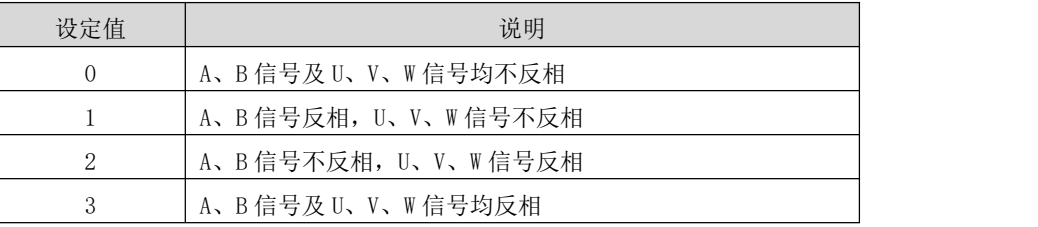

注: 修改参数并通过 Pn90(保存参数)写入 1 后, 重启生效(可以通过 Pn46 写入 1 进行软件复位或者进行重新上电)

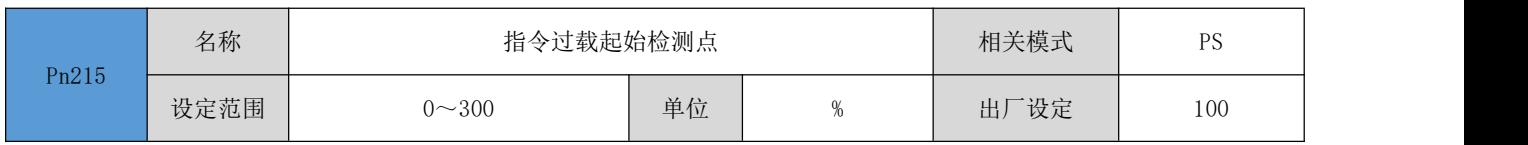

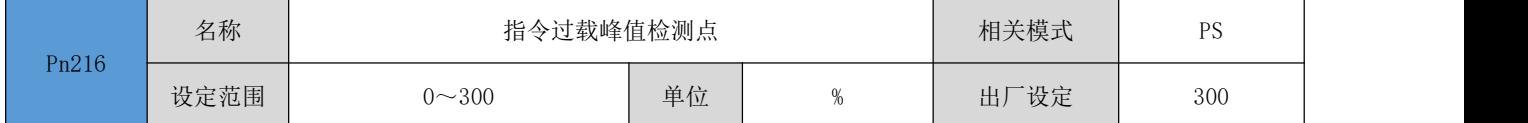

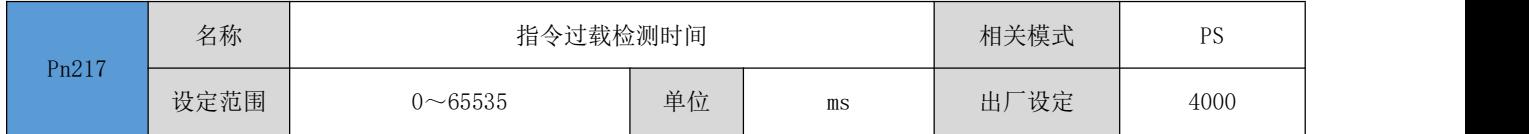

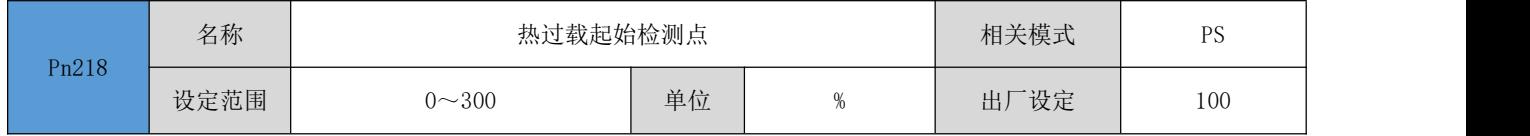

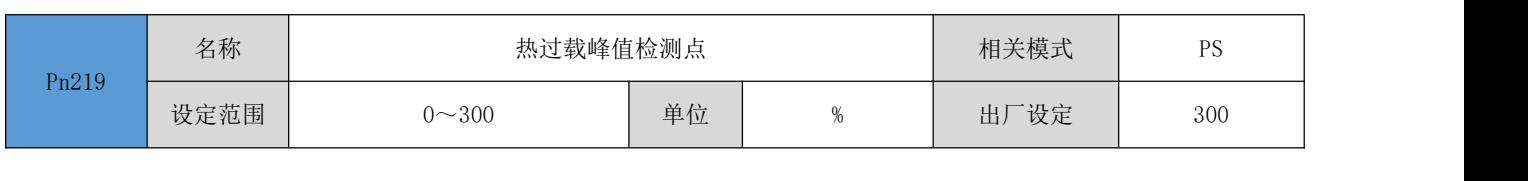

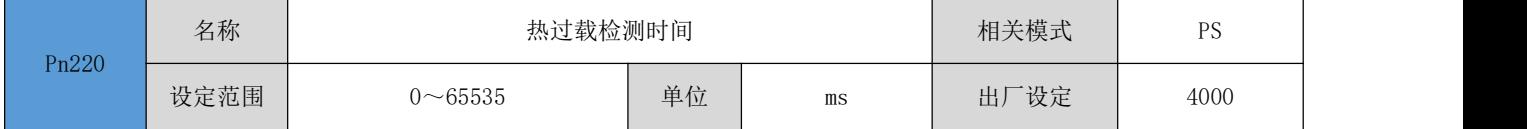

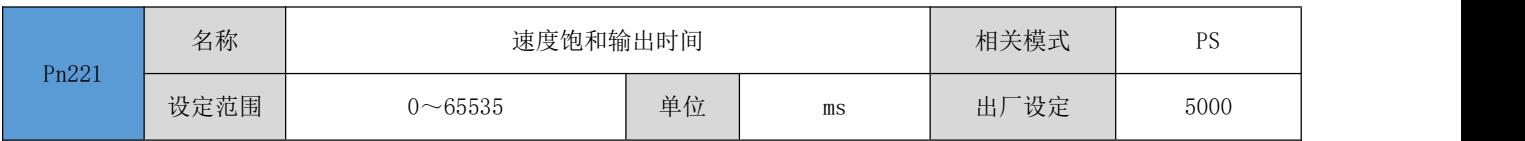

# 4.8.4 内部运行参数

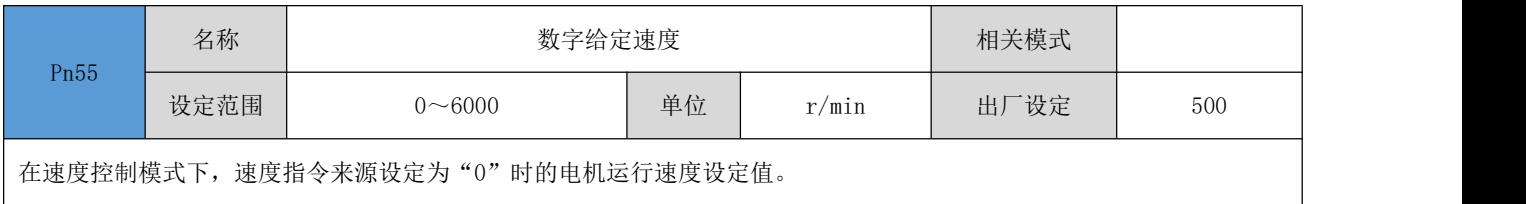

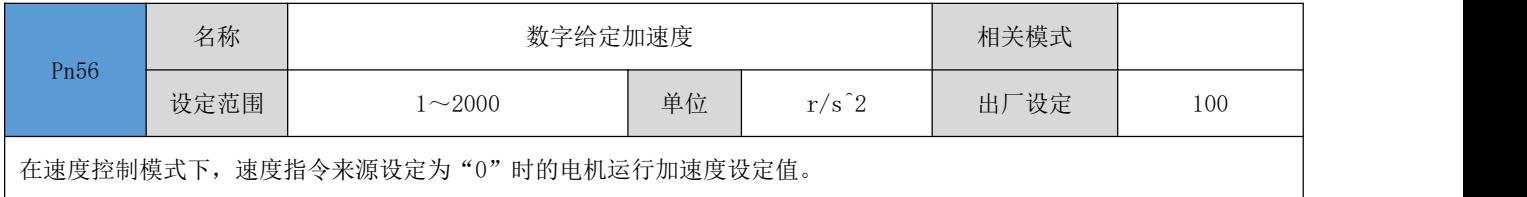

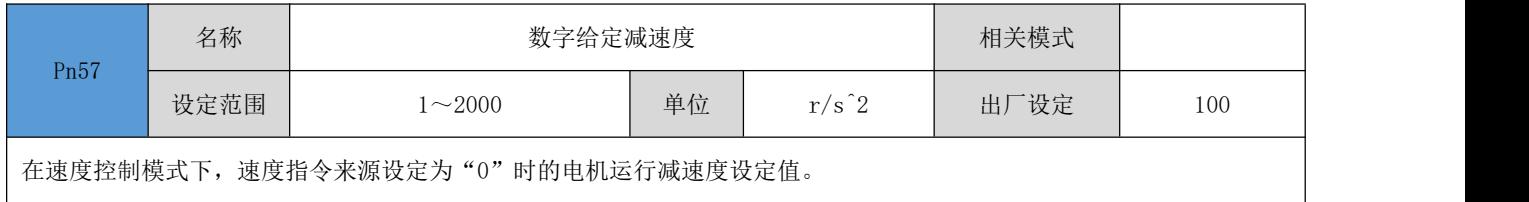

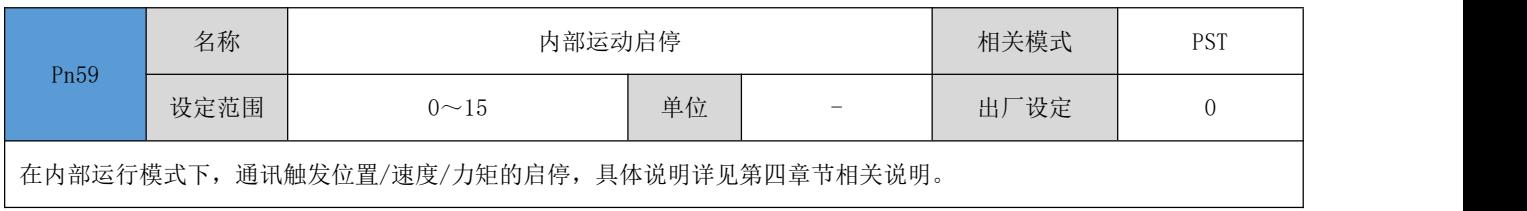

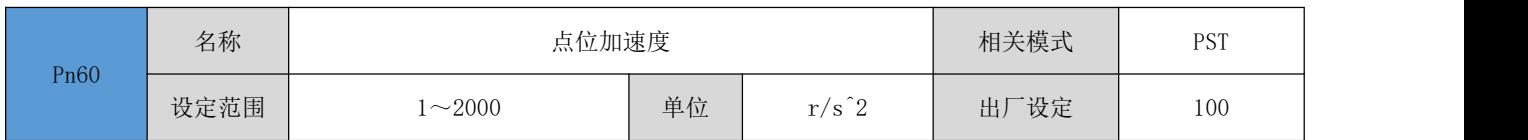

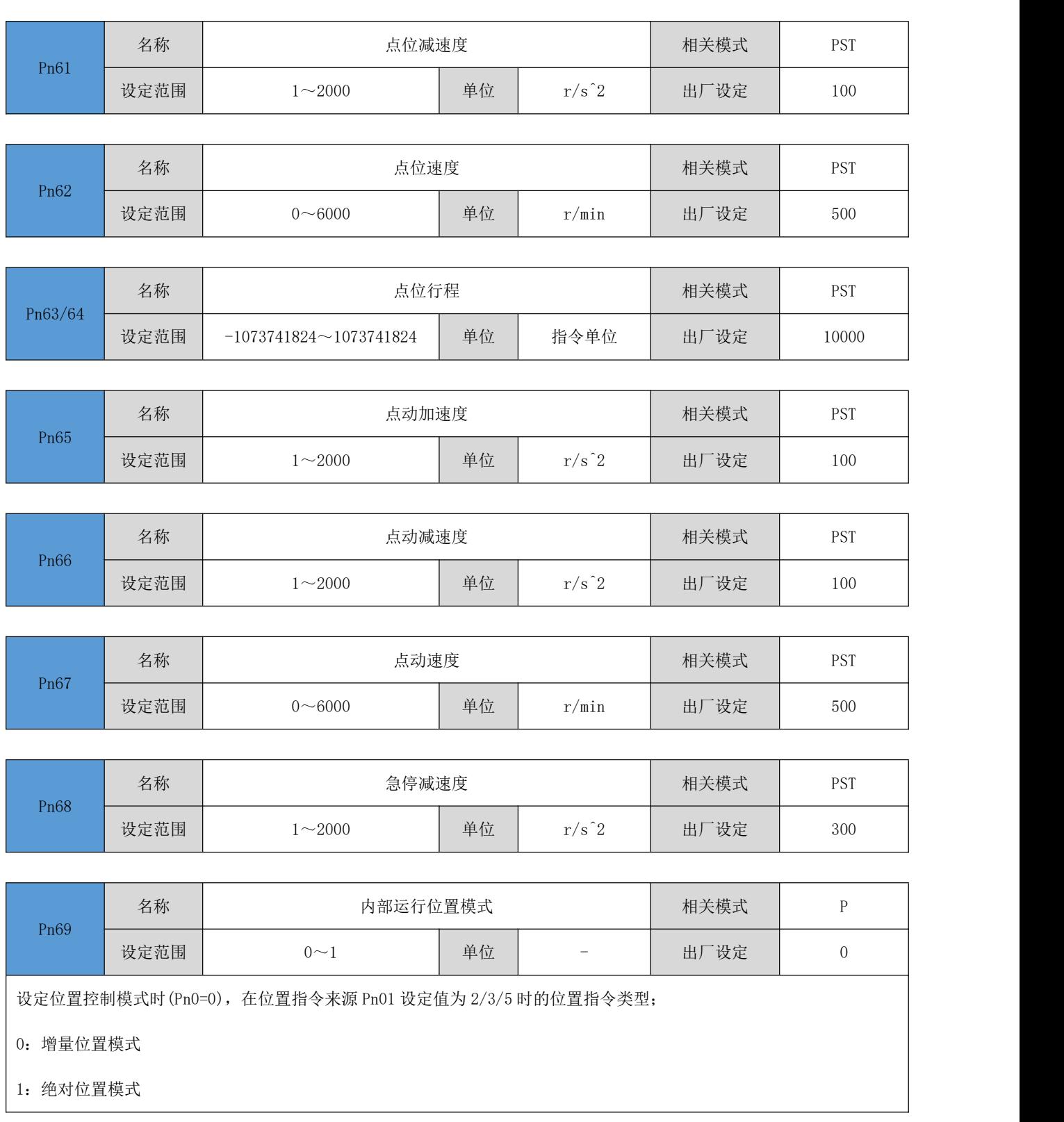

# <span id="page-71-0"></span>4.8.5 输入/输出参数

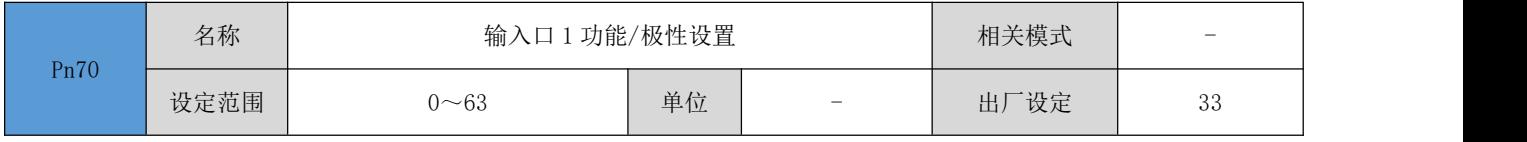
# 16 位数据寄存器,其各位定义如下所示:

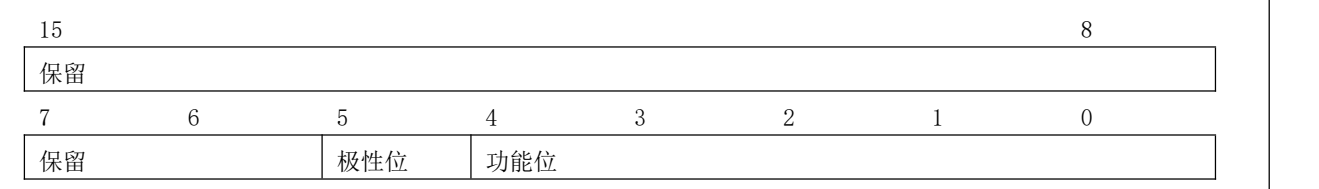

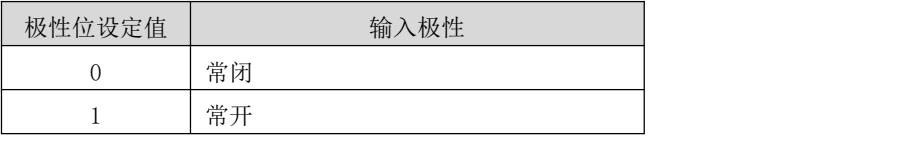

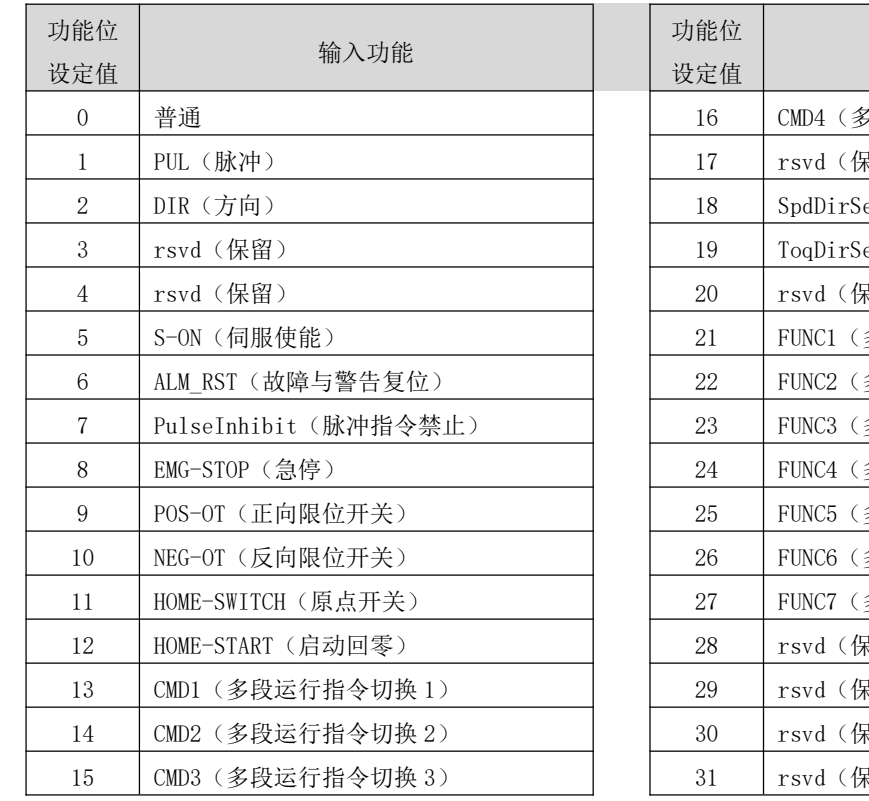

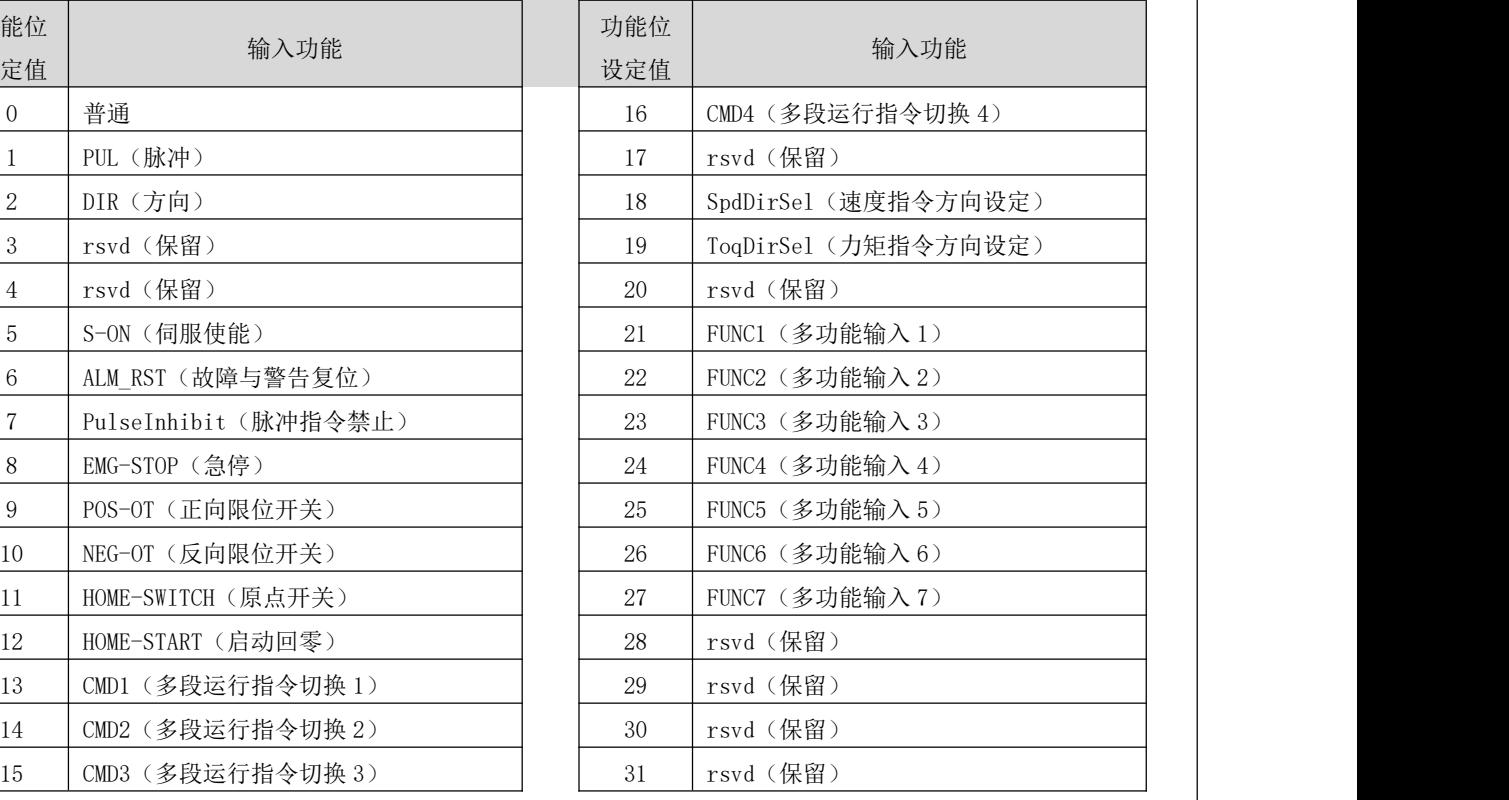

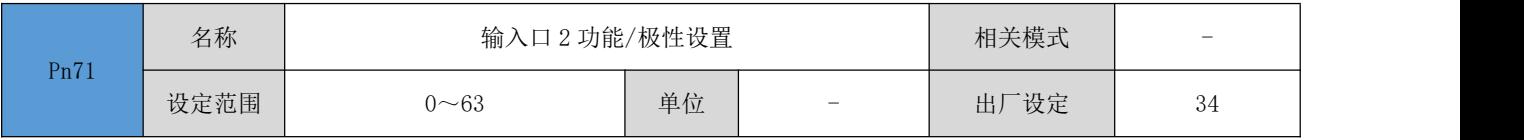

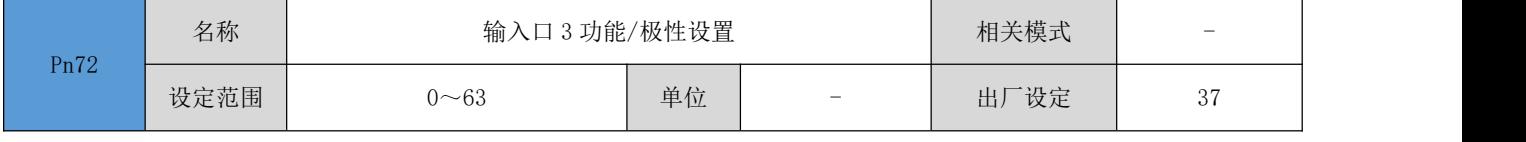

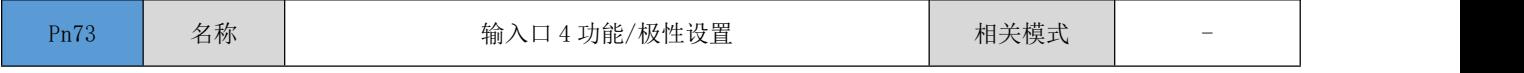

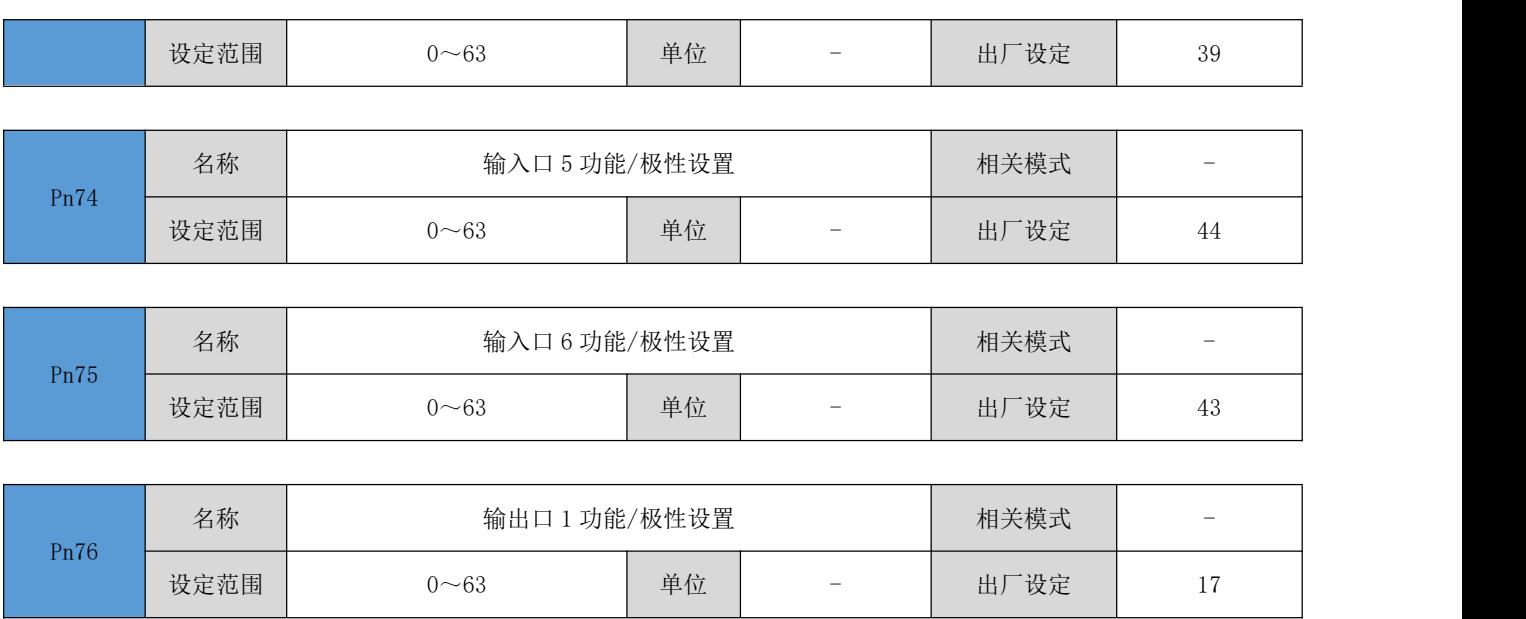

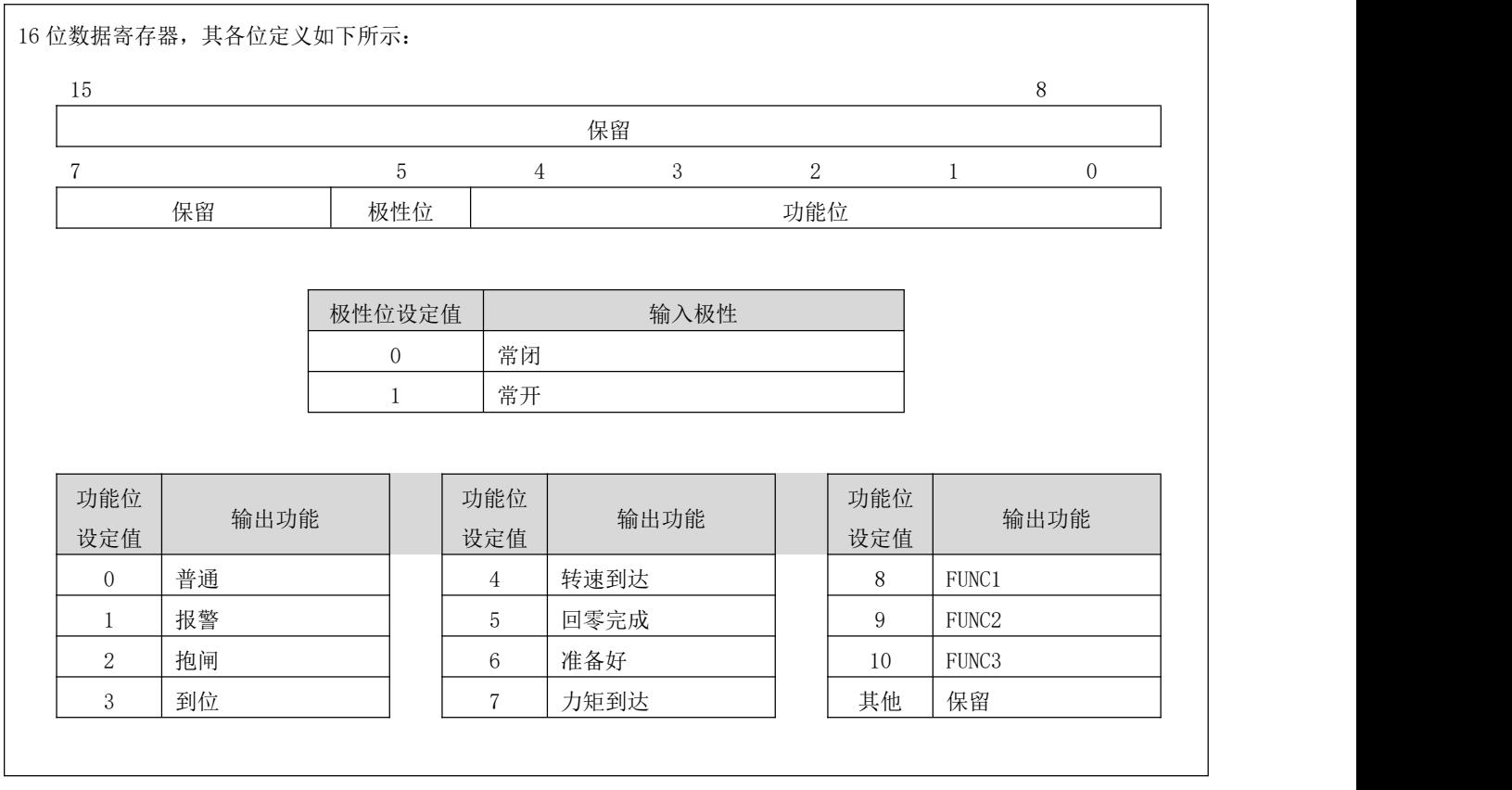

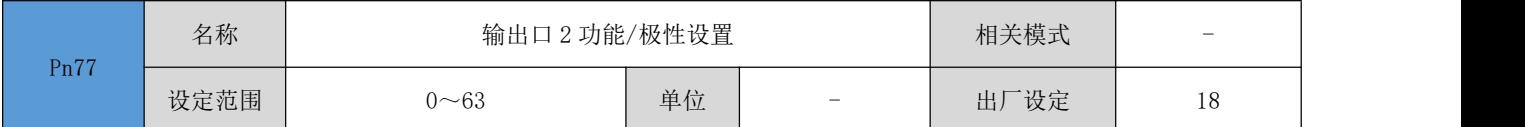

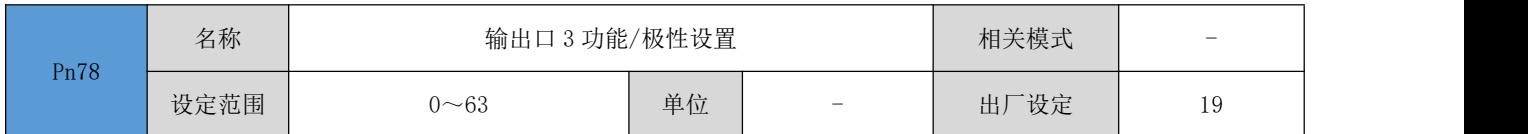

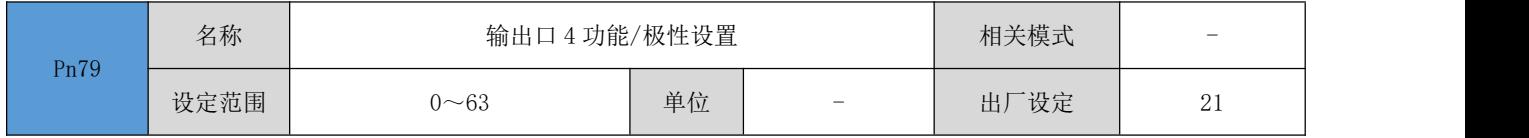

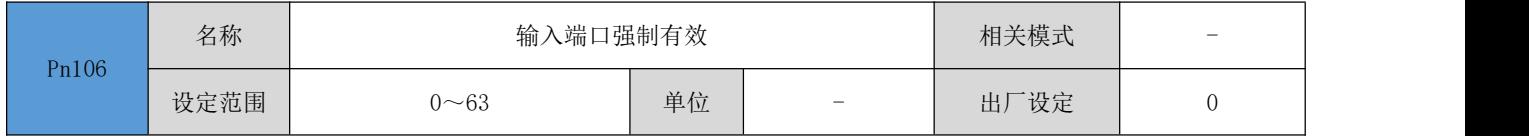

用于设置输入端口的软件强制有效/无效。主要通过通讯写入单个寄存器,即可控制驱动器的全部输入端口的有效/无效。  $15$  8 and 15 保留  $7$  5 4 3 0 保留 | Bit.IN6 | Bit.IN5 | Bit.IN4 | Bit.IN3 | Bit.IN2 | Bit.IN1 | | | Pn106 寄存器的对应位 Bit. INx 为 1, 将强制该输入端口对应的功能为有效, 否则为无效(受驱动器实际输入信号控制)。

### 注:在对应位为 1 的情况下,该输入端口将不再受外部输入信号的控制。

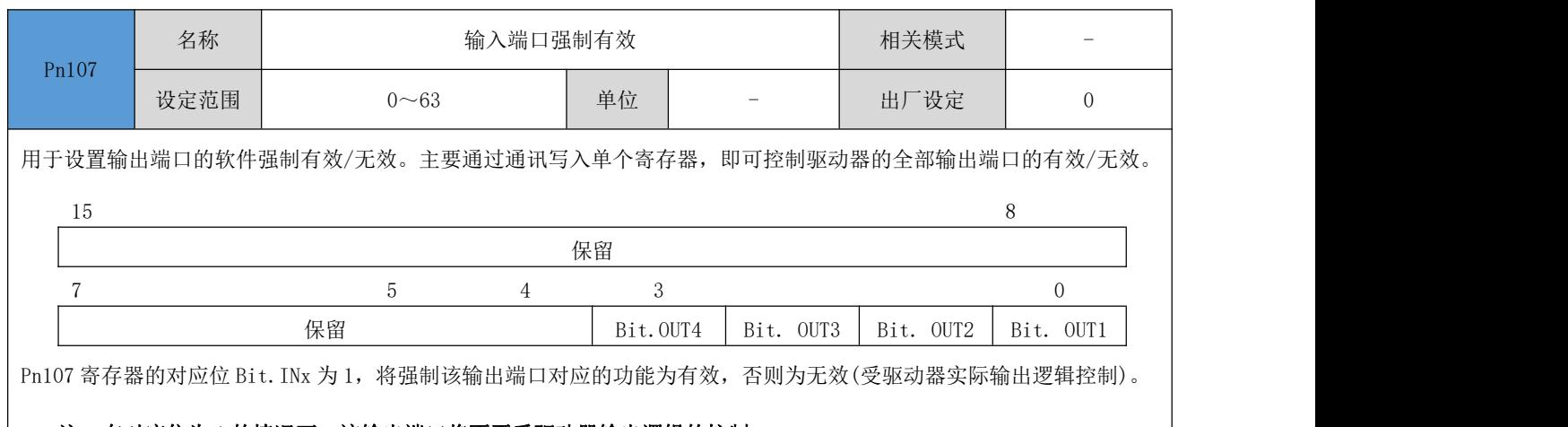

### 注: 在对应位为 1 的情况下, 该输出端口将不再受驱动器输出逻辑的控制。

## 4.8.6 调试运行参数

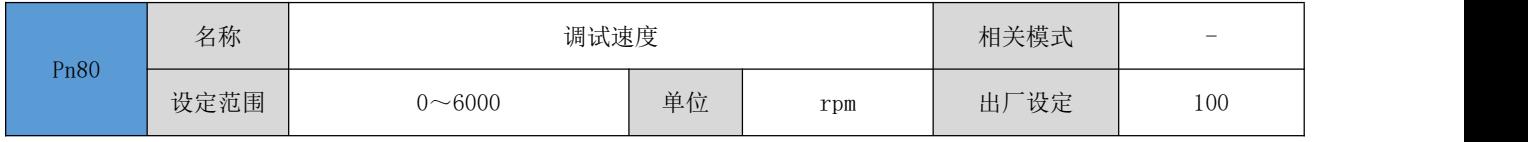

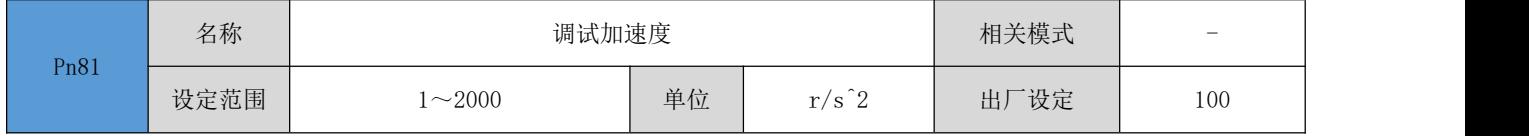

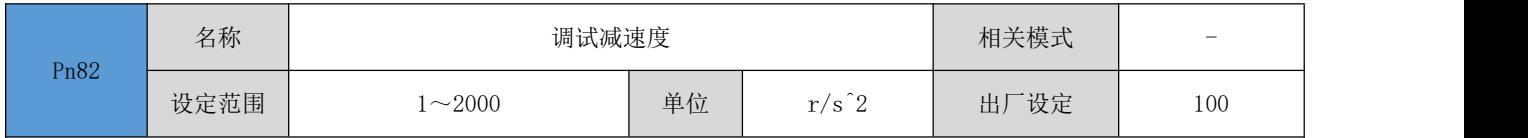

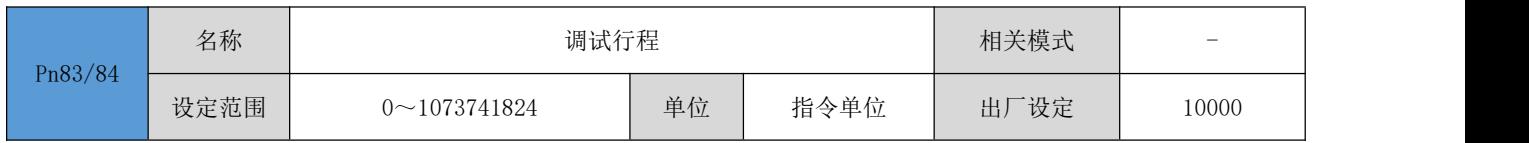

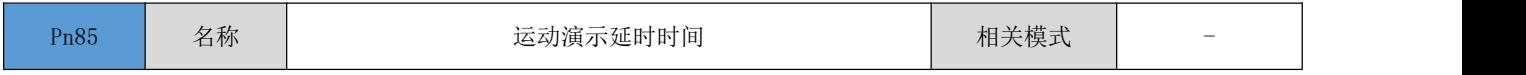

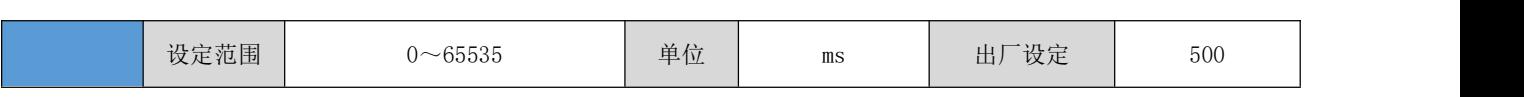

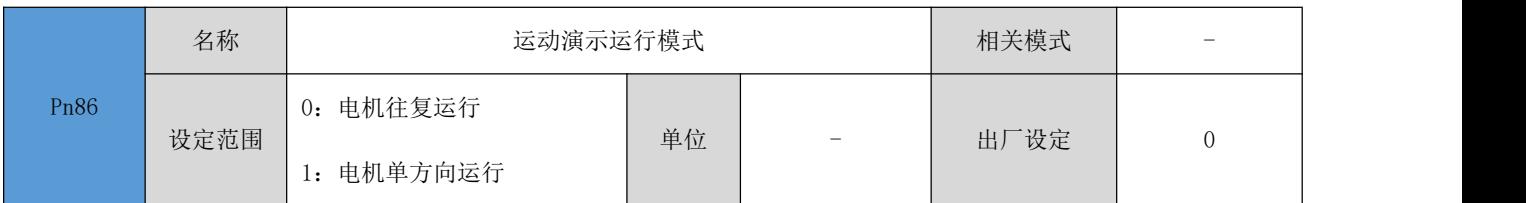

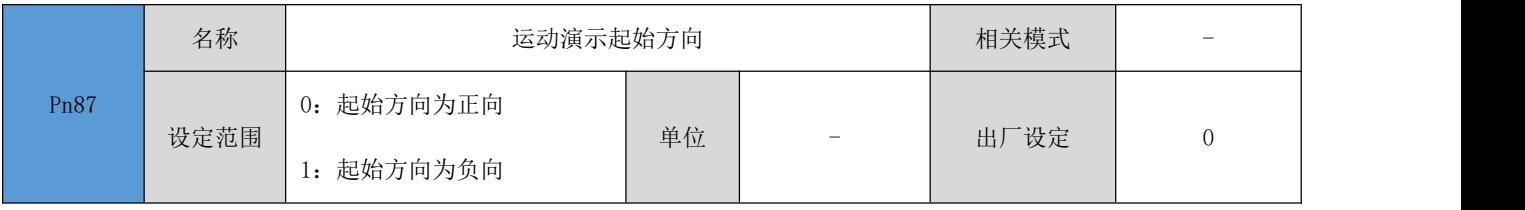

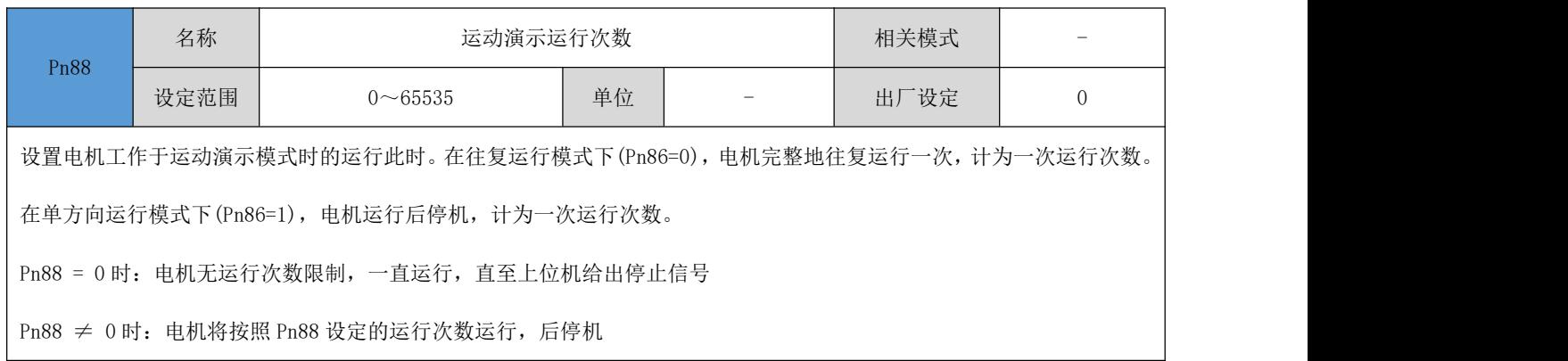

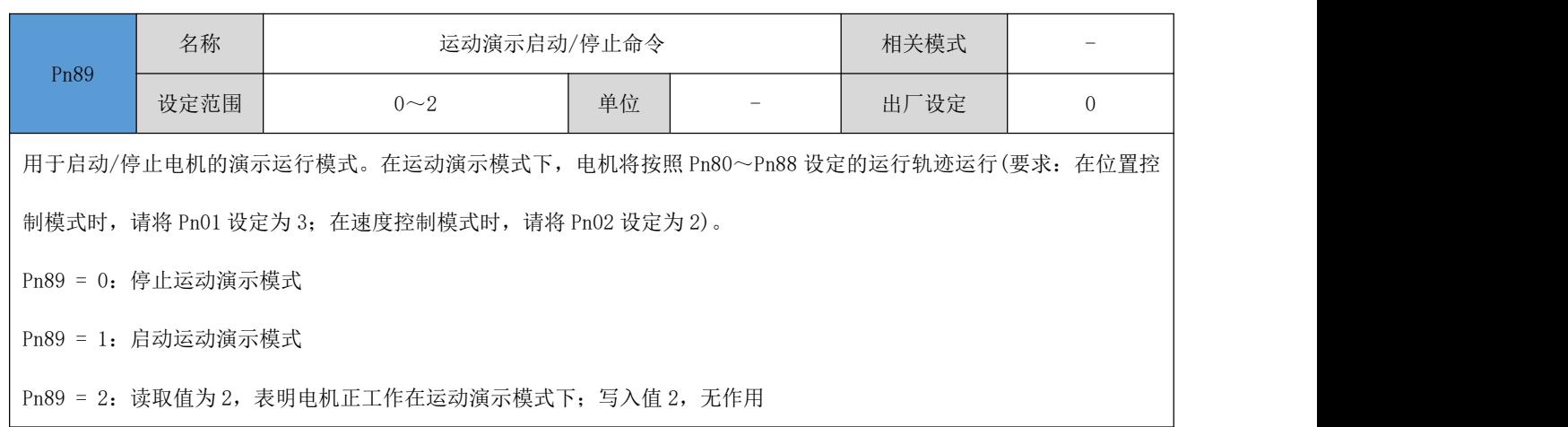

## 4.8.7 参数管理参数

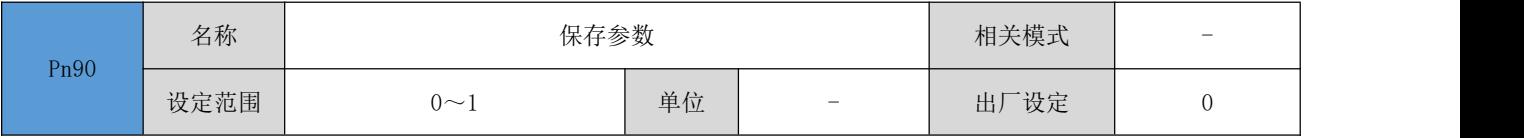

往该参数写入 1 将进行参数保存。参数保存成功后,该参数值将变为 0

#### ● 所有需要永久保存(重新上电参数设置仍有效)的参数, 必须在修改完参数后往该参数写 1

### 需要在电机停止运行的时候进行操作,否则将导致运行异常

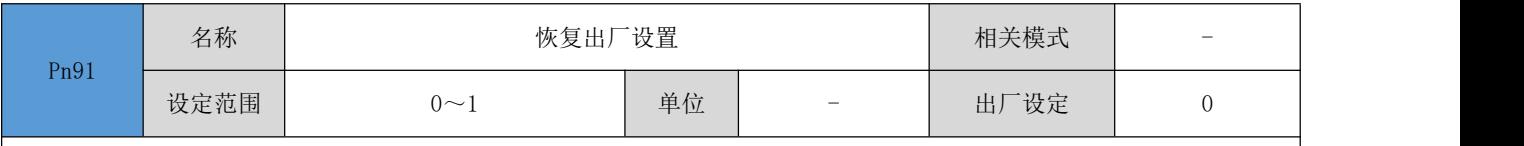

往该参数写入 1 将进行恢复出厂设置,所有参数将恢复出厂设定。操作完成后,该参数值将变为 0。

### ● 在修改了某些参数导致运行异常时,可以通过该操作恢复驱动器出厂设置

#### 需要在电机停止运行的时候进行操作,否则将导致运行异常

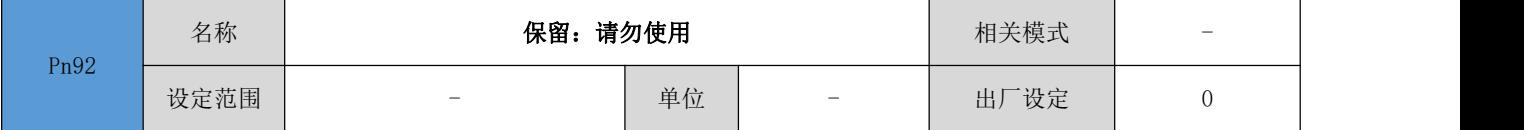

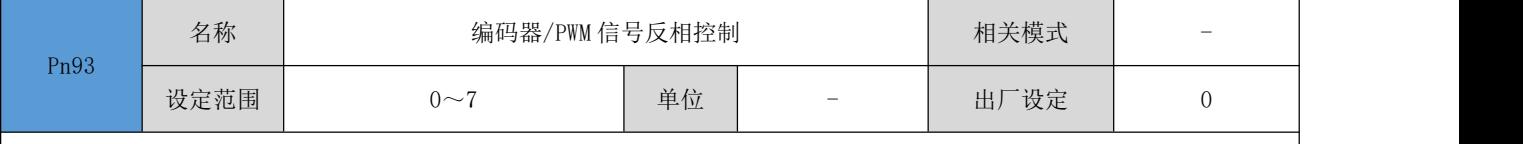

该寄存器用于对编码器信号、PWM 脉冲占空比信号进行反相控制操作,其各位定义如下:

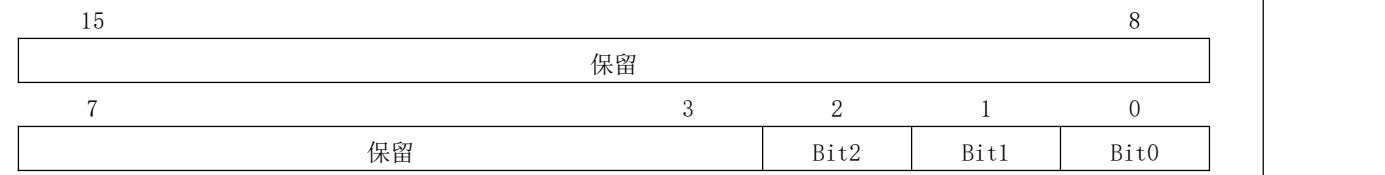

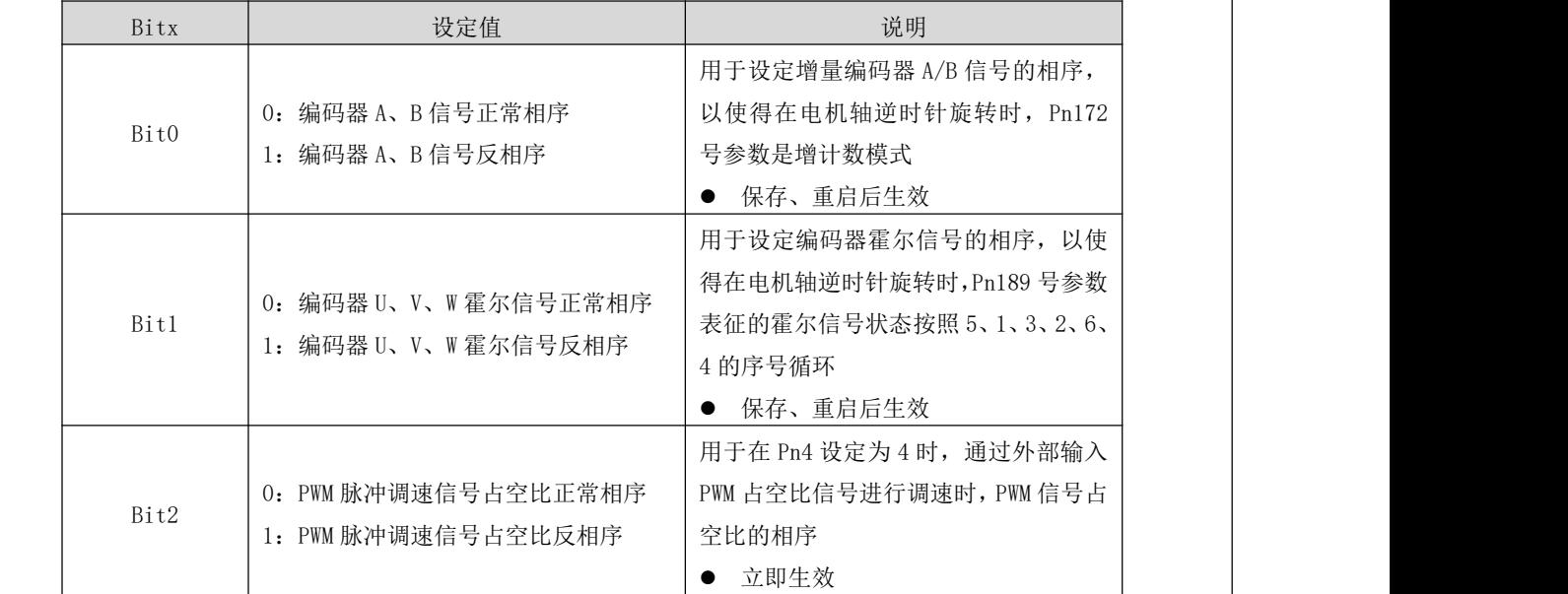

# 4.8.8 回零操作参数

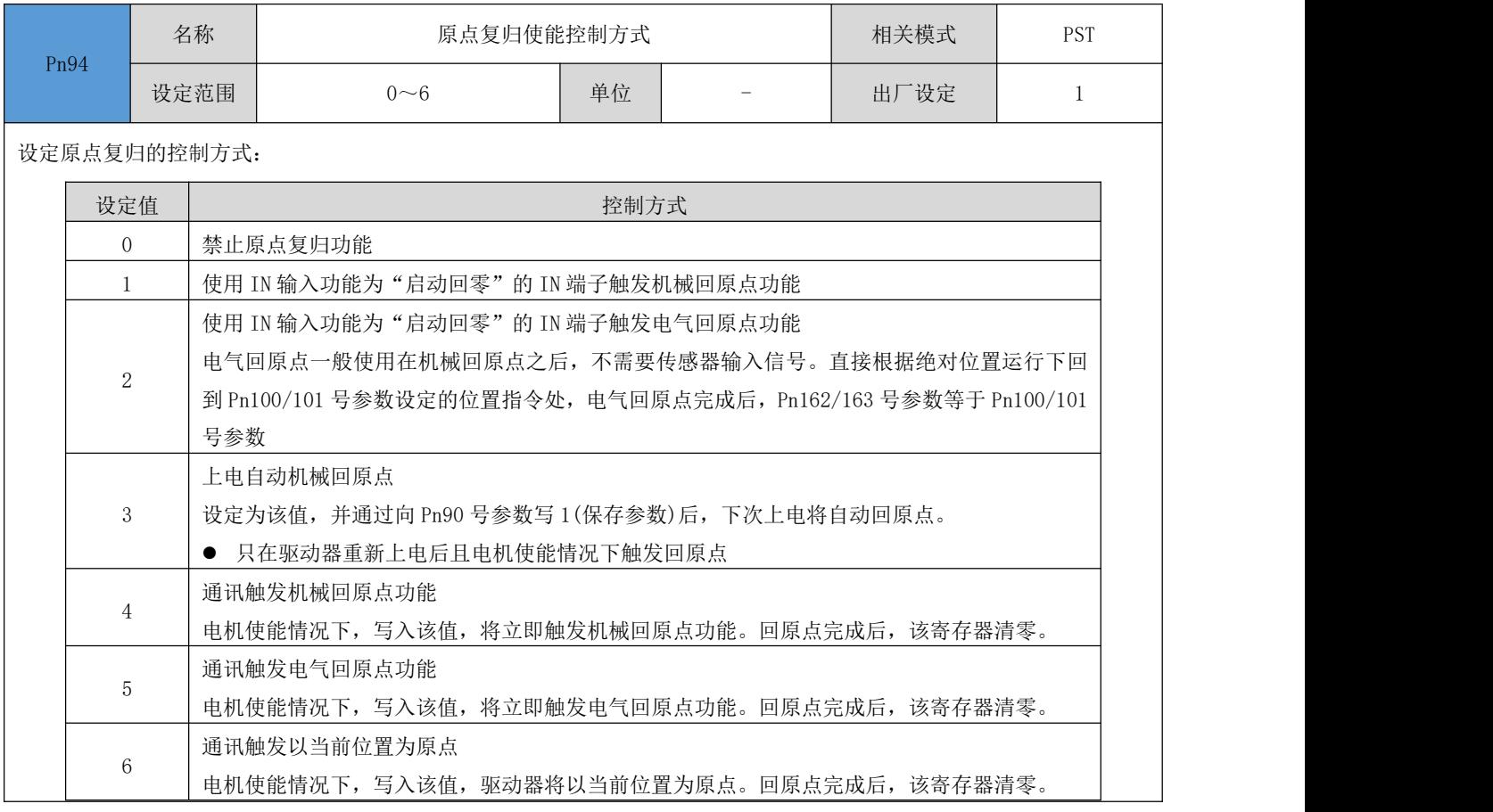

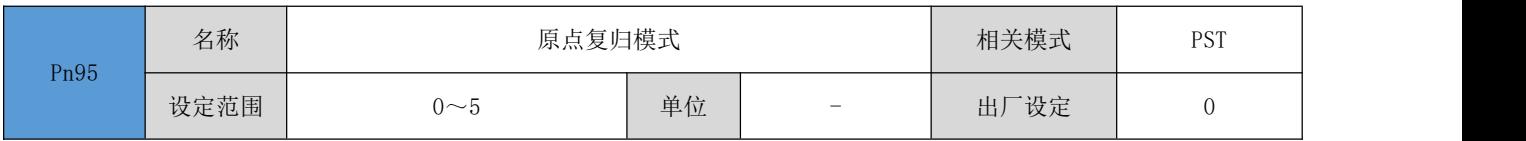

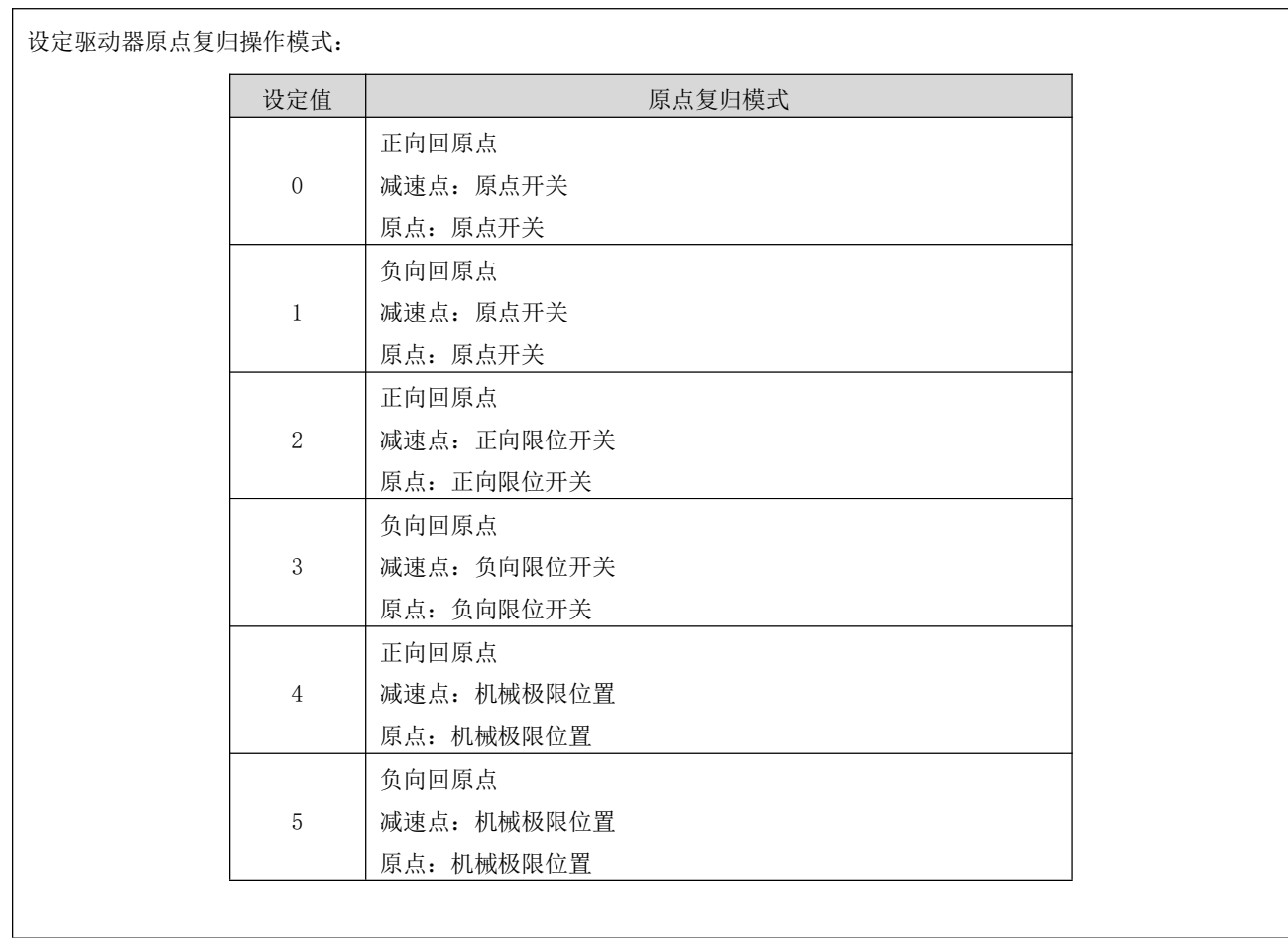

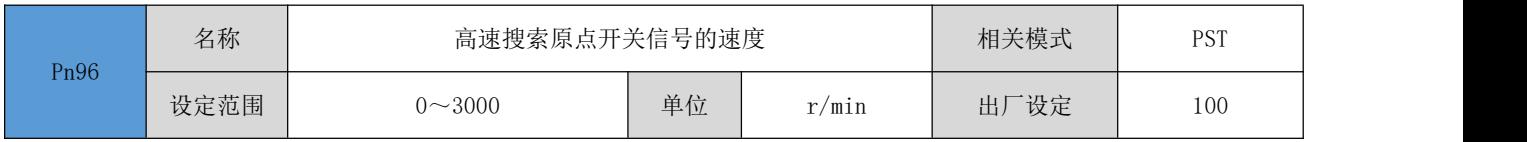

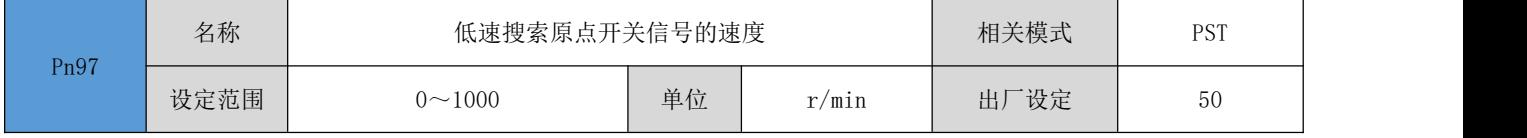

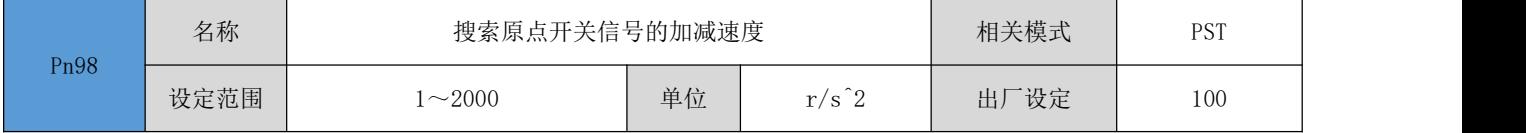

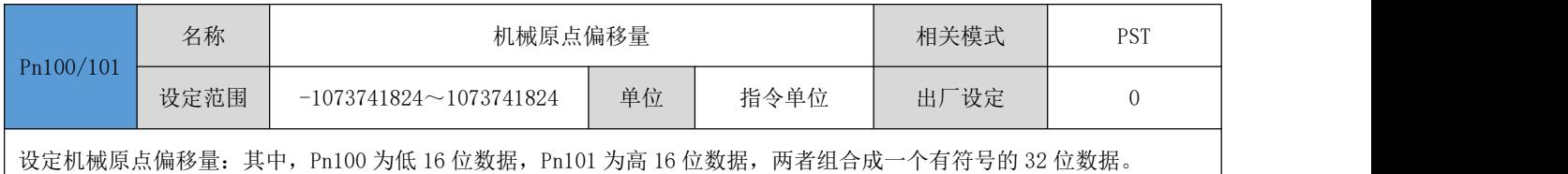

● 注: 在 Pn95 = 0 / Pn95 = 1 时, Pn100/101 号参数为正数时, 表示正向偏移, 反之为负向偏移; 在 Pn95 为其他参数 值时, Pn100/101 设定的偏移量符号不起作用, 偏移量均和回原点方向相反的方向;

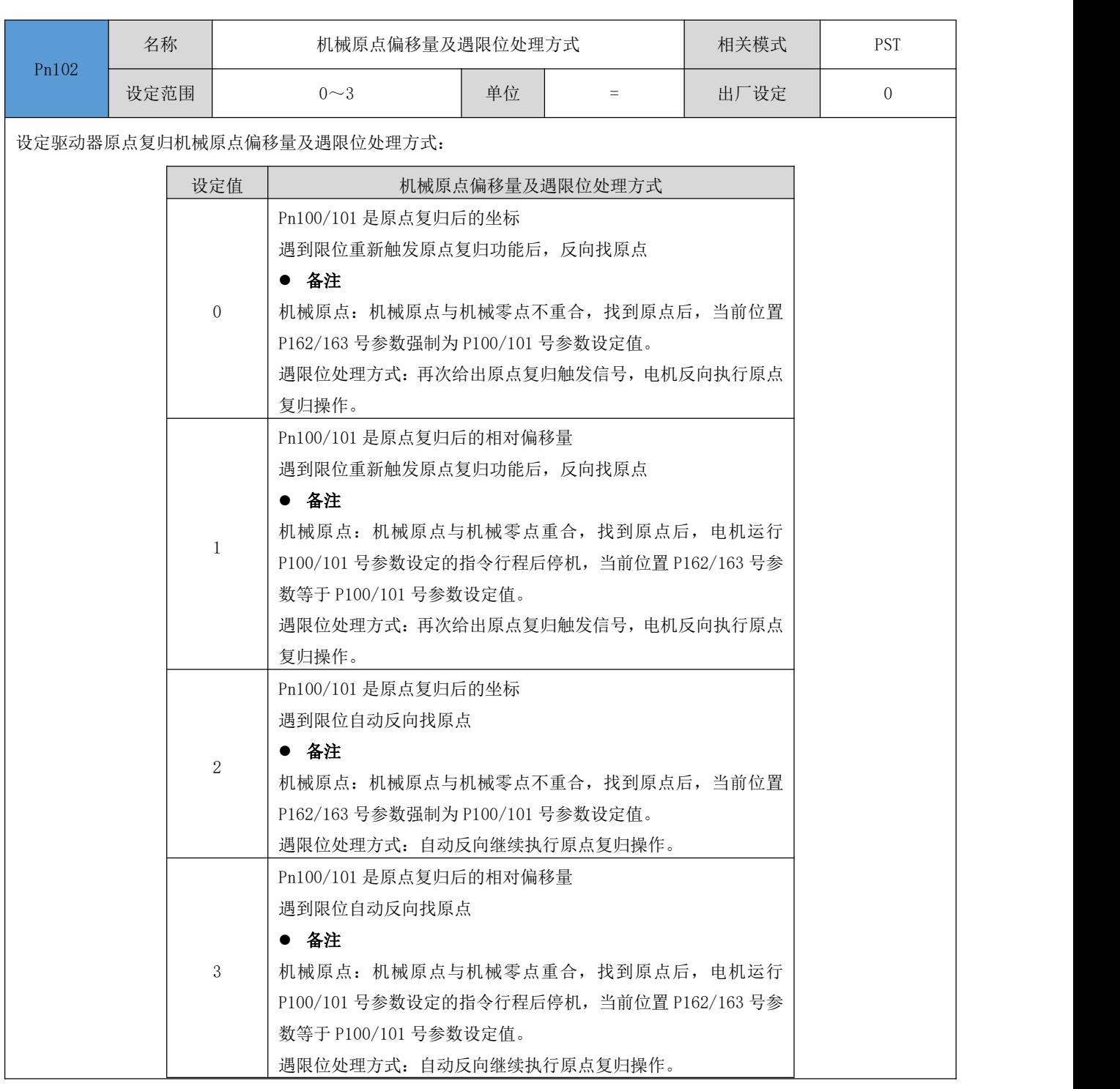

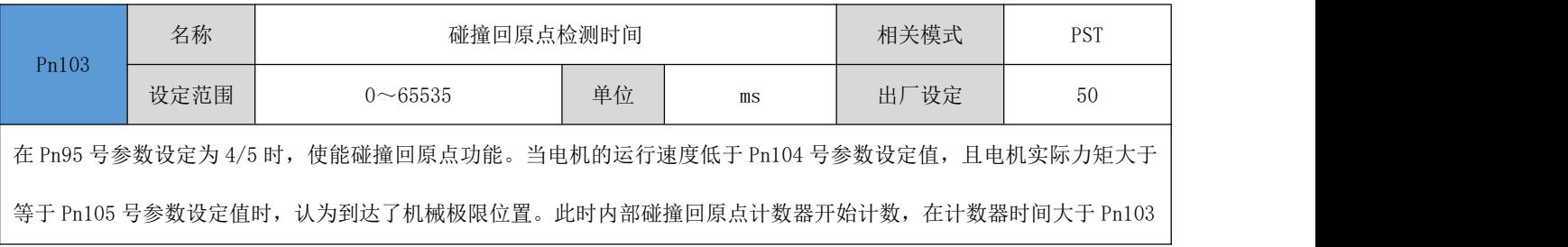

## 号设定值时,电机完成回原点操作。

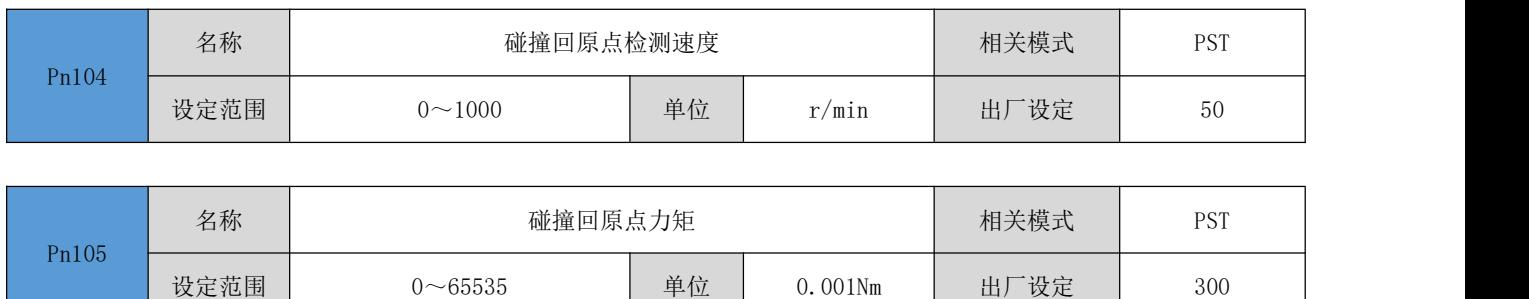

# 4.8.9 输入/输出功能相关

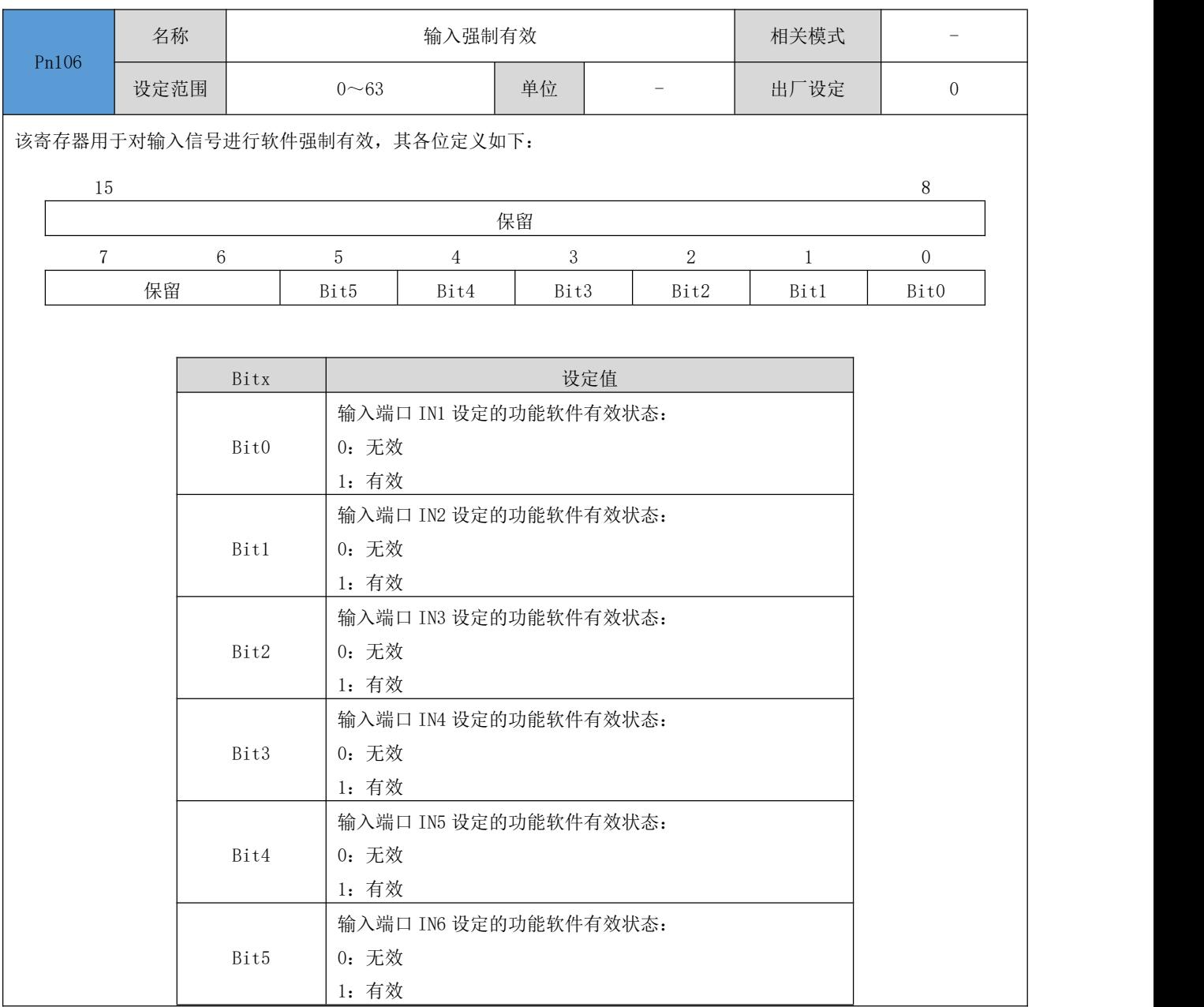

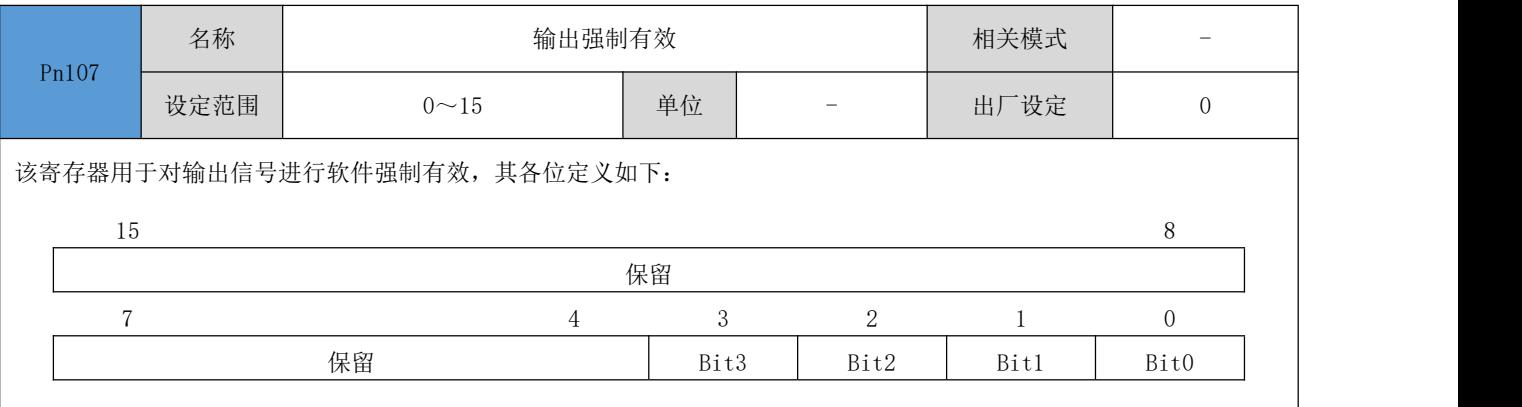

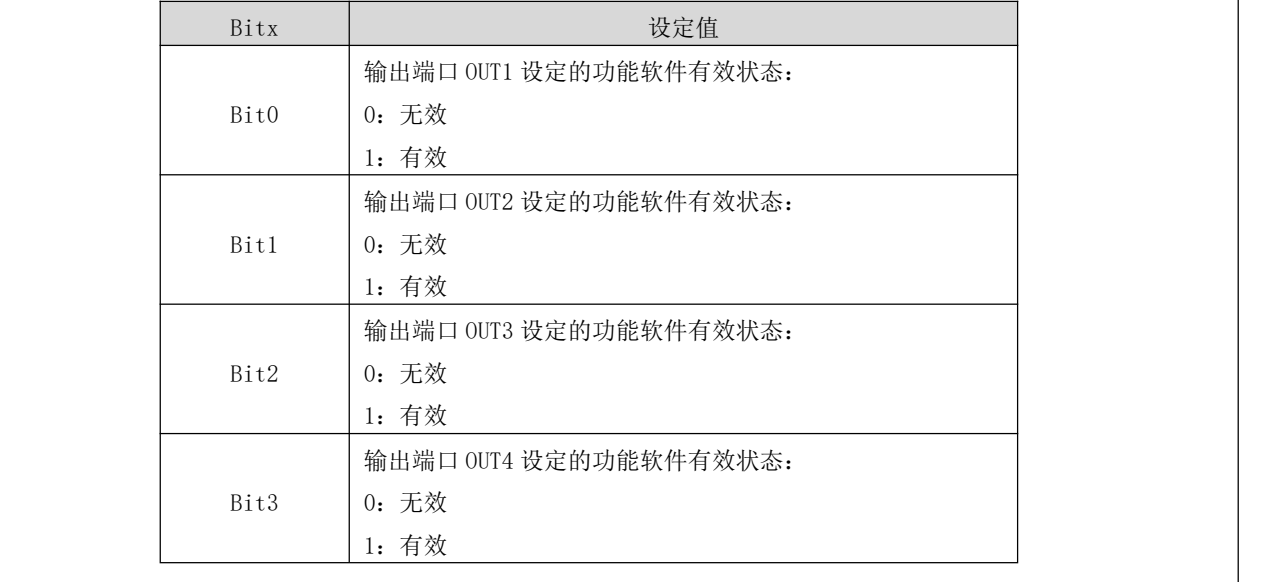

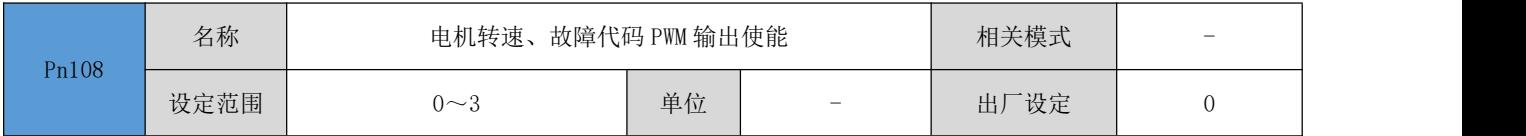

该用于使能电机转速、故障代码的 PWM 脉冲占空比输出,其各位定义如下:  $15$  8 and 15 保留  $\begin{array}{ccccccc} 7 & 2 & 1 & 0 \end{array}$ 保留 Bit1 Bit0 Bitx the control of the control of the control of the control of the control of the control of the control of t Bit0 输出端口 OUT1 用于 PWM 信号输出电机转速,输出 PWM 信号频率为 2KHz, 占空比为 0%~100%, 基准值为 Pn109 设定值, 即输出的 PWM 信号占空比为: PWM 占空比 = (电机实际转速 / Pn109 设定值) x 100% 0:禁止 1:使能 保存、重启后生效 Bit1 0:无效 使用 PWM 信号输出驱动器故障代码,输出 PWM 信号频率为 50Hz,占空比为 0%~100%,阶 梯为 4%,即无故障时,输出为占空比为 0%的 PWM 信号,过流故障为占空比为 4%的 PWM 信 号,依次类推。具体故障对应的占空比请参照[故障一览表中](#page-114-0)的故障 LED 红灯闪烁次数。换 算关系式为:PWM 占空比 = (红灯闪烁次数 / 25) x 100% 1:有效 保存、重启后生效 ● 要求对应输出端口功能设定为"报警输出"时生效 ● 在使能 PWM 信号输出电机转速时, 仅可使用 OUT2 作为 PWM 故障代码的输出

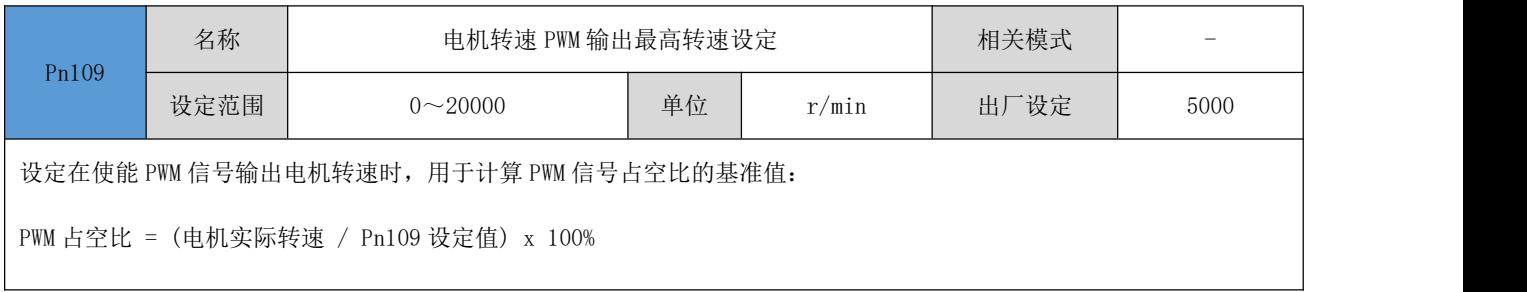

## 4.8.10 控制增益参数

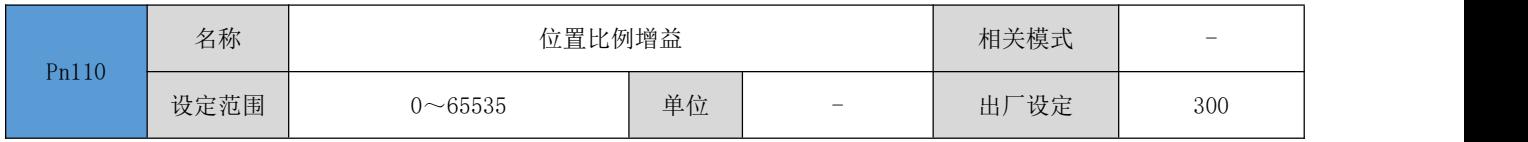

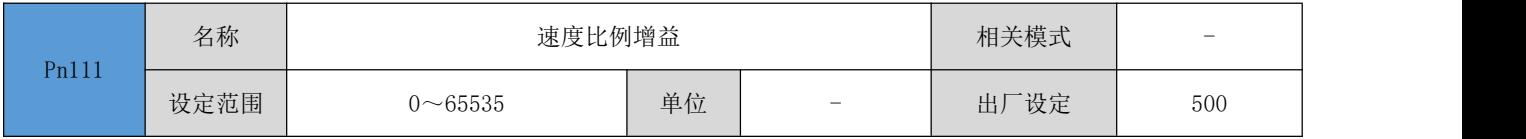

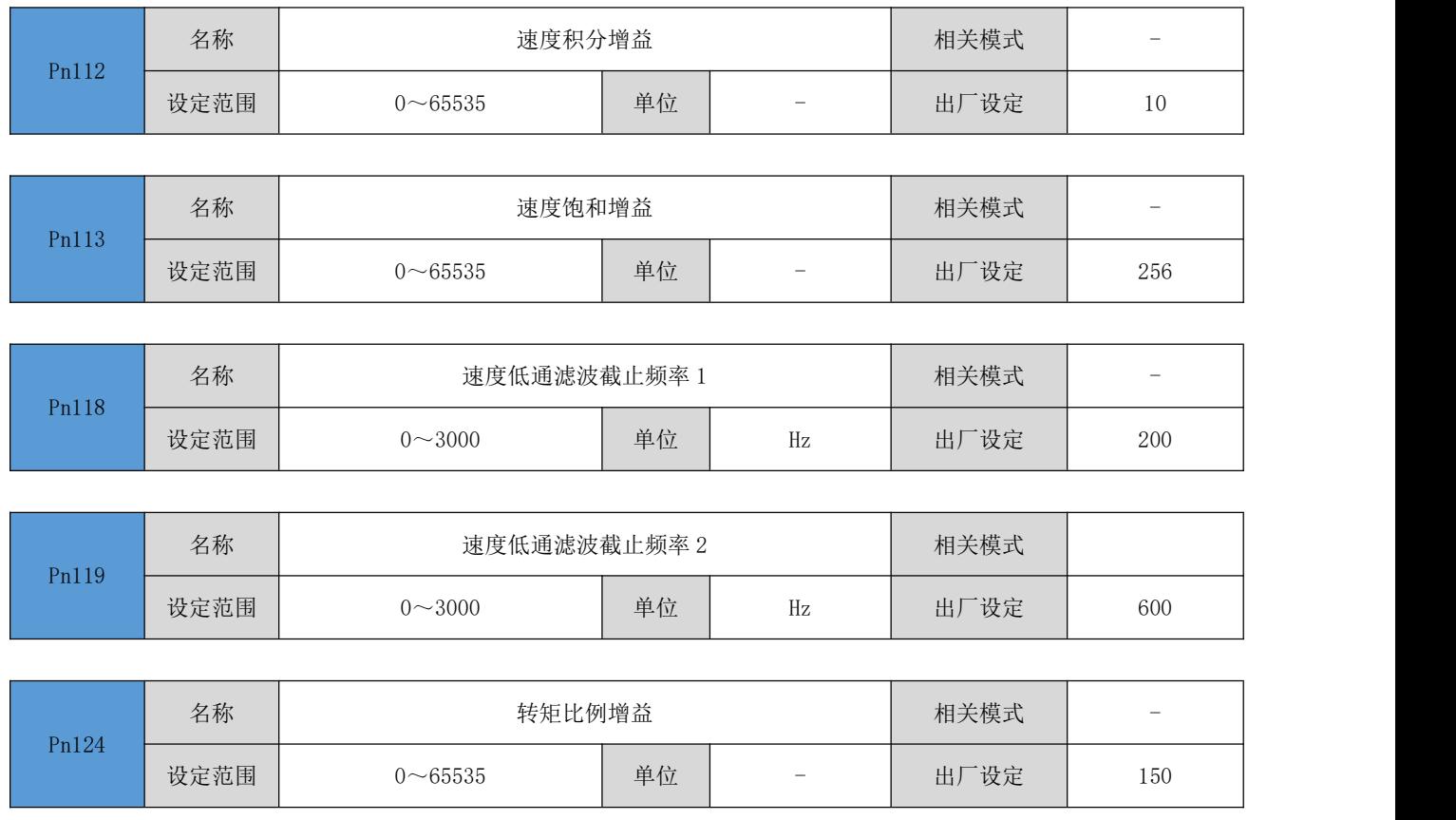

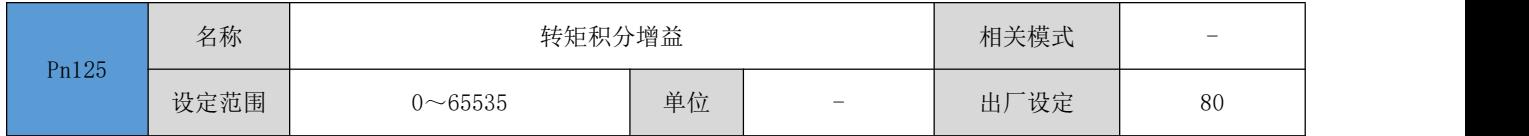

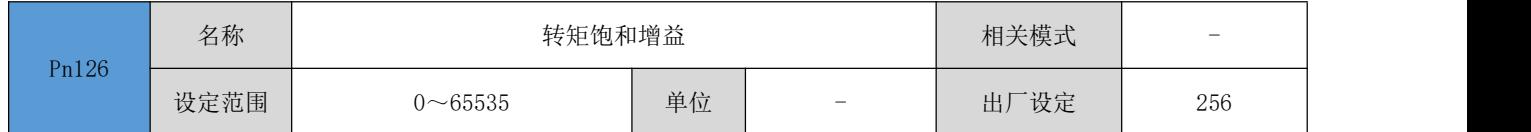

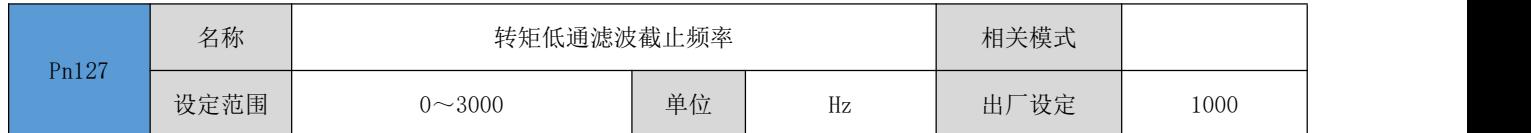

# 4.8.11 力矩运行参数

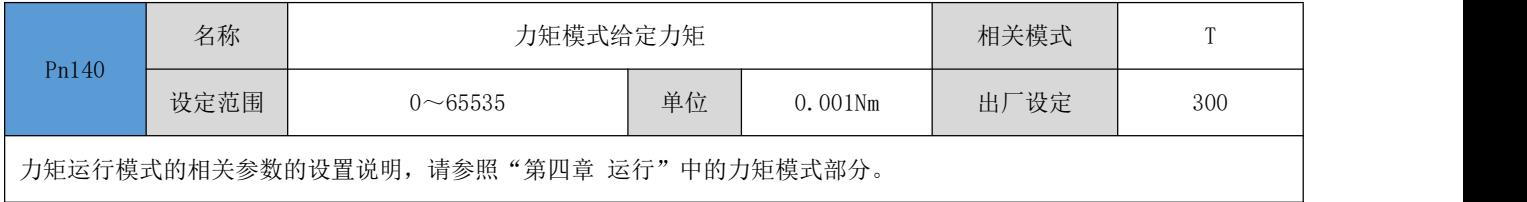

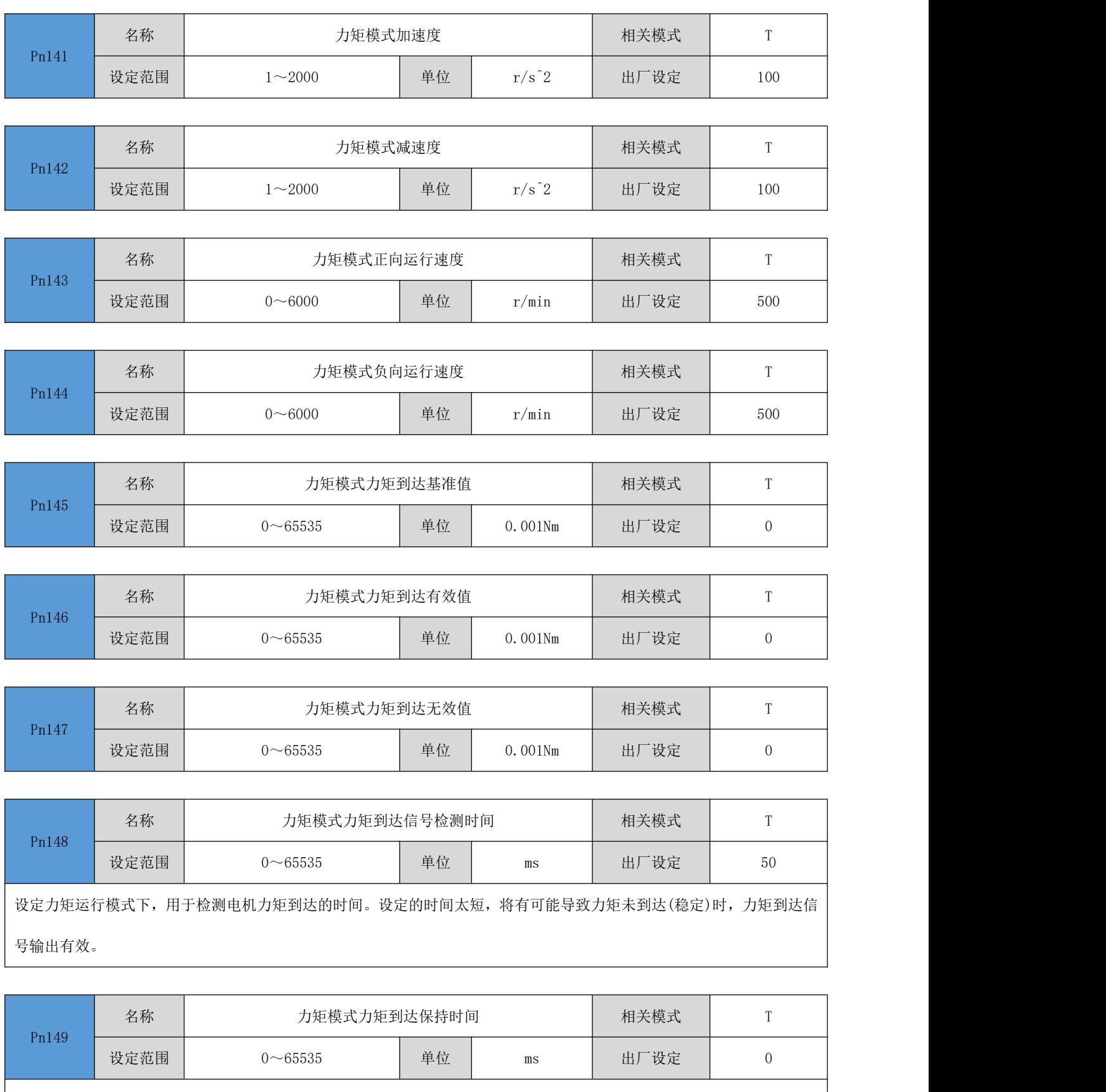

设定力矩运行模式下,电机力矩到达后,电机保持力矩的时间。在保持时间到达后,电机将脱机或锁轴(由不同的力矩指 令源决定),具体详见各指令源的操作说明。

设定为 0 时, 电机将一直保持力矩模式运行, 直到手动停机。

## 4.8.12 监控参数

 $\overline{\phantom{a}}$ 

 $\mathsf{l}$ 

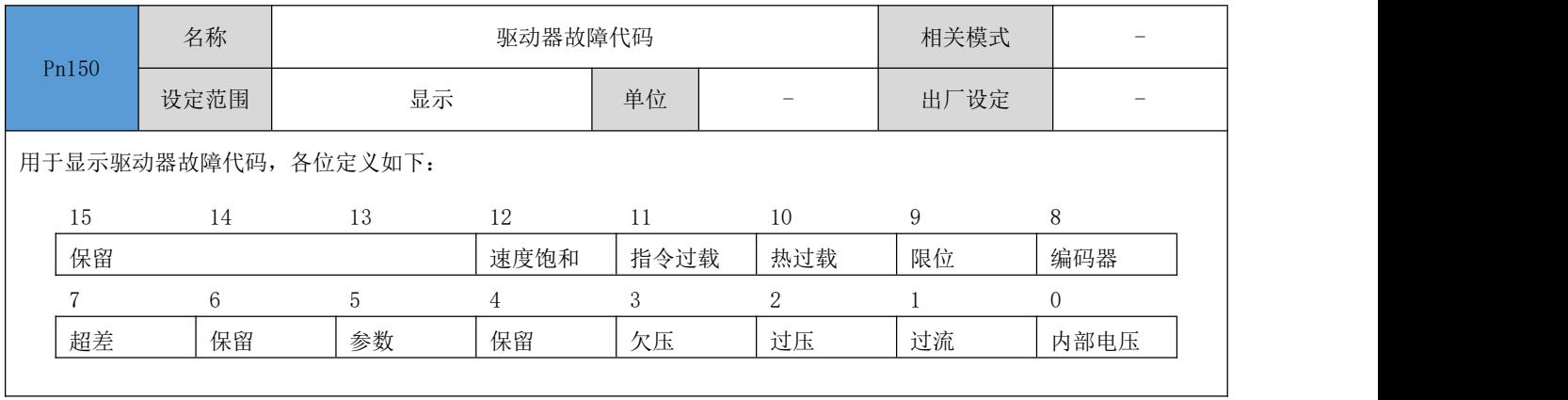

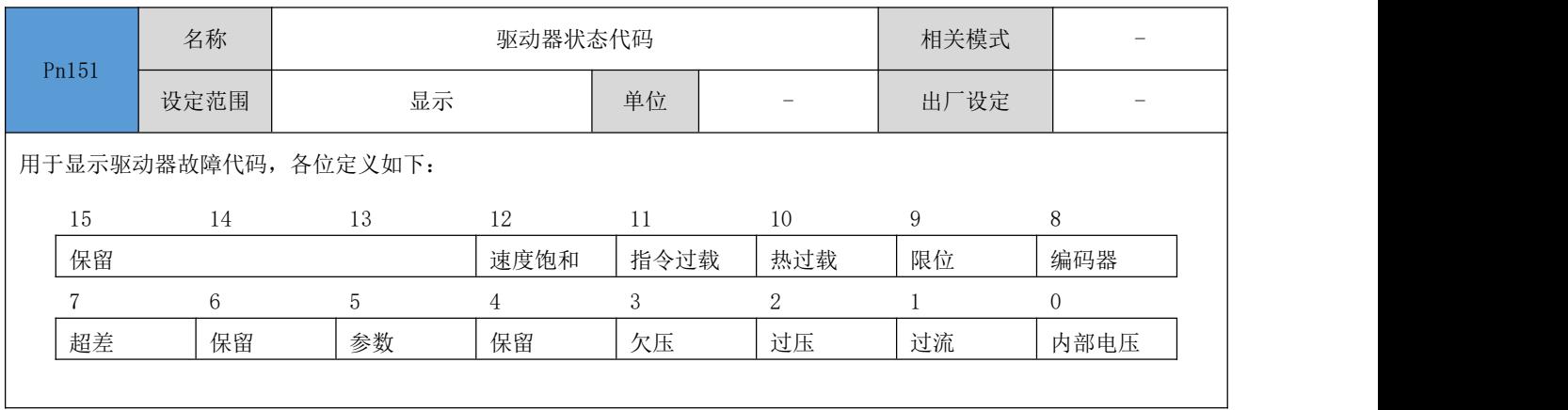

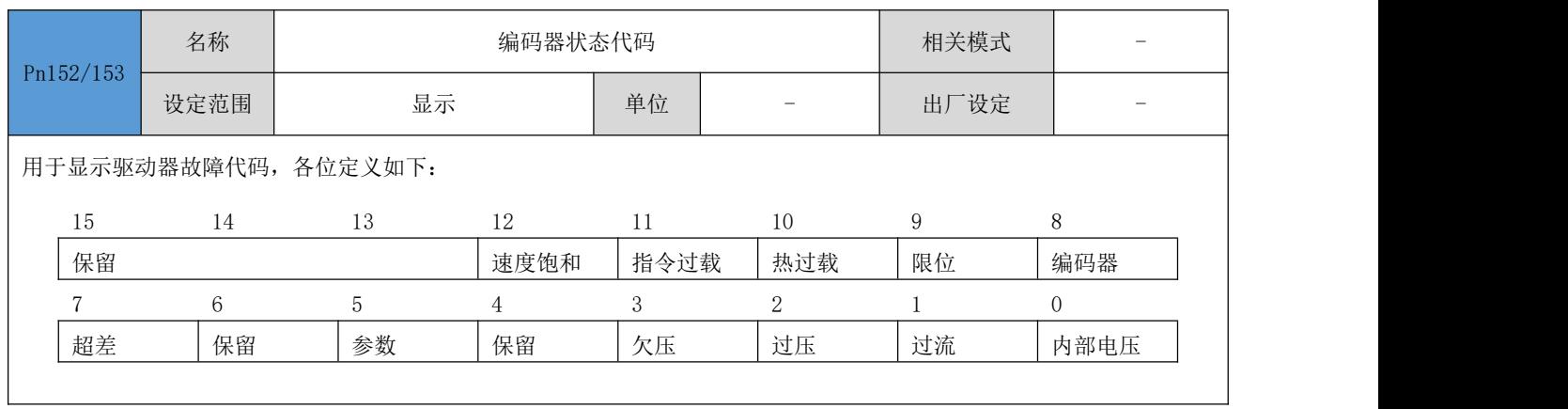

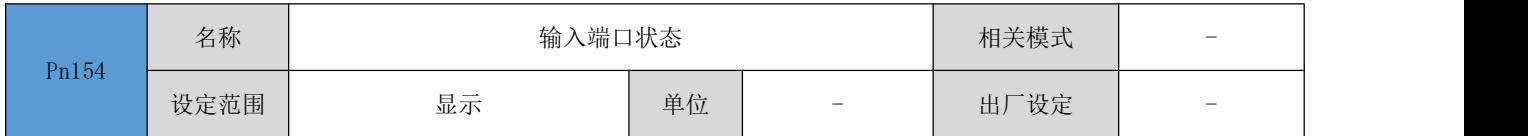

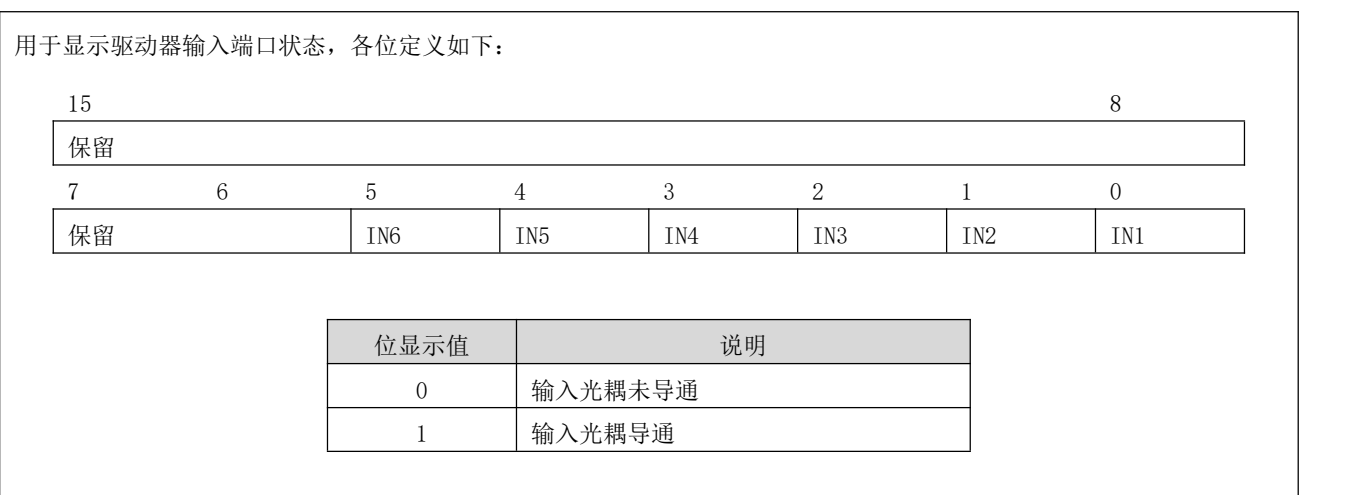

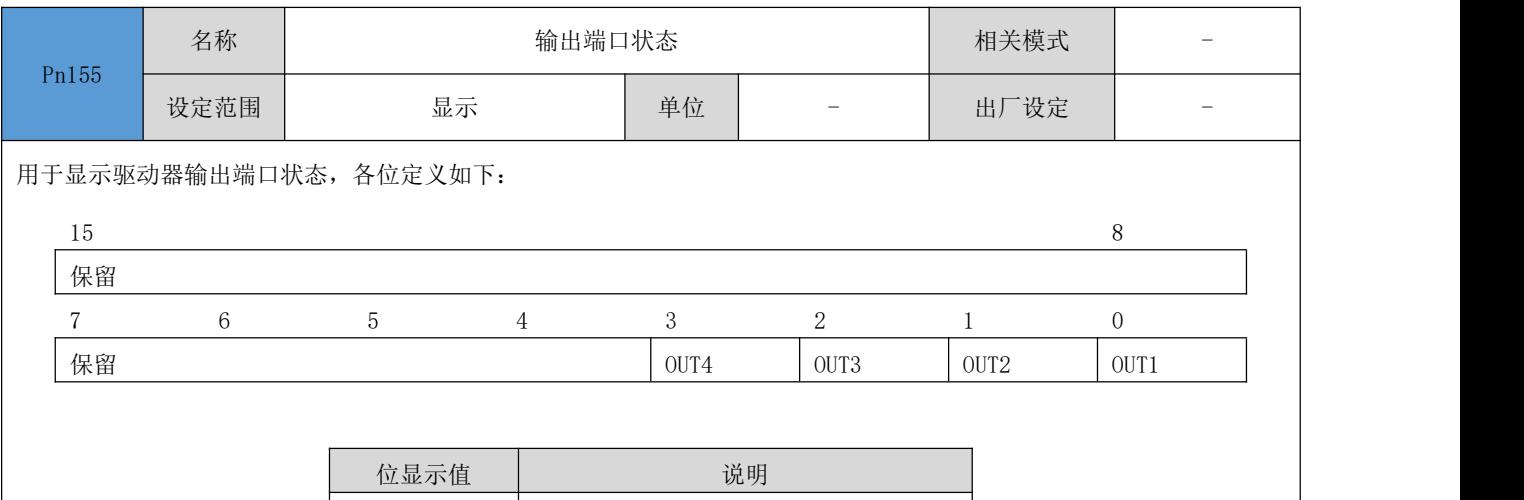

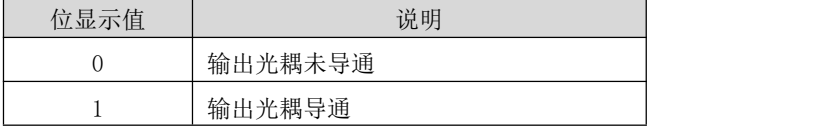

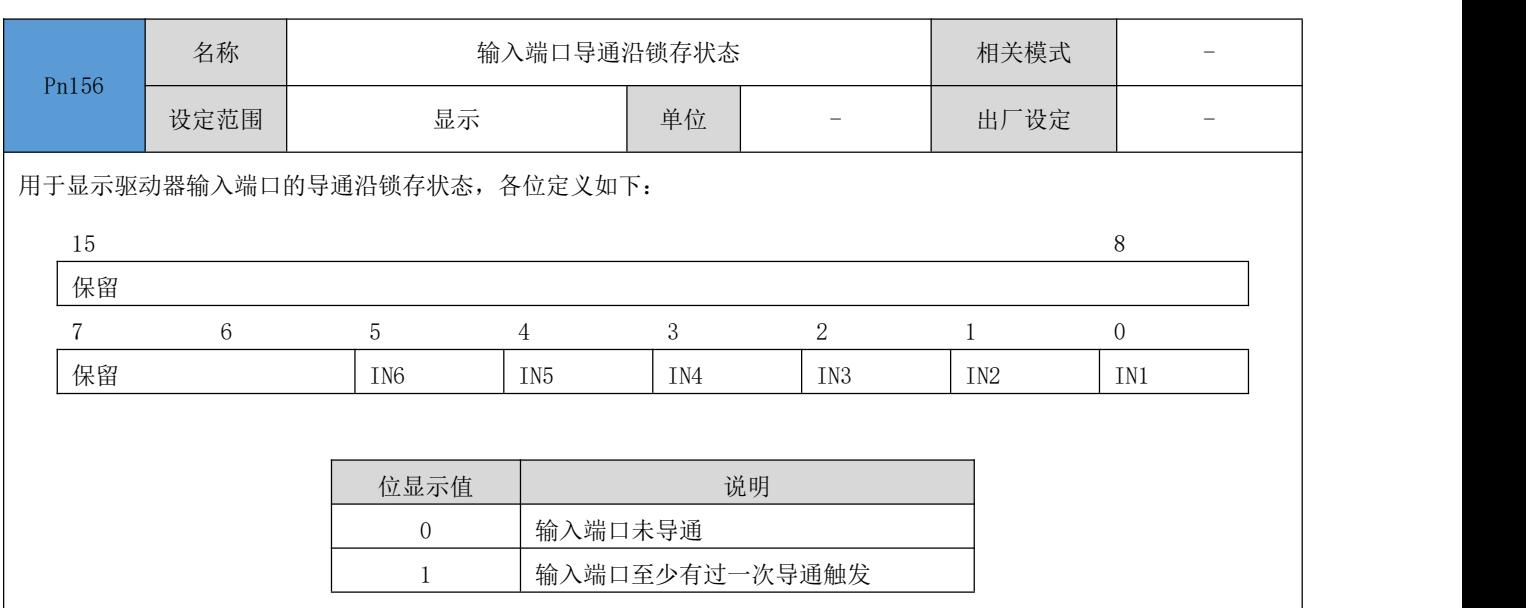

向该参数写入任何值,均将该寄存器值清零。

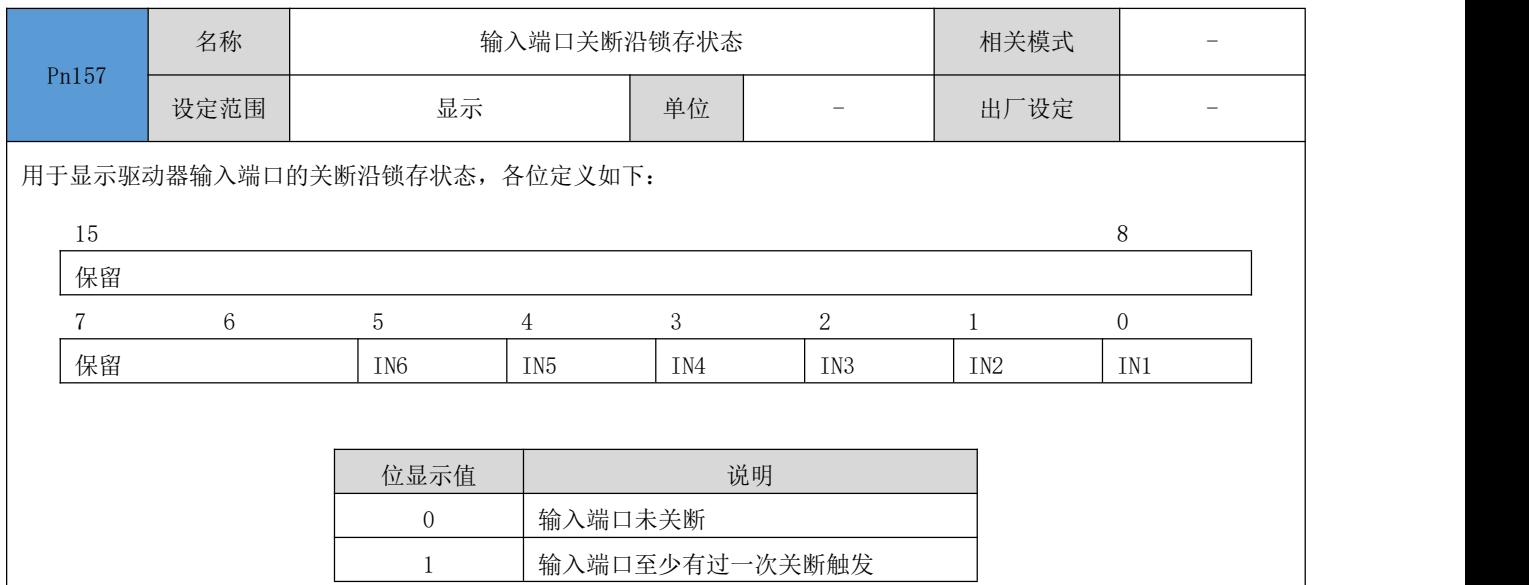

## ● 向该参数写入任何值,均将该寄存器值清零。

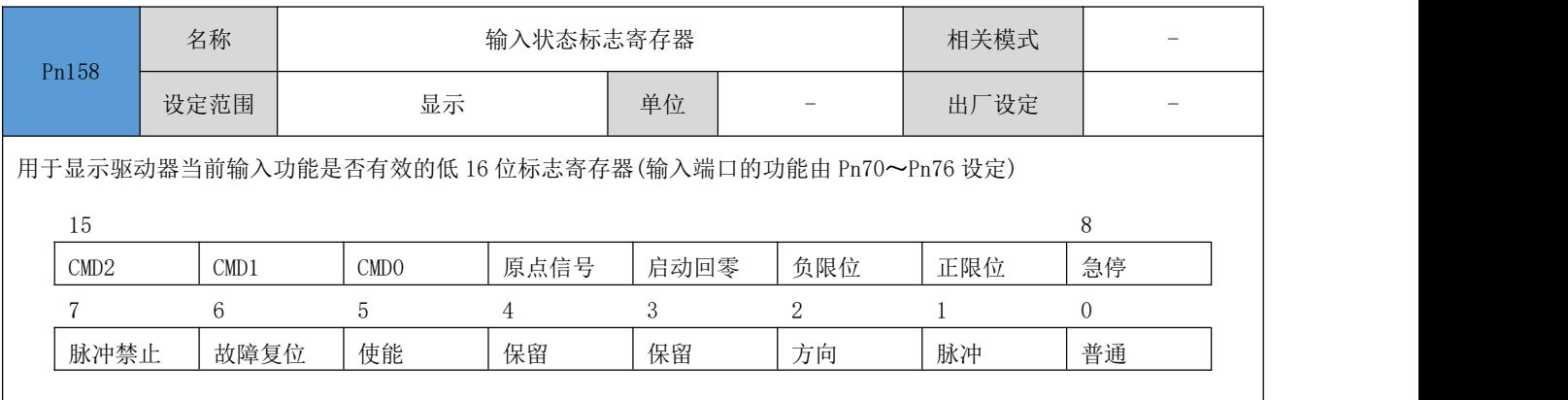

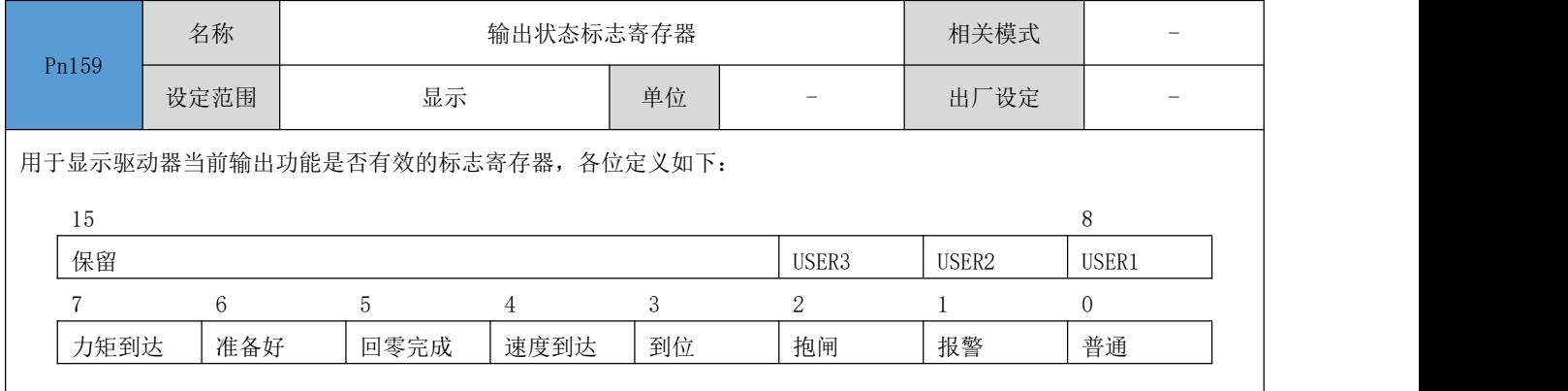

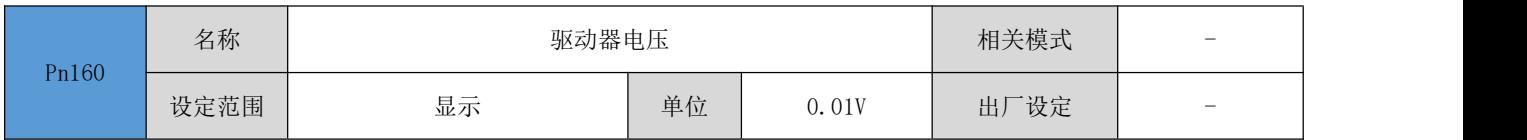

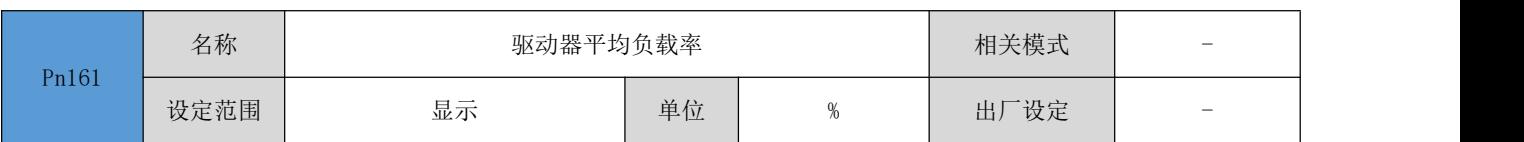

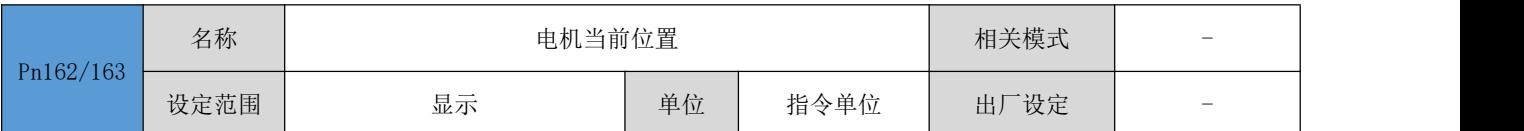

用于显示当前电机位置。为有符号 32 位整数数值, 其中: Pn166 为低 16 位, Pn167 为高 16 位。正负分别表示给定正负方

向的脉冲。

### ● 回原点完成后, 其值等于原点复归中的偏移量设定值。

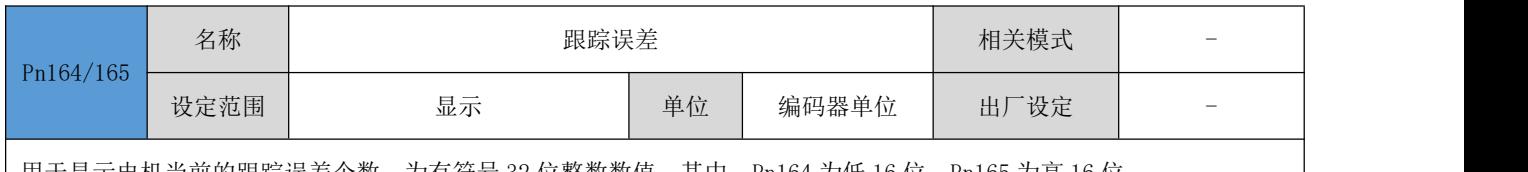

用于显示电机当前的跟踪误差个数。为有符号 32 位整数数值,其中: Pn164 为低 16 位,Pn165 为高 16 位。

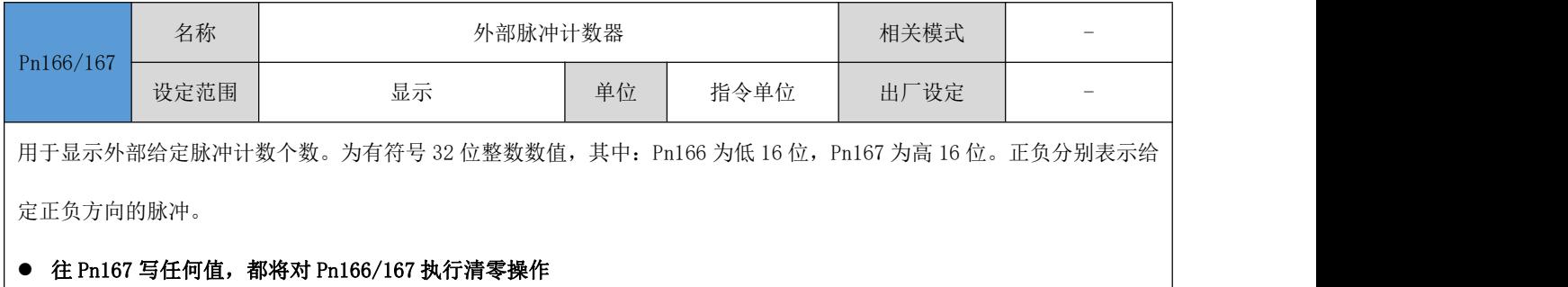

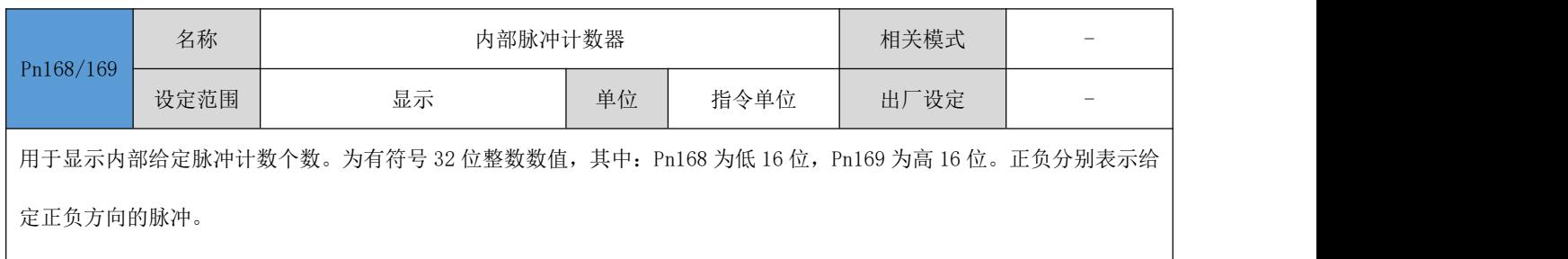

### ● 往 Pn169 写任何值,都将对 Pn168/169 执行清零操作

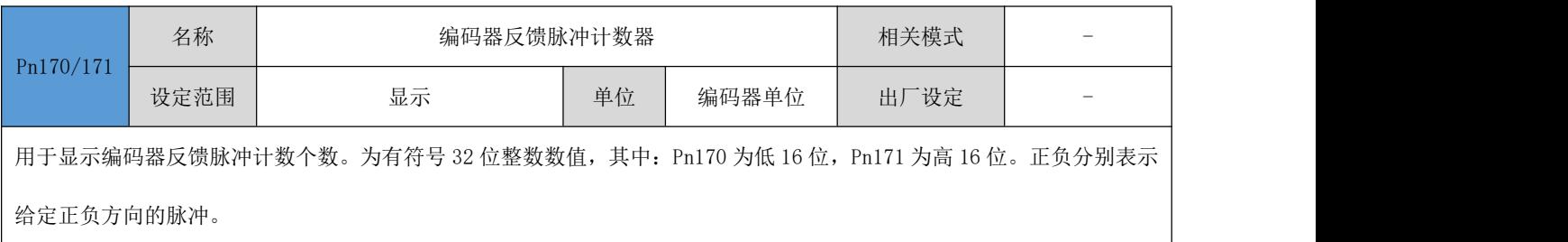

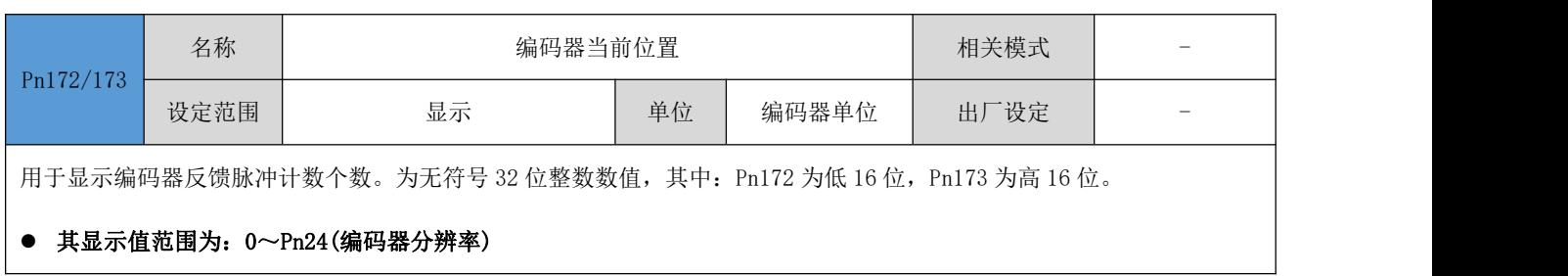

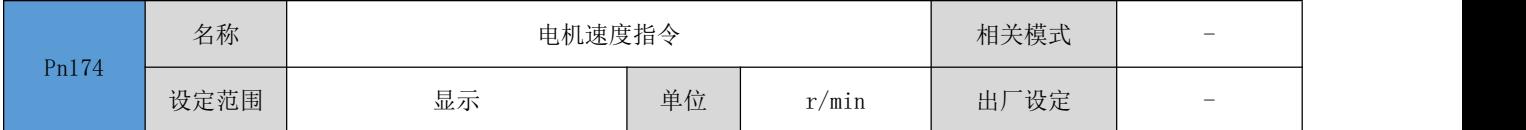

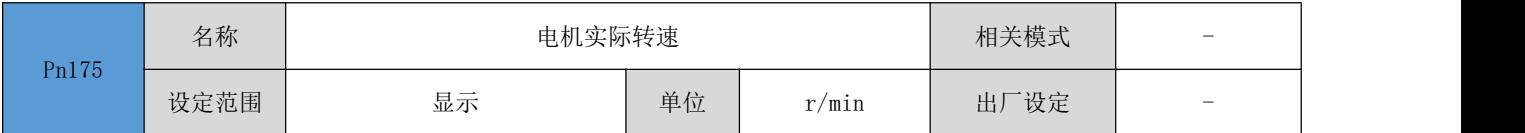

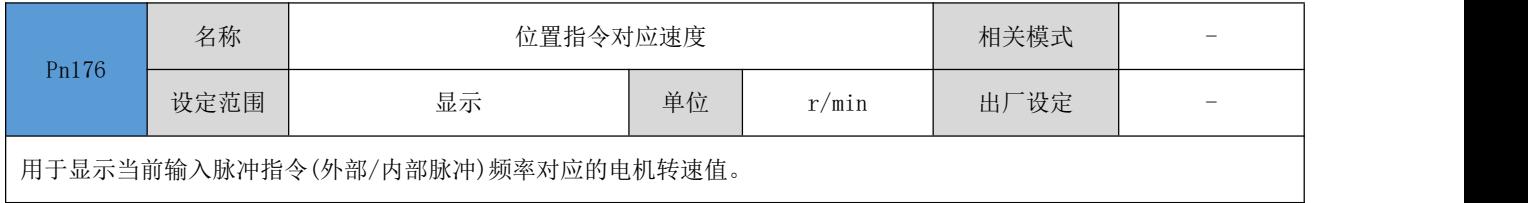

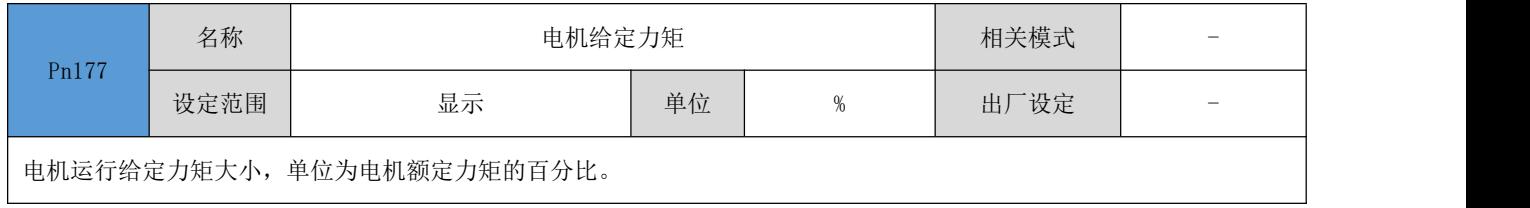

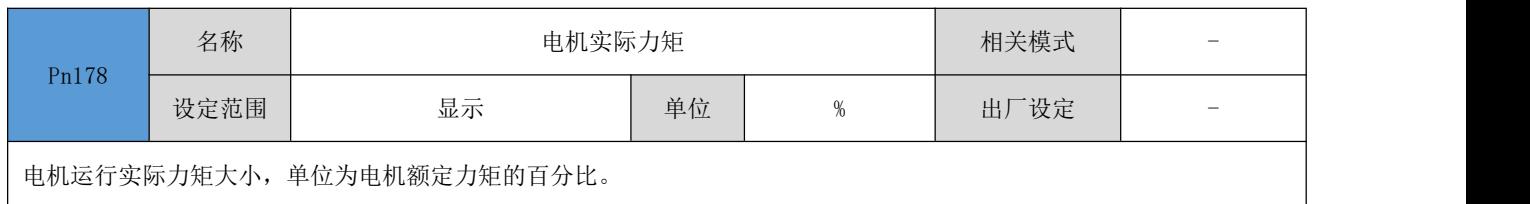

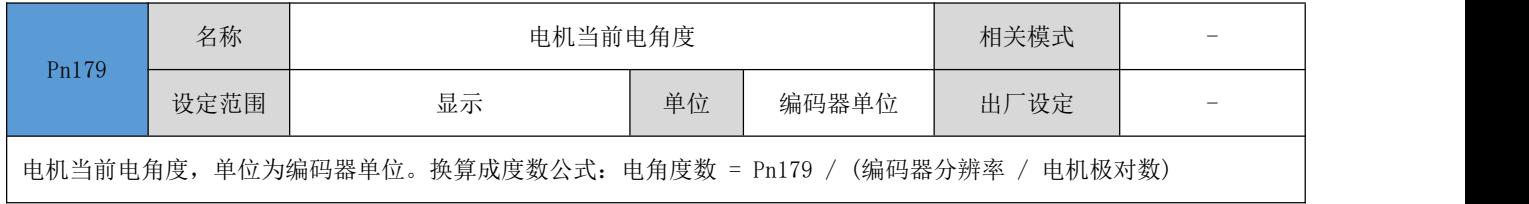

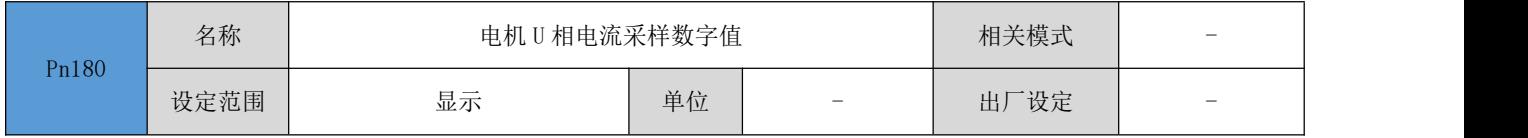

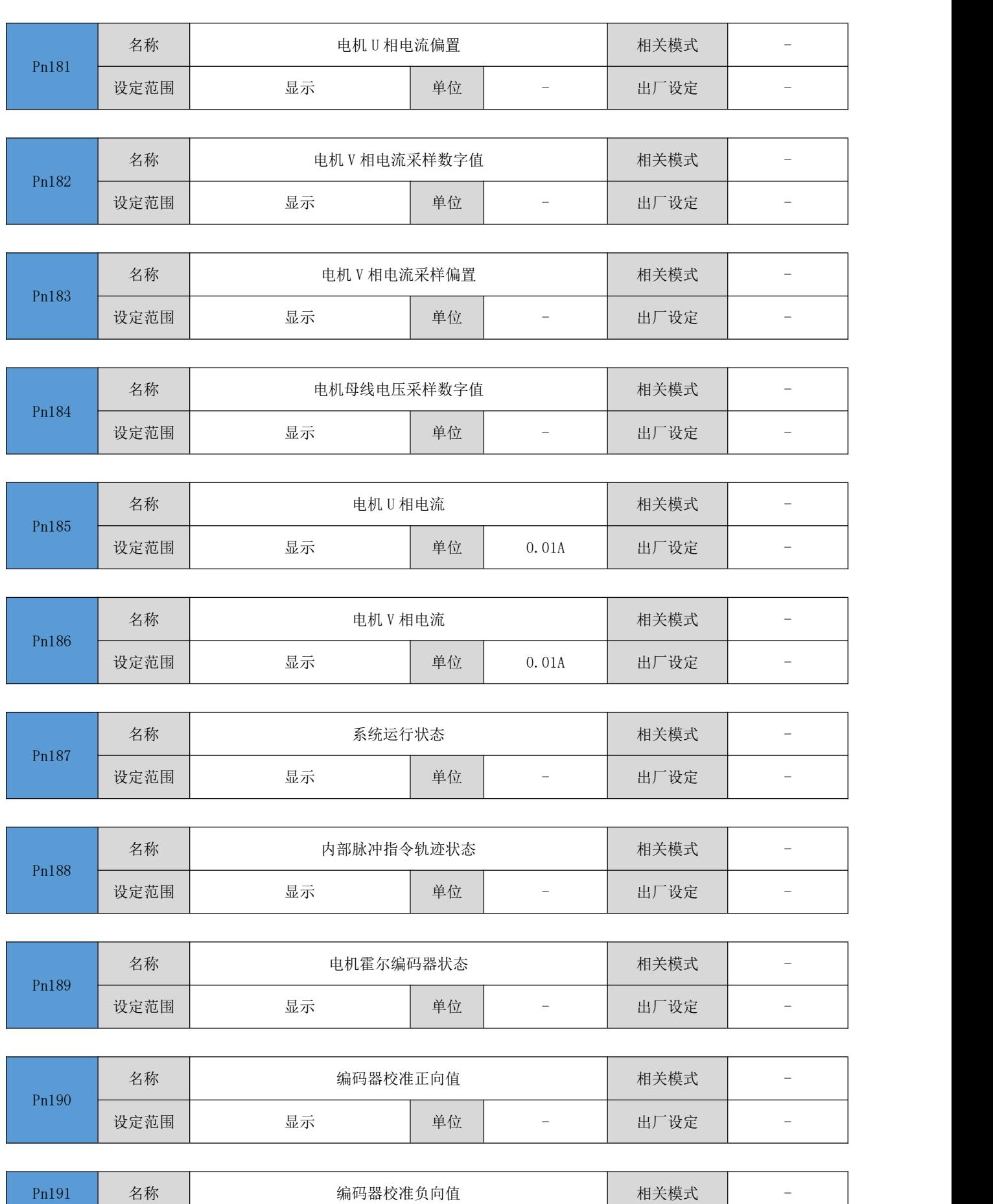

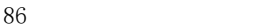

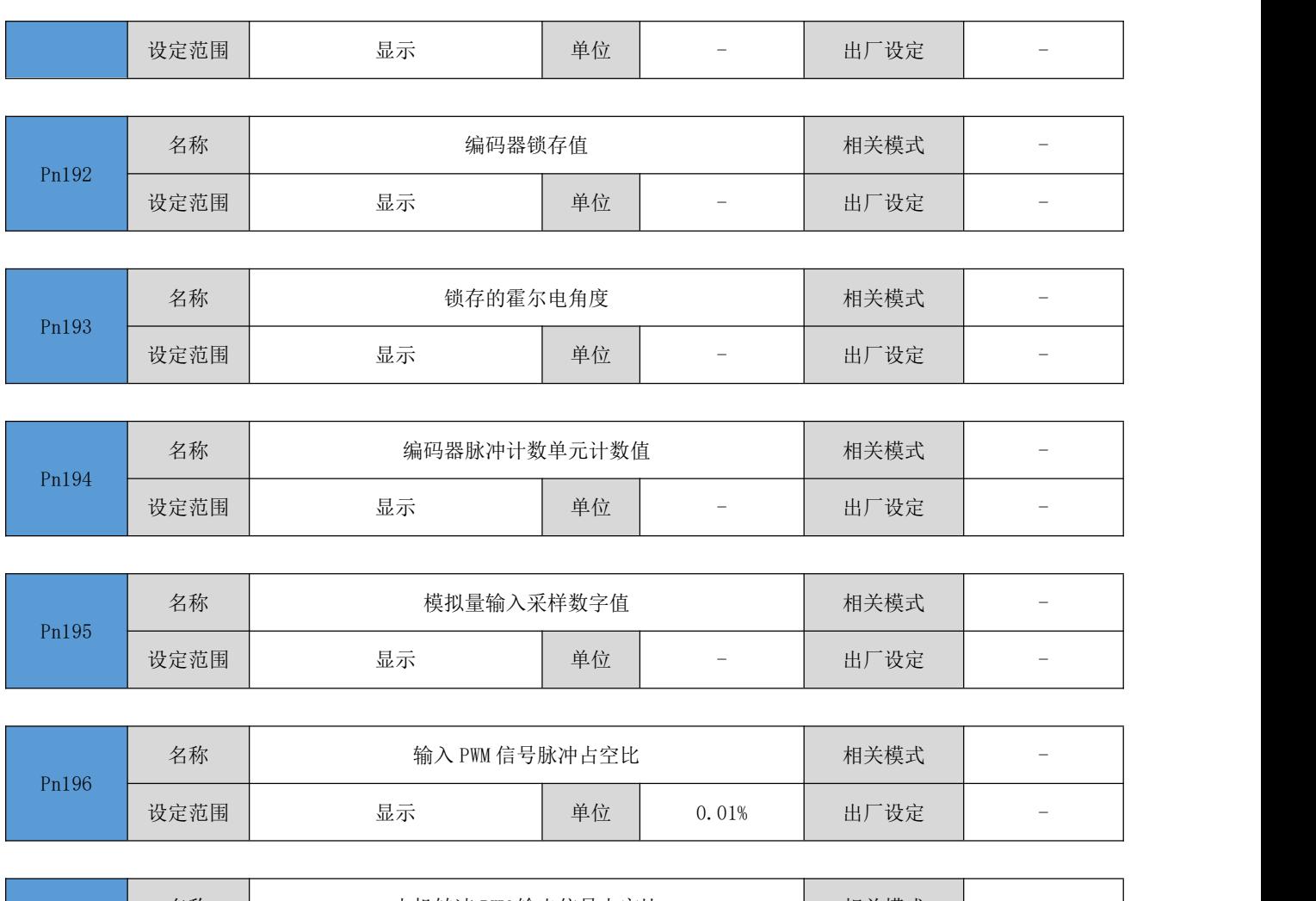

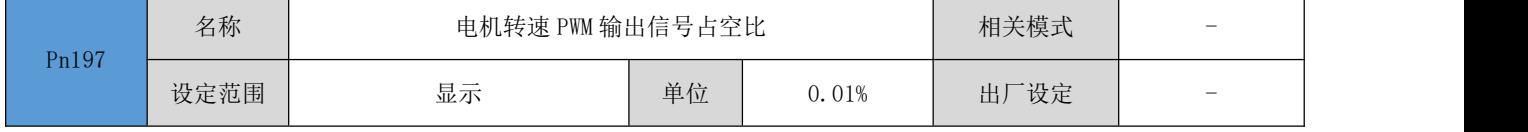

# 4.8.13 模拟量参数

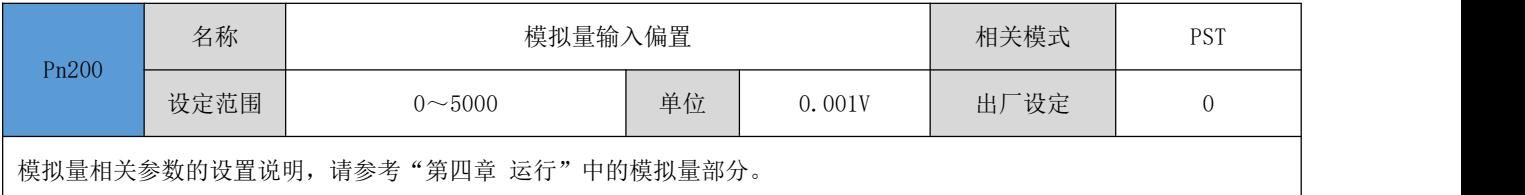

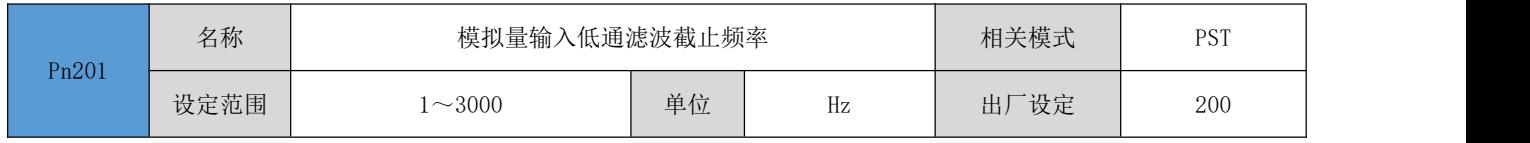

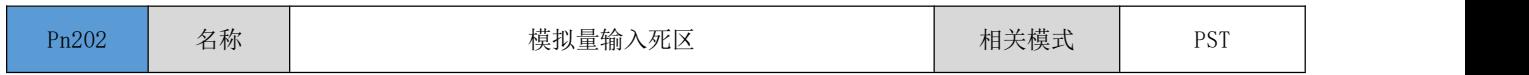

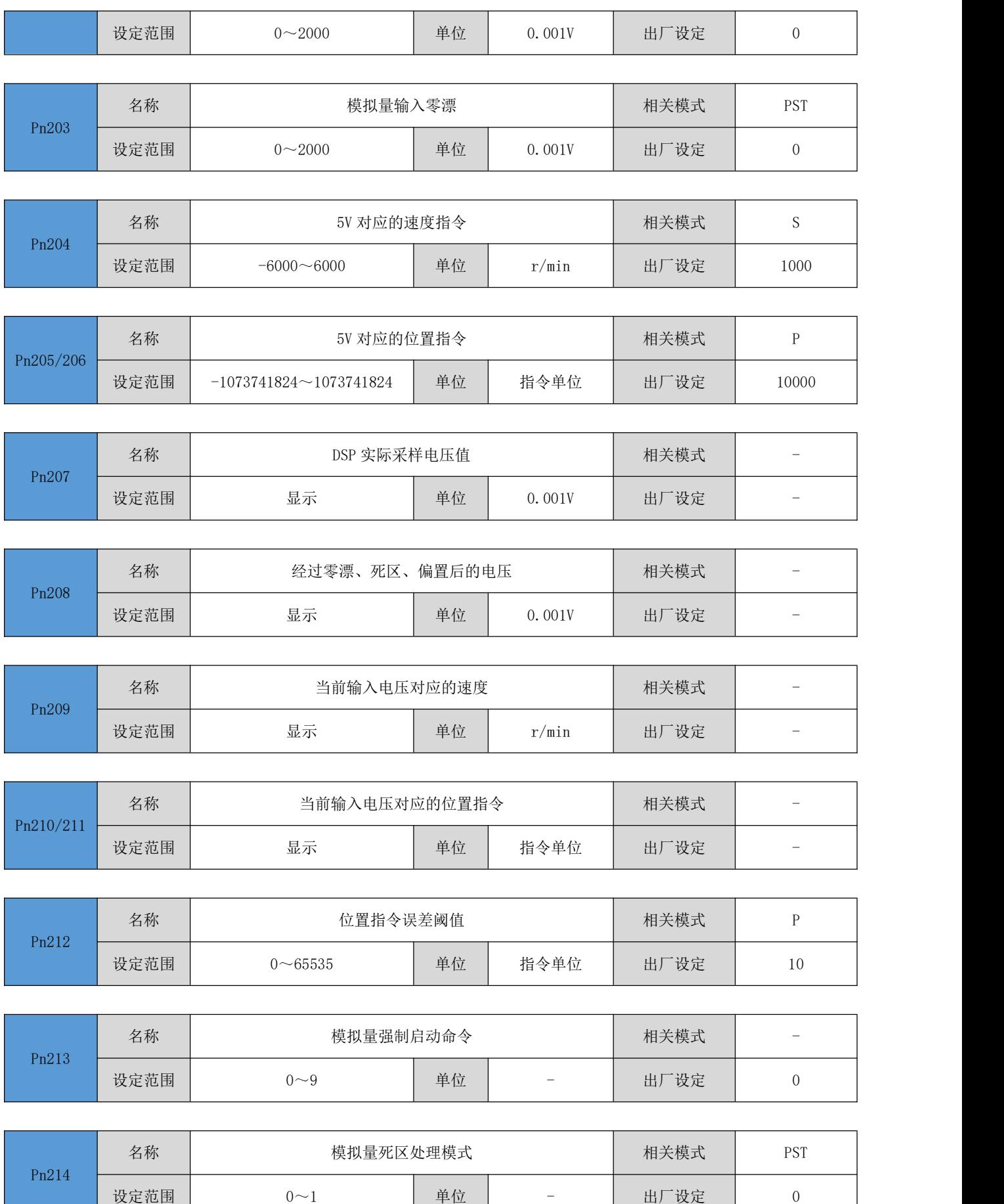

## 4.8.14 扩展参数

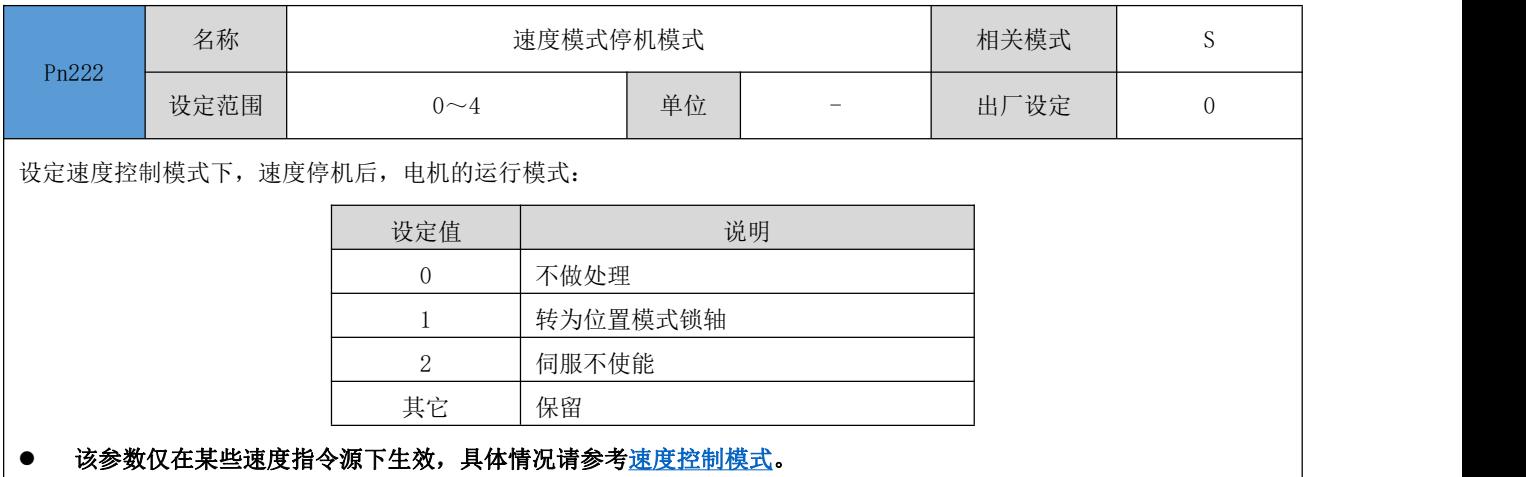

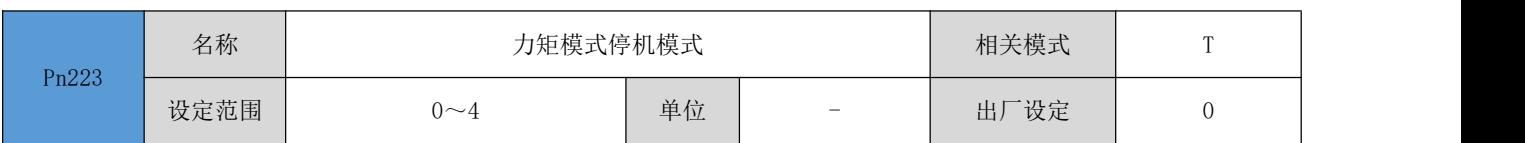

设定速度控制模式下,速度停机后,电机的运行模式:

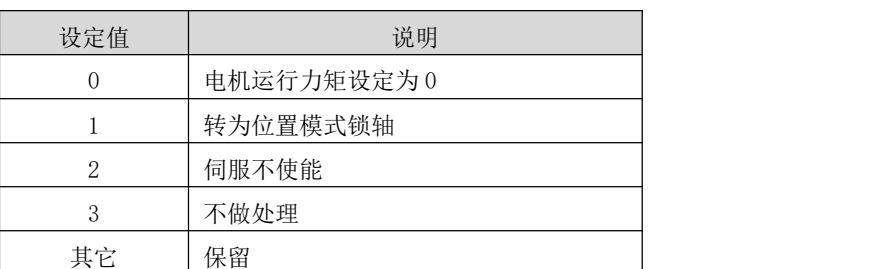

● 该参数仅在某些力矩指令源下生效, 具体情况请参考<u>力矩控制模式</u>。

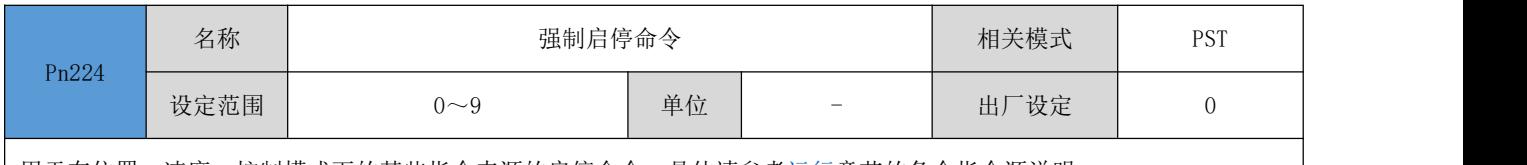

用于在位置、速度、控制模式下的某些指令来源的启停命令。具体请参考[运行](#page-15-0)章节的各个指令源说明;

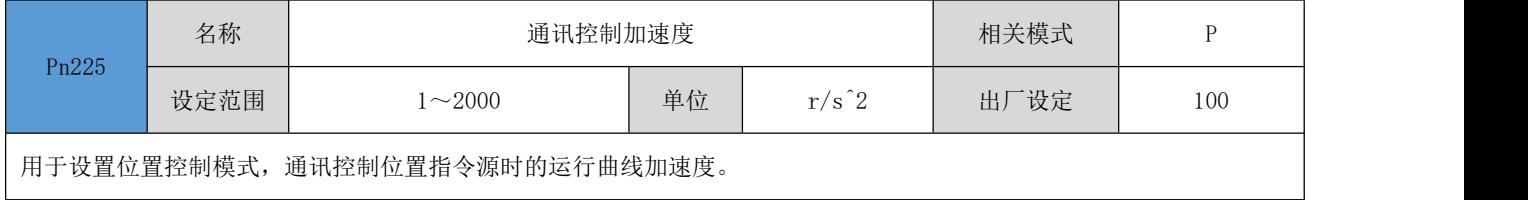

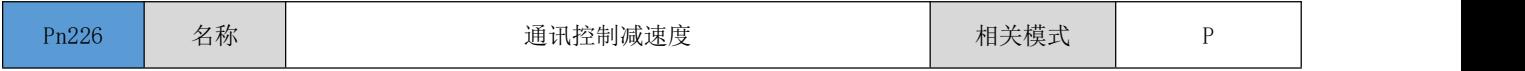

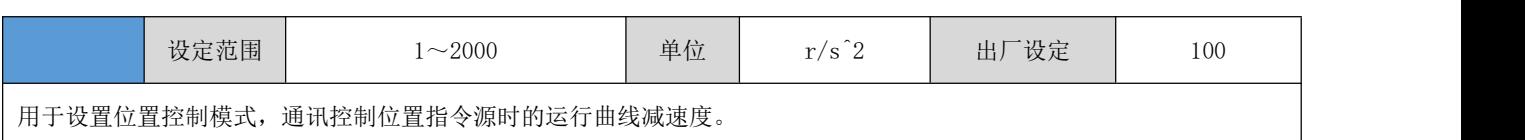

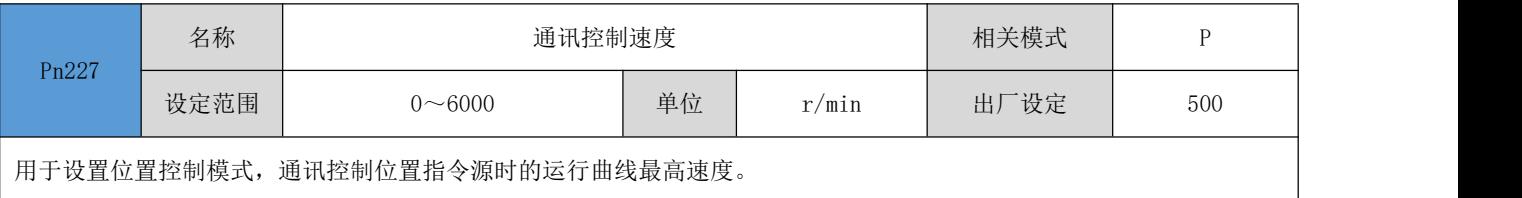

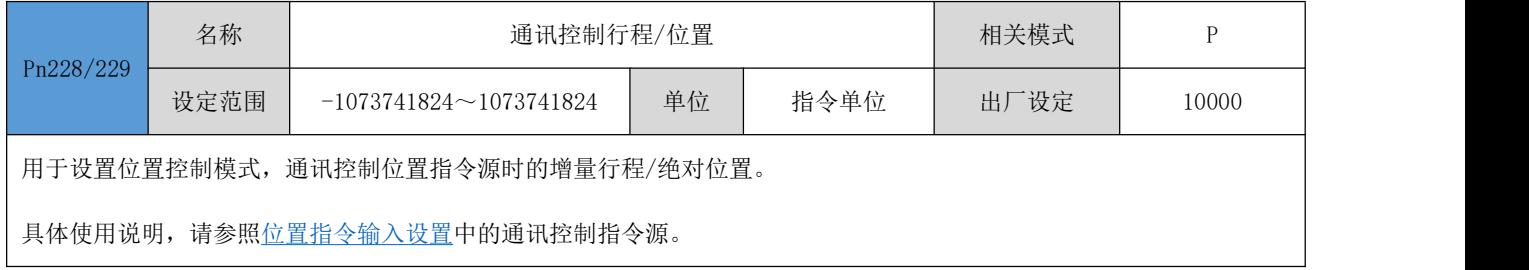

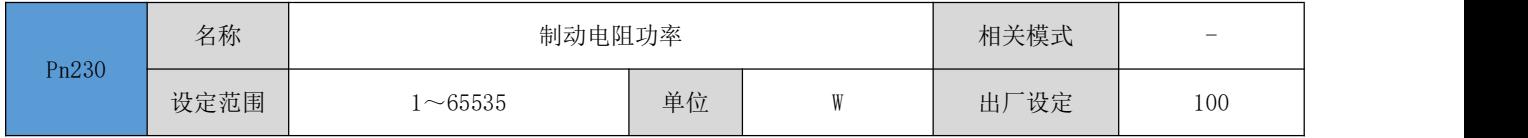

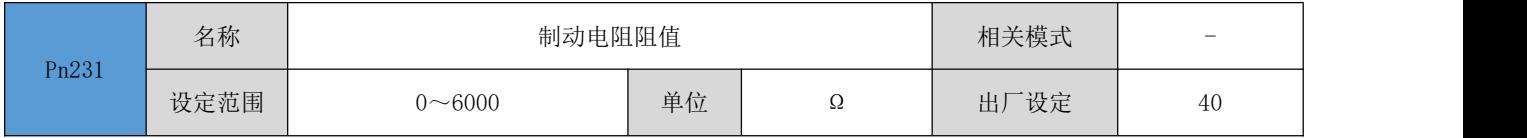

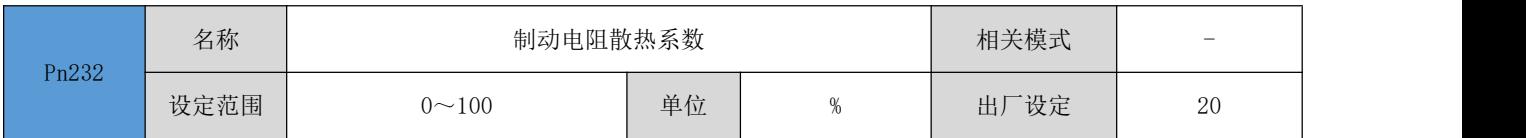

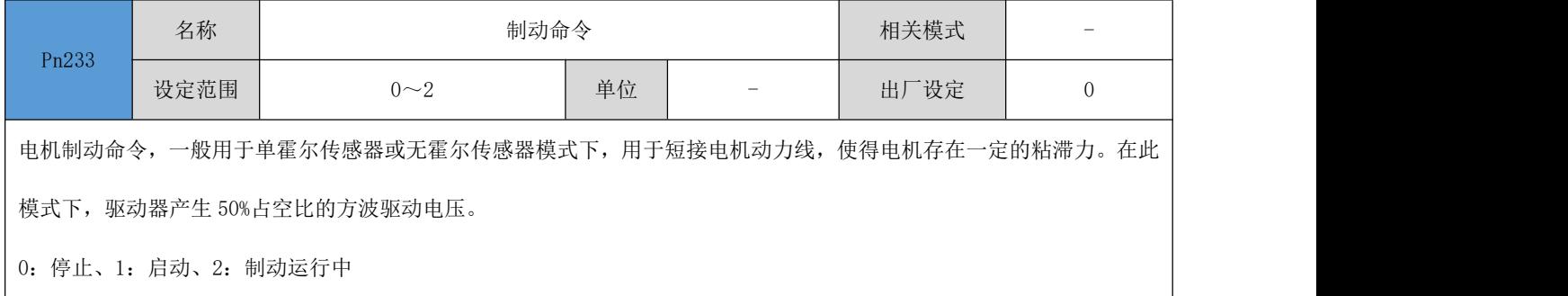

## 4.8.15 多段速度参数

 $\overline{\phantom{a}}$ 

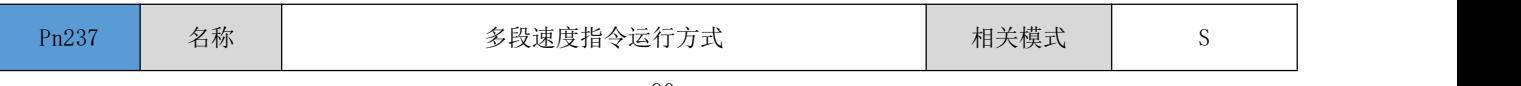

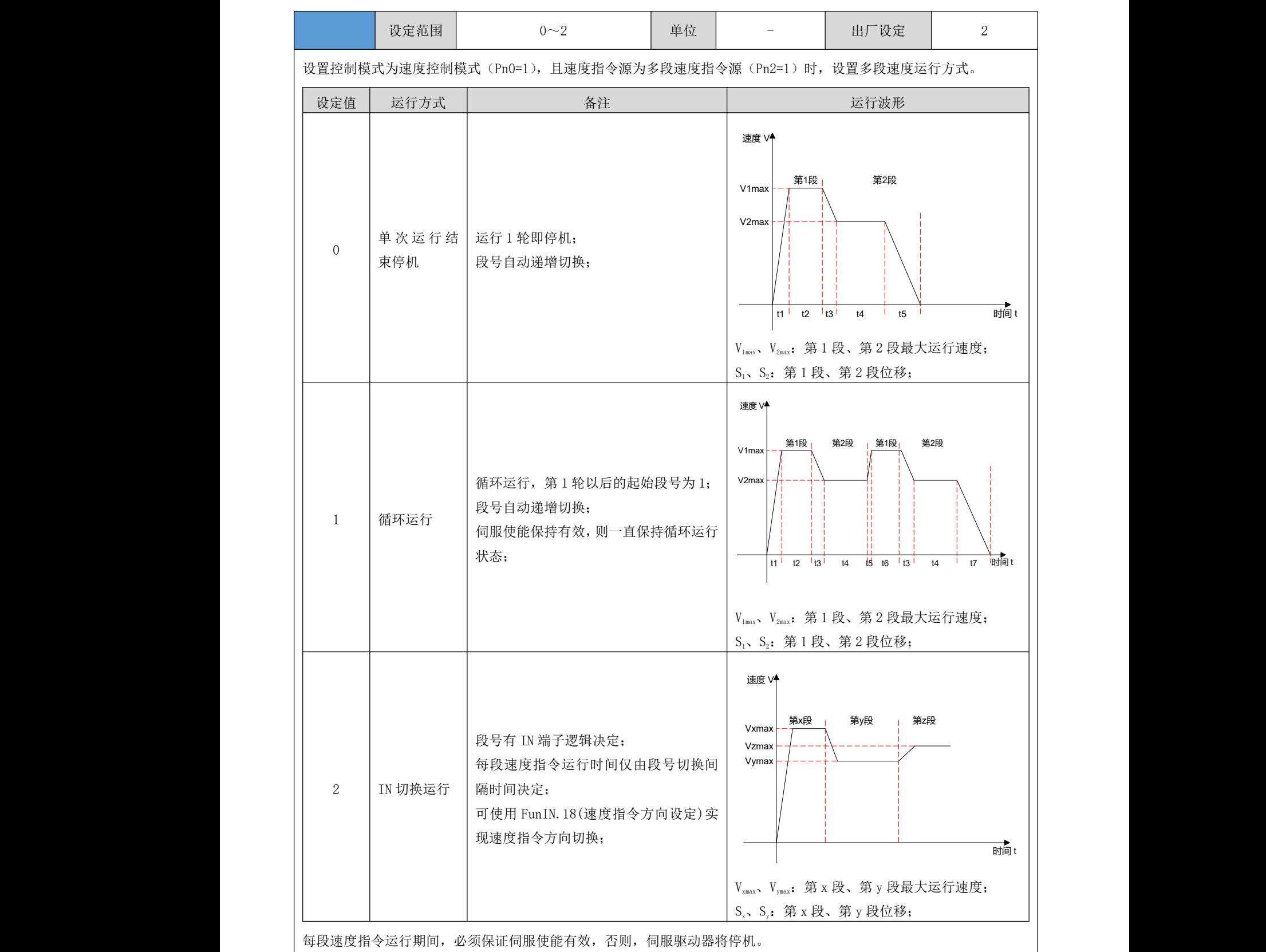

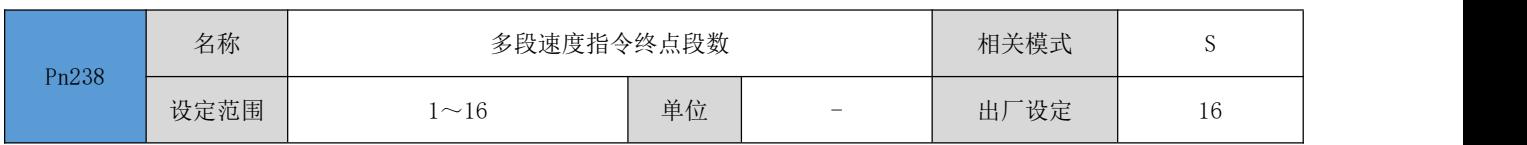

设置多段速度指令的总段数。不同段可设置不同运行速度、运行时间、加减速度。

Pn237 = 0/1 时, 多段段号自动递增切换, 切换顺序: 1, 2, 3, ……, Pn238

Pn237 = 2 时, 应设置 4 个 IN 为输入功能 FunIN.13~FunIN.16 (CMD1~CMD4), 并通过上位机控制 IN 端子逻辑以实现段

号切换。多段段号为 4 位二进制数,CMD1~CMD4 与段号的对应关系如下所示。

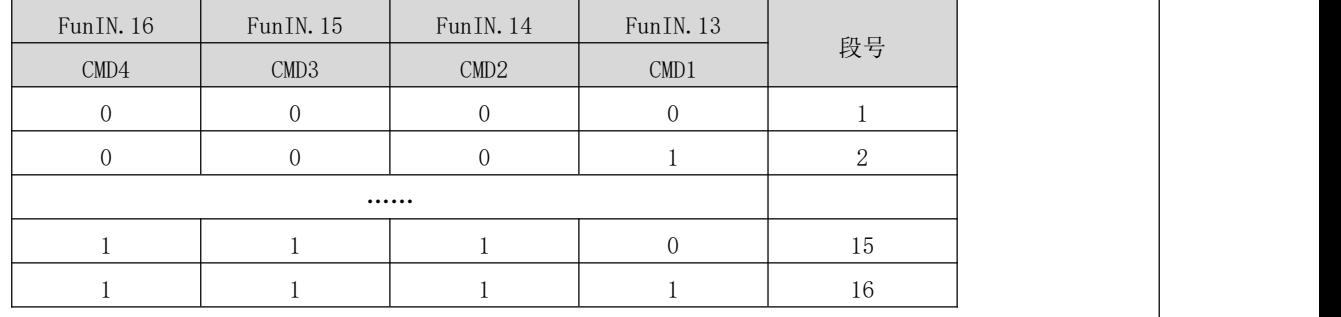

IN 端子逻辑有效时  $\text{CMD (n)}$ 值为 1, 否则为 0。

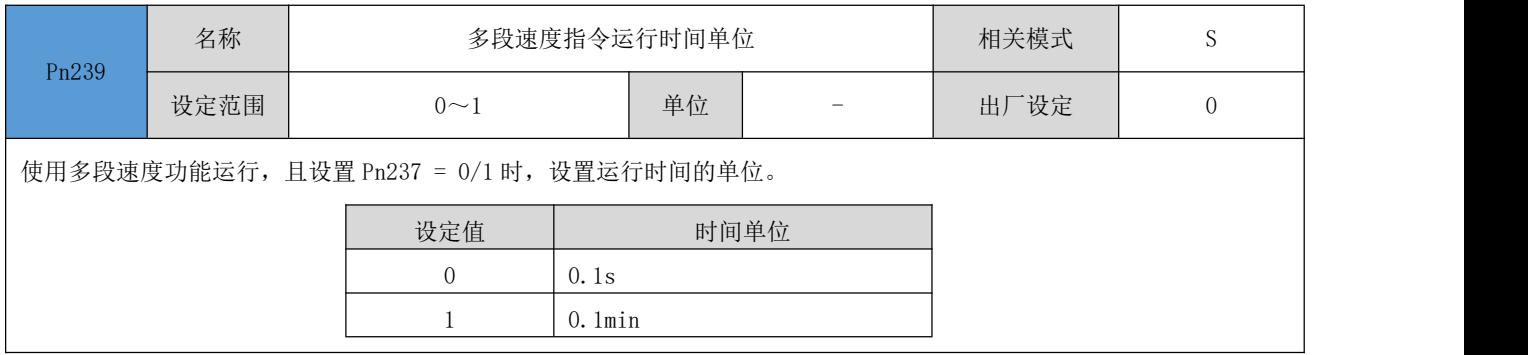

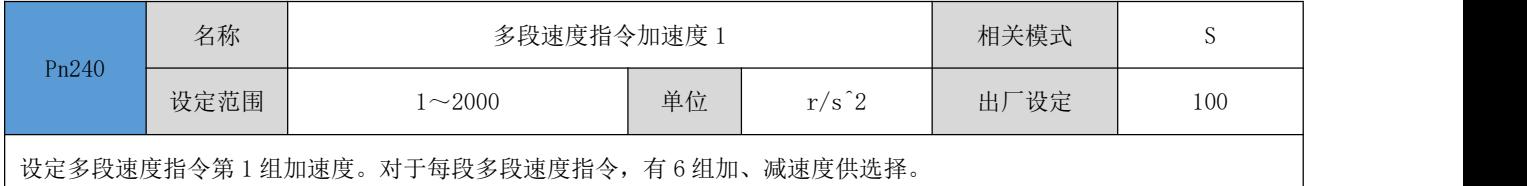

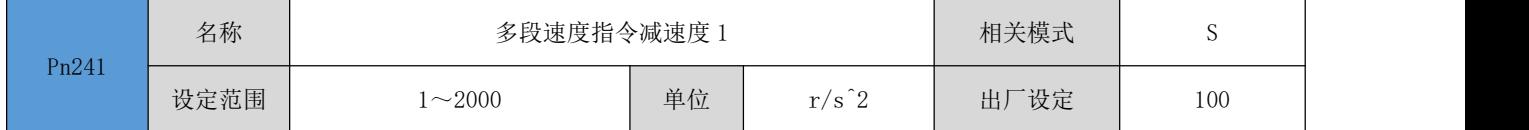

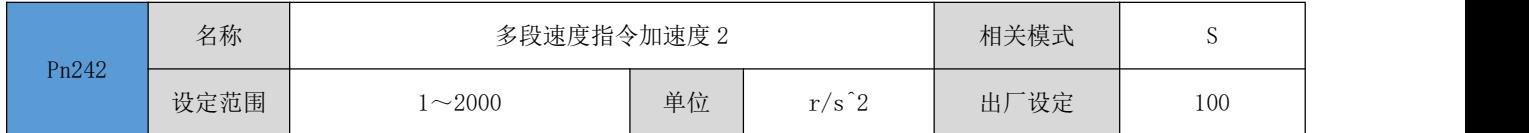

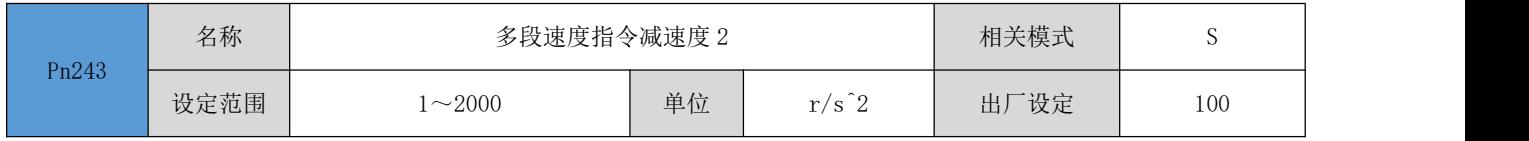

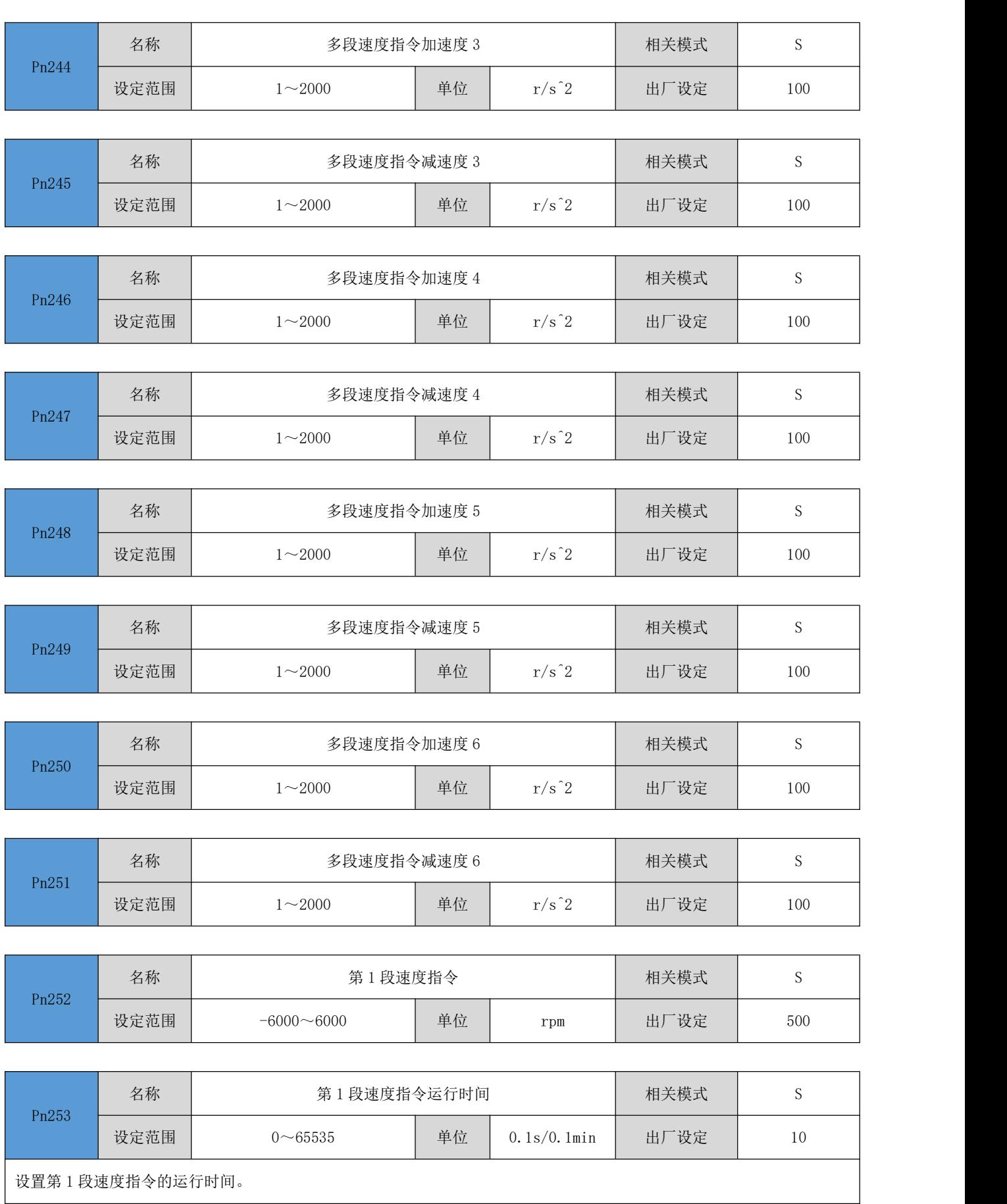

运行时间:上一段速度指令切换到该段速度指令的变速时间+该段匀速运行时间。

若运行时间设为 0, 伺服驱动器将自动跳过该段速度指令。

Pn237=2 时, 只要外部 IN 端子决定的段号不发生变化,该段速度指令即持续运行,不受指令运行时间的影响。

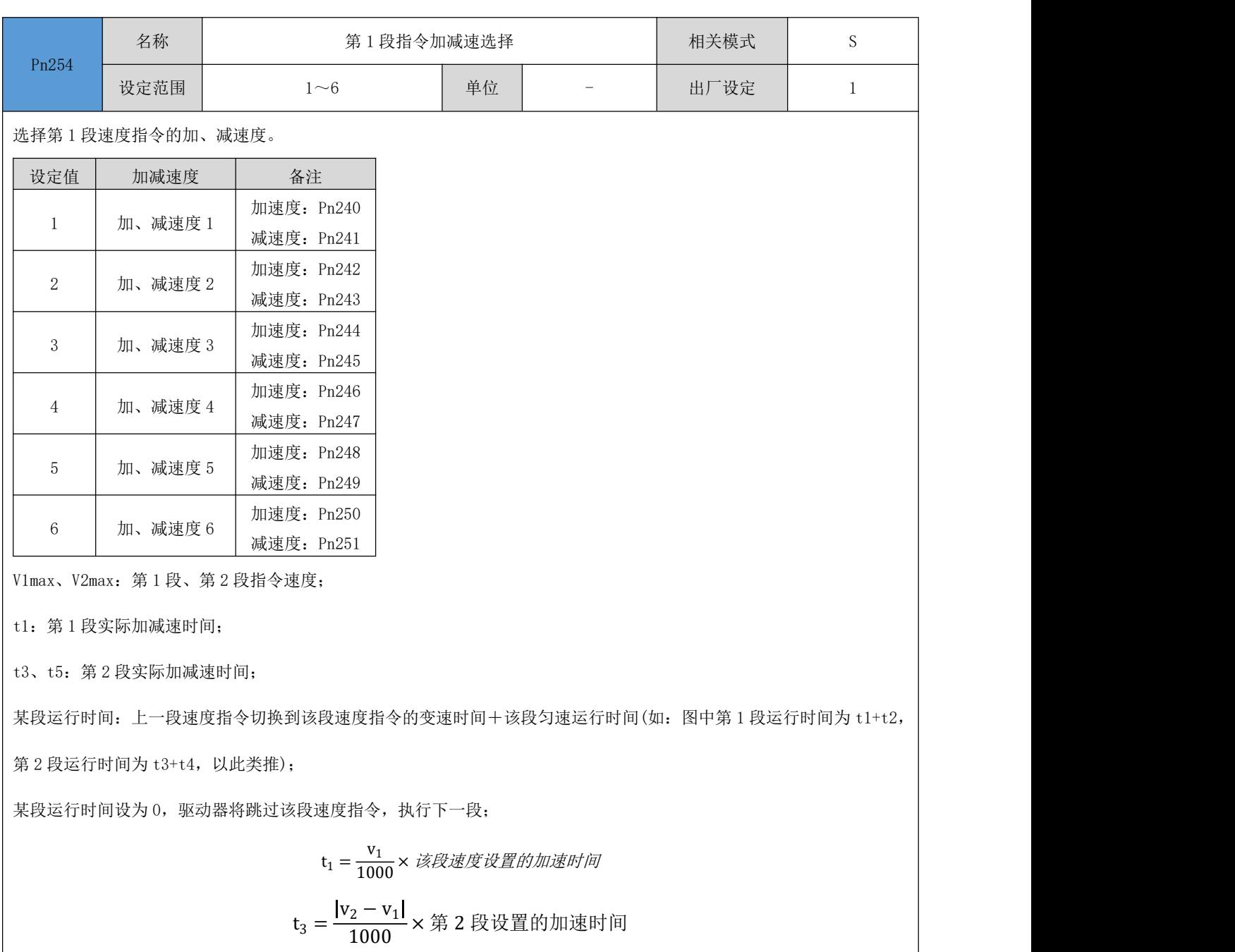

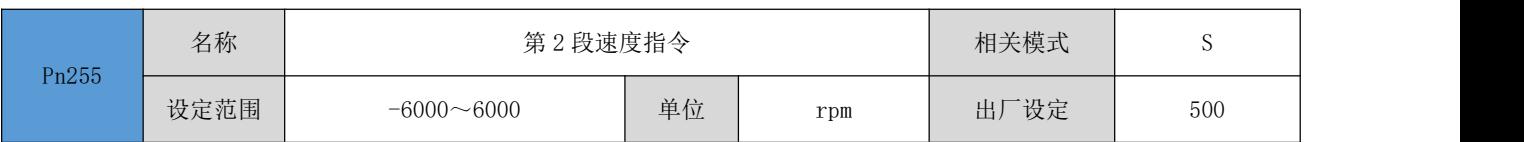

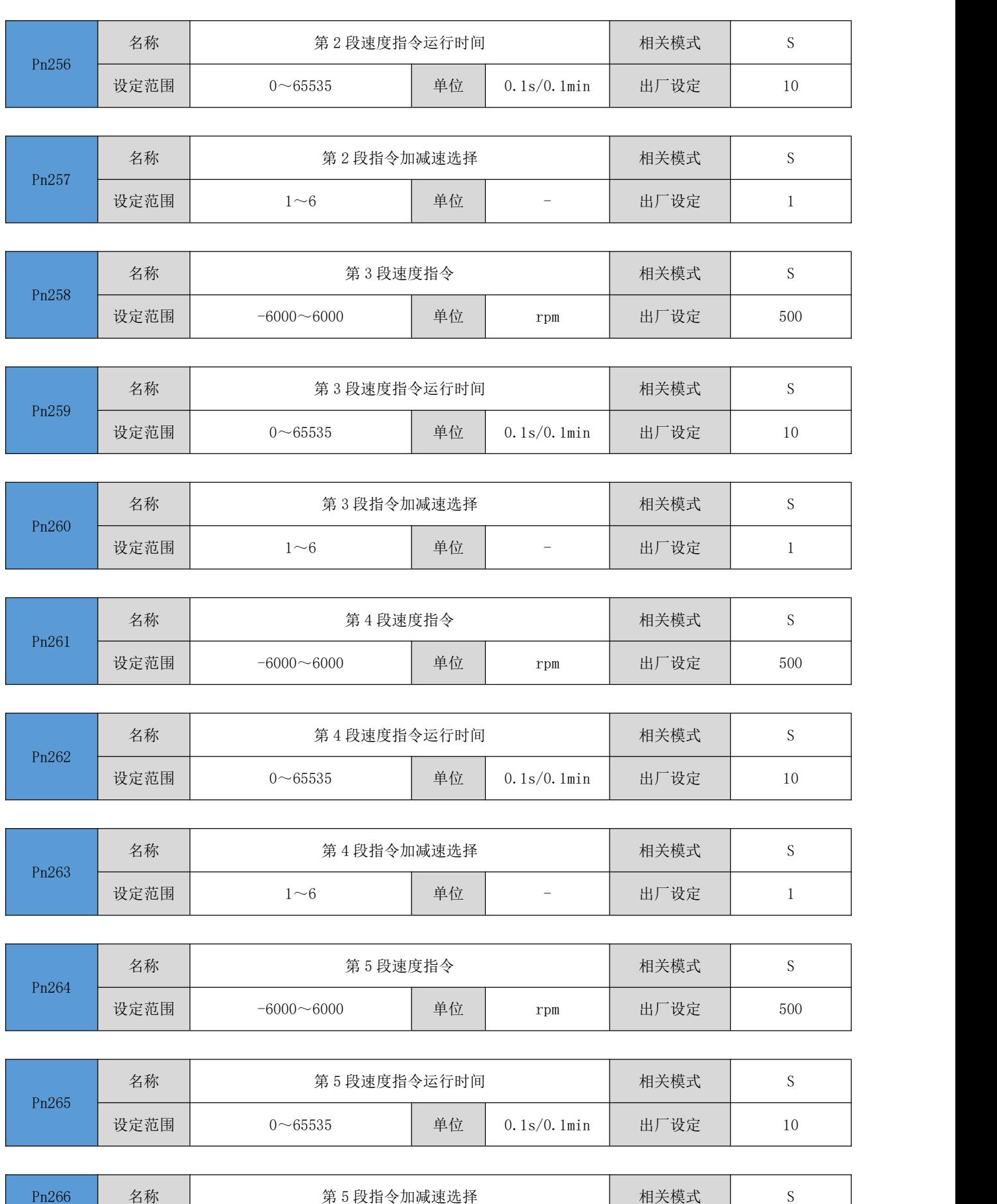

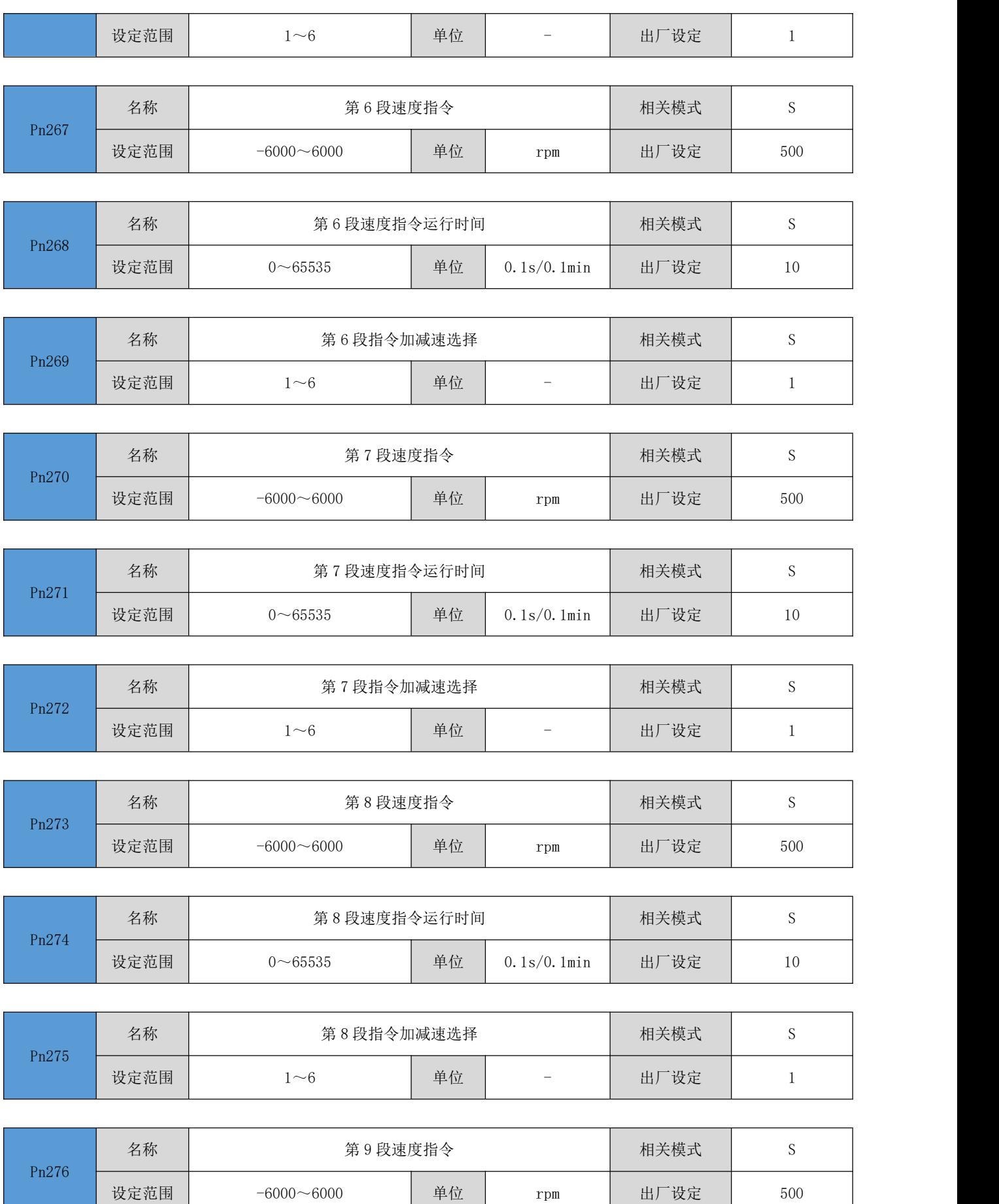

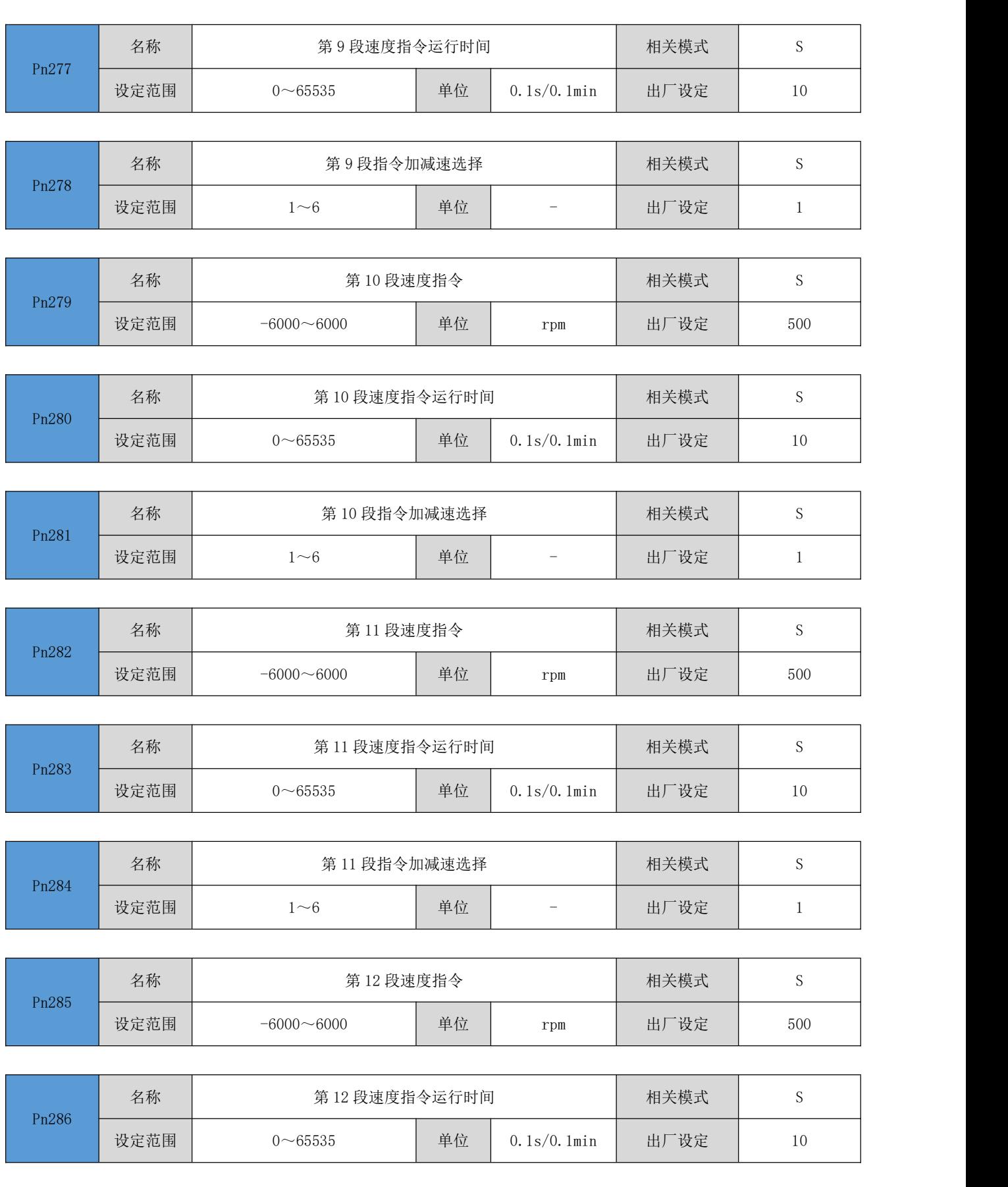

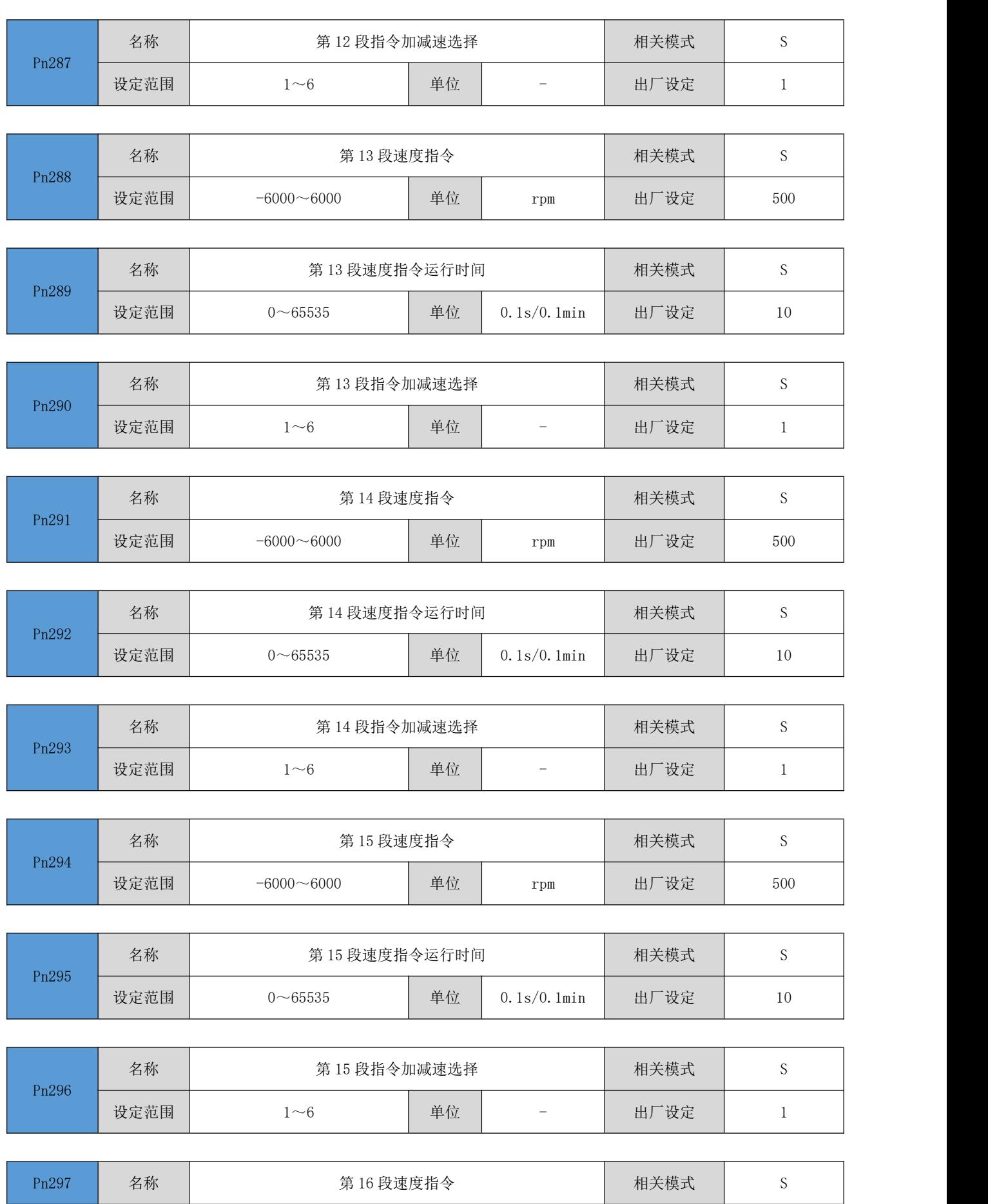

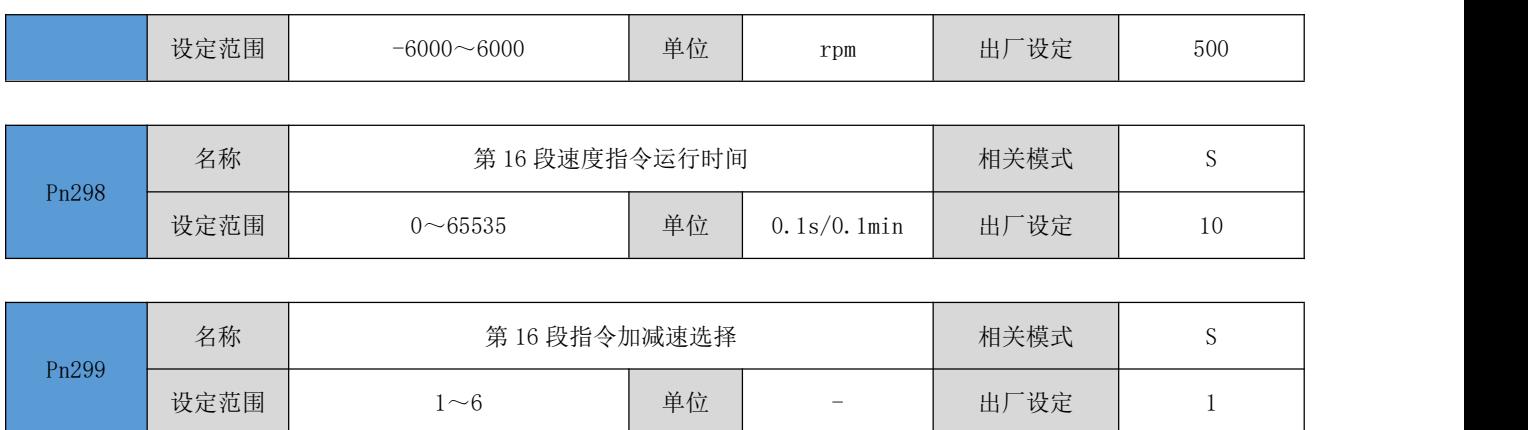

## 4.8.16 多段位置参数

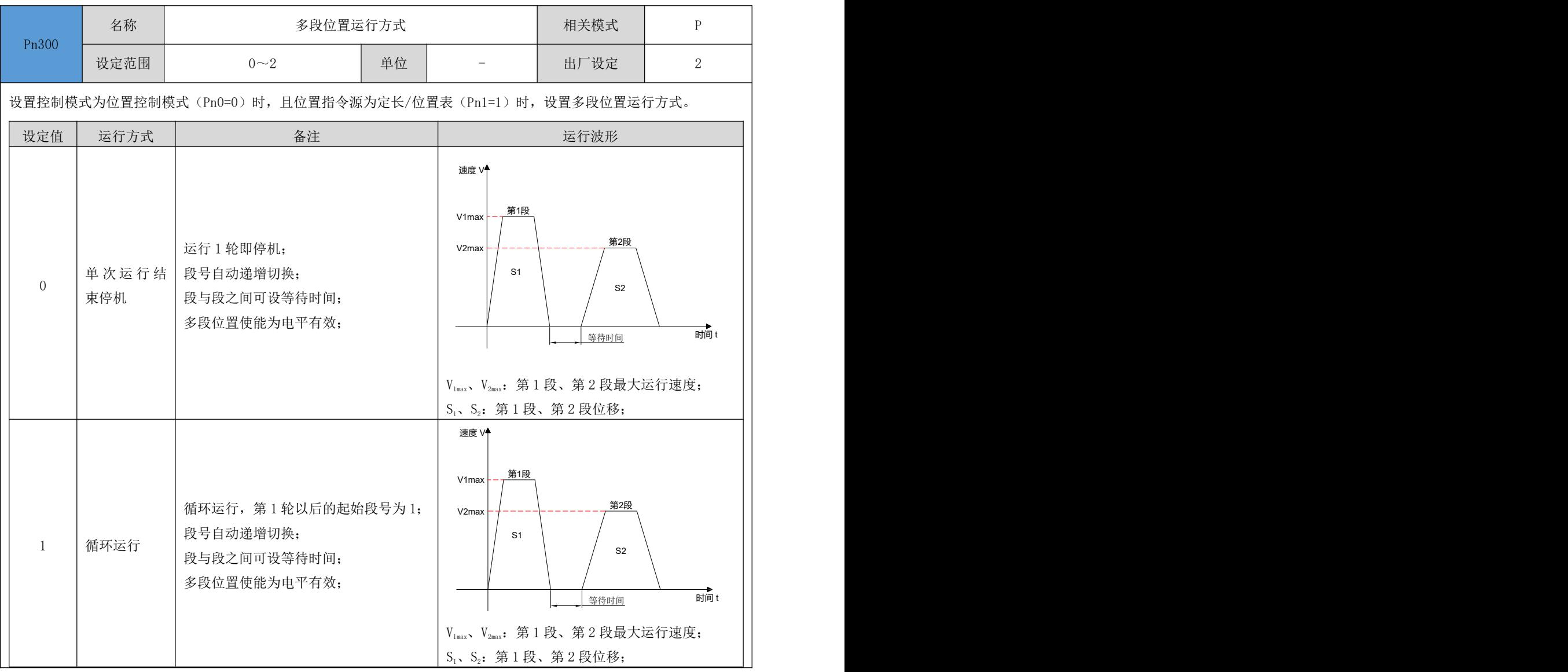

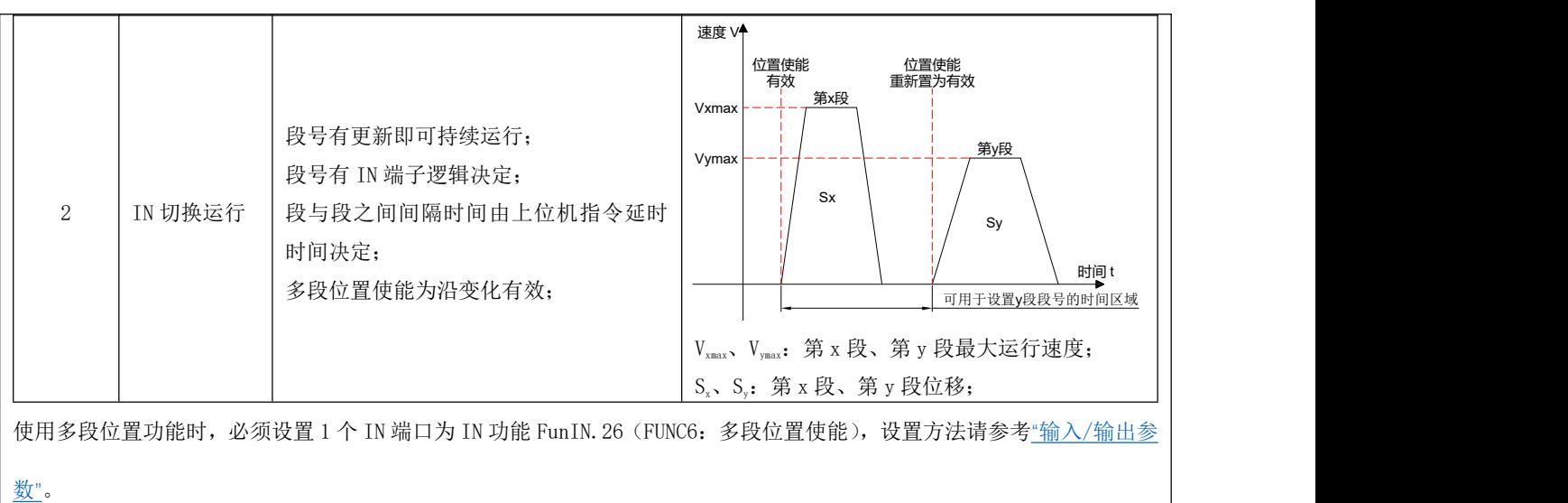

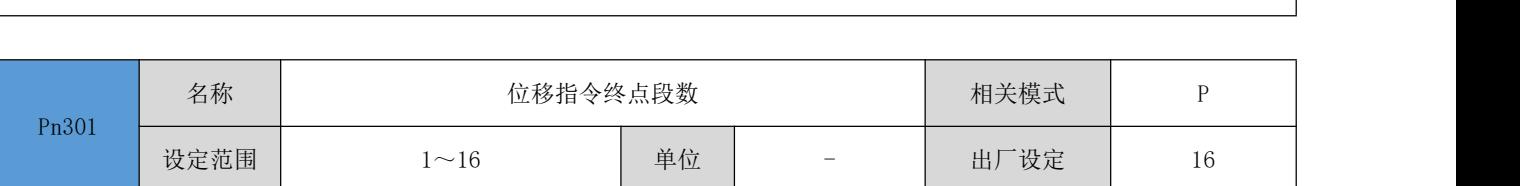

**Pm** 

设置多段位置指令的总段数。不同段可设置不同的位移、运行速度、加减速度。 时间 t

Pn300 = 0/1 时, 多段段号自动递增切换, 切换顺序: 1, 2, 3, ……, Pn301

Pn300 = 2 时,应设置 4 个 IN 为输入功能 FunIN.13~FunIN.16(CMD1~CMD4),并通过上位机控制 IN 端子逻辑以实现段

号切换。多段段号为 4 位二进制数,CMD1~CMD4 与段号的对应关系如下所示。

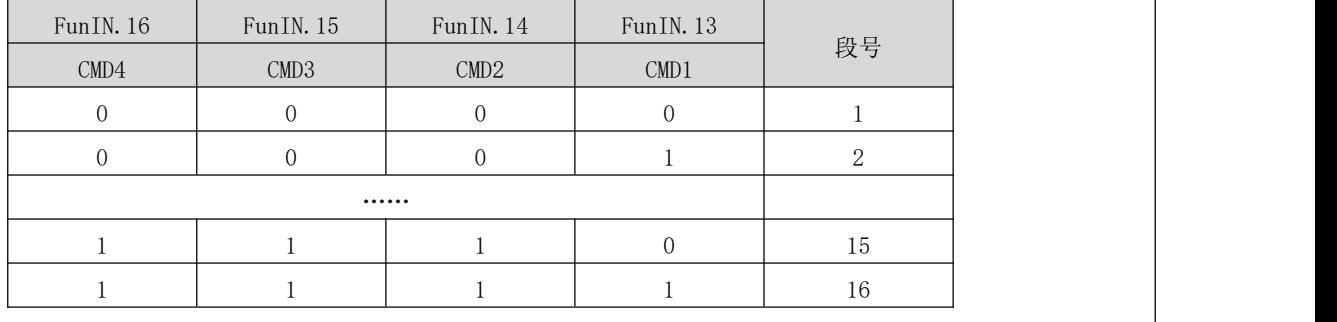

IN 端子逻辑有效时  $\text{CMD (n)}$ 值为 1, 否则为 0。

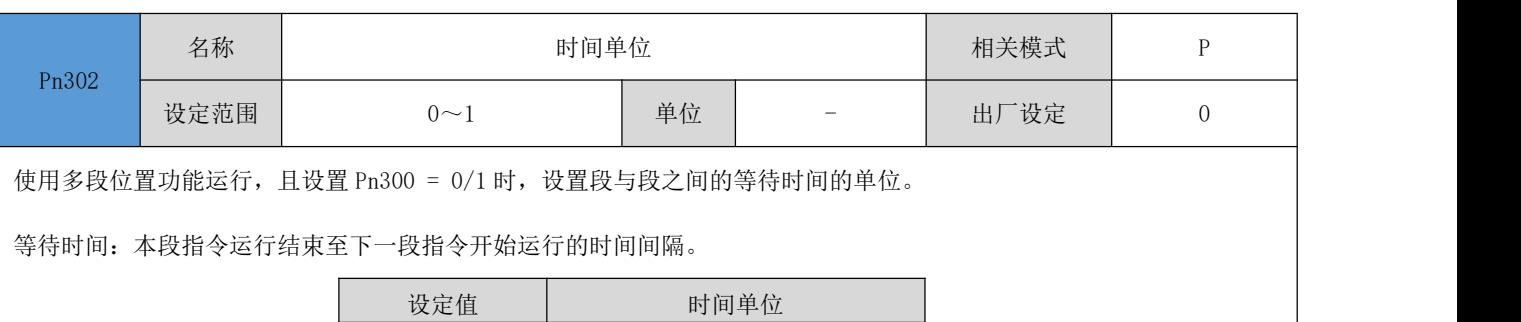

0  $\Big|$  ms

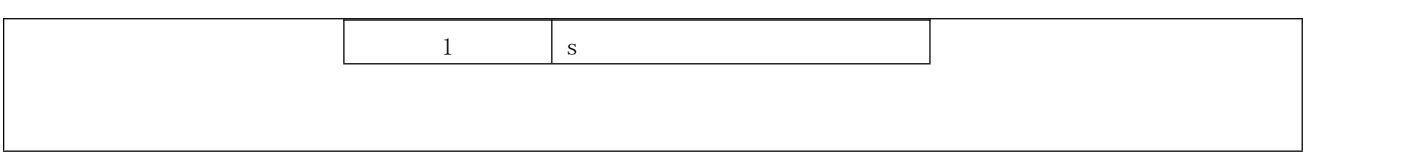

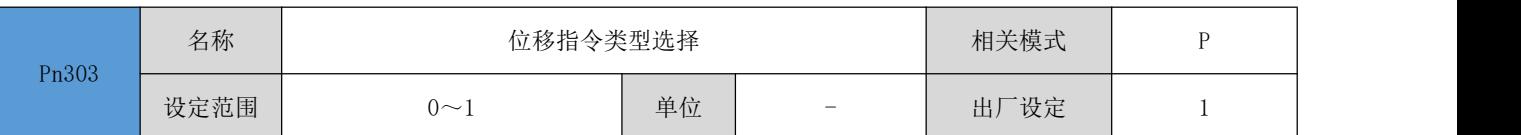

使用多段位置功能运行时,设置位移指令的类型。

位移指令:一段时间内,位置指令的总和。

速度 V

总位移

相对位移是目标位置相对于电机当前的位置增量;绝对位移是目标位置相对于电机原点的位置增量。举例说明: 第 n 段移 动位移为 Pn(Pn > 0),第 m 段移动位移为 Pm(Pm > 0),假设 Pm > Pn,对比如下: 速度 V

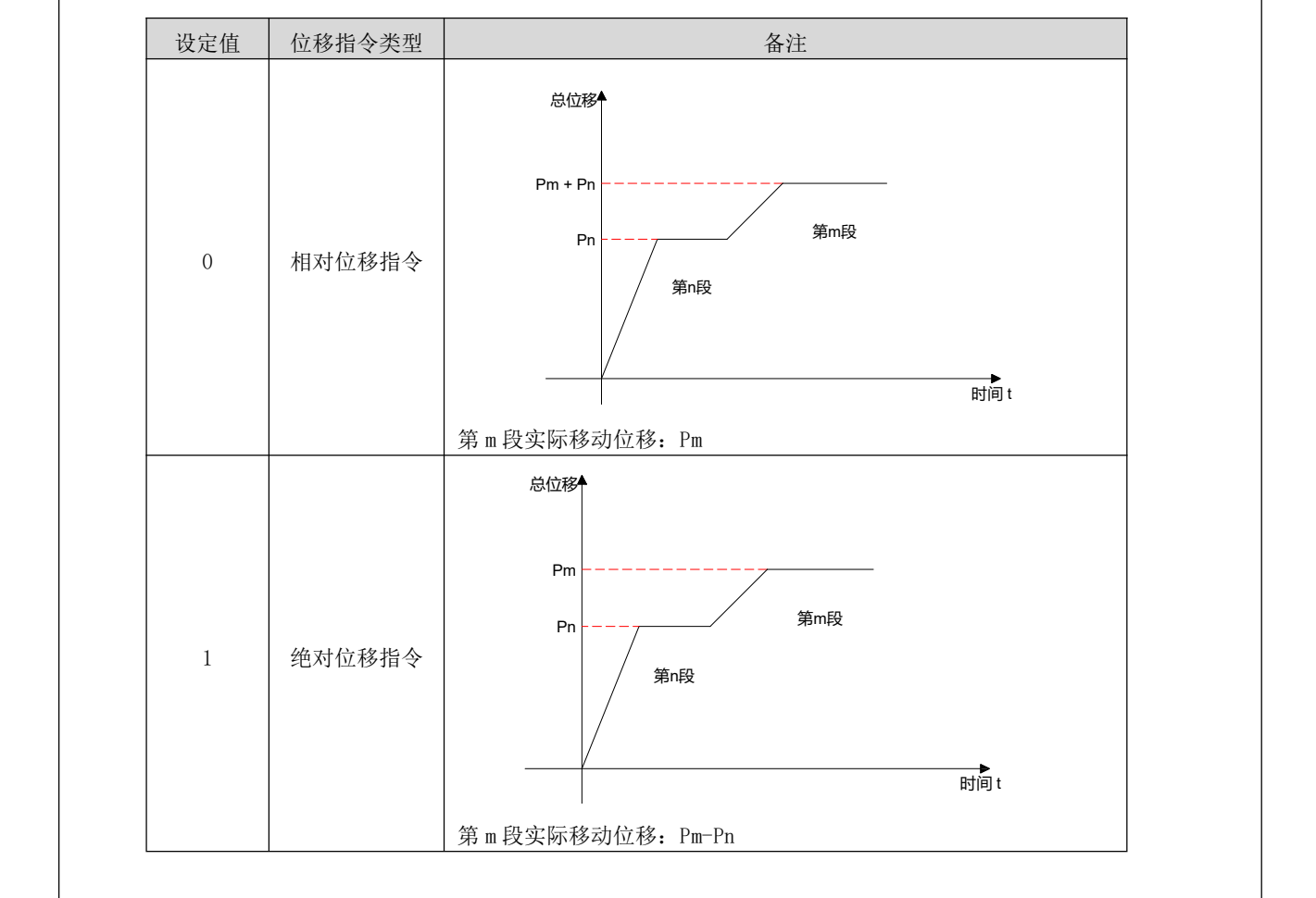

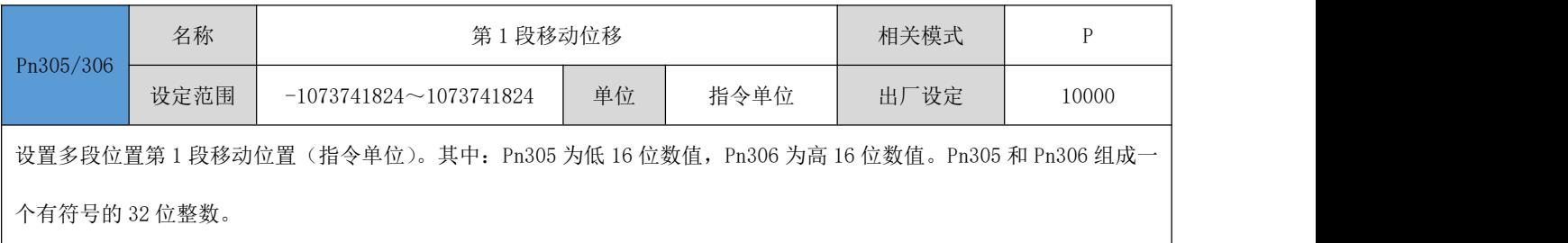

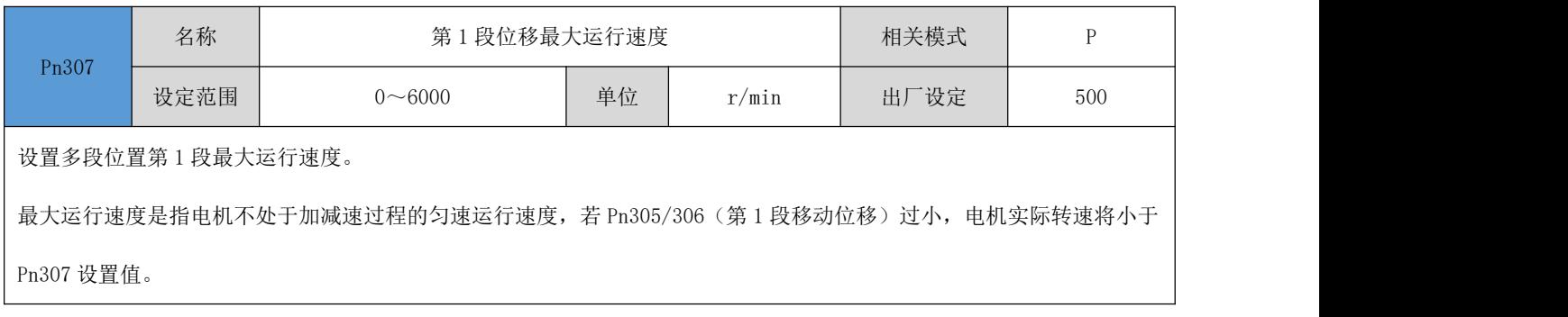

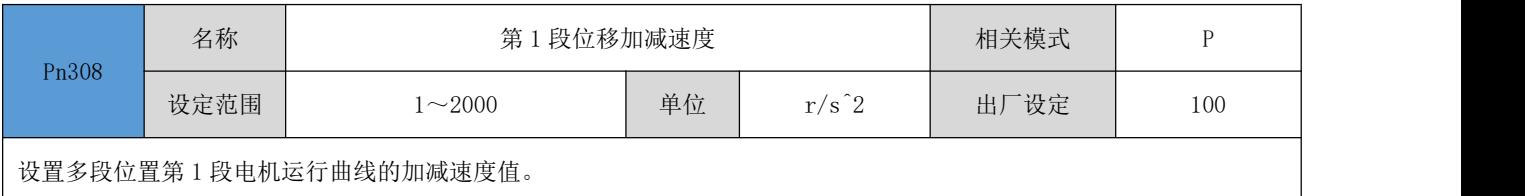

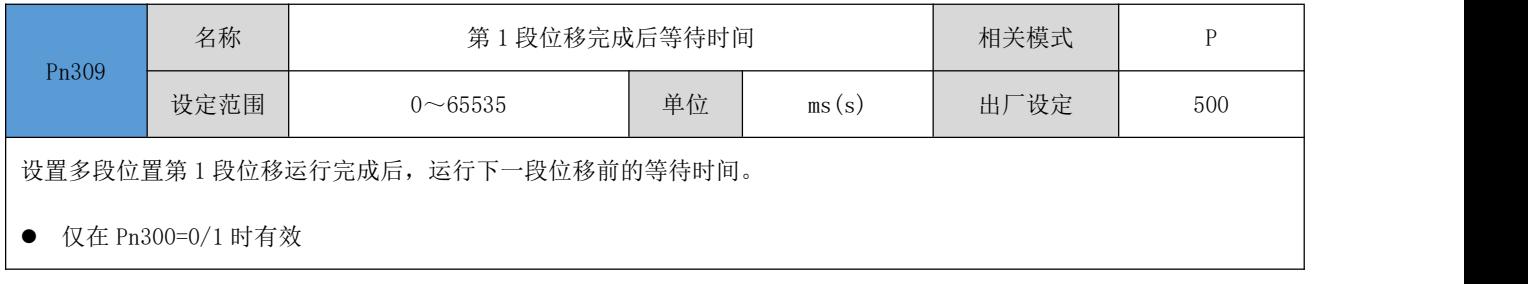

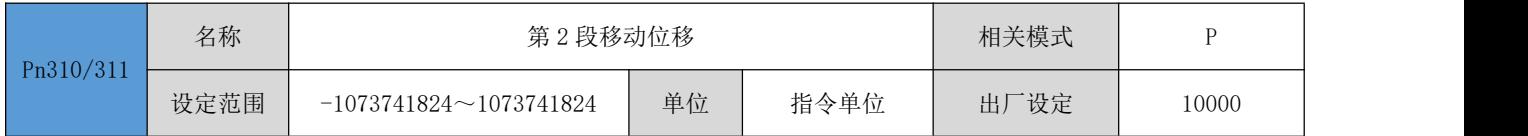

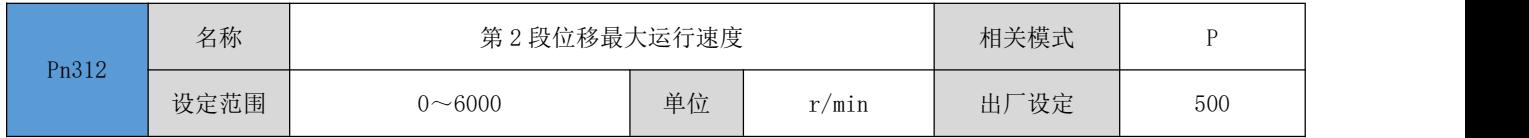

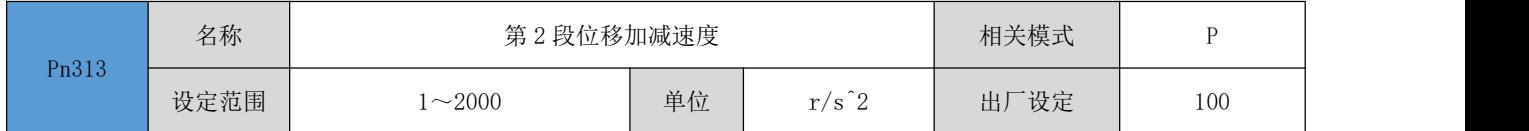

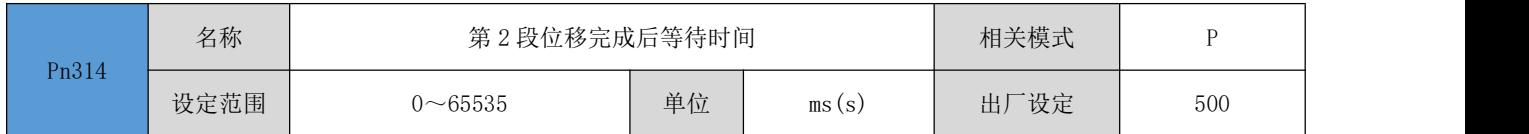

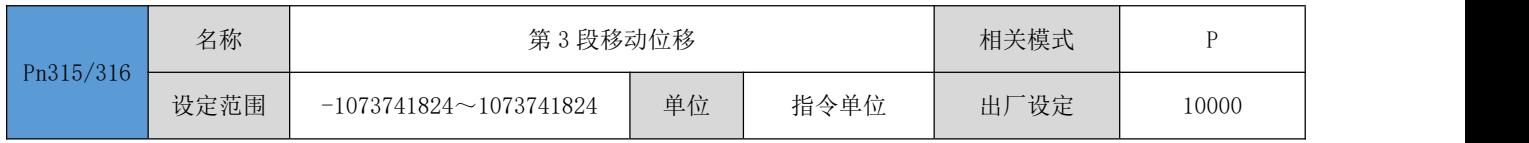
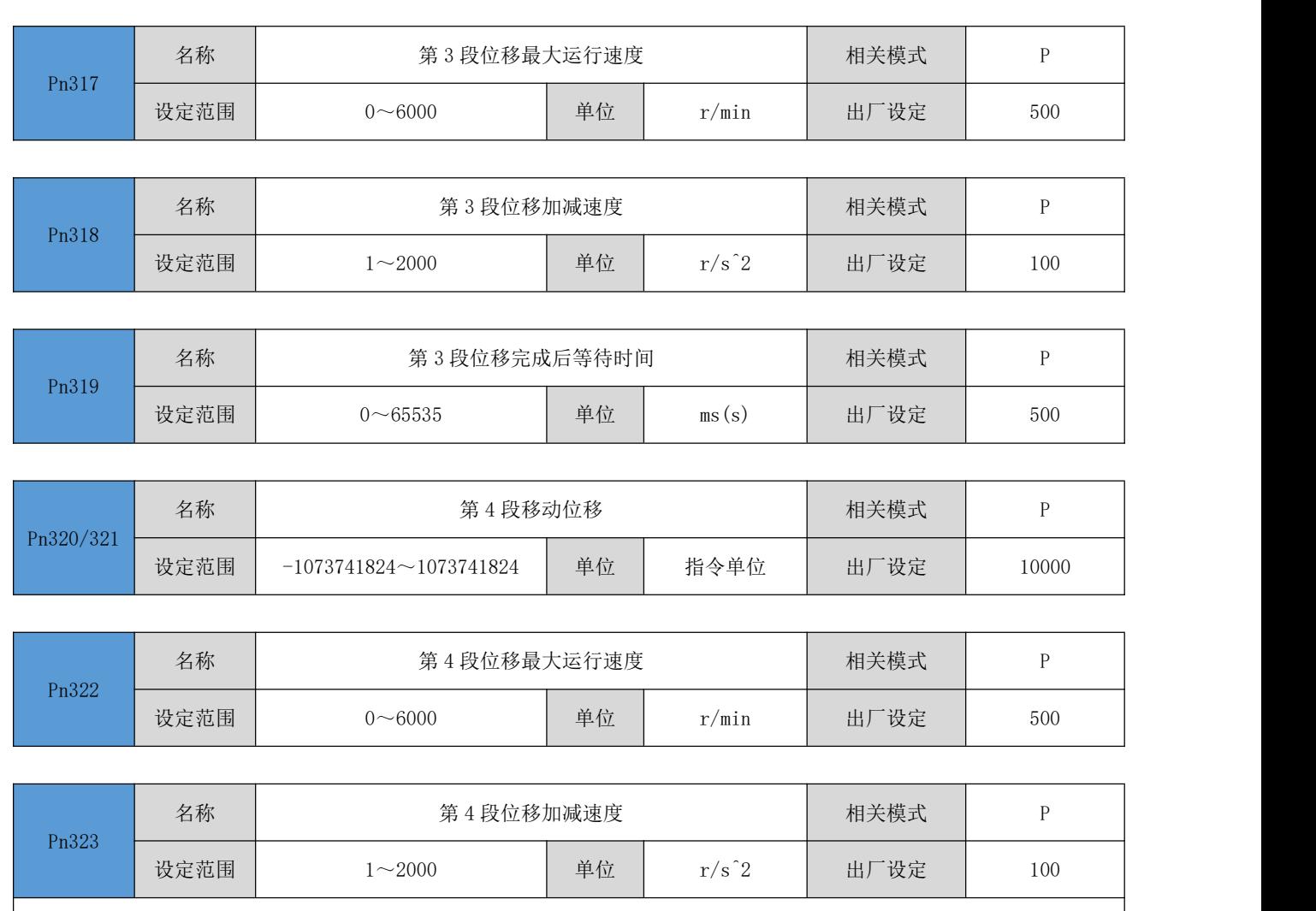

用于设置位置控制模式,通讯控制位置指令源时的运行曲线最高速度。

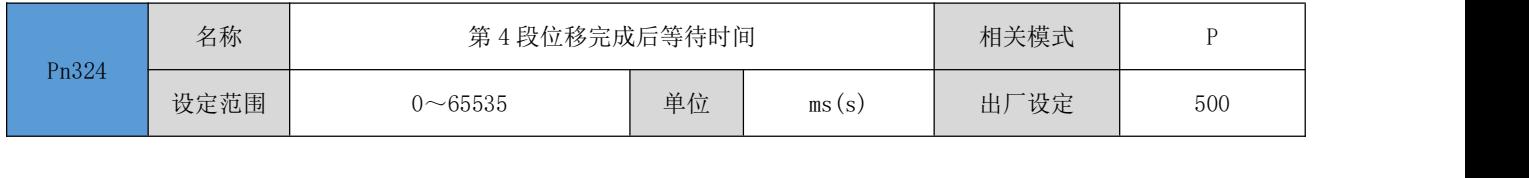

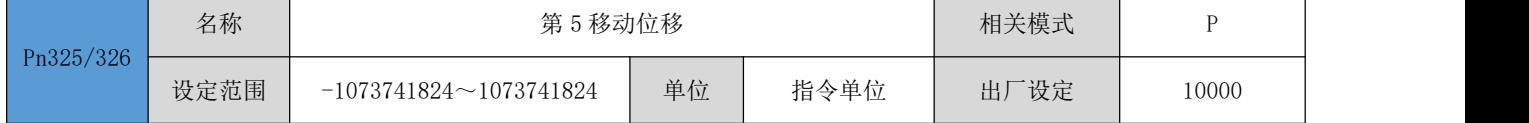

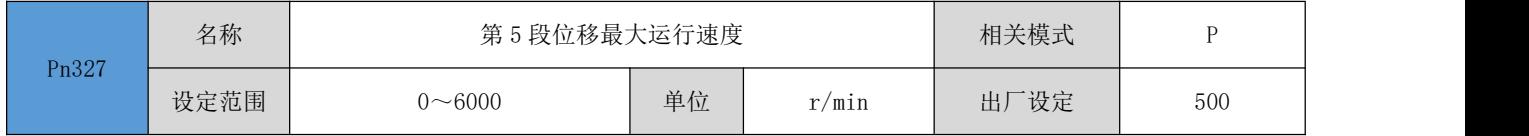

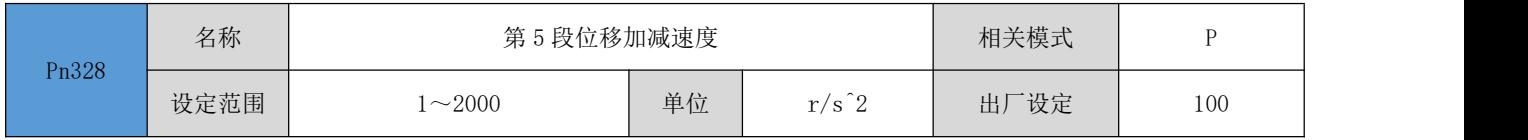

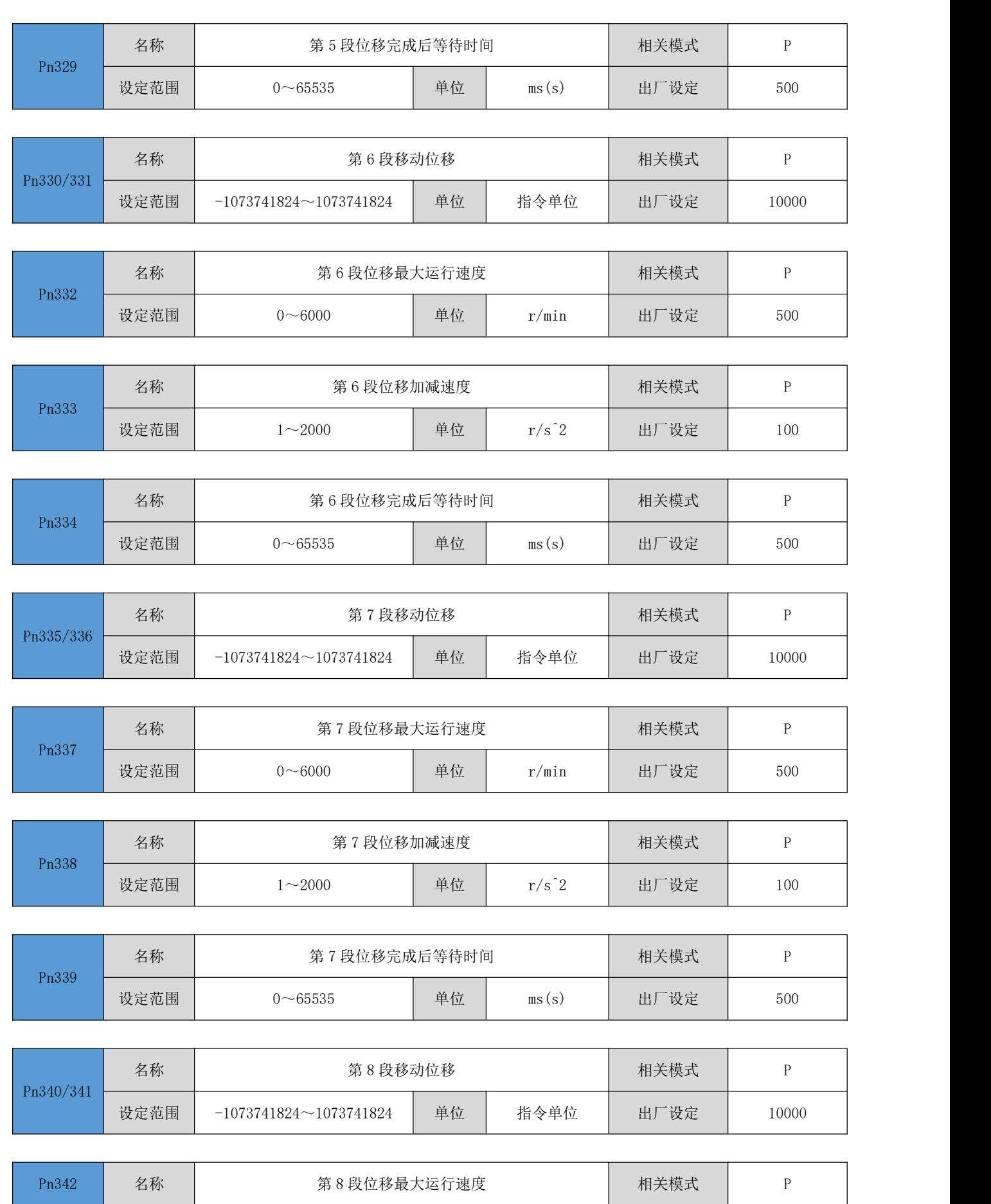

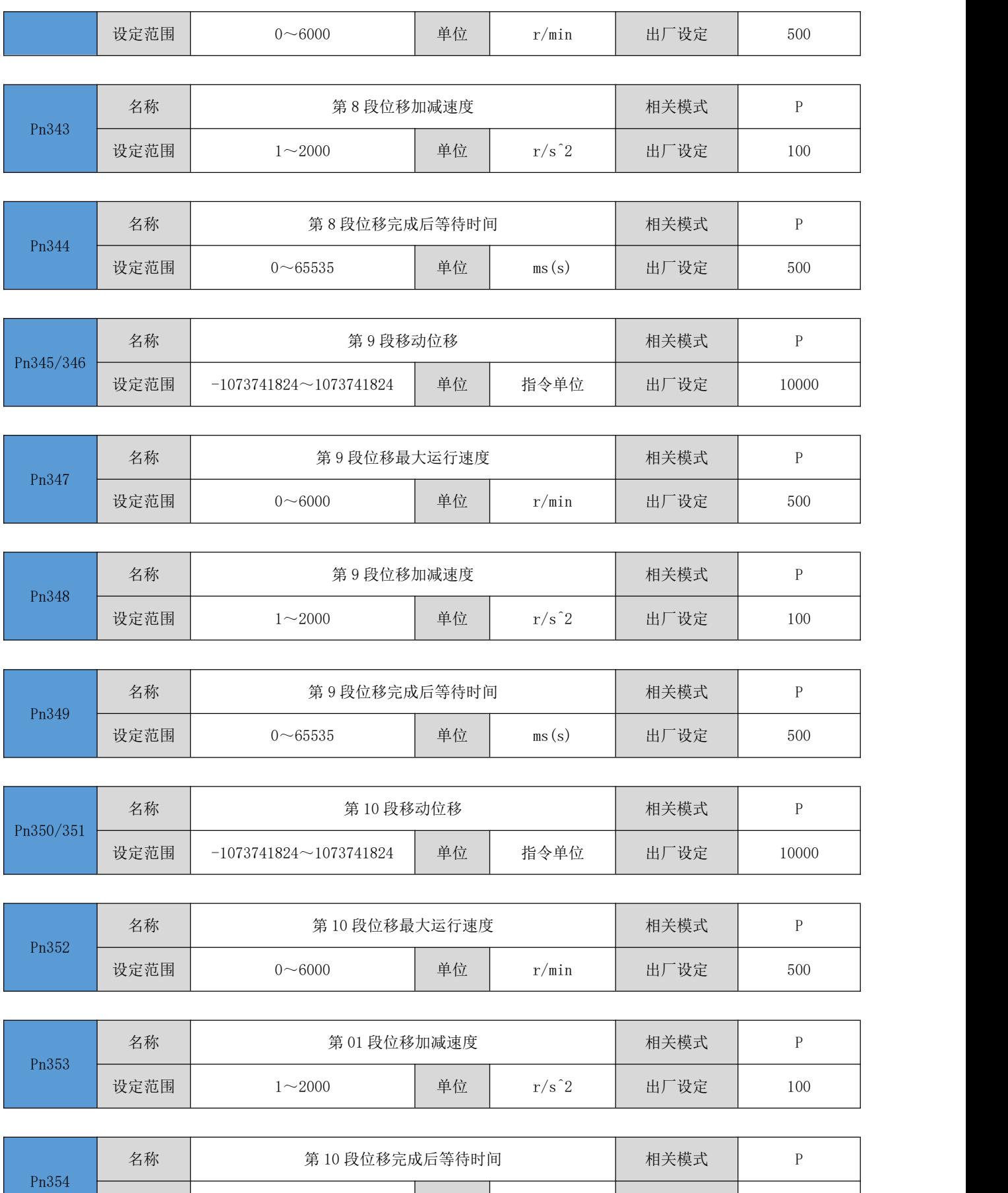

设定范围 0~65535 单位 ms(s) 出厂设定 500

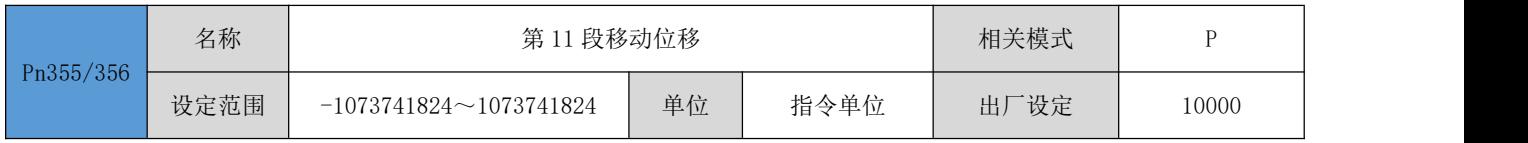

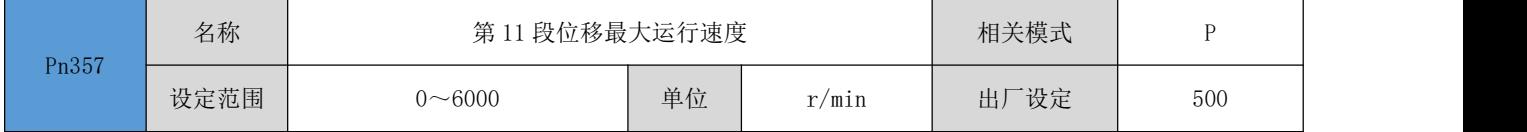

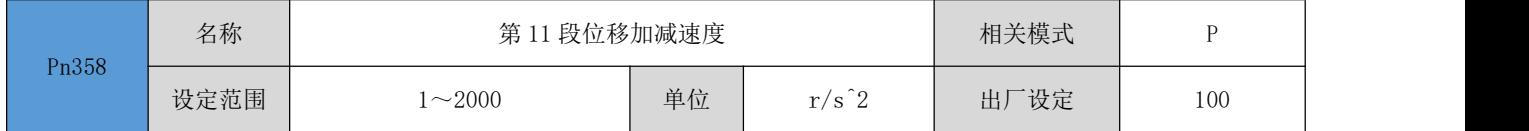

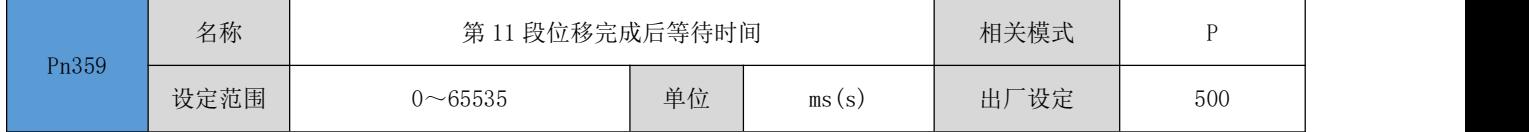

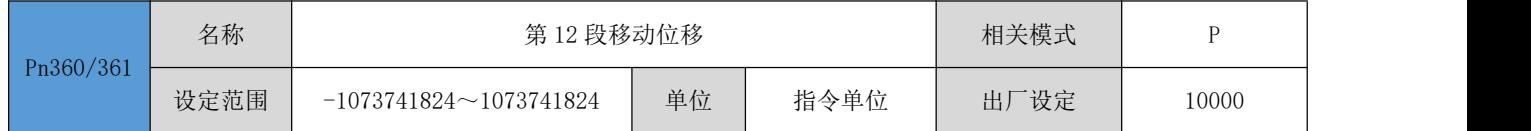

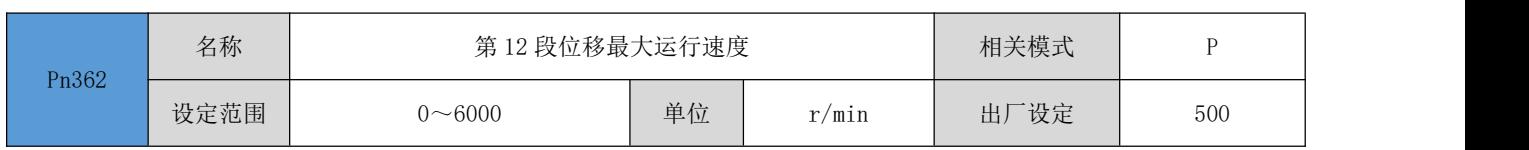

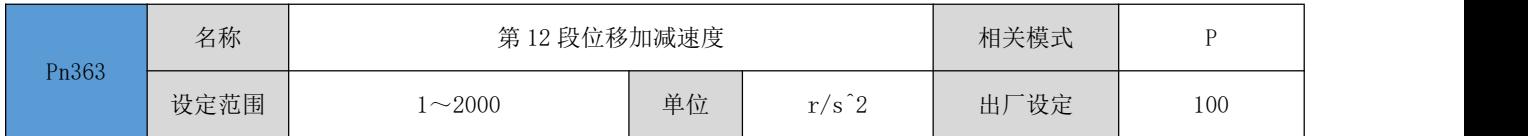

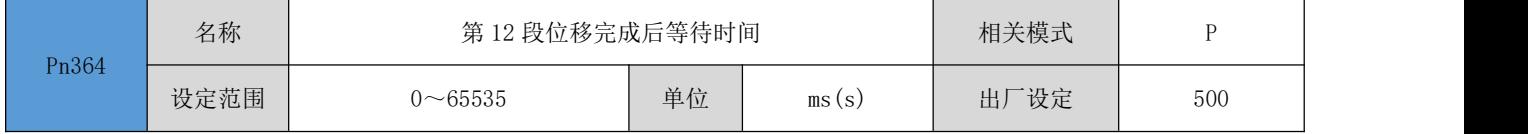

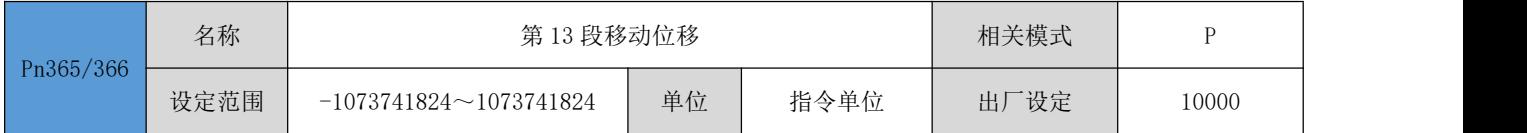

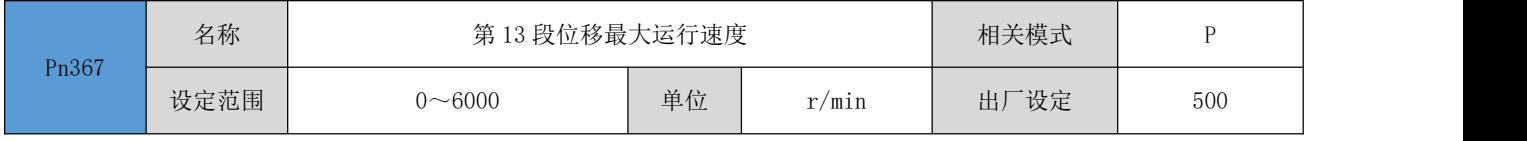

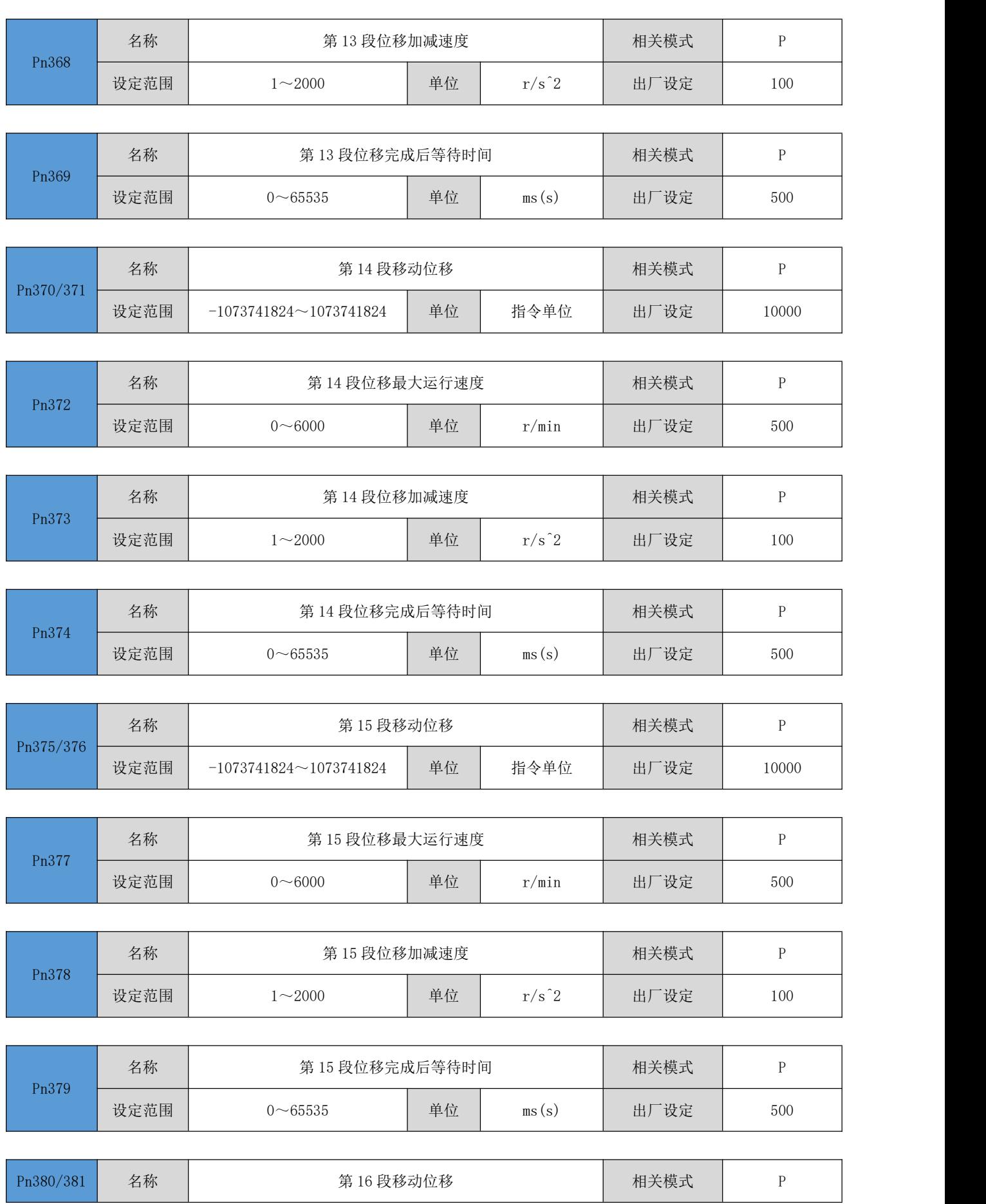

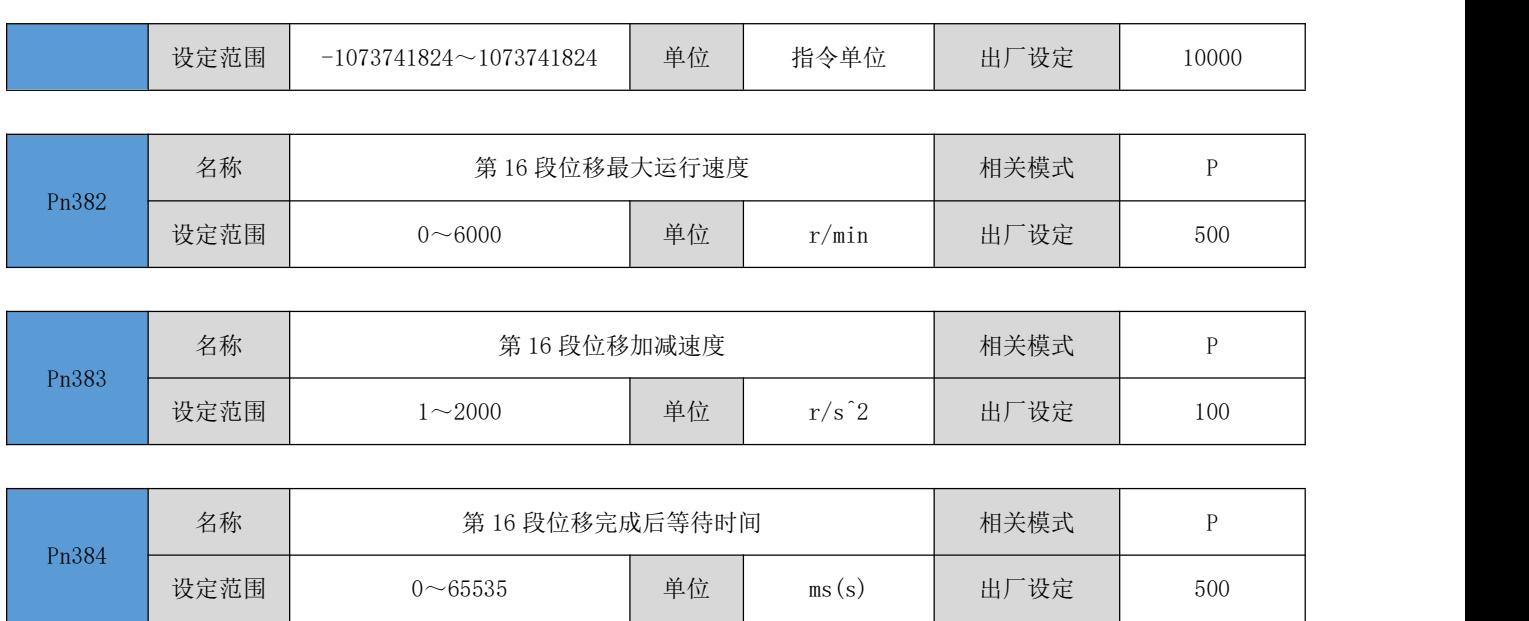

# 第五章 故障处理

## 5.1 故障一览表

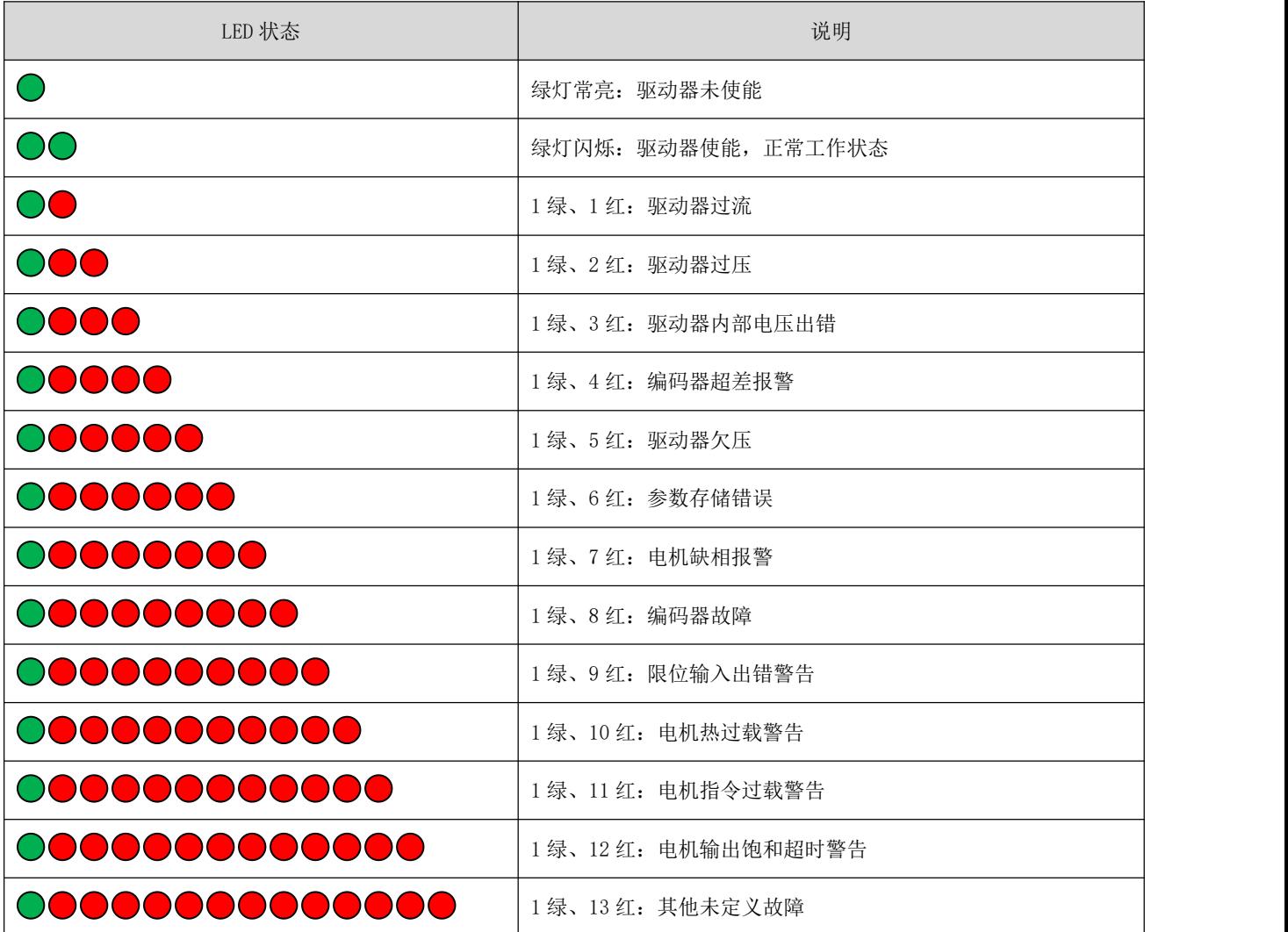

## 第六章 附录

### 6.1 电机外形尺寸图

### 6.2 选型指导

### 6.2.1 容量计算

伺服系统容量的确定,必须综合考虑负载惯量、负载转矩、要求的定位精度、要求的最高运行速度等,建 议按下述步骤考虑:

#### (1) 计算负载惯量和转矩

参照有关资料计算出负载惯量、负载转矩、加减速转矩、有效转矩,作为下一步选择的依据。

#### (2) 初步确定机械齿轮比

根据要求的最高运行速度和电机的最高转速计算出最大机械减速比,用此减速比和电机的最小回转单位核 算能否满足最小位置单位的要求,如果位置精度要求较高,可增大机械减速比(实际最高速度降低)或选 用额定转速更高的电机。

### (3) 核算惯量和转矩

用机械减速比把负载惯量和负载转矩折算到电机轴上,折算出的惯量应该不大于电机转子惯量的 5 倍,折 算出的负载转矩,有效转矩应不大于电机额定转矩。如果不能满足上述要求,可采取增大机械减速比(实 际最高速度降低)或选用容量更大的电机。

### 6.2.2 电子齿轮比

在位置控制模式下,电子齿轮比 G:

负载实际速度 = 指令脉冲速度 x G x 机械减速度比。

负载实际最小位移 = 最小指令脉冲行程 x G x 机械减速度比。

● 当电子齿轮比 G 不为 1 时, 进行齿轮比除法运算可能会有余数, 此时会存在位置偏差, 最大位置偏差为 电机的最小转动量(最小分辨率)。

### 6.2.3 停止特性

位置控制方式下用脉冲串控制伺服电机时,指令脉冲与反馈脉冲之间有差值,叫滞后脉冲,此值在位置偏 差计数器中积累起来,它与指令脉冲频率、电子齿轮比和位置比例增益之间有一下关系:

$$
\varepsilon = \frac{f \times G}{K_p}
$$

其中:

- $\varepsilon$ : 滞后脉冲 (pulse)  $f: \frac{1}{10}$   $\frac{1}{20}$   $\frac{1}{20}$   $\frac{1}{20}$   $\frac{1}{20}$   $\frac{1}{20}$   $\frac{1}{20}$   $\frac{1}{20}$   $\frac{1}{20}$   $\frac{1}{20}$   $\frac{1}{20}$   $\frac{1}{20}$   $\frac{1}{20}$   $\frac{1}{20}$   $\frac{1}{20}$   $\frac{1}{20}$   $\frac{1}{20}$   $\frac{1}{20}$
- 

G: 电子齿轮比 <br>
Kp: 位置比例增益 (1/S)

● 以上关系是在位置前馈增益为 0%条件下得到的, 如果位置前馈增益>0%, 则滞后脉冲会比上式计算值小。

### 6.2.4 伺服系统与位置控制器选型计算方法

#### (1) 指令位移与实际位移:

$$
S = \frac{I}{\delta} \cdot \frac{CR}{CD} \cdot \frac{DR}{DD} \cdot \frac{1}{ST} \cdot \frac{ZD}{ZM} \cdot L
$$

其中:

- S: 实际位移 mm I: 指令位移 mm
- $\delta$ : CNC 最小单位 mm CR: 指令倍频系数
- CD:指令分频系数 DR:伺服倍频系数
- DD: 指令分频系数 ST: 伺服机电每转分度数
- ZD:电机侧齿轮齿数 ZM:丝杆侧齿轮齿数

L:丝杆螺距 mm

通常 S = I, 指令值与实际值相等

#### (2) CNC 最高指令速度:

$$
\frac{F}{60 \times \delta} \cdot \frac{CR}{CD} \le f_{max}
$$

其中:

F:指令速度 mm/min

 $f_{max}$ : CNC 最高输出频率 Hz

#### (3) 伺服系统最高速度:

$$
V_{max} = n_{max} \times \frac{DR}{DD} \times L
$$

其中:

Vmax: 伺服系统允许工作台最高速度 mm/min

n<sub>max</sub>: 伺服电机允许允许最高转速 r/min

机床实际最高速度受 CNC 及伺服系统最高速度限制。

#### (4) 机床最小移动量:

$$
\alpha = INT \left[ INT \left( N \cdot \frac{CR}{CD} \cdot \frac{DR}{DD} \right) \right]_{min} \cdot \frac{1}{ST} \cdot \frac{ZD}{ZM} \cdot \frac{L}{\delta}
$$

其中:

α:机床最小移动量 mm

N:自然数

INT( ):表示取整

INT[ ]:表示最小整数

### 6.3 联系方式

## 锐特机电技术有限公司总部:

地址:深圳市宝安区固戍南昌路庄边工业园 B 栋 3 楼

邮编:201107

电话: +86 (0) 755 29503086

传真:+86 (0)755 23327086

邮箱:[sales@szruitech.com](mailto:sales@szruitech.com)

网址: <http://szruitech.com/>

## 华东办事处:

地址:上海市松江区沈砖公路 5555 号时亦商务楼 9 号 328 室 联系人:阮先生 电话:18117495196 邮箱:<sales03@szruitech.com>

## 山东办事处

地址:山东省济南市天桥区新菜市街 22 号楼一单元 601 室 联系人: 鹿先生

电话:13854109911

邮箱: <sales06@szruitech.com>